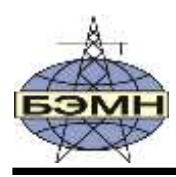

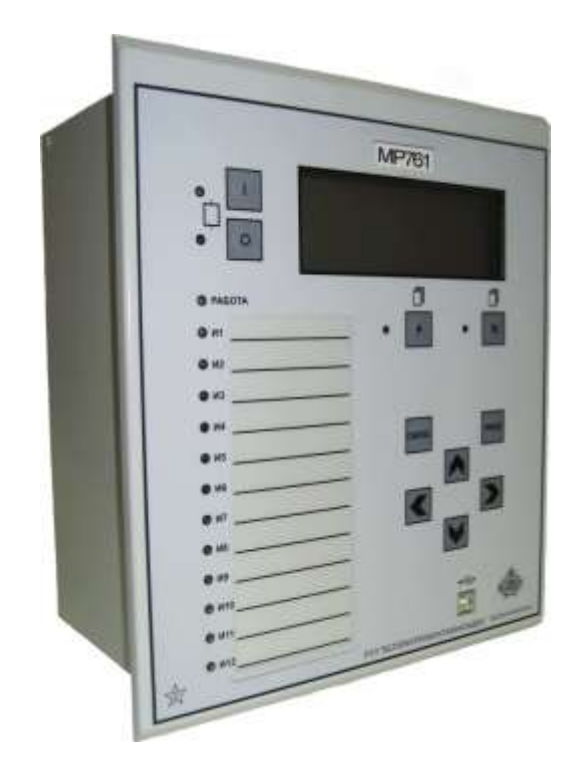

# **РЕЛЕ МИКРОПРОЦЕССОРНОЕ МР761ОБР**

# ОПЕРАТИВНОЙ БЛОКИРОВКИ КОММУТАЦИОННЫХ АППАРАТОВ

РУКОВОДСТВО ПО ЭКСПЛУАТАЦИИ ПШИЖ 140.00.00.00.100 ПШИЖ 140.00.00.00.200

> *Редакция 1.02 от 05.09.2023 С версии ПО 3.16*

РЕСПУБЛИКА БЕЛАРУСЬ 220101, г. Минск, ул. Плеханова, 105а, /факс +375173780905/375173798656 [www.bemn.by,](http://www.bemn.by/) [upr@bemn.by](mailto:upr@bemn.by)

ОКП РБ 27.12.24.500

МКС 29.130.10

# СОДЕРЖАНИЕ

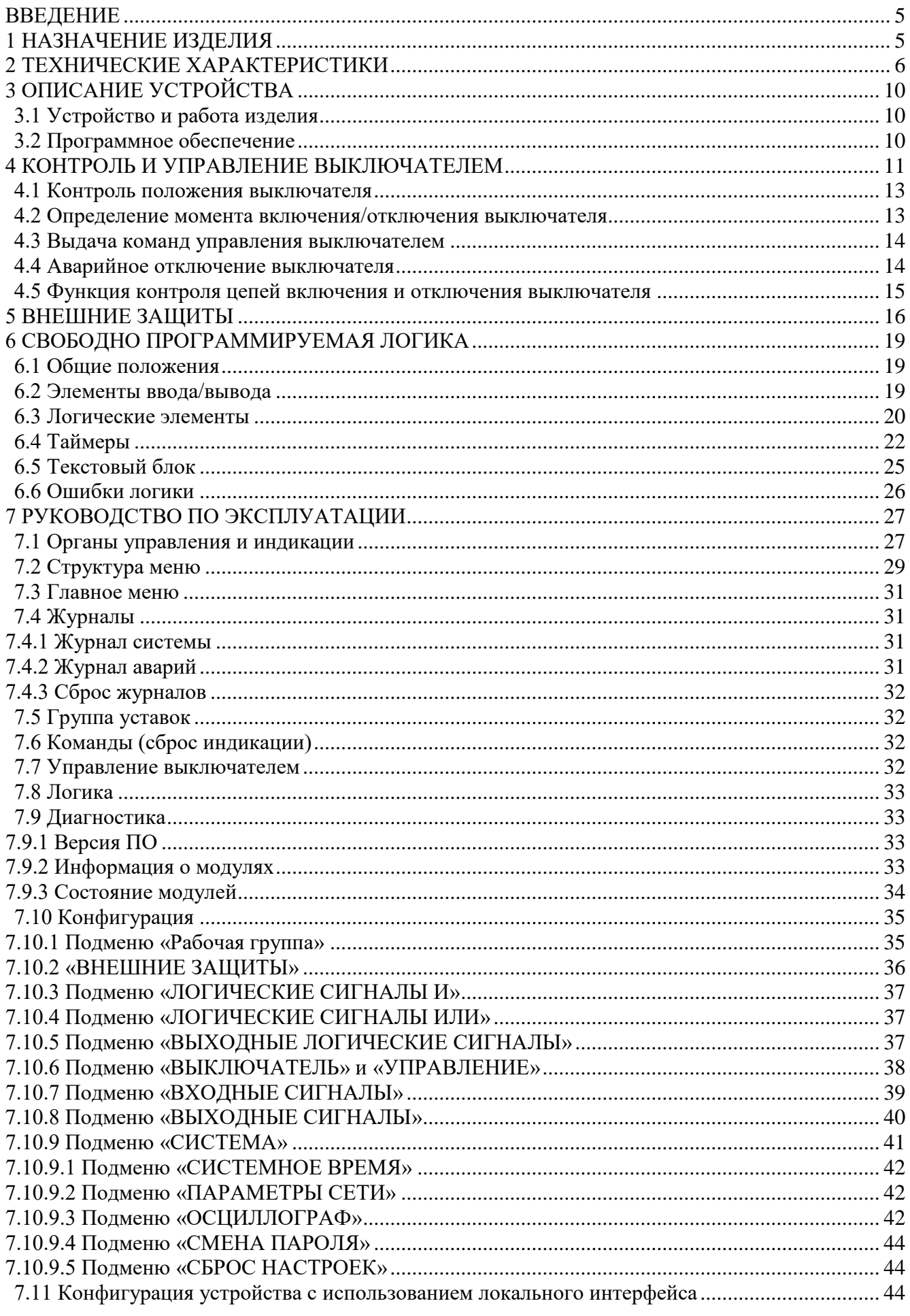

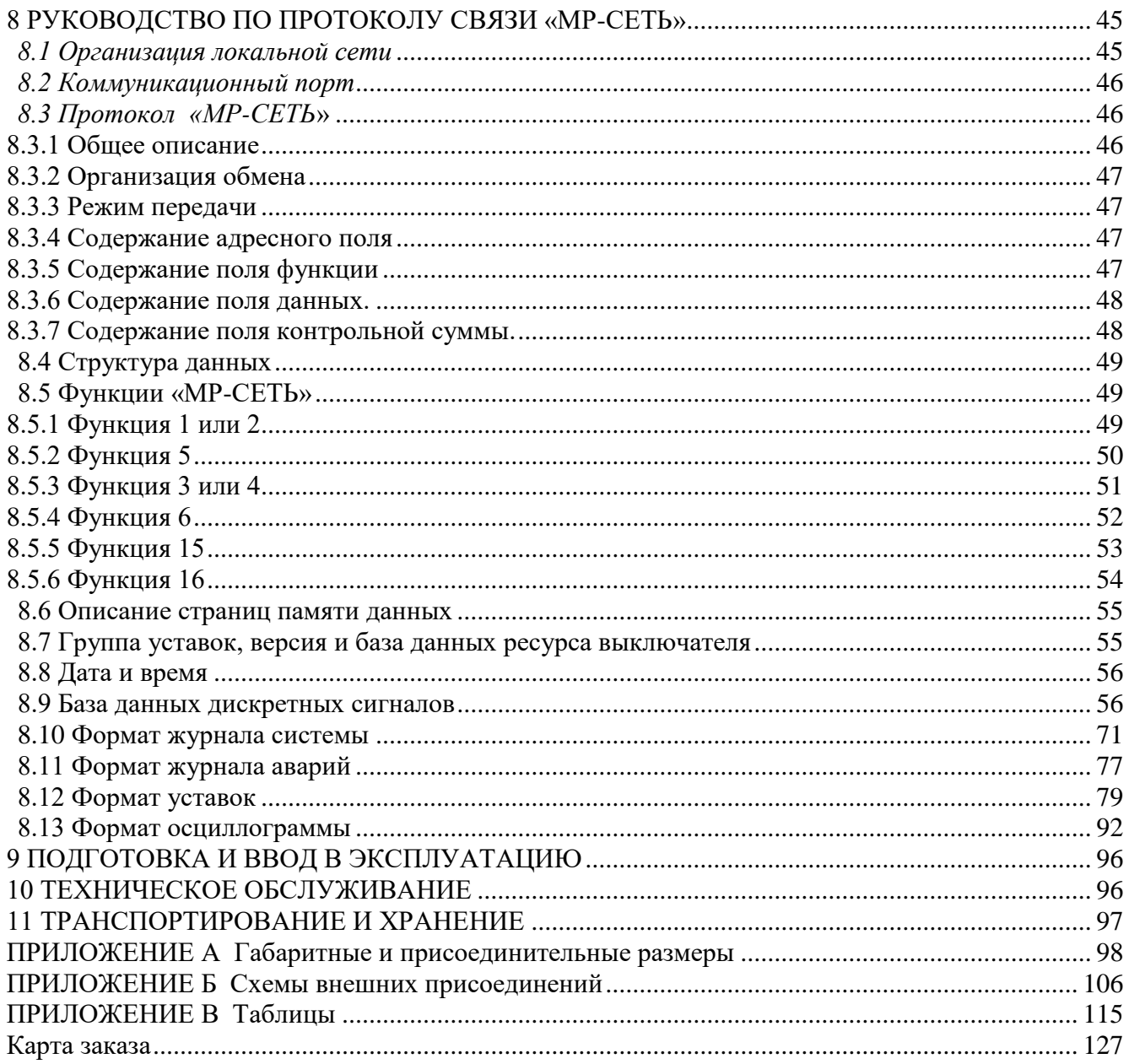

#### **ВВЕДЕНИЕ**

<span id="page-4-0"></span>Настоящий документ предназначен для изучения реле микропроцессорного МР761ОБР для оперативной блокировки коммутационных аппаратов.

В состав данного документа включено: описание устройства и принципа работы микропроцессорного реле МР761 ОБР, технические характеристики, а также сведения, необходимые для правильной эксплуатации и руководство по протоколу связи «МР-СЕТЬ» (MODBUS).

Предприятие оставляет за собой право внесения изменений, не ухудшающих параметров изделия.

### **1 НАЗНАЧЕНИЕ ИЗДЕЛИЯ**

<span id="page-4-1"></span>Микропроцессорное реле МР761ОБР (далее – МР761ОБР) предназначено для оперативной блокировки коммутационных аппаратов.

#### *Функции, выполняемые МР761ОБР*:

- определяемая пользователем логика – функциональные блоки: входы, выходы, записи в журнал системы, записи в журнал аварий, логические элементы И, ИЛИ, исключающее ИЛИ, НЕ, триггер, таймер, мультиплексор, текстовый блок;

- 16 входных логических сигналов: 8 по логике «И» и 8 по логике «ИЛИ»;

- 16 выходных логических сигналов по логике «ИЛИ»;

- внешние защиты, количество внешних защит  $-16$ ;

- контроль состояния и управление выключателем;

- контроль наличия питания терминала и его работоспособности;

- блокирующая логика;

- задание внутренней конфигурации программным способом (ввод автоматики, выбор защитных характеристик, программирование логических сигналов и т.д.);

- местный и дистанционный ввод, хранение и отображение уставок защиты и автоматики;

- регистрация аварийных параметров защищаемого присоединения:

- получение дискретных сигналов блокировок, аварийной и предупредительной сигнализации;

- обмен информацией с верхним уровнем (АСУ ТП);

- непрерывная самодиагностика аппаратной части, памяти программ и данных конфигура-

ции.

МР761ОБР имеет шесть групп уставок, которые могут быть выбраны при программировании через клавиатуру, персональный компьютер или сеть связи. Установленная группа уставок индицируется на ЖКИ.

**При обновлении программного обеспечения (ПО) на ранее выпущенных устройствах просим учитывать, что новая версия может быть не совместима по конфигурации и адресации МР-сеть с предыдущими версиями. Таким образом, обновление ПО может потребовать переконфигурирования устройств МР761ОБР и перенастройки системы АСУ.**

#### **2 ТЕХНИЧЕСКИЕ ХАРАКТЕРИСТИКИ**

#### <span id="page-5-0"></span>Таблица 2.1

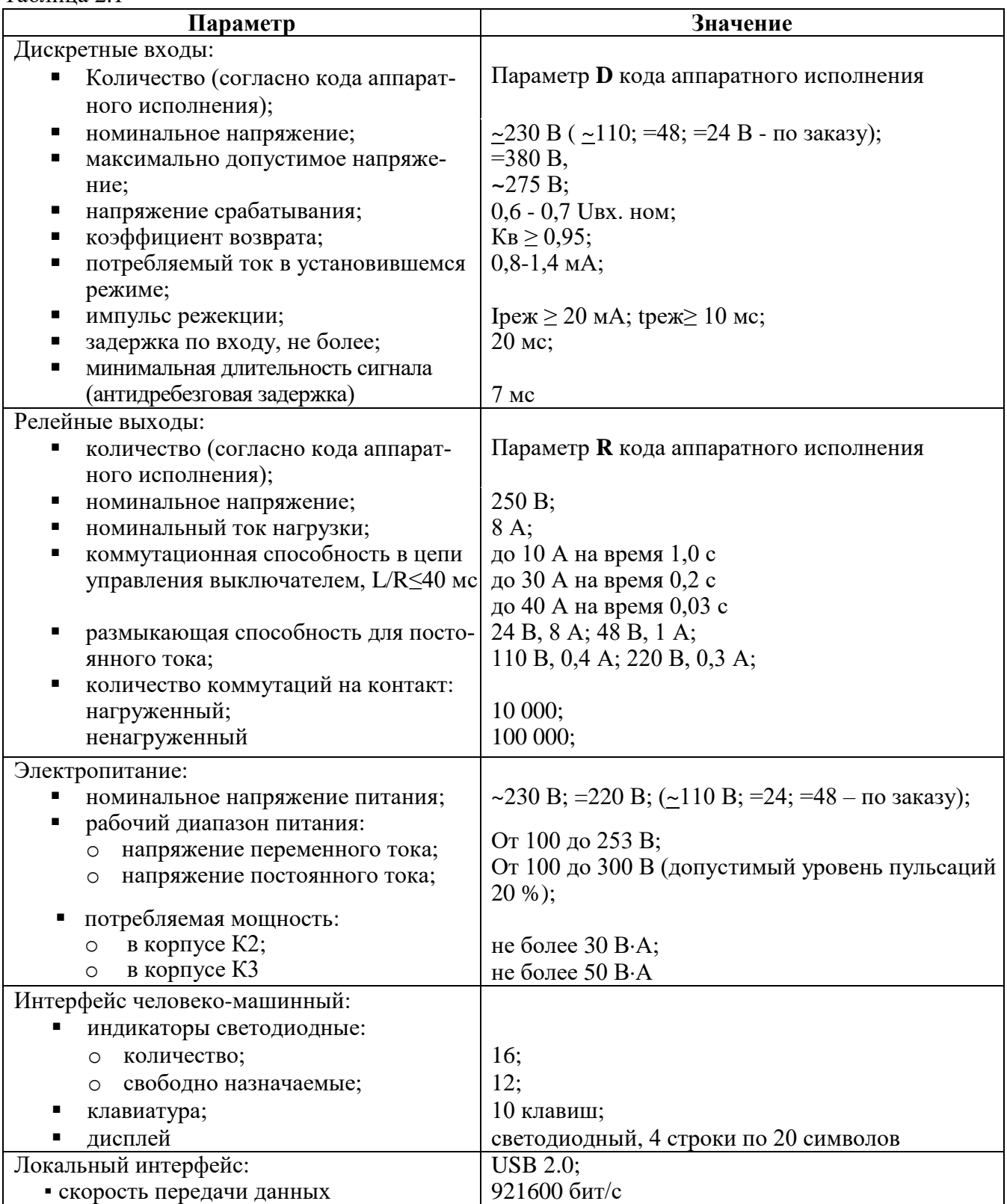

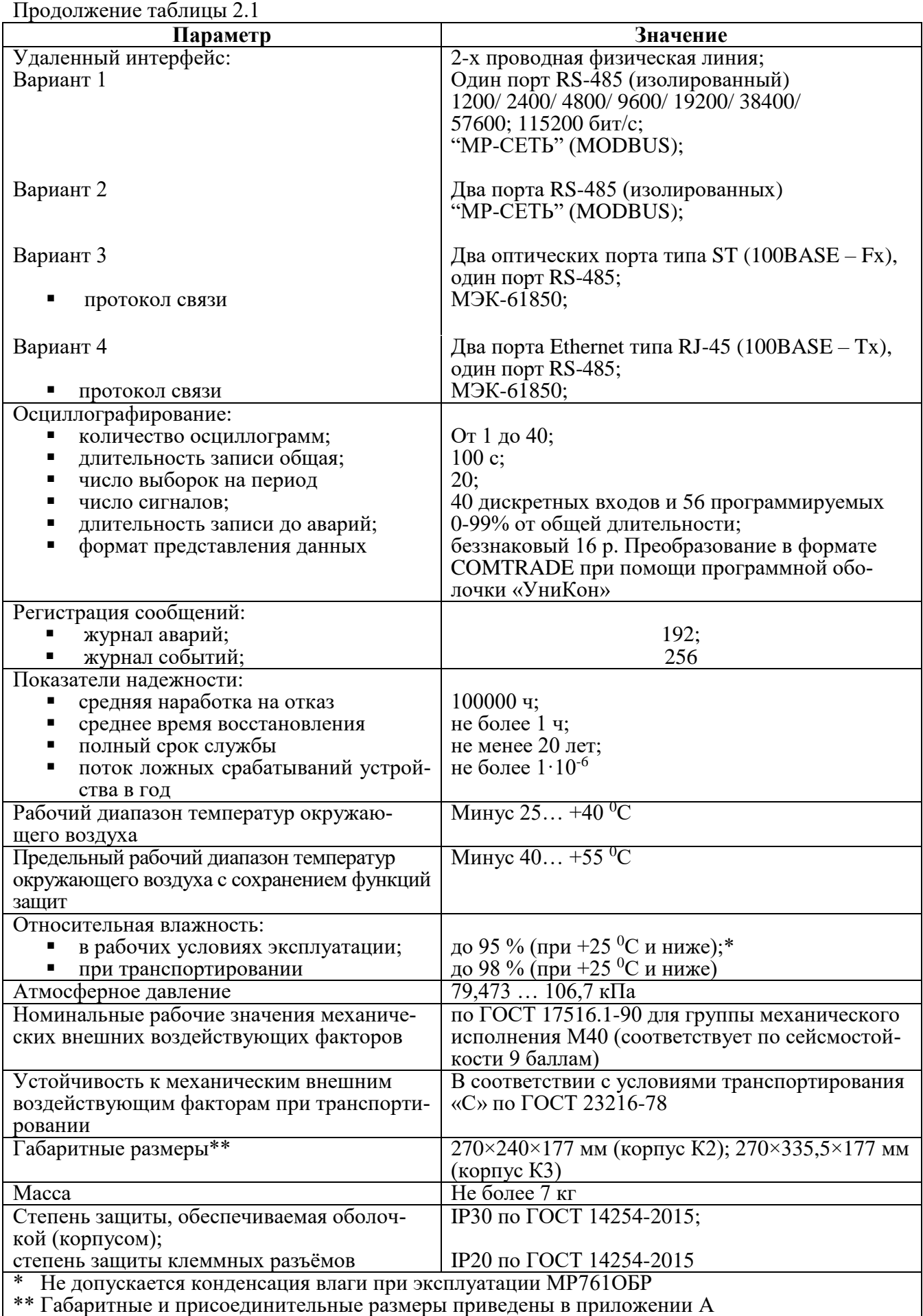

Требования электромагнитной совместимости приведены в таблице 2.2.

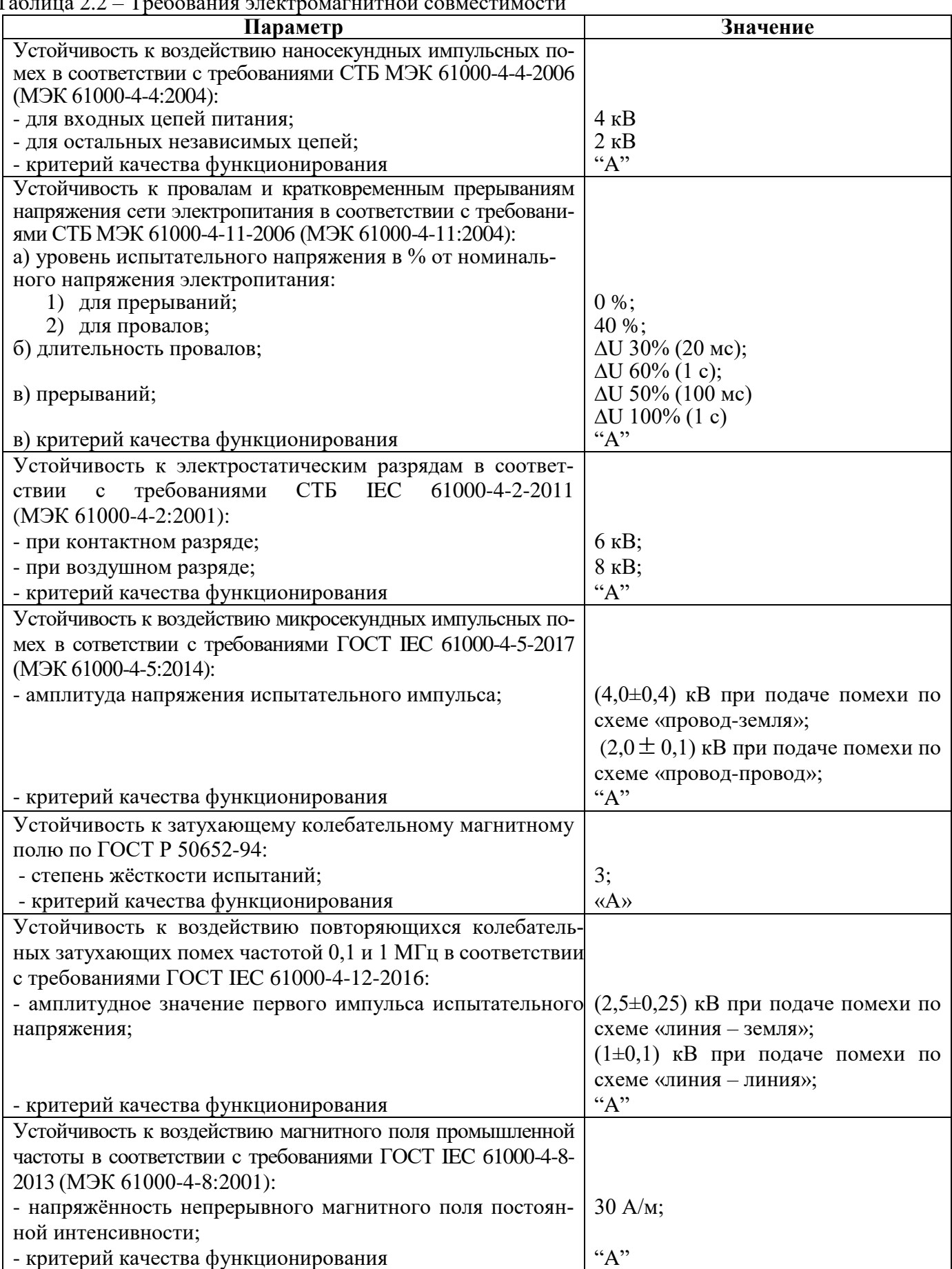

Таблица 2.2 – Требования электромагнитной совместимости

Продолжение таблицы 2.2

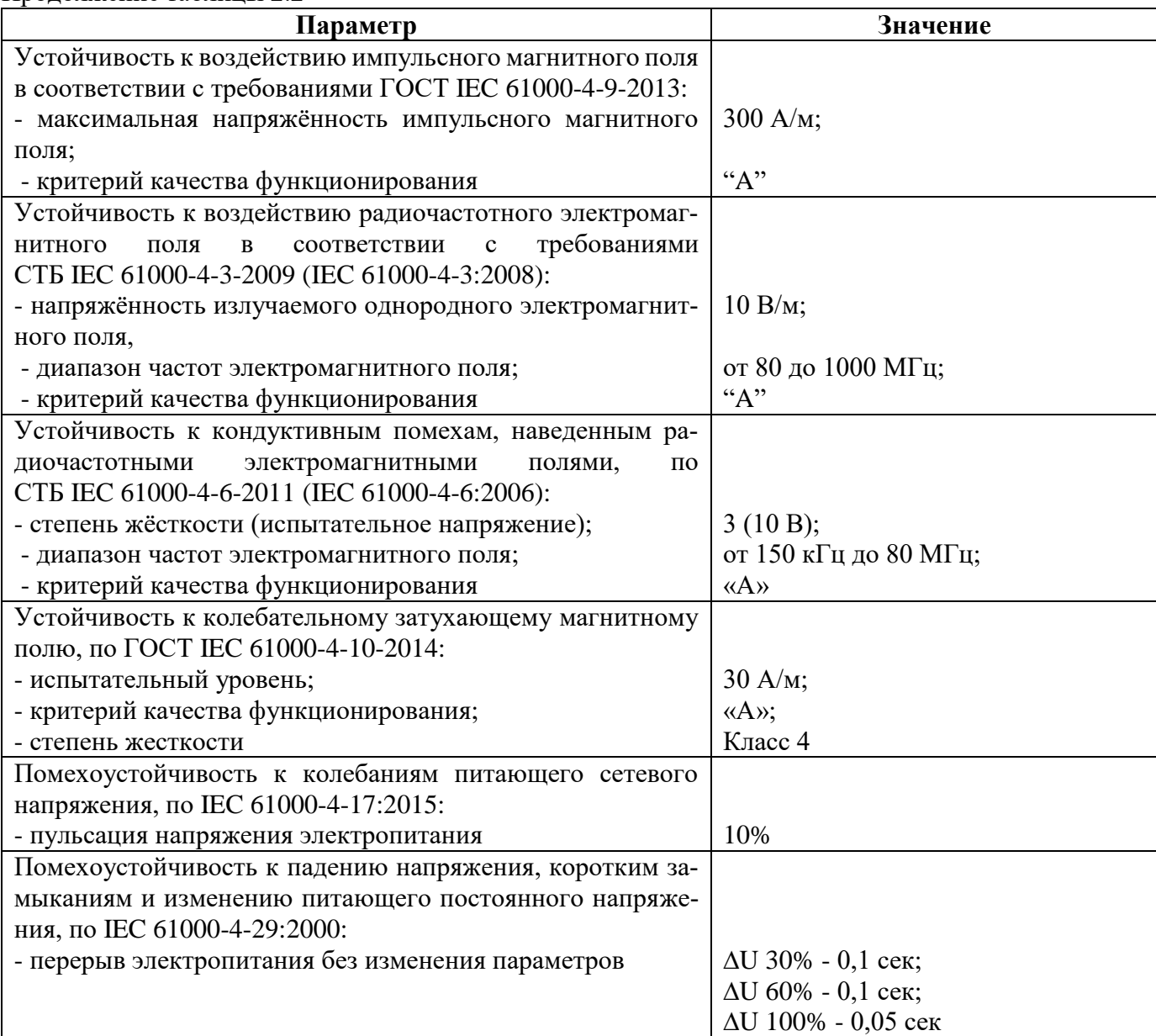

Сопротивление изоляции независимых внешних электрических цепей (кроме низковольтных цепей) относительно корпуса и между собой, измеренное мегаомметром постоянного тока с выходным напряжением 500 В, не менее 100 Мом.

Изоляция всех независимых электрических цепей устройства (кроме низковольтных цепей) относительно корпуса и между собой выдерживает в течение 1 мин действие испытательного напряжения 2 кВ практически синусоидальной формы частотой 50 Гц.

Изоляция всех независимых электрических цепей устройства (кроме цепей интерфейса USB, RS-485) относительно корпуса и между собой выдерживает без повреждений воздействие импульсного напряжения в соответствии с разделом 8 ГОСТ 30328-95 (максимальная амплитуда импульса 5 кВ).

Устройство по пожарной безопасности соответствует требованиям ГОСТ 12.1.004-91.

**Устройство не предназначено для установки и эксплуатации во взрывоопасных и пожароопасных помещениях по ПУЭ ("Правила устройства электроустановок").**

# <span id="page-9-0"></span>**3 ОПИСАНИЕ УСТРОЙСТВА**

# <span id="page-9-1"></span>**3.1 Устройство и работа изделия**

МР761ОБР имеет модульную структуру и состоит из следующих модулей:

*А) Код аппаратного исполнения Т0, N0, D74, R35:*

- модуль центрального процессора клавиатуры и индикации (МЦП и КИ);
- 4 модуля (ввода) сигналов дискретных (МСД1, МСД2, МСД3 и МСД4);
- 1 модуль сигналов дискретных и реле выходных МСДР1;

модуль реле выходных и блока питания (МРВ и БП).

*Б) Код аппаратного исполнения Т0, N0, D114, R59:*

модуль центрального процессора клавиатуры и индикации (МЦП и КИ);

 7 модулей (ввода) сигналов дискретных (МСД1, МСД2, МСД3, МСД4, МСД5, МСД6 и МСД7);

- 1 модуль сигналов дискретных и реле выходных МСДР1;
- $\blacksquare$  3 модуля реле выходных (МСР1, МСР2, МСР3);
- 1 модуль реле выходных и блока питания (МРВ и БП);

Все модули ввода-вывода имеют разъемы для связи с МЦП и КИ и блоком питания посредством кросс-платы.

Модули устанавливаются внутри корпуса МР761ОБР. Для подключения внешних цепей на всех модулях имеются клеммные колодки пружинного типа (по заказу клеммы могут быть выполнены винтовыми).

**МЦП и КИ.** Центральный процессор выполняет функции аналого-цифрового преобразования, вычисления и связи.

Для предотвращения зависания процессора предусмотрен сторожевой таймер, перезагружающий систему в случае сбоя. Параметры журнала аварийных событий, конфигурация защит, уставки, пароль пользователя для входа в систему хранятся в энергонезависимом программируемом ПЗУ. Данные осциллографирования хранятся в энергонезависимом ОЗУ.

Пульт клавиатуры и индикации образует интерфейс между пользователем и устройством. На пульте клавиатуры и индикации расположены: клавиатура, жидкокристаллический дисплей и светодиодные индикаторы. Индикаторы отображают состояние защищаемой линии, коммутационного аппарата и исправность самого устройства.

**МСД** позволяет устройству получать сигналы от внешних устройств.

**МСДР** предназначен для получения сигналов от внешних устройств и для выдачи сигналов во внешние схемы.

**МРВ и БП** предназначен для выдачи следующих сигналов: неисправности самого устройства защиты, об аварии в схему центральной сигнализации, а также различные запрограммированные сигналы защиты и автоматики.

Блок питания позволяет питать устройство, как от постоянного, так и переменного оперативного тока в широком диапазоне изменения питающего напряжения. На модуле БП расположены выходные реле.

# **3.2 Программное обеспечение**

<span id="page-9-2"></span>МР761ОБР работает под управлением ОПЕРАЦИОННОЙ СИСТЕМЫ РЕАЛЬНОГО ВРЕ-МЕНИ (ОСРВ), обеспечивающей обработку программных задач в доступное время и в необходимом порядке очерёдности.

Программное обеспечение включает в себя следующие задачи:

- задача обработки входных дискретных сигналов;
- задача цифровой фильтрации и осциллографирования;
- задача логики защиты и автоматики;
- задача часов реального времени;
- задача реализации функций человеко-машинного интерфейса и самодиагностики;
- задача ввода-вывода по последовательному интерфейсу;

Реализация уставок по времени для разных защит в программе осуществляется при помощи одноканального таймера и системы прерываний. Программное обеспечение имеет встроенный механизм контроля собственного кода.

# **4 КОНТРОЛЬ И УПРАВЛЕНИЕ ВЫКЛЮЧАТЕЛЕМ**

<span id="page-10-0"></span>Для осуществления функций контроля положения, изменения состояния выключателя используются внешние сигналы с блок-контактов выключателя. Для реализации управления выключателем предусмотрены следующие возможности подачи команд (рисунок 4.1):

- от встроенных кнопок «ВКЛ/ОТКЛ»;
- от внешнего ключа управления;
- от внешней схемы (например, телемеханика);
- по интерфейсу связи.

Управление от встроенных кнопок и по интерфейсу связи может быть запрещено. Управление от внешнего ключа и от внешней схемы может быть введено на **«РАЗРЕШЕНО»** или **«КОН-ТРОЛЬ»**. Сигналы с ключа или от внешней схемы действуют:

- в режиме **«РАЗРЕШЕНО»** на соответствующие реле МР761ОБР: «Включить» (реле 1) или «Отключить» (реле 2);

- в режиме **«КОНТРОЛЬ»** действие не выполняется. Сигналы используются только в логике работы автоматики.

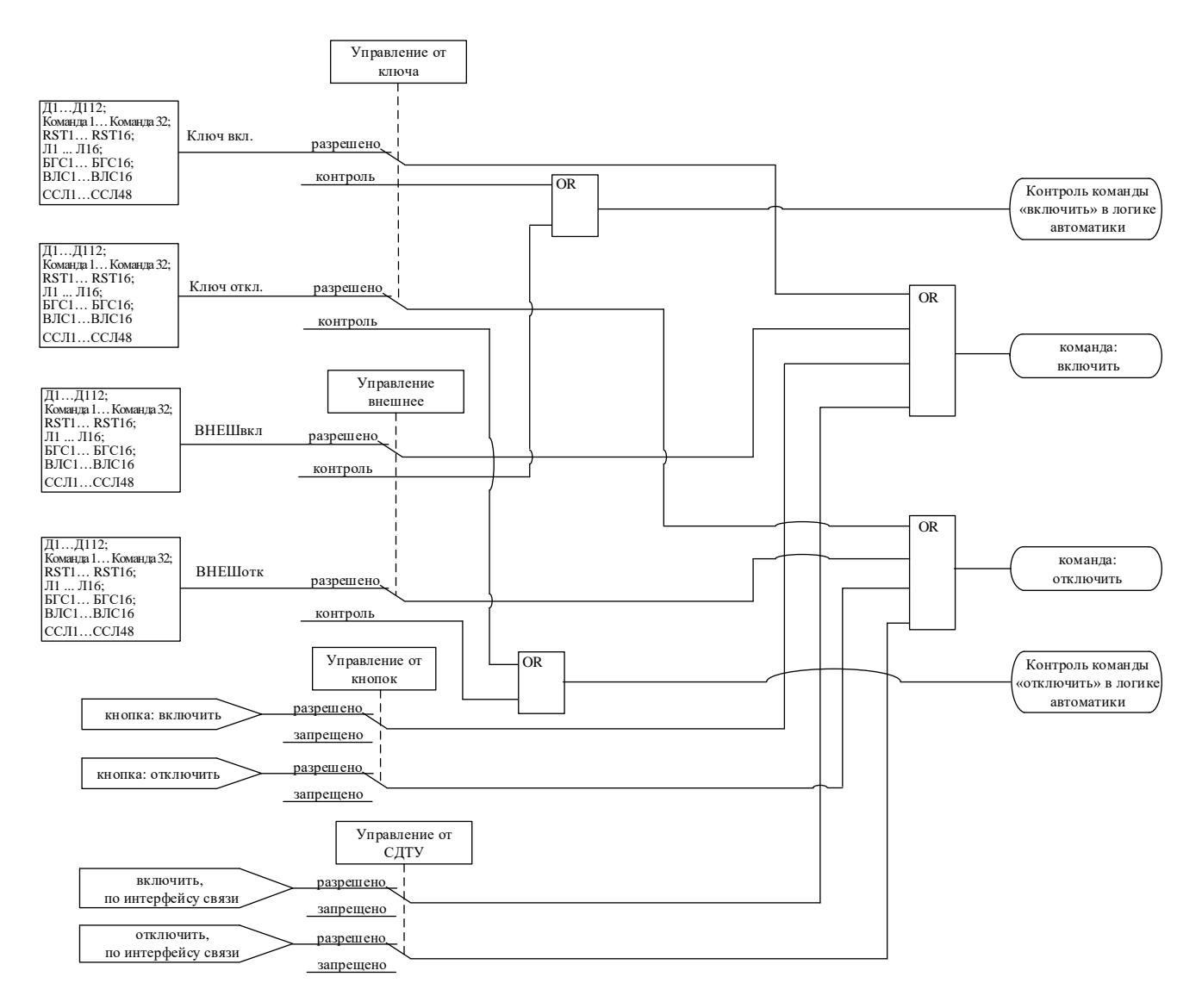

Рисунок 4.1 – Логика выдачи команд управления

При одновременной подаче команд на включение и отключение приоритетной является команда на отключение.

В алгоритмах управления выключателем используются **«ИМПУЛЬС»** – время выдачи импульса на включение или отключение выключателя.

| $N_2$             | Наименование                      | Диапазон или                                        | Уставка по       | Дискретность             | Расшифровка                                                                                |
|-------------------|-----------------------------------|-----------------------------------------------------|------------------|--------------------------|--------------------------------------------------------------------------------------------|
|                   | параметра                         | принимаемые<br>значения                             | умолчанию        | уставок                  |                                                                                            |
| $\mathbf{1}$      | 2                                 | 3                                                   | 4                | 5                        | 6                                                                                          |
| $\mathbf{1}$      | ОТКЛ-НО                           | Сигналы согласно<br>приложения<br>Β,<br>таблица В.1 | <b>HET</b>       |                          | Назначение входа отклю-<br>ченного положения вы-<br>ключателя                              |
| $\overline{2}$    | ВКЛ-НО                            |                                                     | <b>HET</b>       |                          | Назначение входа вклю-<br>ченного положения вы-<br>ключателя                               |
| 3                 | НЕИСПР.                           |                                                     | <b>HET</b>       |                          | Назначение входа внеш-<br>ней неисправности вы-<br>ключателя                               |
| $\overline{4}$    | <b>БЛОК-КА</b>                    |                                                     | <b>HET</b>       |                          | Назначение входа блоки-<br>ровки включения выклю-<br>чателя                                |
| $\overline{5}$    | ИМПУЛЬС, мс                       | 03276700                                            | $\overline{0}$   | $10(100)*$               | Установка длительности<br>команды «Включить / От-<br>ключить» жестко назна-<br>ченных реле |
| 6                 | <b>КОМАНДА</b><br>ОТКЛЮЧЕ-<br>НИЯ | ИМПУЛЬСНАЯ /<br>ДЛИТЕЛЬНАЯ                          |                  |                          | Команда отключения                                                                         |
| $\overline{7}$    | tyckop, Mc                        | 03276700                                            | $\overline{0}$   | $10(100)*$               | Длительность ускоренного<br>режима после включения<br>выключателя                          |
| 8                 | КОНТ. ЦЕП.                        | ВЫВЕДЕНО/ВВЕ-<br>ДЕНО                               | ВЫВЕДЕНО         |                          | Контроль цепей управле-<br>ния                                                             |
| 9                 | ВХОД С02                          | Сигналы согласно<br>приложения<br>B,<br>таблица В.1 | <b>HET</b>       |                          | Контроль цепи отключе-<br>ния второго соленоида                                            |
| <b>УПРАВЛЕНИЕ</b> |                                   |                                                     |                  |                          |                                                                                            |
| 10                | КЛЮЧвкл                           |                                                     | <b>HET</b>       |                          | Назначение входа вклю-<br>чение ключа                                                      |
| 11                | КЛЮЧотк                           | Сигналы согласно<br>приложения В,                   | <b>HET</b>       |                          | Назначение входа отклю-<br>чения ключа                                                     |
| 12                | ВНЕШвкл                           | таблица В.1                                         | <b>HET</b>       |                          | Назначение входа внеш-<br>него включения                                                   |
| 13                | ВНЕШотк                           |                                                     | <b>HET</b>       |                          | Назначение входа внеш-<br>него отключения                                                  |
| 14                | КНОПКИ                            | ЗАПРЕЩЕНО /<br><b>РАЗРЕШЕНО</b>                     | ЗАПРЕ-<br>ЩЕНО   | $\overline{\phantom{0}}$ | Разрешение (блокировка)<br>управления от встроен-<br>ных кнопок                            |
| 15                | КЛЮЧ                              | КОНТРОЛЬ /<br><b>РАЗРЕШЕНО</b>                      | <b>РАЗРЕШЕНО</b> |                          | Разрешение (блокировка)<br>управления от внешнего<br>ключа                                 |
| 16                | <b>BHEIIIHEE</b>                  | КОНТРОЛЬ /<br><b>РАЗРЕШЕНО</b>                      | КОНТРОЛЬ         |                          | Разрешение (блокировка)<br>управления от внешней<br>схемы управления                       |
| 17                | СДТУ                              | ЗАПРЕЩЕНО /<br><b>РАЗРЕШЕНО</b>                     | <b>РАЗРЕШЕНО</b> |                          | Разрешение (блокировка)<br>дистанционного управле-<br>ния по интерфейсу связи              |

Таблица 4.1 – Характеристики выключателя

\***Примечание – дискретность уставок по времени в диапазоне до 300 с – 10 мс, выше 300 с – 100 мс.**

#### **4.1 Контроль положения выключателя**

<span id="page-12-0"></span>Сигналы с блок-контактов выключателя (состояние **«ВКЛ-НО»** и состояние **«ОТКЛ-НО»**) распознаются согласно алгоритму, показанному на рисунке 4.2. Если блок-контакт **«ВКЛ-НО»** разомкнут, а блок-контакт **«ОТКЛ-НО»** замкнут, то вырабатывается сигнал «положение: отключён». В случае, когда блок-контакт **«ВКЛ-НО»** замкнут, а **«ОТКЛ-НО»** - разомкнут, вырабатывается сигнал «положение: включён». Если оба сигнала имеют одинаковое значение больше времени **«ИМПУЛЬС»**, то вырабатывается сигнал «неисправность выключателя».

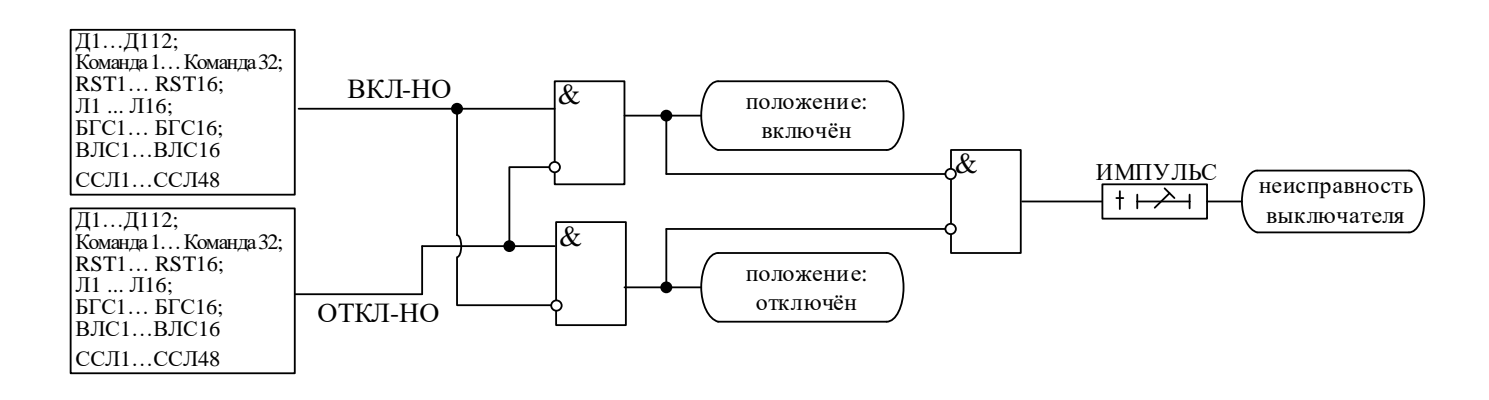

Рисунок 4.2 – Логика определения положения выключателя

#### **4.2 Определение момента включения/отключения выключателя**

<span id="page-12-1"></span>Определение момента включения/отключения выключателя (сигналы «выключатель включён», «выключатель отключён») осуществляется по изменению положения блок-контактов согласно алгоритму, показанному на рисунке 4.3.

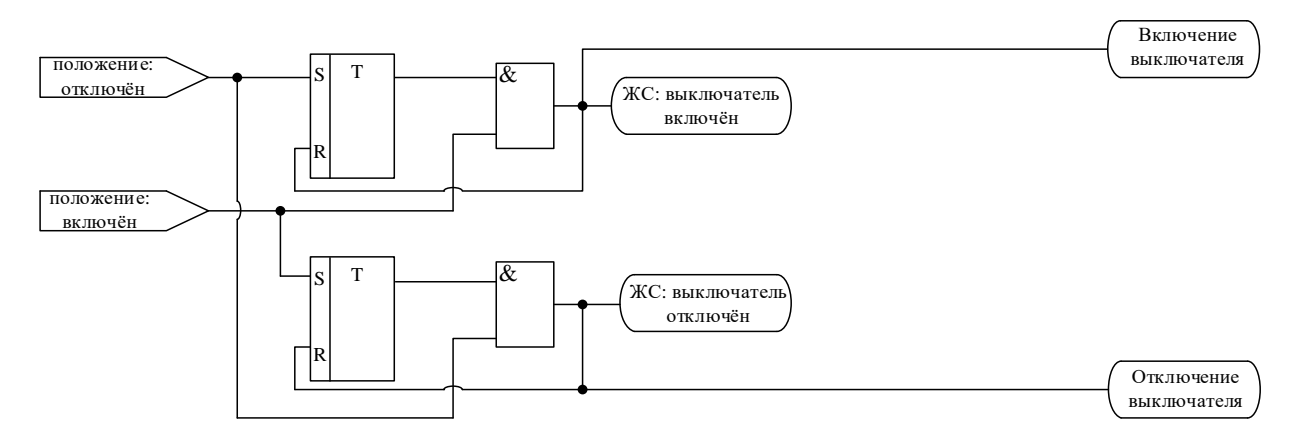

Рисунок 4.3 – Логика определения включения/отключения выключателя

#### **4.3 Выдача команд управления выключателем**

<span id="page-13-0"></span>Сигнал отключить выключатель выдаётся непосредственно при появлении команды на отключение на время **«ИМПУЛЬС»** (рисунок 4.4). Сигнал включить выключатель создаётся на время **«ИМПУЛЬС»** после выдачи команды на включение при выполнении следующих условий (рисунок 4.4):

- состояние выключателя – отключён;

- нет команды отключить выключатель;
- отсутствуют блокировка включения выключателя и сигналы о неисправностях выключа-

теля.

Сигналы включить/отключить выключателя управляют работой жёстко назначенных реле, а также могут быть заведены на любые программируемые реле.

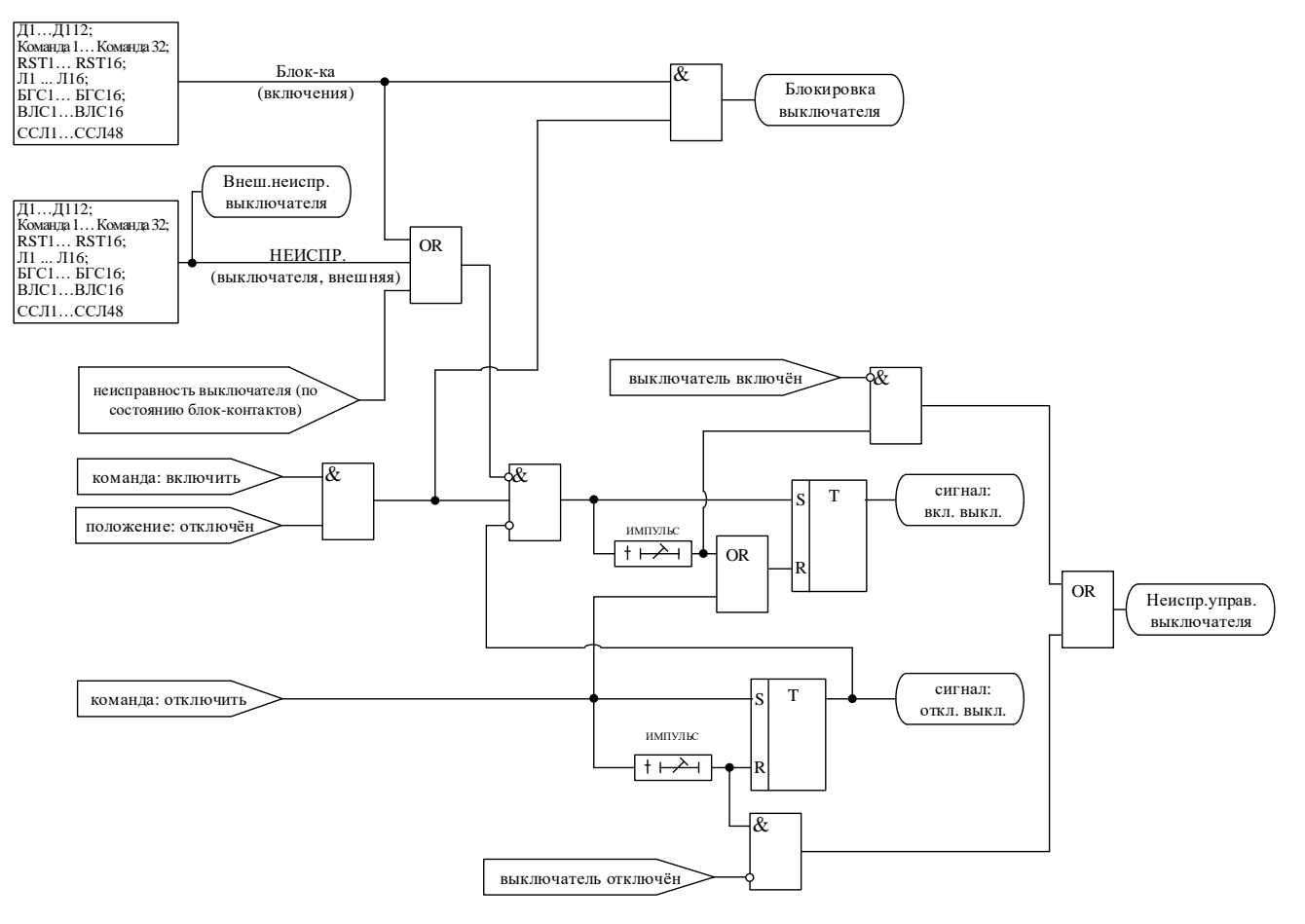

Рисунок 4.4 – Логика выдачи сигналов на включение/отключение выключателя

#### **4.4 Аварийное отключение выключателя**

<span id="page-13-1"></span>Сигнал аварийное отключение формируется при срабатывании защит введённых в режиме **«ОТКЛЮЧЕНИЕ»**. При появлении сигнала «аварийное отключение» выдаётся команда «отключить».

#### **4.5 Функция контроля цепей включения и отключения выключателя**

<span id="page-14-0"></span>Данная функция может быть применена в случае, если реле **«ВКЛ. ВЫКЛ.»** и **«ОТКЛ. ВЫКЛ.»** МР761ОБР действуют непосредственно на соленоиды включения и отключения выключателя. МР761ОБР имеет два жестко назначенных дискретных входа (**К1** и **К2**), подключаемых параллельно реле «Вкл. Выключатель» (реле 1) и «Откл. Выключатель» (реле 2). Данные входы предназначены для контроля целостности цепей включения и отключения. Для контроля второго соленоида отключения предусмотрена возможность использования свободно программируемого дискретного входа, который должен быть подключен параллельно соответствующему релейному контакту. Логическая схема контроля цепей управления представлена на рисунке 4.5. Контроль целостности цепи включения производится при отключённом выключателе, контроль целостности цепи отключения – при включённом выключателе.

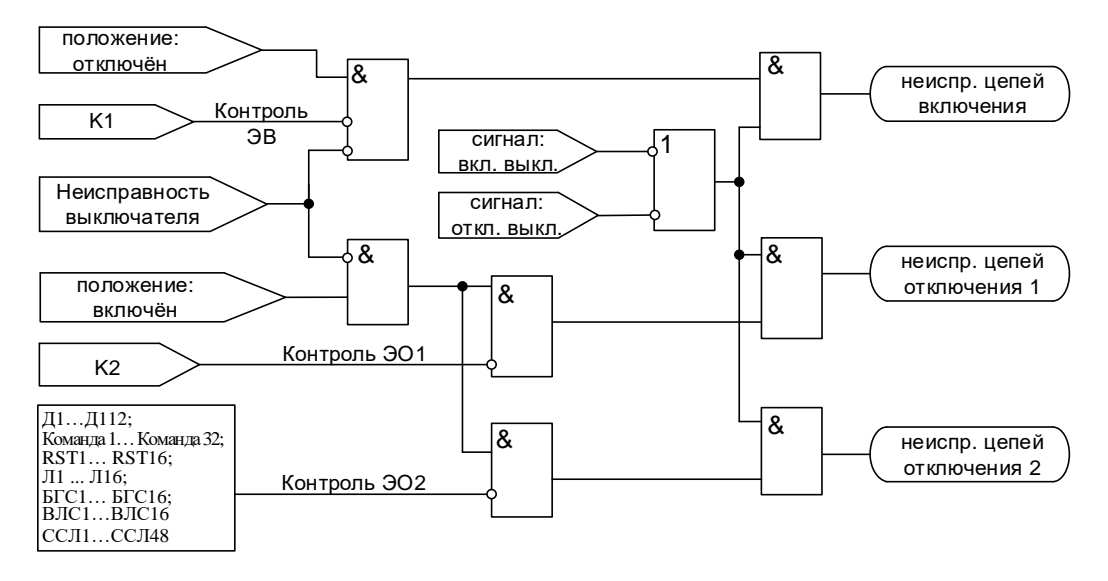

Рисунок 4.5 – Логическая схема контроля цепей управления

*Внимание! В цепях контроля целостности протекает измерительный ток 1 мА.* 

#### **5 ВНЕШНИЕ ЗАЩИТЫ**

<span id="page-15-0"></span>В МР761ОБР реализована работа с 16 внешними защитами **ВЗ-1**, **ВЗ-2**, …. **ВЗ-16**. Внешняя защита пускается при появлении сигнала на заданном дискретном входе, при выполнении условия отсутствия блокирующего сигнала. При срабатывании внешних защит фиксируются все параметры аварийного события.

Предусмотрены возвраты по внешнему сигналу с задержкой времени и автоматическое повторное включение по возврату. В случае ввода функции возврата по уставке возможна реализация автоматического повторного включения по возврату.

В случае срабатывания ступени с возвратом при отсутствии фактора срабатывания ступень может быть сброшена (опция **«СБРОС СТУПЕНИ»**) до появления сигнала возврата по операциям с выключателем (от ключа, от внешнего управления, от кнопок, от СДТУ).

Возврат защиты происходит:

а) если введена функция возврата по внешнему сигналу:

- при пропадании внешнего сигнала срабатывания, появление внешнего сигнала возврата на время **tвз**;

- при появлении сигнала блокировки. При этом, если по ступени был отключен выключатель и введена автоматика АПВ по возврату, то автоматического включения выключателя не произойдет и в журнале системы будет сформирована запись «Сброс ВЗ».

Б) если функция возврата по внешнему сигналу выведена:

- по исчезновению сигнала срабатывания;

- при появлении блокирующего сигнала.

Режимы работы защиты:

**«ВЫВЕДЕНО»** - защита выведена из работы;

**«ВВЕДЕНО»** - защита введена в работу с контролированием выдержки времени. Отключения выключателя и действия на сигнализацию не происходит.

**«СИГНАЛИЗАЦИЯ»** - как при **«ВВЕДЕНО»**, но с действием в схему сигнализации и записью в журнал аварий;

**«ОТКЛЮЧЕНИЕ»** - то же, что и при режиме **«СИГНАЛИЗАЦИЯ»**, плюс действие на отключение выключателя.

Наличие функций **«ОСЦИЛЛОГРАФ»**, **«СБРОС СТУПЕНИ»** по каждой ступени задаётся в уставках конфигурации.

Функциональная схема внешней защиты приведена на рисунке 5.1. Блок, показанный на рисунке 5.1, реализован программно.

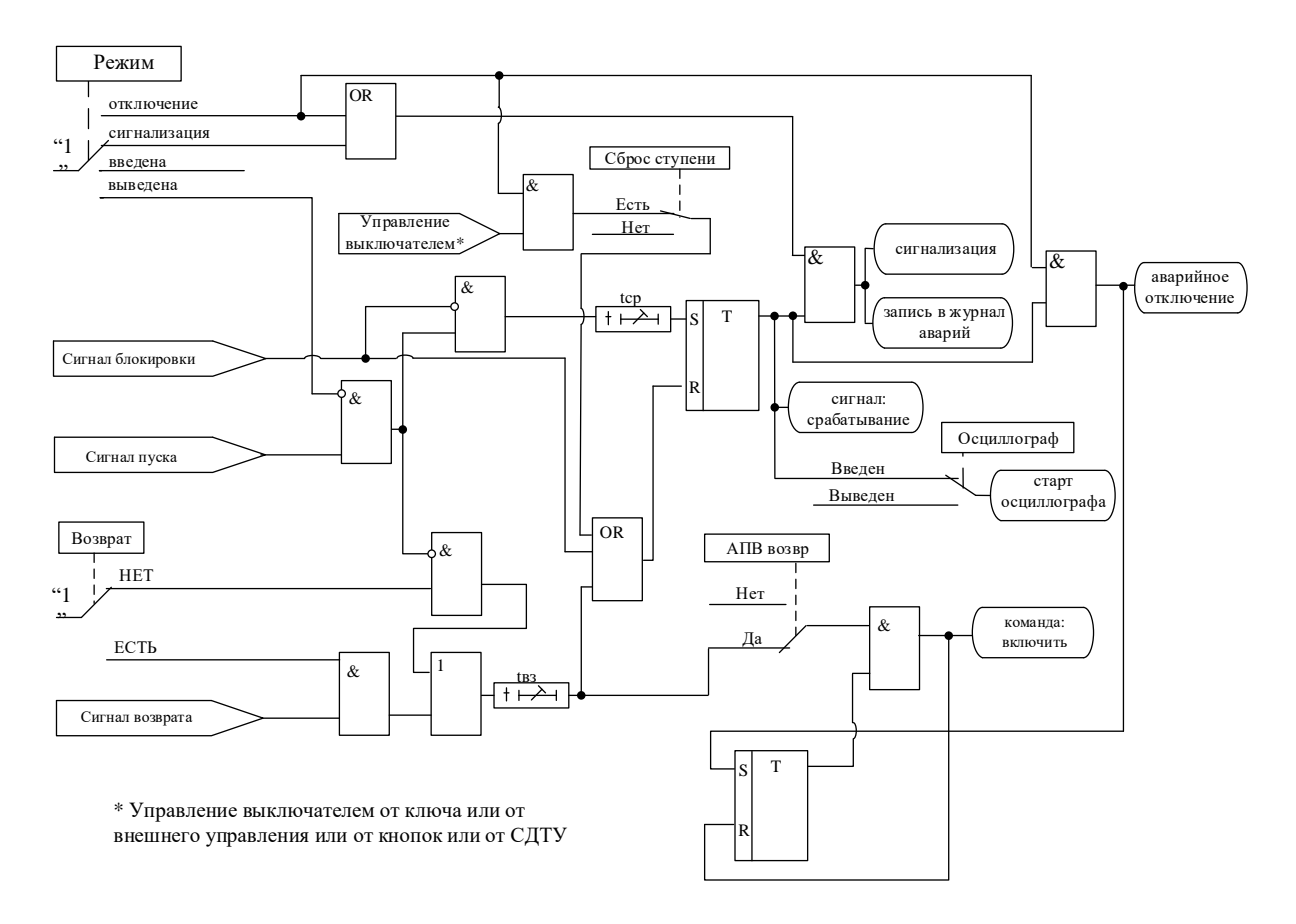

Рисунок 5.1 – Блок внешней защиты

Все ступени функционально идентичны и имеют характеристики, указанные в таблице 5.1.

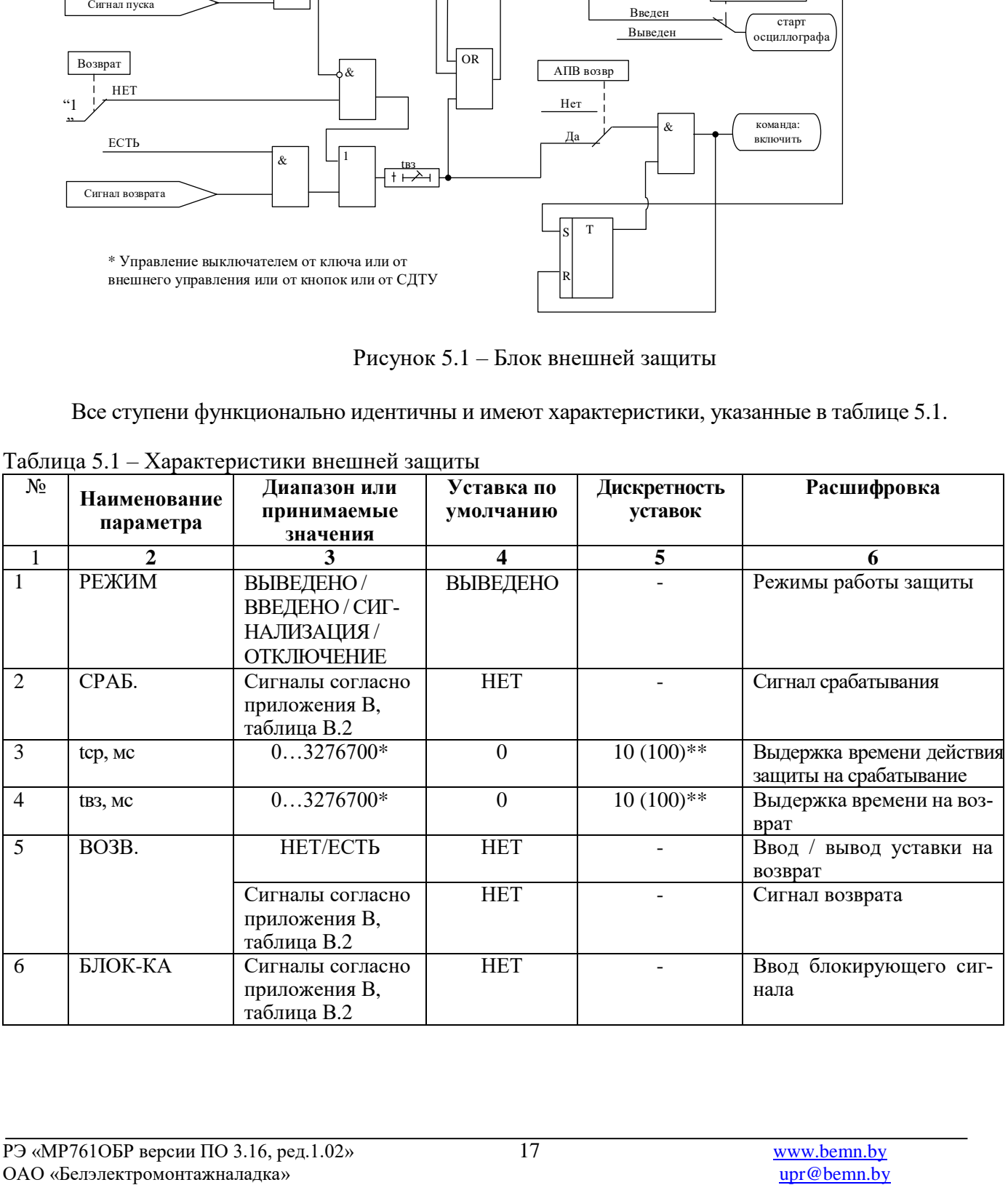

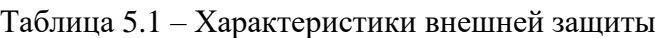

Продолжение таблицы 5.1

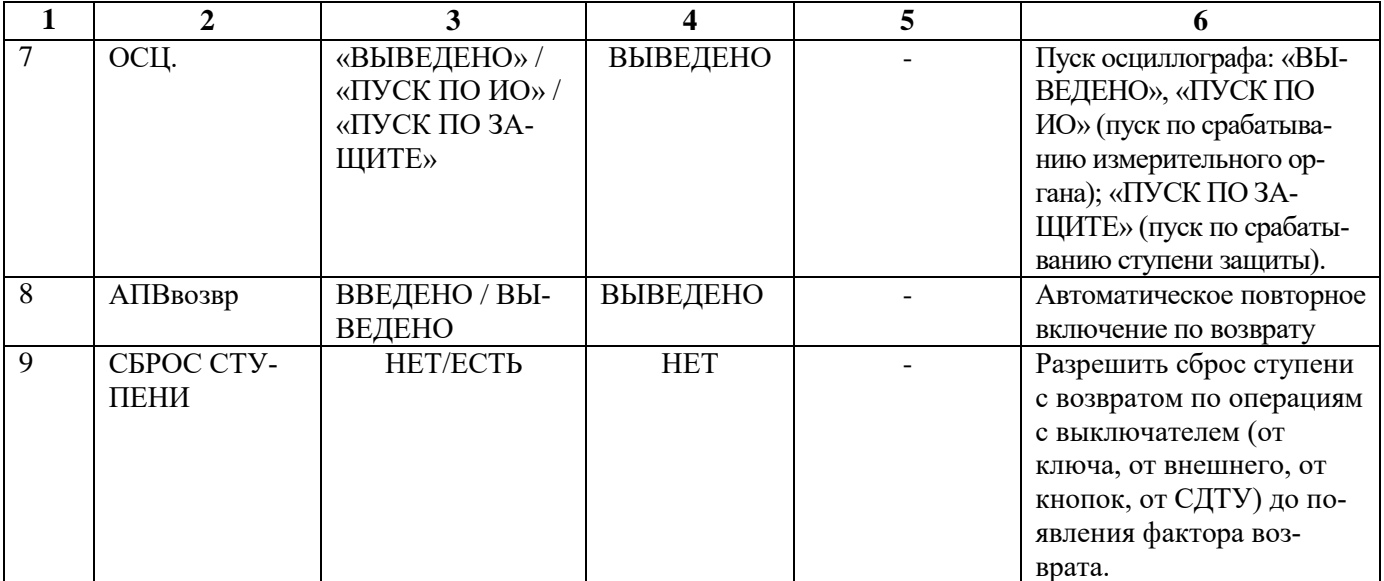

\* **Примечание – диапазон уставок по времени задается без учета собственного времени работы измерительного органа (≤ 50 мс).**

\*\* **Примечание – дискретность уставок по времени в диапазоне до 300 с – 10 мс, выше 300 с – 100 мс.**

\*\*\* **Примечание – основная погрешность срабатывания по времени 10 мс**

#### **6 СВОБОДНО ПРОГРАММИРУЕМАЯ ЛОГИКА**

#### **6.1 Общие положения**

<span id="page-18-1"></span><span id="page-18-0"></span>Конфигурирование свободно программируемой логики осуществляется с помощью специального редактора (встроенного в программу УниКон), который обеспечивает построение логических схем на графическом языке функциональных блоков.

Задача свободно программируемой логики реализуется в десятимиллисекундном цикле. Объём программы ограничен 4032 байтами (что позволяет создавать программу в среднем из 400 функциональных блоков).

В МР761ОБР выходные логические сигналы могут быть заведены на логические входы блокировки, срабатывания защит, автоматики, управления выключателем и др.

МР761ОБР имеет следующие функциональные блоки: элементы ввода/вывода (дискретных оцифрованных аналоговых величин), логические элементы (дискретные), таймеры, элементы обработки оцифрованных аналоговых величин в 16-разрядной форме представления данных, информационный блок.

Каждому блоку схемы автоматически присваивается имя Block<номер по порядку создания>. Для облегчения чтения схемы блоки могут быть переименованы.

#### **6.2 Элементы ввода/вывода**

#### **Разъем «Вход»**

<span id="page-18-2"></span>Элемент «Вход» позволяет загружать 1 бит данных из внешней базы данных устройства во внутреннюю базу данных свободно программируемой логики.

Элемент «Вход» имеет один выход и позволяет подключать следующие сигналы, прямые и инверсные:

- входные дискретные сигналы;
- входные логические сигналы;
- сигнал срабатывания измерительного органа защиты;
- сигнал срабатывания защиты;
- сигналы неисправности;
- сигналы аварии, сигнализации;

- сигналы о состоянии выключателя, сигналы команд управления выключателем.

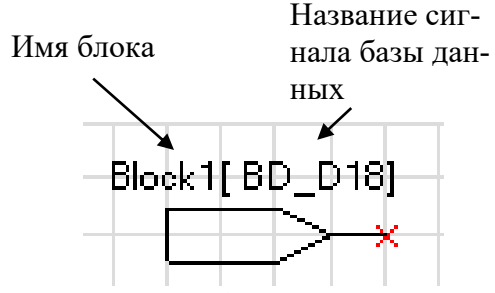

Рисунок 6.1 – Разъем «Вход»

#### **Разъем «Выход»**

Элемент «Выход» позволяет сохранять 1 бит данных из внутренней базы данных свободно программируемой логики во внешнюю базу данных устройства.

При помощи разъёмов «Выход» МР761ОБР позволяют выводить до 32-х выходных сигналов свободно программируемой логики (СПЛ) на реле (ССЛ1 – ССЛ32), индикаторы и выходные логические сигналы.

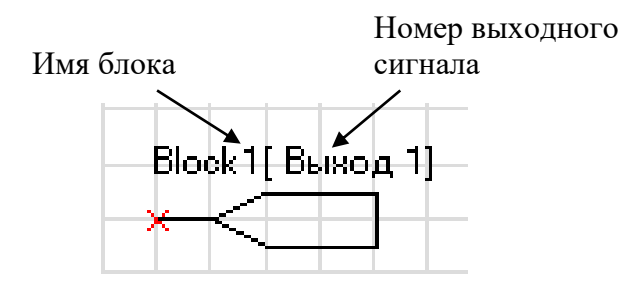

Рисунок 6.2 – Разъем «Выход»

#### **Разъемы «Запись в системный журнал» и «Запись в журнал аварий»**

Элемент записи событий в журнал системы имеет один вход. Если на элемент подана логическая единица, то в журнал системы будет записано назначенное событие в следующем виде: «сообщение СПЛ № ХХ». Данные элементы позволяют создать до 64 свободно программируемых записей в журнал событий. При формировании записей необходимо учитывать, что ресурс энергонезависимой памяти ограничен. Вследствии этого следует избегать частых и многократных обращений к журналу системы.

Элемент записи события в журнал аварий имеет один вход. При наличии единицы на входе в журнал будет сделана запись сообщения: «сообщение СПЛ № ХХ», - с сохранением всех параметров режима в журнале аварий.

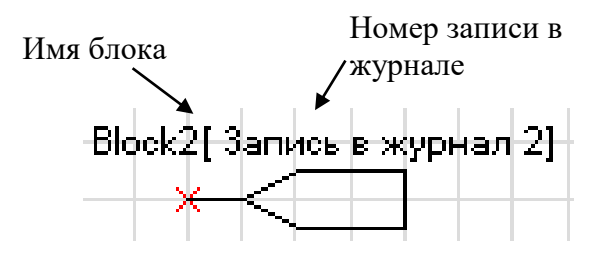

Рисунок 6.3 – «Запись в системный журнал», «Запись в журнал аварий»

#### <span id="page-19-0"></span>**6.3 Логические элементы**

#### **Логический элемент «И»**

Элемент «И» может иметь от 2 до 8 входов. На элемент «И» может быть подана любая комбинация сигналов. На выходе элемента появляется логическая единица только в случае, когда все входные сигналы имеют значение логической единицы.

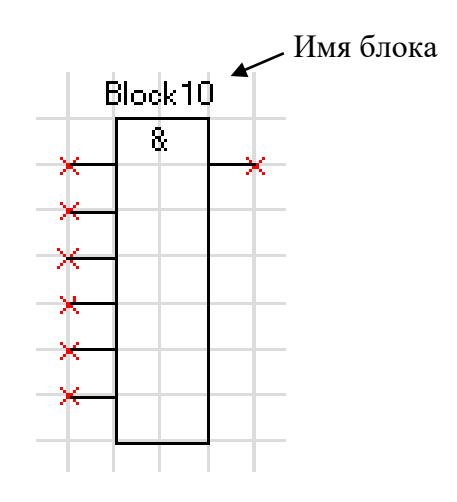

Рисунок 6.4 – Логический элемент «И»

#### **Логический элемент «ИЛИ»**

Элемент «ИЛИ» может иметь от 2 до 8 входов. На вход элемента «ИЛИ» может быть подана любая комбинация сигналов. На выходе элемента появляется логическая единица в случае, когда хотя бы один входной сигнал имеет значение логической единицы.

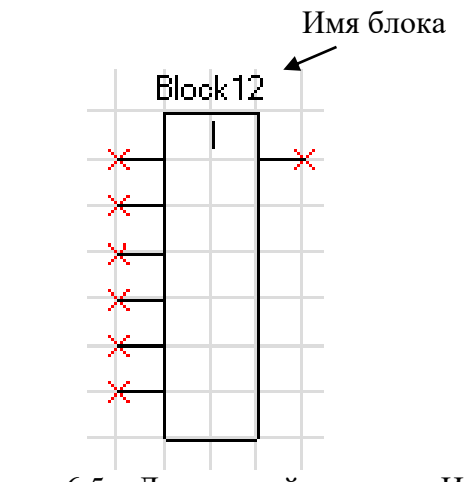

Рисунок 6.5 – Логический элемент «ИЛИ»

#### **Логический элемент «Исключающее ИЛИ»**

Элемент «Исключающее ИЛИ» может иметь от 2 до 8 входов. На вход элемента «ИЛИ» может быть подана любая комбинация сигналов. На выходе элемента появляется логическая единица в случае, когда на его входах нечетное количество единиц.

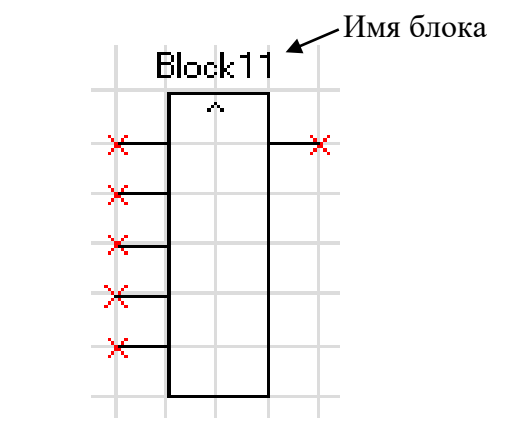

Рисунок 6.6 – Логический элемент «Исключающее ИЛИ»

#### **Логический элемент «НЕ»**

Элемент «НЕ» содержит один вход и один выход. На выходе элемента «НЕ» появляется инвертированный выходной сигнал.

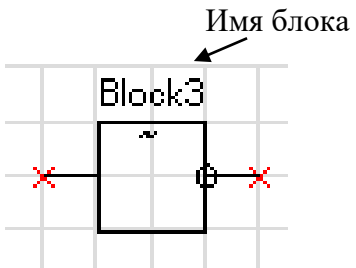

Рисунок 6.7 – Логический элемент «НЕ»

#### **Элементы «RS- и SR-триггеры»**

В МР761ОБР существуют два типа триггеров: RS (тип 1) и SR (тип 2), с приоритетом работы по входу R и S соответственно.

Элемент «RS-триггер» («SR-тригер») имеет два входа (рисунок 6.8): устанавливающий S и сбрасывающий R. При появлении единицы на входе S формируется единица на выходе, состояние выхода запоминается и сохраняется при исчезновении единицы на входе S. Появление сигнала на входе R сбрасывает состояние выхода в логический ноль.

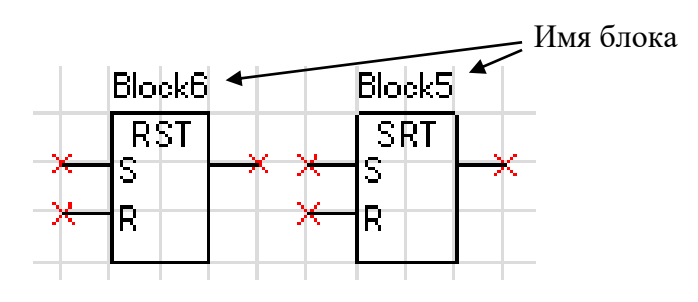

Рисунок 6.8 – «RS-триггер» и «SR-триггер»

#### **Мультиплексор**

Мультиплексор имеет три входа (адресный вход Y и два входа In1 и In2). Переключатель подключает один из входов In1 или In2 к выходу Q, в зависимости от сигнала на адресном входе Y. Если на адресный вход подана единица, то подключается вход In2, если ноль, то вход In1.

#### Объём занимаемой элементом

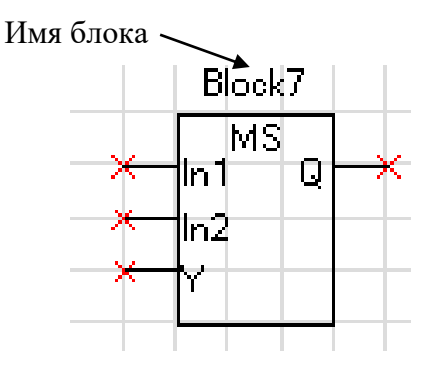

Рисунок 6.9 – Мультиплексор

#### **6.4 Таймеры**

<span id="page-21-0"></span>Объём занимаемой элементом «Таймер» памяти – 12 байт. Уставка таймера по времени должна быть не менее 20 мс.

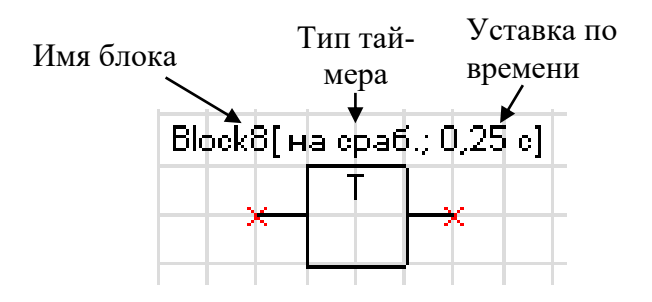

Рисунок 6.10– Таймер

#### **Таймер на срабатывание (таймер 1)**

Элемент «таймер 1» предназначен для выполнения функции задержки времени. Сигнал на выходе таймера на срабатывание появляется через время **tСР** после появления сигнала на входе. При пропадании сигнала на входе сигнал пропадает и на выходе (рисунок 6.11).

Если продолжительность импульса на входе меньше, чем время срабатывания **tСР**, то выход таймера остаётся в состоянии логического нуля.

При записи новой логической программы или старте устройства в случае наличия сигнала срабатывания – таймер отрабатывает как при прямом, так и при инверсном входе.

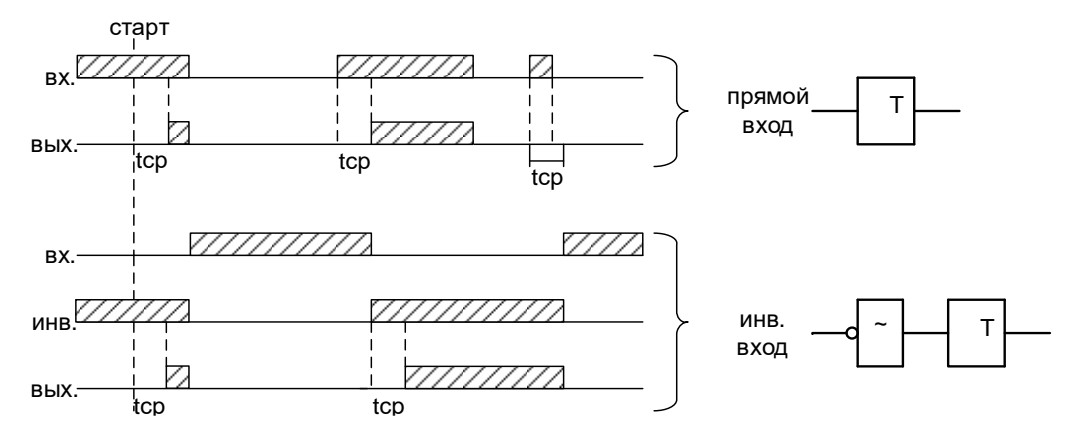

Рисунок 6.11– Таймер на срабатывание (таймер 1)

#### **Таймер на возврат (таймер 2)**

Принцип работы: при единице на входе таймера на возврат на его выходе также будет единица. Если единица на входе пропадает, то на выходе единица сохраняется в течении времени возврата **tВЗ** (рисунок 6.12).

При старте устройства или записи новой логической программы в случае имеющегося сигнала на срабатывание – таймер отрабатывает при любом входе: прямом или инверсном.

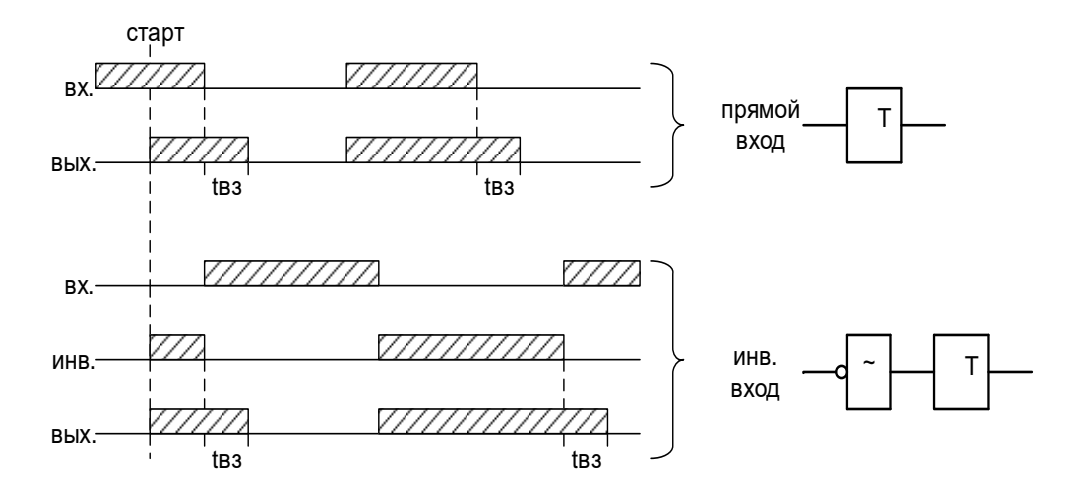

Рисунок 6.12– Таймер на возврат (таймер 2)

#### **Импульсный таймер по фронту типа 1 (таймер 3)**

Принцип работы: срабатывание таймера 3 происходит при появлении фронта импульса на входе. Если за время работы таймера на входе появляется еще один импульс, то перезапуска таймера не происходит, т.е. импульс на выходе в любом случае не превысит время  $t_{\text{MMI}}$  (рисунок 6.13).

Таймер не отработает при наличии на входе логической единицы во время старта устройства или записи логической программы, как при прямом, так и при инверсном входе.

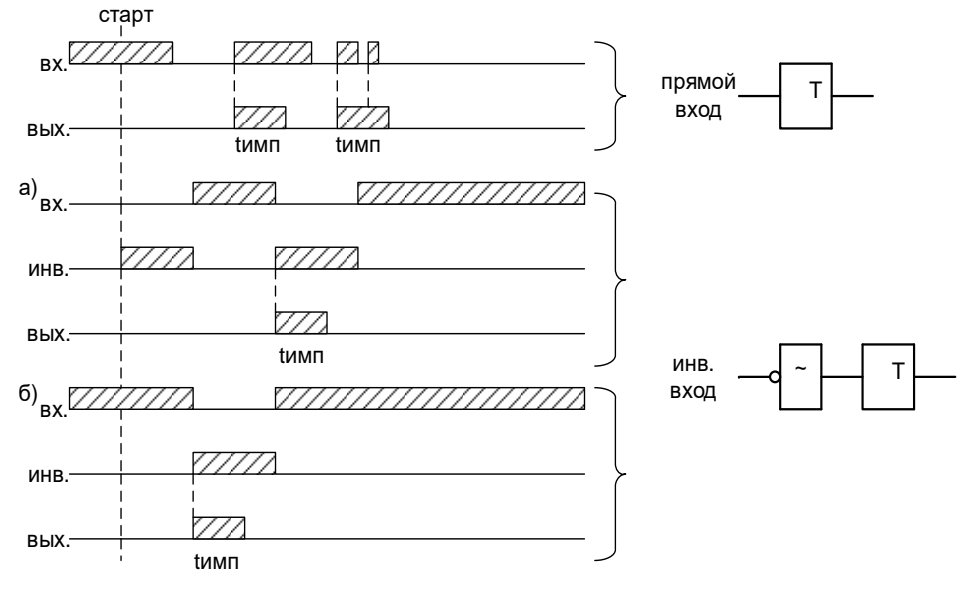

Рисунок 6.13– Импульсный таймер по фронту типа 1 (таймер 3)

#### **Импульсный таймер по спаду типа 1 (таймер 4)**

Принцип работы: таймер срабатывает по спаду импульса на входе. При этом на выходе формируется логическая единица на время **tИМП**. В случае появления на входе нового импульса и его спада за время **tИМП** перезапуск таймера не происходит (рисунок 6.14).

Таймер не отработает при наличии на входе логической единицы во время старта устрой-

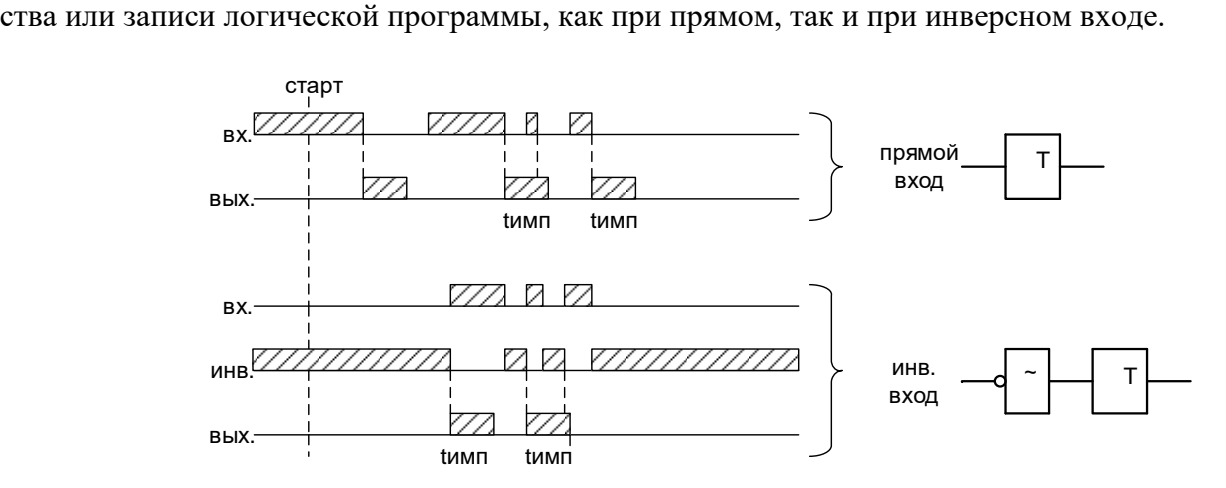

Рисунок 6.14– Импульсный таймер по спаду типа 1 (таймер 4)

#### **Импульсный таймер по фронту типа 2 (таймер 5)**

Отличие импульсного таймера по фронту типа 2 от типа 1 в том, что при появлении новых импульсов за время работы таймера, происходит перезапуск выдержки времени таймера, т.е. с каждым новым импульсом на входе увеличивается длительность импульса на выходе на время *tumn* (рисунок 6.15).

Таймер не отработает при наличии на входе логической единицы во время старта устройства или записи логической программы, как при прямом, так и при инверсном входе.

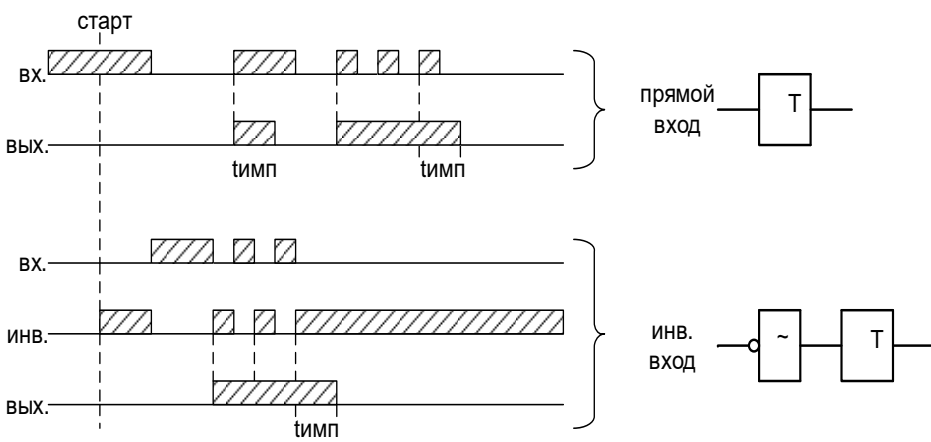

Рисунок 6.15 Импульсный таймер по фронту типа 2 (таймер 5)

#### **Импульсный таймер по спаду типа 2 (таймер 6)**

Отличие импульсного таймера по спаду типа 2 от типа 1 в том, что при появлении новых спадов импульса за время работы таймера, происходит перезапуск выдержки времени таймера, т.е. с каждым новым импульсом на входе увеличивается длительность импульса на выходе на время **tИМП** (рисунок 6.16).

Таймер не отработает при наличии на входе логической единицы во время старта устройства или записи логической программы, как при прямом, так и при инверсном входе.

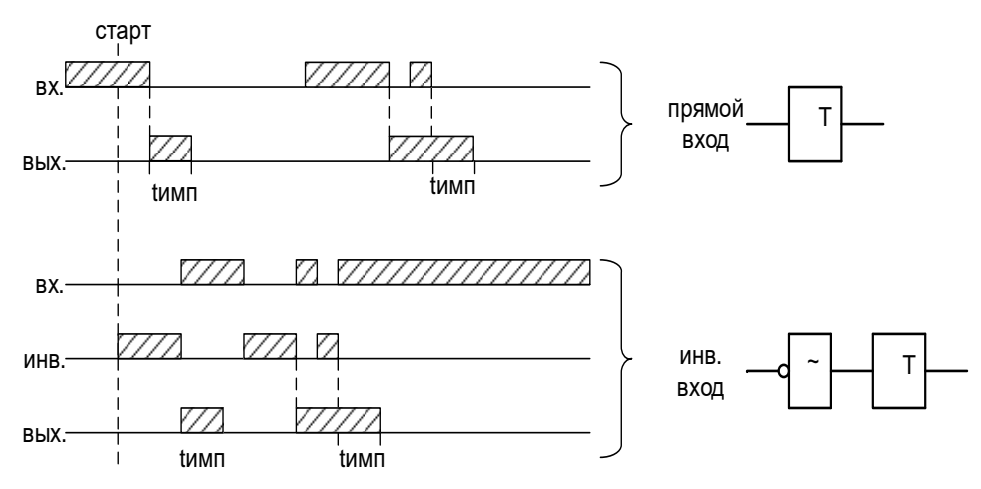

Рисунок 6.16– Импульсный таймер по спаду типа 2 (таймер 6)

#### **6.5 Текстовый блок**

<span id="page-24-0"></span>Данный элемент предназначен для создания поясняющего и информационного текста. Текстовый блок не связан логическими связями с остальными элементами графического редактора программы УниКон и поэтому не имеет входов и выходов.

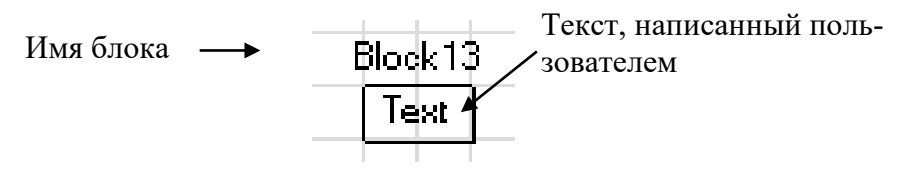

Рисунок 6.17– Текстовый блок

#### **6.6 Ошибки логики**

| Сообщение в ЖС       | Описание ошибки               | Методы устранения                               |  |  |
|----------------------|-------------------------------|-------------------------------------------------|--|--|
| Логика: (по старту)  | <b>CRC</b><br>логической про- | Перезаписать логическую программу или выпол-    |  |  |
| ошибка программы     | граммы не совпадает           | нить «СБРОС СП-ЛОГИКИ».                         |  |  |
| Логика: (по старту)  | Пароль логики отсут-          | Выполнить «СБРОС СП-ЛОГИКИ».                    |  |  |
| ошибка пароля        | ствует или поврежден          | Задать новый пароль для логики.                 |  |  |
| Логика: (по старту)  | Состояние<br>ЛОГИКИ<br>He     | Запустить логику или выполнить «СБРОС СП-ЛО-    |  |  |
| ошибка запуска       | определено                    | ГИКИ».                                          |  |  |
| Логика: (по старту)  | CRC конфигурации не           | Выполнить «СБРОС СП-ЛОГИКИ».                    |  |  |
| ошибка конфигурации  | совпадает                     |                                                 |  |  |
| Логика: (по старту)  | CRC меню не совпадает         | Выполнить «СБРОС СП-ЛОГИКИ».                    |  |  |
| ошибка меню          |                               |                                                 |  |  |
| Логика: (выполнение) | Неизвестный<br>аргумент       | Убедиться, что элементы логики не имеют не за-  |  |  |
| ошибка аргумент      | логической программы          | действованных входов и выходов, в элементах     |  |  |
|                      |                               | «разъемы» выбраны сигналы                       |  |  |
| Логика: (выполнение) | Превышено время вы-           | Пересмотреть логику в сторону упрощения (отка-  |  |  |
| ошибка тайм аут      | логической<br>полнения        | заться от элементов, требующих большого количе- |  |  |
|                      | программы                     | ства вычислений (элементы расширенной логики),  |  |  |
|                      |                               | уменьшить количество элементов логической       |  |  |
|                      |                               | схемы                                           |  |  |
| Логика: (выполнение) | Превышен размер логи-         | Пересмотреть<br>логику в сторону<br>упрощения   |  |  |
| ошибка размера       | ческой программы              | (уменьшить количество элементов<br>логической   |  |  |
|                      |                               | схемы)                                          |  |  |
| Логика: (выполнение) | Неизвестная команда ло-       | Убедиться, что используемые элементы логиче-    |  |  |
| ошибка команда       | гической программы            | ской программы поддерживаются устройством       |  |  |

<span id="page-25-0"></span>Таблица 6.1 – Ошибки логики

#### **7 РУКОВОДСТВО ПО ЭКСПЛУАТАЦИИ**

<span id="page-26-1"></span><span id="page-26-0"></span>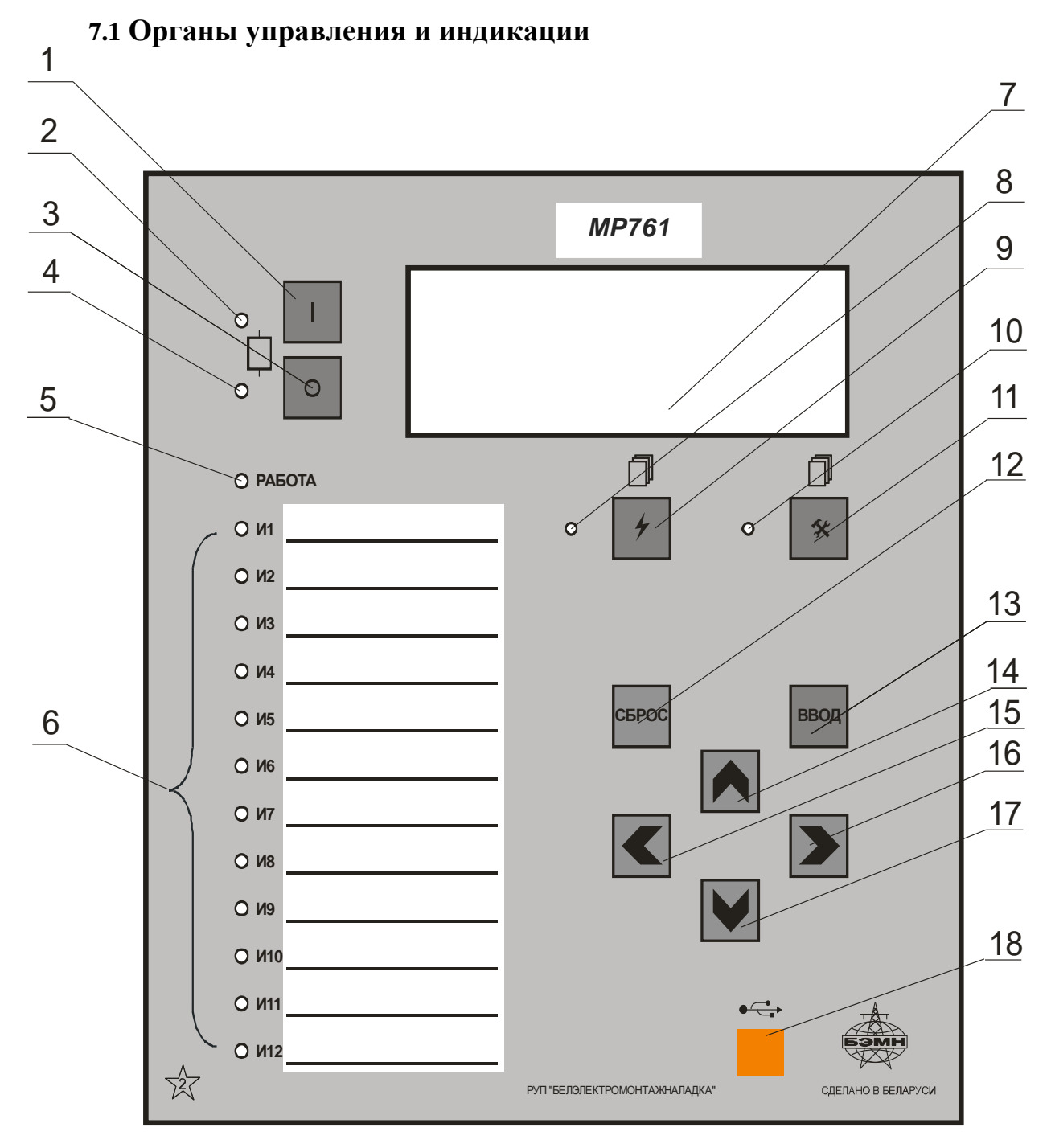

Рисунок 7.1 – Органы управления и индикации МР761ОБР

Основным элементом отображения является жидкокристаллический буквенно-цифровой индикатор ЖКИ (дисплей), содержащий 4 строки по 20 символов (позиция 7 на рисунке 7.1).

Информация, которую можно вывести на дисплей, разбита на кадры с фиксированным содержанием. Поочередный просмотр кадров осуществляется с помощью кнопок. Очередность смены кадров на дисплее определяется главным меню и подменю.

В «дежурном» режиме работы подсветка ЖКИ погашена и отображается первый кадр меню. При нажатии на любую кнопку подсветка включается. Если ни одна кнопка не нажимается в течение 3 мин, подсветка гаснет и устройство переходит в «дежурный» режим.

Дополнительно на 16 единичных индикаторах (в дальнейшем – светодиодах) индицируется:

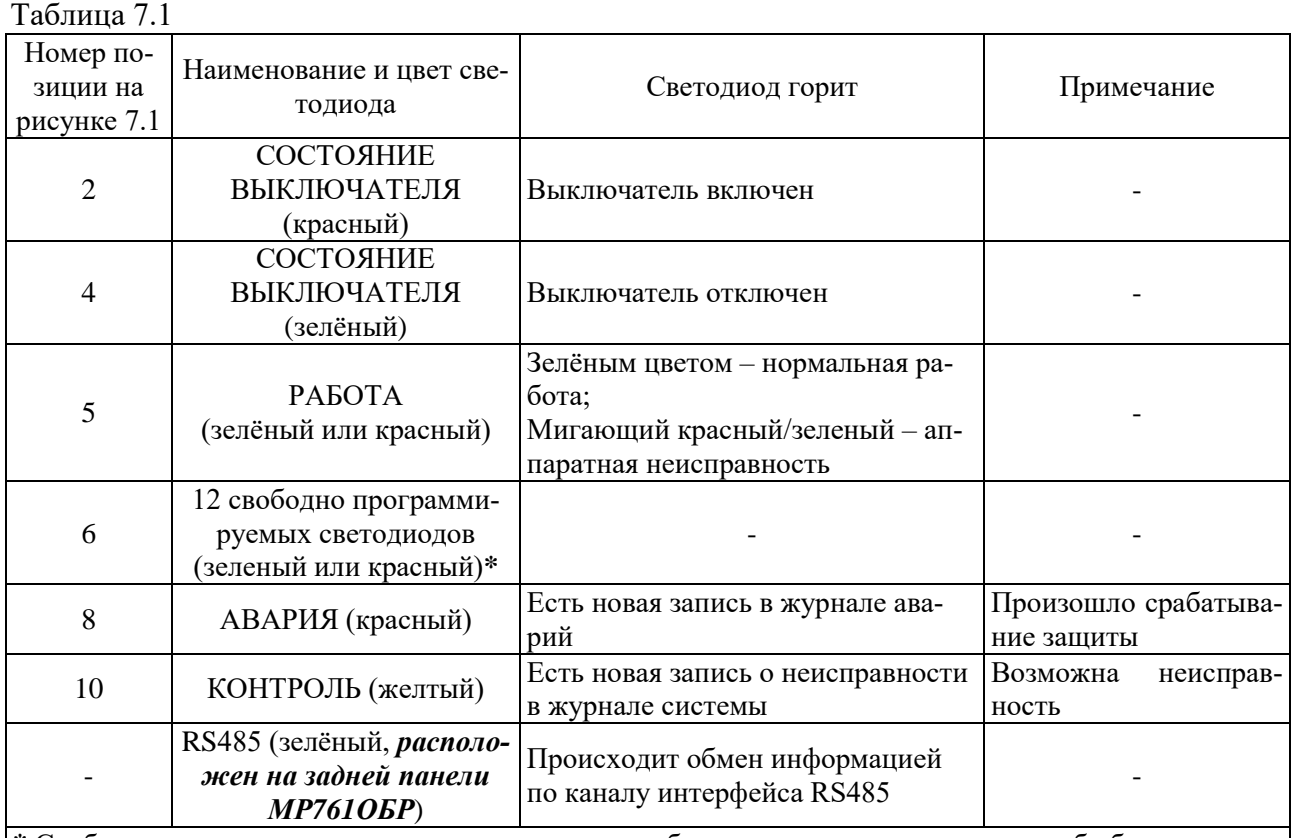

**\*** Свободно программируемые светодиоды могут работать в режиме повторителя либо блинкера. При работе в режиме блинкера они могут быть сброшены по сигналу на дискретном входе, по команде из меню, по интерфейсу связи, по просмотру журнала аварии или системы. Состояние светодиодов сохраняется при восстановлении оперативного питания.

Кнопки управления выполняют следующие функции:

- **–** включение выключателя (поз.1 на рисунке 7.1);
- $\bigcirc$  отключение выключателя (поз. 3);
- 

**•** – просмотр журнала аварий (поз. 8);

 $\mathbf{\hat{x}}$  – просмотр журнала системы (поз. 11);

 $\text{CEPoc}$  – сброс ввода уставки или переход в вышестоящее подменю (поз. 12);

**ввод** – ввод значения, вход в подменю или в режим изменения параметра (поз. 13);

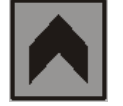

 – перемещение по окнам меню *вверх* или увеличение значения уставки (поз.14);

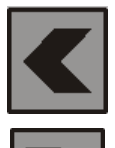

 – перемещение по окнам меню *влево* или перемещение курсора влево (поз. 15);

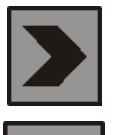

 – перемещение по окнам меню *вправо* или перемещение курсора вправо (поз. 16);

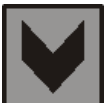

 – перемещение по окнам меню *вниз* или уменьшение значения уставки (поз. 17).

Позиция 18 на рисунке 7.1 – гнездо разъёма локального интерфейса USB-2.

# **7.2 Структура меню**

<span id="page-28-0"></span>Меню защиты имеет древовидную структуру. С помощью ЖКИ пользователь имеет возможность прочитать следующую информацию, расположенную в различных подменю:

- 1. Главное меню;
- 1.1 Конфигурация устройства;
- 1.2 Журналы;
- 1.3 Группа уставок;
- 1.4 Команды;
- 1.5 Управление выключателем;
- 1.6 Логика;
- 1.7 Диагностика.

Пользователь имеет возможность произвести изменения в конфигурации системы, введя правильный пароль после внесения изменений в соответствующих подменю.

*Внимание! 1 При выходе с производства установлен пароль АААА (заводская установка)*.

> *2 При первом включении в случае необходимости произвести сброс конфигурации и параметров системы.*

Используемые символы:

- использование кнопок на передней панели типа:

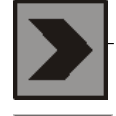

– продвижение вправо по меню;

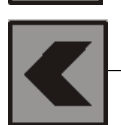

– продвижение влево по меню;

- использование кнопок на передней панели типа:

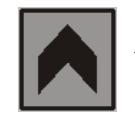

– продвижение вверх по меню;

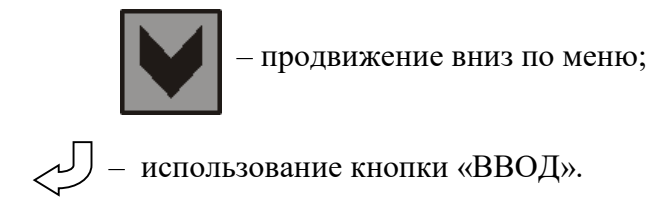

Для удобства просмотра параметров, пользователь может просмотреть содержание пунктов меню, удерживая выбранную им клавишу. При этом на экране ЖКИ циклически высветятся имеющиеся параметры в выбранном пункте.

Если пользователь при просмотре или изменении параметров не нажимает на кнопки в течение трёх минут, то устройство автоматически переходит в «дежурный» режим, при этом автоматически запрещается режим изменения уставок. Для проведения изменений необходимо заново повторить все действия по вхождению в подменю и изменению значений.

#### **7.3 Главное меню**

<span id="page-30-0"></span>Для входа в «Главное меню» необходимо нажать кнопку «ВВОД» на лицевой панели. На экране отобразится перечень подменю.

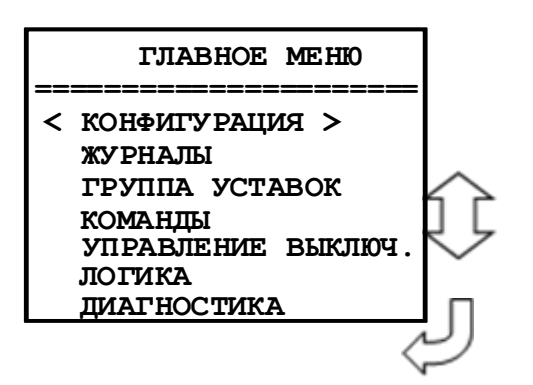

**7.4 Журналы**

<span id="page-30-1"></span>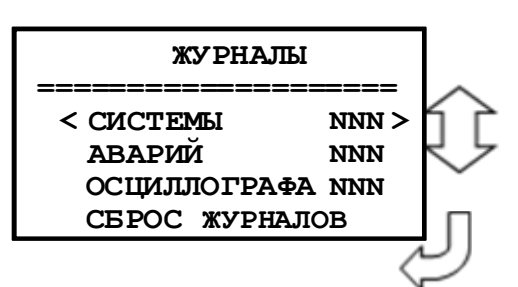

Просмотр журналов системы, аварий и осциллографа с последующим их сбросом.

**NNN** – количество записей в журнале системы; количество аварий и количество зафиксированных осциллограмм в журналах аварий и осциллографа соответственно.

#### **7.4.1 Журнал системы**

Для просмотра журнала войти в подменю «Системы».

<span id="page-30-2"></span>На дисплее отобразится заголовок события с датой (**ДД.ММ.ГГ**), временем (**ЧЧ.ММ.СС.ХХ**) и порядковым номером (**NNN**).

Журнал системы содержит до 256 сообщений о событиях в системе, таких, как: неисправности, включение и отключение выключателя и т.д. Отсчет аварий ведется от последней, т.е. последняя авария №1, самая «старая» авария №256). При возникновении события устройство сохраняет в журнале информацию о дате и времени его возникновения.

 **С ВРЕМЯ ДД.ММ.ГГ NNN ЧЧ .ММ.СС.ХХ ХХХХХХ.. ХХХХХХХХХХХ**

Выход из подменю «Системы» осуществляется нажатием кнопки «СБРОС».

#### **7.4.2 Журнал аварий**

<span id="page-30-3"></span>При обнаружении аварии на защищаемой линии устройство сохраняет информацию о дате и времени аварии, сработавшей ступени, виде повреждения и максимальном токе повреждения, автоматически делая запись в журнале аварий.

В журнале может храниться до 59 аварий. При превышении этого числа, каждая новая авария будет записываться на место самой старой аварии.

Для просмотра параметров аварий необходимо войти в подменю «АВАРИЙ».

На дисплее отобразится заголовок аварии с датой (**ДД.ММ.ГГ**), группой уставок (**ГР1 – ГР6**), временем (**ЧЧ.ММ.СС.ХХ**), номером аварии (**NNN),** сообщением об аварии (тип сообщения), сработавшая ступень защиты (вид повреждения, расстояние до места повреждения).

#### **Типы сообщений** журнала аварий:

«ЖУРНАЛ ПУСТ» - нет сообщений в журнале;

«СИГНАЛИЗАЦИЯ» - работа защиты в схему сигнализации;

«ОТКЛЮЧЕНИЕ» - работа защиты на отключение выключателя;

«РАБОТА» - сработала ступень защиты, работа на отключение блокирована другой ступенью (сработавшей ранее);

«ВОЗВРАТ» - произошло АПВ по возврату; «ВКЛЮЧЕНИЕ» - включение.

**7.4.3 Сброс журналов**

<span id="page-31-0"></span>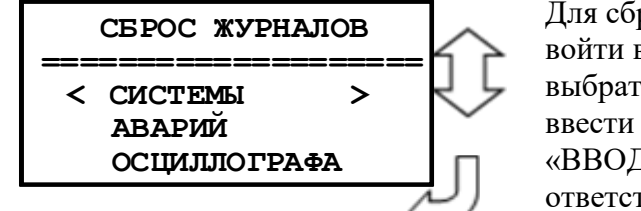

Для сброса журналов необходимо: войти в подменю «Сброс журнала»; выбрать необходимый журнал и нажать «ВВОД»; ввести пароль для разрешения на сброс журнала и нажать «ВВОД». Появится сообщение о выполнении сброса соответствующего журнала

#### <span id="page-31-1"></span>**7.5 Группа уставок**

Для осуществления выбора группы уставок необходимо ввести пароль.

# **7.6 Команды (сброс индикации)**

<span id="page-31-2"></span>Для сброса индикации необходимо войти в подменю «Команды», «Сброс блинкеров». После сброса индикации, т.е. нажатия кнопки «ВВОД», выводится на экран сообщение о выполнении сброса.

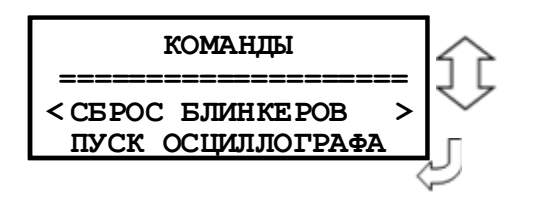

#### **7.7 Управление выключателем**

В данном подменю осуществляется включение/отключение выключателя.

<span id="page-31-3"></span>При выборе «ВКЛЮЧИТЬ» появляется окно «ВЫКЛЮЧАТЕЛЬ ВКЛЮЧ.», при «ОТ-КЛЮЧИТЬ» – «ВЫКЛЮЧАТЕЛЬ ОТКЛЮЧ.». Если в следующем окне выбрать «ДА», то на 2-3 с всплывает окно «ВЫКЛЮЧАТЕЛЬ ВКЛЮЧЁН» или «ВЫКЛЮЧАТЕЛЬ ОТКЛЮЧЕН» соответственно. Если выбрать «НЕТ», то происходит возврат в исходное подменю.

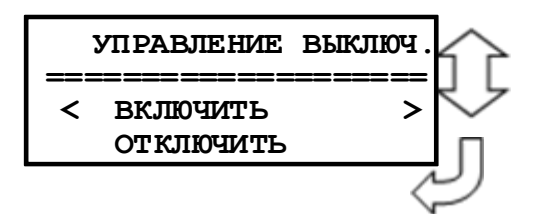

#### **7.8 Логика**

Окно подменю «ЛОГИКА»

<span id="page-32-0"></span>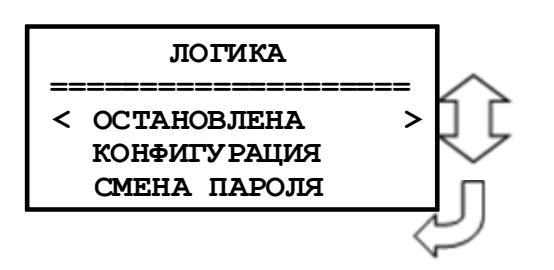

#### **7.9 Диагностика**

Для просмотра данных диагностики системы используется меню «ДИАГНОСТИКА», где:

<span id="page-32-1"></span>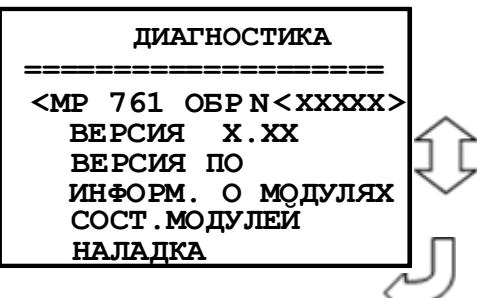

**N<XXХХХ>** – порядковый номер изделия **«ВЕРСИЯ» -** Версия устройства **«ВЕРСИЯ ПО» -** п.п. 7.9.1 «**ИНФОРМ. О МОДУЛЯХ**» **-** п.п. 7.9.2 **«СОСТ.МОДУЛЕЙ»:** п.п. 7.9.3 **«НАЛАДКА»:** *Подменю «Наладка» доступно только при изготовлении изделия.*

#### **7.9.1 Версия ПО**

Окно подменю «Версии ПО» содержит:

<span id="page-32-2"></span>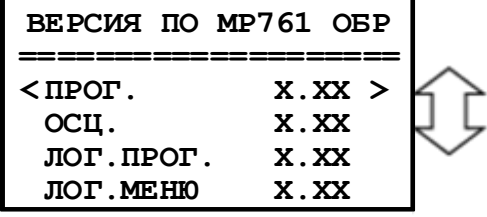

**«ПРОГ.»** - номер версии ПО; **«ОСЦ.»** - номер версии ПО осциллографа; **«ЛОГ.ПРОГ.»** - номер версии ПО логики; **«ЛОГ.МЕНЮ»** - номер версии ПО логического меню.

#### **7.9.2 Информация о модулях**  Окно подменю «ИНФОРМ. О МОДУЛЯХ» содержит:

<span id="page-32-3"></span>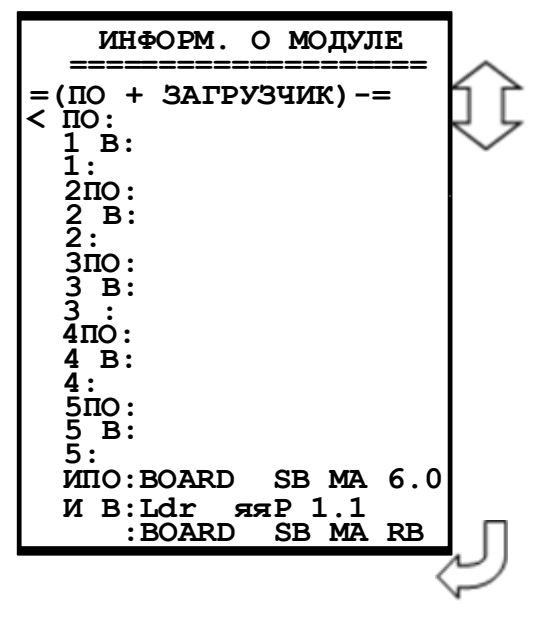

#### **7.9.3 Состояние модулей**

<span id="page-33-0"></span>Для входа в данное подменю необходимо выделить запись **«СОСТ. МОДУЛЕЙ»** в меню «Диагностика» и нажать кнопку «ВВОД». В открывшемся меню просмотреть состояние модулей МР761ОБР:

#### **МОД.1 НОРМА <sup>=</sup>ХХХХХХХ <sup>=</sup> 00000000000 Р10-1,Рн:00000000100 КОНТРОЛЬ: 00**

Просмотр состояния релейных выходов, относящихся к модулю 1 (модулю питания и реле) и дискретных входов «К1+» и «К2+» (см. приложение Б), предназначенных для контроля целостности цепей включения и отключения.

Вторая строка предназначена для определения неисправного релейного выхода. Единица во второй строке указывает номер ошибочного выхода. Первая цифра во второй строке относится к Р10, десятая – к Р1, одиннадцатая – к Рн.

Третья строка (Р10-1, Рн) предназначена для просмотра состояния релейных выходов Р1- Р10 и реле «Неисправность»:

1 – подан сигнал на управляющую обмотку реле;

0 – сигнал отсутствует.

Четвертая строка (КОНТРОЛЬ) предназначена для контроля состояния дискретных входов «К1+» и «К2+»:

1 – логическая «1» на входе;

0 – логический «0» на входе.

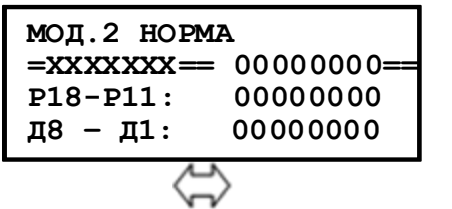

**МОД.3 ТИП МОДУЛЯ ====================Д24...Д17 Д16.....Д9 00000000 00000000** 

**МОД.4 ТИП МОДУЛЯ 00000000000000000000 Р34...Р27 Р26....Р19 00000000 00000000** 

**МОД.4 ТИП МОДУЛЯ ==================== Д40...Д33 Д32....Д25 00000000 00000000** 

Просмотр состояния дискретных входов и релейных выходов модуля 2 (модуль МСДР).

Вторая строка: единица указывает на номер ошибочного выхода.

Третья строка подменю:

1 – подан сигнал на управляющую обмотку реле;

0 – сигнал отсутствует.

Четвертая строка подменю:

1 – логическая «1» на входе;

0 – логический «0» на входе.

Просмотр состояния дискретных входов Д24 – Д9 модуля 3 (модуль МСД):

1 – логическая «1» на входе;

0 – логический «0» на входе.

Просмотр состояния релейных выходов Р34-Р19 модуля 4:

1 – подан сигнал на управляющую обмотку реле;

0 – сигнал отсутствует.

Просмотр состояния дискретных входов Д40-Д24 модуля 4:

1 – логическая «1» на входе;

0 – логический «0» на входе.

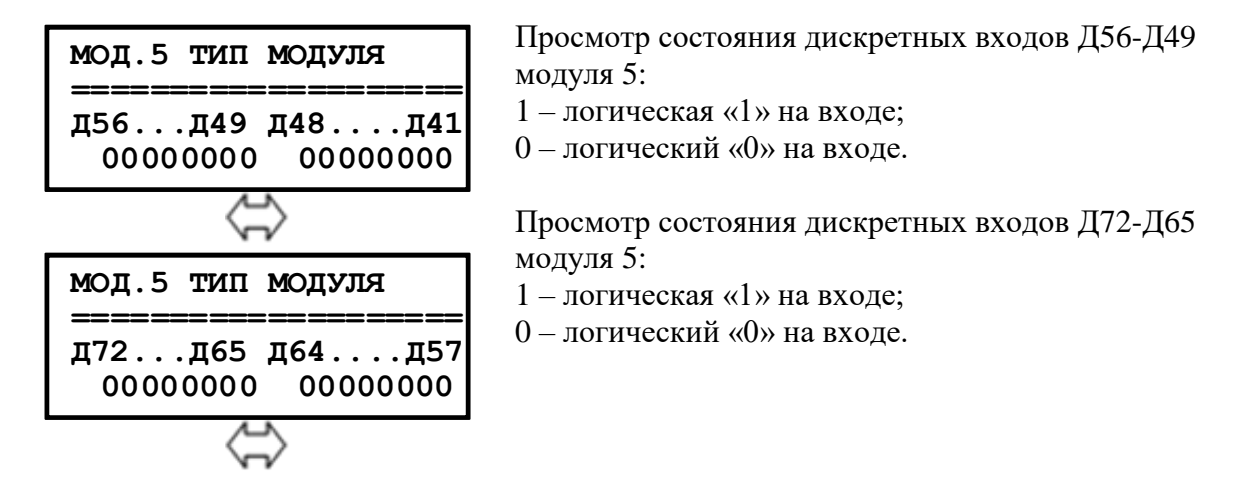

#### **7.10 Конфигурация**

Изменение и просмотр конфигурации системы осуществляется в меню «Конфигурация»:

<span id="page-34-0"></span>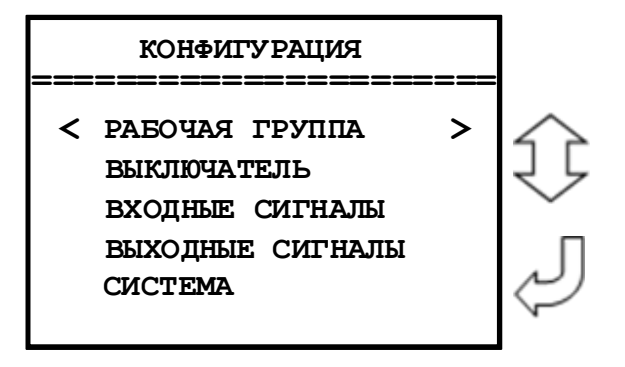

Информация в данном меню всегда доступна для просмотра. В случае внесения каких-либо изменений при выходе из меню **«КОНФИГУРАЦИЯ»** будет запрошен пароль. При вводе правильного пароля изменения вступят в силу.

Для редактирования параметра необходимо вызвать соответствующий кадр и нажать кнопку «ВВОД». При этом под изменяемой цифрой (под всем параметром) появляется курсор. Использованием кнопок «ВЛЕВО», «ВПРАВО», «ВВЕРХ», «ВНИЗ» производится изменение значения. По окончании редактирования нажать кнопку «ВВОД».

#### **7.10.1 Подменю «Рабочая группа»**

<span id="page-34-1"></span>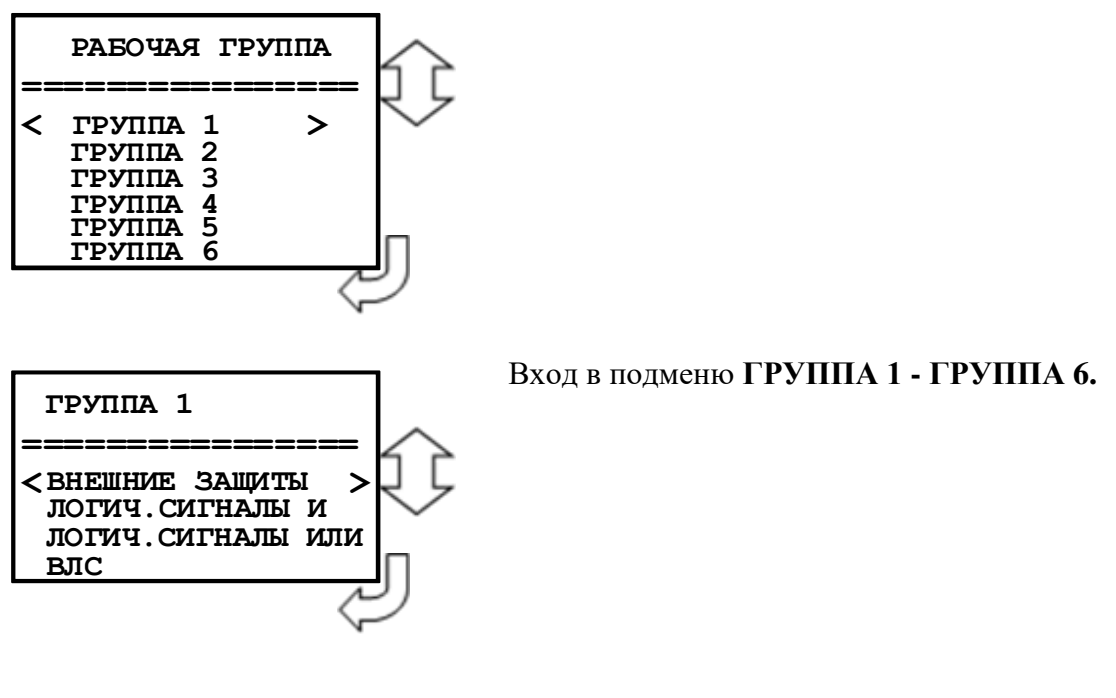

#### **7.10.2 «ВНЕШНИЕ ЗАЩИТЫ»**

<span id="page-35-0"></span>В устройстве имеется возможность работы с внешними защитами. Всего есть возможность подключить до 16 внешних защит ВЗ-1, ВЗ-2, …. ВЗ-16. Логика работы с внешней защитой запускается при появлении сигнала на заданном дискретном входе. При срабатывании внешних защит фиксируются все параметры аварийного события, как при срабатывании собственных защит.

Программирование всех внешних защит одинаково, поэтому далее рассмотрены настройки по внешней защите №1:

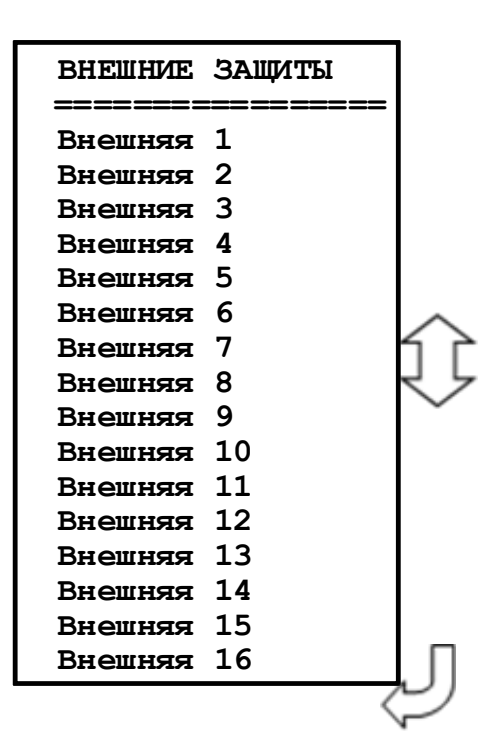

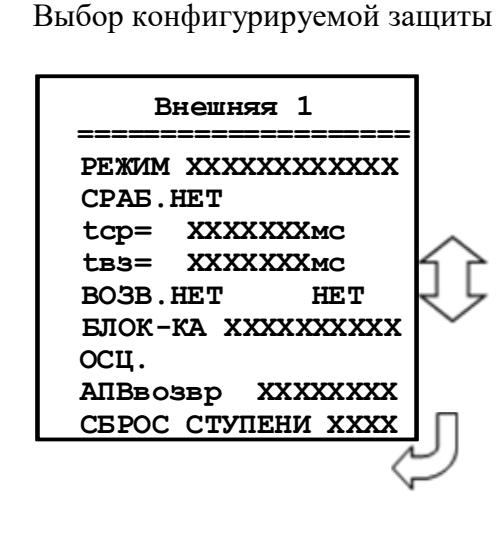

**«Режим»** защиты:

«ВЫВЕДЕНО» – защита выведена из работы;

«ВВЕДЕНО» - защита введена в работу;

«СИГНАЛИЗАЦИЯ» – как при «ВВЕДЕНО», но с действием в схему сигнализации и записью в журнал аварий;

«ОТКЛЮЧЕНИЕ» – как при «СИГНАЛИЗАЦИЯ» плюс действие на отключение выключателя;

**«Сраб.» -** ввод уставки по сигналу срабатывания. Значения уставки параметра СРАБ. – в соответствии со списком сигналов, приведенным в Приложение В, таблица В.2.

**«tср»** - выдержка времени срабатывания внешней защиты: 0-3276700 мс.

**«tвз»** - выдержка времени на возврат внешней защиты: 0-3276700 мс.

**«Возв.»** - сигналы возврата, приведены в приложении В, таблица В.2. Ввод, вывод уставки на возврат: «НЕТ», «ЕСТЬ».

**«Блок-ка»** - ввод блокирующего сигнала. Приложение В, таблица В.2.

**«Осц.»** - пуск осциллографа: «ВЫВЕДЕНО»; «ПУСК ПО ИО» (пуск по срабатыванию измерительного органа); «ПУСК ПО ЗАЩИТЕ» (пуск по срабатыванию ступени защиты).

**«АПВвозвр»** - автоматическое повторное включение по возврату: «ВЫВЕДЕНО», «ВВЕ-ДЕНО».

**«Сброс ступени»** - разрешить сброс ступени с возвратом по операциям с выключателем (от ключа, от внешнего, от кнопок, от СДТУ) до появления фактора возврата: «НЕТ», «ЕСТЬ».
### 7.10.3 Подменю «ЛОГИЧЕСКИЕ СИГНАЛЫ И»

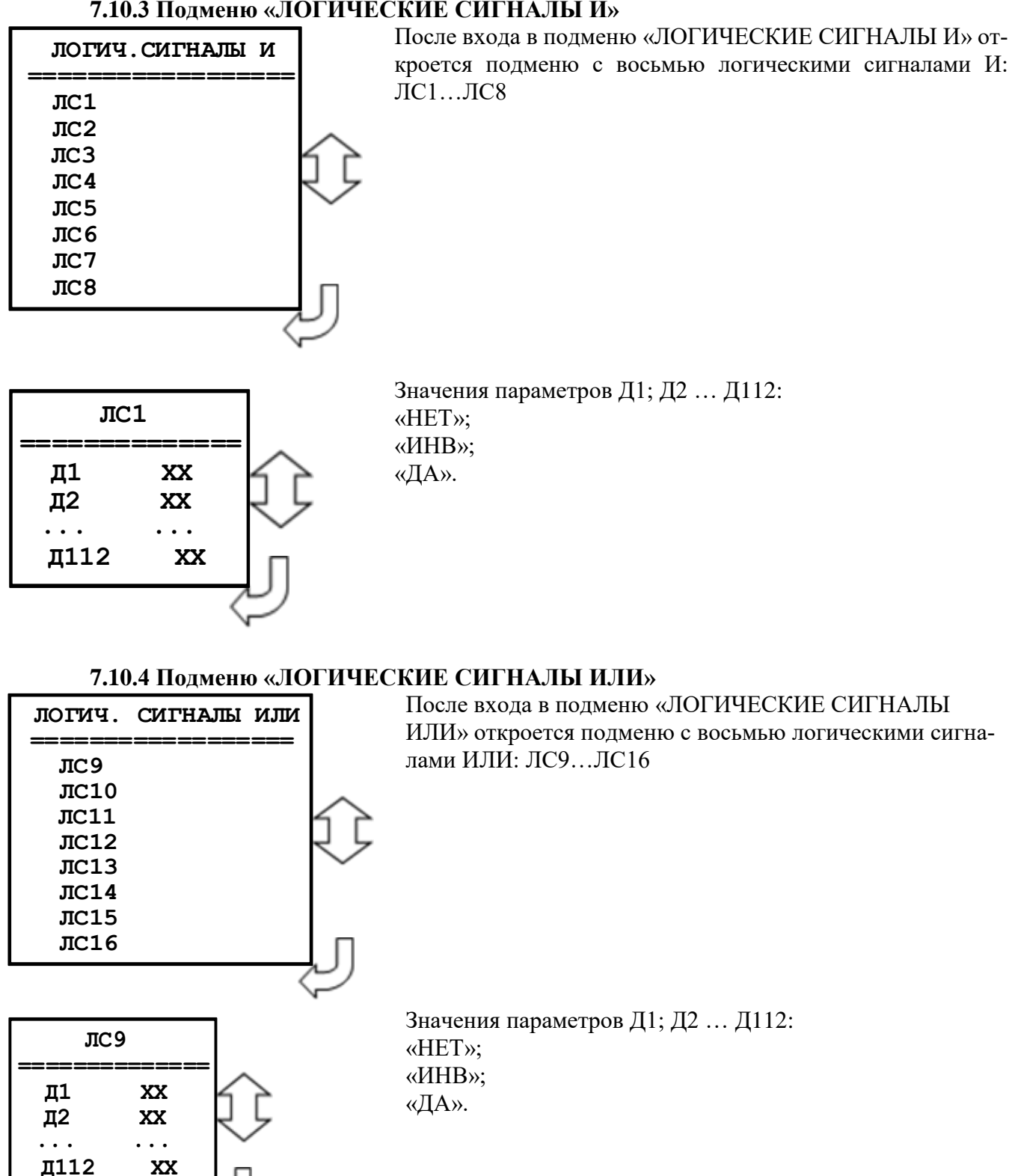

### 7.10.5 Подменю «ВЫХОДНЫЕ ЛОГИЧЕСКИЕ СИГНАЛЫ»

Устройство имеет 16 выходных логических сигналов. Каждый выходной логический сигнал программируется как сумма внутренних сигналов по логике «ИЛИ». Список сигналов в приложении В, таблица В.З.

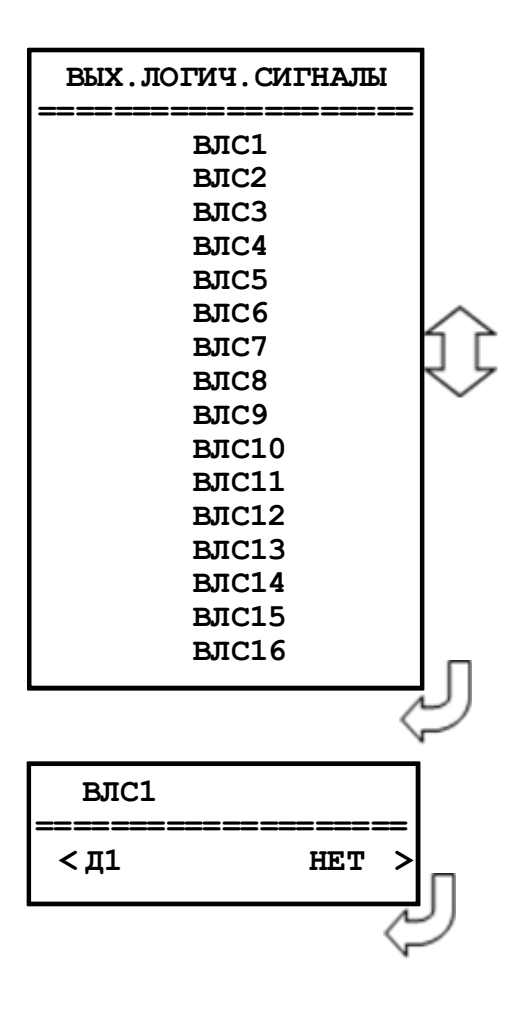

Выбор конфигурируемого выходного логического сигнала ВЛС

Рассмотрим конфигурирование выходных логических сигналов на примере ВЛС1 (приложение В, таблица В.3). Последовательно листая, список сигналов можно выбрать состояния:

«НЕТ» – данный внутренний сигнал не используется; «ДА» – данный внутренний сигнал используется.

### **7.10.6 Подменю «ВЫКЛЮЧАТЕЛЬ» и «УПРАВЛЕНИЕ»**

В подменю «ВЫКЛЮЧАТЕЛЬ» задаются параметры выключателя. Пункт «НЕИСПРАВ-НОСТЬ» может быть использован для контроля привода выключателя (Например, для выключателей с контролем исправности привода). При подаче сигнала на выбранный вход производится запись в журнал системы, блокируется включение выключателя, срабатывает реле «НЕИСПРАВ-НОСТЬ». При подаче сигнала на вход «БЛОКИРОВКА» блокируется включение выключателя. Срабатывания реле «НЕИСПРАВНОСТЬ» не происходит.

В подменю «УПРАВЛЕНИЕ» выбираются режимы управления выключателем. Управление выключателем может осуществляться четырьмя способами: от встроенных кнопок «ВКЛ/ ОТКЛ», от внешнего ключа управления, по интерфейсу связи.

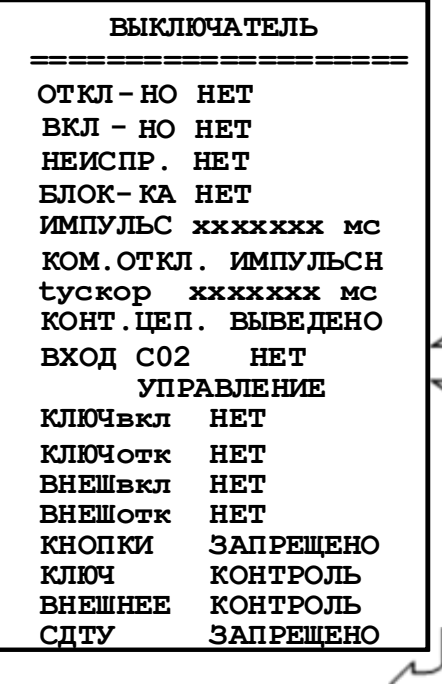

### **ВЫКЛЮЧАТЕЛЬ:**

**«Откл-но»** - назначение входа отключенного положения выключателя. Приложение В, таблица В.1 **«Вкл-но»** - назначение входа включенного положения выключателя. Приложение В, таблица В.1 **«Неиспр.»** - назначение входа внешней неисправности выключателя. Приложение В, таблица В.1 **«Блок-ка»** - назначение входа блокировки включения выключателя. Приложение В, таблица В.1 **«Импульс»** - установка длительности команды «Включить/ Отключить» жестко назначенных реле. Значение параметра: 0-3276700 мс

**«Ком. Откл.»** - команда отключения. Значения параметра: «Импульсная», «Длительная».

**«tускор»** - длительность ускоренного режима после включения выключателя: 0-3276700 мс

**«Конт.цеп»** - контроль цепей управления. Значения параметра: «ВВЕДЕНО»; «ВЫВЕДЕНО»

**«Вход С02» -** контроль цепей отключения второго соленоида. Приложение В, таблица В.1.

### **УПРАВЛЕНИЕ:**

**«КЛЮЧвкл» -** назначение входа включения ключа. Приложение В, таблица В.1. **«КЛЮЧотк»** - назначение входа отключения ключа. Приложение В, таблица В.1. **«ВНЕШвкл»** - назначение входа внешнего включения. Приложение В, таблица В.1. **«ВНЕШотк»** - назначение входа внешнего отключения. Приложение В, таблица В.1. **«КНОПКИ»** - разрешение (блокировка) управления от встроенных кнопок: «РАЗРЕ-

ШЕНО», «ЗАПРЕЩЕНО».

**«Ключ»** - разрешение (блокировка) управления от внешнего ключа: «РАЗРЕШЕНО», «КОНТРОЛЬ».

**«Внешнее»** - разрешение (блокировка) управления от внешней схемы управления: «РАЗ-РЕШЕНО», «КОНТРОЛЬ».

**«СДТУ»** - разрешение (блокировка) дистанционного управления по интерфейсу связи: «РАЗРЕШЕНО», «ЗАПРЕЩЕНО».

### **7.10.7 Подменю «ВХОДНЫЕ СИГНАЛЫ»**

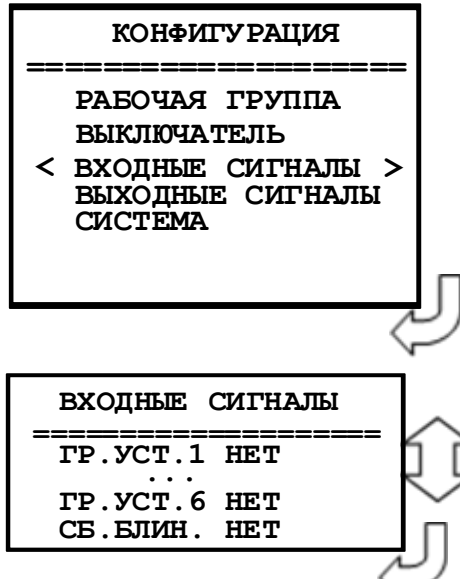

Параметры логических сигналов, сброса индикации и переключения уставок.

Параметры «**ГР. УСТ.»** и «**СБ. БЛИН»** определяют назначение входа для внешних сигналов переключения группы уставок и сброса индикации значения параметров (приложении В, таблица В.1).

#### **7.10.8 Подменю «ВЫХОДНЫЕ СИГНАЛЫ»**

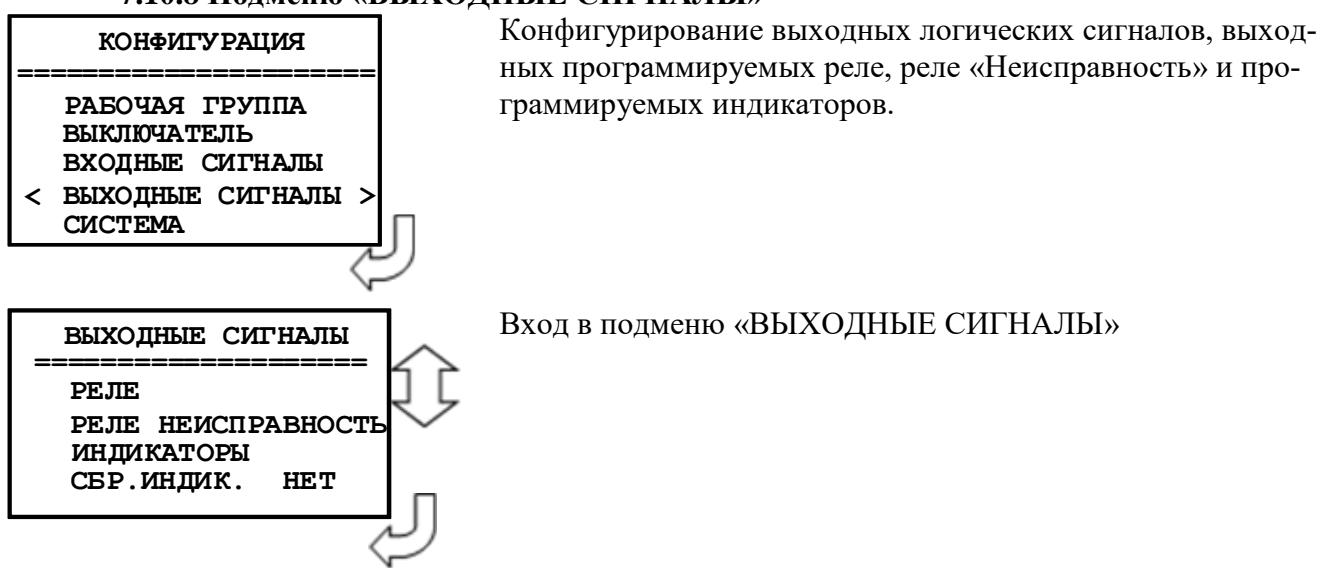

### **7.10.8.1 Подменю «РЕЛЕ»**

Конфигурируемые реле с 3-го по 66-ое.

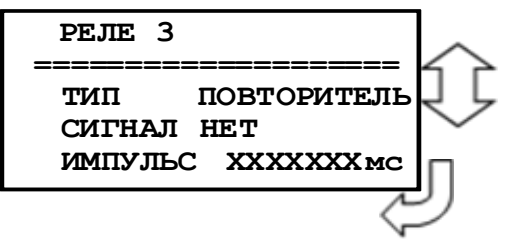

Конфигурирование выходного реле на примере реле №3. **«Тип»** - нажатием «Ввод» производится выбор типа реле: «БЛИНКЕР», «ПОВТОРИТЕЛЬ».

**«Сигнал»** - выбор выдаваемого внутреннего сигнала. Приложение В, таблица В.3.

**«Импульс»** - установка длительности замкнутого состояния реле (только для реле с типом ПОВТОРИТЕЛЬ): 0… 3276700 мс.

### **7.10.8.2 Подменю «РЕЛЕ НЕИСПРАВНОСТЬ»**

Реле «НЕИСПРАВНОСТЬ» - это жестко назначенное реле. Служит для контроля состояния устройства.

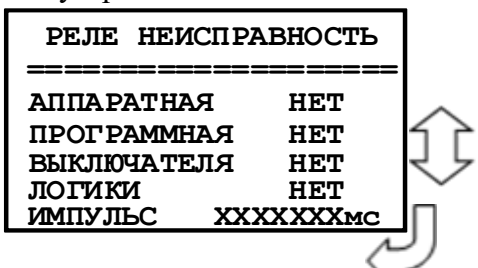

**«АППАРАТНАЯ»** – выбор условия срабатывания по неисправности «АППАРАТНАЯ». Значения параметра: «НЕТ»; «ЕСТЬ».

**«ПРОГРАММНАЯ»** – выбор условия срабатывания по неисправности «ПРОГРАММНАЯ». Значения параметра: «НЕТ»; «ЕСТЬ».

**«ВЫКЛЮЧАТЕЛЯ»** – выбор условия срабатывания по неисправности «ВЫКЛЮЧА-ТЕЛЯ». Значения параметра: «НЕТ»; «ЕСТЬ».

**«ЛОГИКИ»** - выбор условия срабатывания по неиправности свободно-программируемой логики «НЕТ», «ЕСТЬ».

**«ИМПУЛЬС»** – установка длительности импульса реле «НЕИСПРАВНОСТЬ». Значения параметра от 0 до 3276700 мс.

Примечание:

**«АППАРАТНАЯ»** неисправность устройства – ошибка модулей.

**«ПРОГРАММНАЯ»** неисправность устройства – ошибка контрольной суммы уставок, пароля, осциллографа, журнала аварий или журнала системы.

**«ВЫКЛЮЧАТЕЛЯ»** неисправность устройства – это неисправность выключателя.

### **7.10.10.3 Подменю «ИНДИКАТОРЫ»**

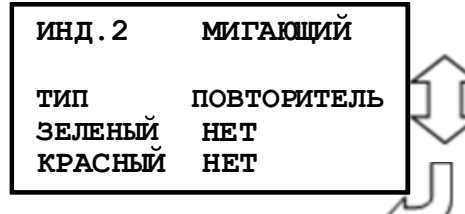

Конфигурация индикаторов осуществляется аналогично. На примере индикатора 2:

«МИГАЮЩИЙ» - режим работы индикатора. Нажатием «ВВОД» производится выбор режима работы индикатора: «СТАТИЧЕСКИЙ», «Стат. С ПРИОР. ЗЕЛЕНЫЙ», «СТАТ. С ПРИОР. КРАСНЫЙ», «МИГАЮЩИЙ».

**«Тип»** Нажатием «ВВОД» производится выбор типа индикатора: «БЛИНКЕР», «ПОВТОРИТЕЛЬ».

«ЗЕЛЕНЫЙ» - выбор выдаваемого внутреннего сигнала на зеленый цвет светодиодного индикатора.

Значение параметра приведены в приложении В, таблица В.3.

«КРАСНЫЙ» - выбор выдаваемого внутреннего сигнала на красный цвет светодиодного индикатора.

Значение параметра приведены в приложении В, таблица В.3.

### **7.10.10.4 Подменю «СБР.ИНДИК.»**

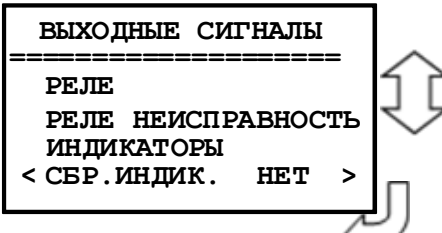

**«СБР.ИНД»** - сброс индикаторов в режиме «БЛИНКЕР» при входе в журнал аварий или в журнал системы: «НЕТ»; «ЖС»; «ЖА»; «ЖС, ЖА».

### **7.10.9 Подменю «СИСТЕМА»**

В данном подменю производится установка текущих даты и времени, параметров связи и параметров управления.

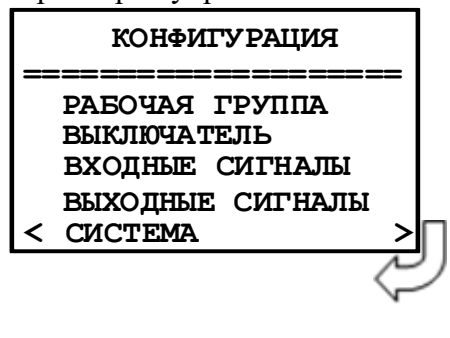

Вход в подменю «СИСТЕМА»

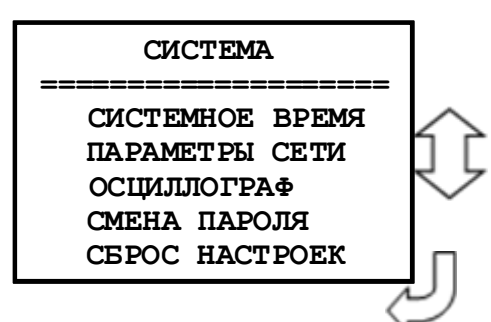

#### **7.10.9.1 Подменю «СИСТЕМНОЕ ВРЕМЯ»**

**СИСТЕМНОЕ ВРЕМЯ ДАТА : ДД.ММ.ГГ ВРЕМЯ: ЧЧ.ММ.СС** 

Просмотр часов.

Установка даты/времени:

- Войдите в режим корректировки часов

- Введите пароль для корректировки часов.

- Установите число (**ДД**), месяц (**ММ**), год (**ГГ**).

- Установите часы (**ЧЧ**), минуты (**ММ**), секунды (**СС**).

### **7.10.9.2 Подменю «ПАРАМЕТРЫ СЕТИ»**

**«Адрес»** - Назначение номера устройства в сети.

**«Скорость» -** Установка скорости обмена бит/сек.: «1200», «2400», «4800», «9600», «19200», «38400», «57600», «115200».

**«Пауза»** - Установка задержки ответа на запрос верхнего уровня: «0» – «65535» мс «**Резервирование**»:

НЕТ – резервирование выведено;

HSR – введено резервирование по протоколу HSR;

PRP – введено резервирование по протоколу PRP.

#### ПАРАМЕТРЫ СИСТЕМЫ

----------

**ΠΑΡΑΜΕΤΡЫ RS485** ПАРАМЕТРЫ МЭК61850

**ΠΑΡΑΜΕΤΡЫ RS485** 

**АДРЕС XXX** CKOPOCTL XXXXXX *IIAYSA* XXX MC

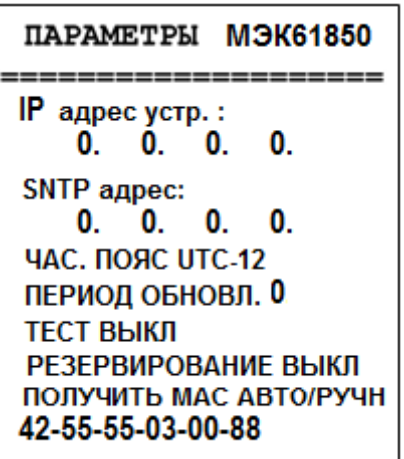

**IP адрес устр**.: **0.0.0.0.** – адрес устройства; **SNTP адрес**: **0.0.0.0 –** адрес сервера для синхронизации реального времени; **ЧАС. ПОЯС** – часовой пояс; **ПЕРИОД ОБНОВЛ**. – период обновление, 0 – 999 мин; **ТЕСТ** – «Тестер» - устройство находится в режиме тестирования; «Блокировка» - режим блокировки; «Блокир.+тестер. – режим блокировки с тестированием; «**Резервирование**»: ВЫКЛ – резервирование выведено; HSR – введено резервирование по протоколу HSR;

#### PRP – введено резервирование по протоколу PRP.

### **7.10.9.3 Подменю «ОСЦИЛЛОГРАФ»**

В устройстве предусмотрена возможность осциллографирования. Осциллографирование запускается в случае срабатывания защиты c введённой функцией «ОСЦИЛЛОГРАФ». Осциллограф фиксирует 40 входных дискретных сигналов.

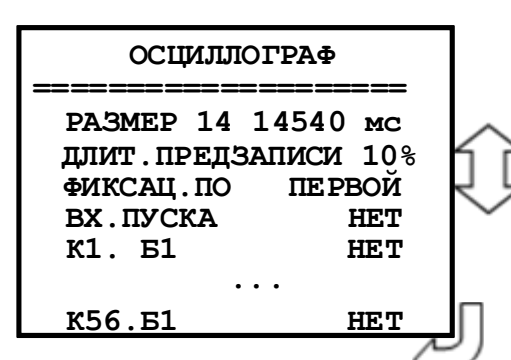

**«Размер и длительность осциллограммы»**. Значения параметра в соответствии с таблицей 7.2.

 *Пример:* «14 – 14540» – четырнадцать перезаписываемых осциллограмм, длительность записи каждой: 14540 мс.

**«Длит. предзаписи» -** Длительность записи до аварии (t**ПРЕДЗАПИСИ** на рисунке 7.2), в процентах от общей длительности записи. Значение параметра: от 0 до 99 %.

**«Фиксация по»**:

а) «По первой аварии» (рисунок 7.2);

б) «По последней аварии» (рисунок 7.2).

**«ВХ. ПУСКА»** - сигнал из базы данных, появление которого запускает запись осцилло-

графа.

**«К1»** – программирование канала К1.

**«Б1» -** база данных битовых величин**.**

**«Б2»** - база данных неисправностей.

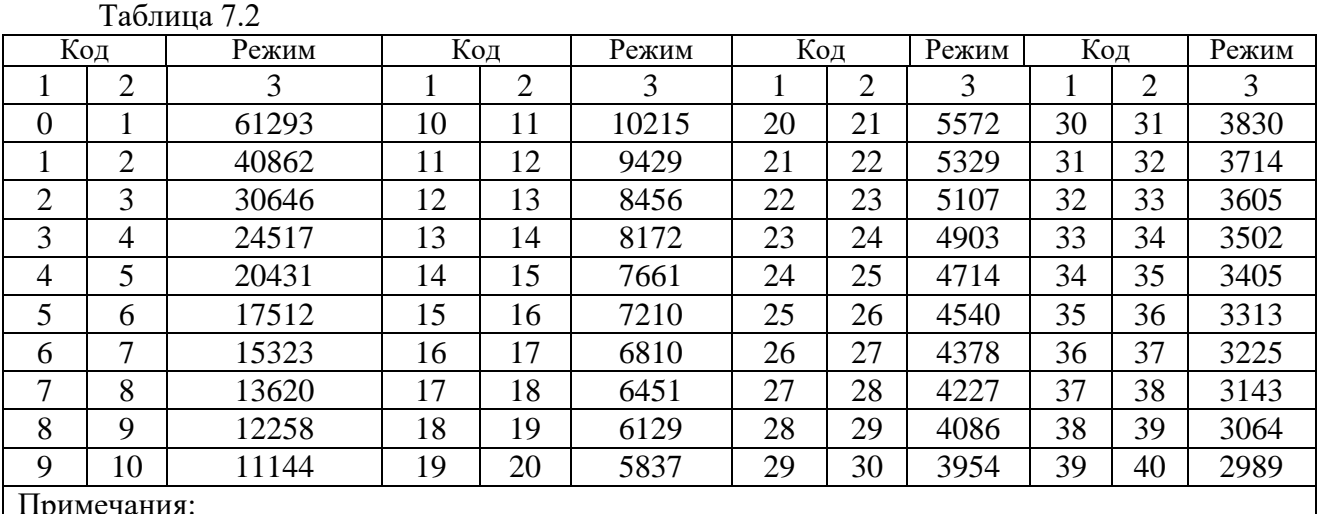

Примечания:

1 Графа 2 – Количество перезаписываемых осциллограмм

2 Графа 3 – Длительность каждой осциллограммы

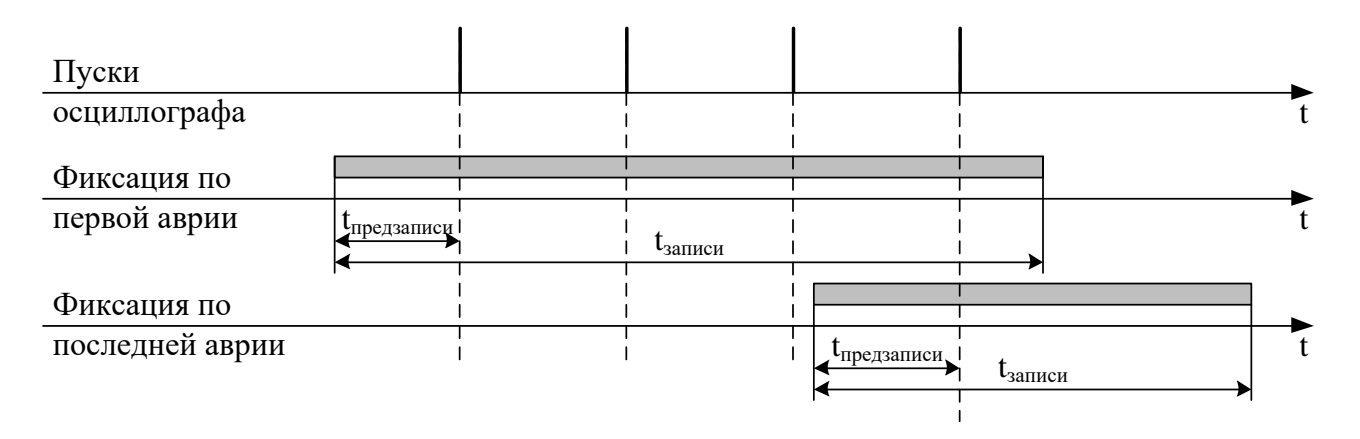

Рисунок 7.2 – Пояснения к значениям параметра «Фиксация»

Осциллограмму можно считать и просмотреть с устройства с помощью программы конфигурирования «Уникон». Файл осциллограммы можно сохранять в стандартном формате «comtrade» и в формате программы «Уникон».

#### **Внимание:** *при перезаписи уставок осциллограммы стираются***!!!**

Питание схемы памяти осциллографа МР761ОБР осуществляется от ионисторов. При отсутствии внешнего питания МР761ОБР ионисторы обеспечивают сохранение осциллограмм в течении 7 дней. При разряде ионисторов данные осциллограмм теряются и устройство МР761ОБР формирует ошибку «Неисправность хранения данных».

«Неисправность хранения данных» говорит о недостоверности данных встроенного осциллографа и не является признаком поломки или нештатной работы устройства. Для сброса данной ошибки необходимо перезапустить устройство МР761ОБР.

### **7.10.9.4 Подменю «СМЕНА ПАРОЛЯ»**

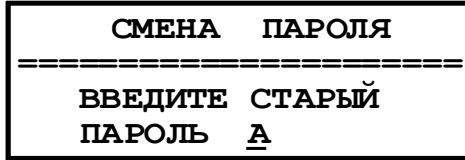

Для изменения пароля:

- Войдите в меню «Смена пароля».

- Введите старый пароль.

- Введите новый пароль. На экране появится сообщение о смене пароля.

### **7.10.9.5 Подменю «СБРОС НАСТРОЕК»**

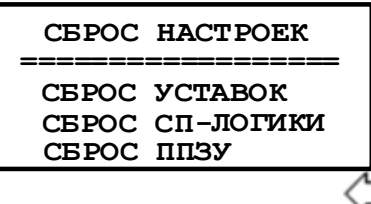

Сброс настроек производится после ввода пароля. Опция «Сброс уставок» осуществляет сброс уставок в нулевые значения, опция «Сброс СП-логики» выполняет удаление логической программы и остановку ее выполнения. Опция «СБРОС ППЗУ» форматируется область памяти, в которой находится исполняемый и архивный файлы СПЛ, файлы с названиями сообщений журнала аварий и журнала системы, формируемых в СПЛ, а также файл с названиями внутренних сигналов МР761ОБР.

### **7.11 Конфигурация устройства с использованием локального интерфейса**

Настройки конфигураций устройства МР761ОБР можно так же осуществить при помощи программного обеспечения «УниКон». Разработку функций с помощью свободно-программируемой логики можно осуществлять только с применением программы «УниКон».

Осуществить соединение устройства и ПК можно посредством подключения шнура соединительного USB со стороны ПК и к такому же разъему USB, расположенному на лицевой части корпуса микропроцессорного реле. Скорость передачи данных по интерфейсу USB: 921600 бит/с.

Для правильной работы ПО «УниКон» с устройством МР761ОБР необходимо установить одинаковую скорость обмена данными в программе и микропроцессорном реле (подменю «ПАРА-МЕТРЫ СИСТЕМЫ», настройка параметров связи).

# **8 РУКОВОДСТВО ПО ПРОТОКОЛУ СВЯЗИ «МР-СЕТЬ»**

# *8.1 Организация локальной сети*

МР761ОБР имеет встроенные программно-аппаратные средства, позволяющие организовать передачу данных между уровнем защиты и верхним уровнем АСУ ТП или системой диспетчерского телеуправления (СДТУ).

Дистанционно, при помощи интерфейса связи, могут быть просмотрены оперативные значения контролируемых напряжений, журнал аварийных событий, текущие уставки, состояние дискретных входов и релейных выходов. Возможно также дистанционное изменение уставок, рестарт защиты, корректировка времени.

Для МР761ОБР предусмотрена возможность синхронизации по времени широковещательными командами по интерфейсу RS485 с точностью ±10 мс.

При организации локальной информационной сети подстанции все имеющиеся в контуре защиты подключаются к концентратору (или контролируемому пункту), который обеспечивает обмен по единому радио или телефонному каналу связи с верхним уровнем. В устройстве используется протокол связи с верхнем уровнем «МР-СЕТЬ» (аналогичный «Modbus»), разработанный специалистами «Белэлектромонтажналадка» для микропроцессорных реле. Протокол «МР-СЕТЬ» обеспечивает полудуплексную связь по двухпроводной линии. Интерфейс RS485 обеспечивает гальваническую развязку между защитами и позволяет объединить в локальную сеть до 32 устройств. Примерная структура организации сети показана на рисунке 8.1.

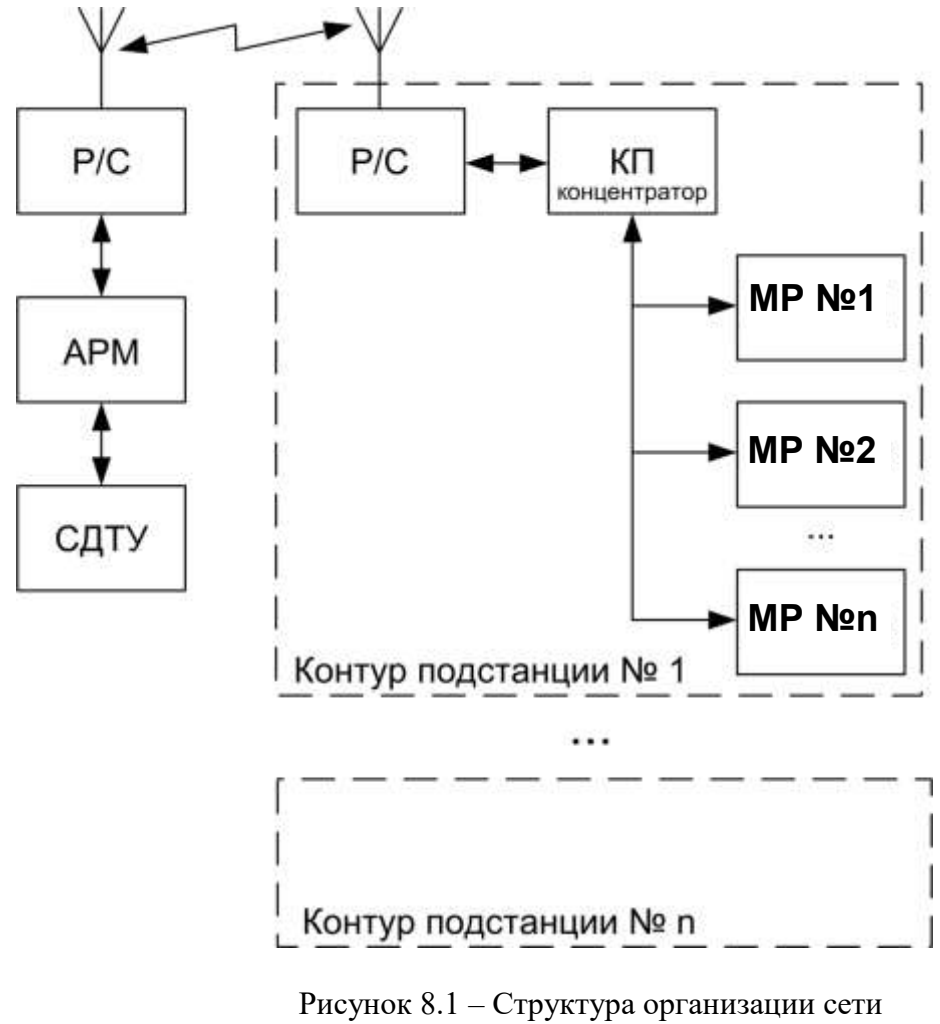

Р/С - радиостанция

КП - контролируемый пункт

АРМ - автоматизированное рабочее место специалиста

СДТУ – система диспетчерского телеуправления

Цепи интерфейса обеспечивают гальваническую развязку каждого устройства. Подключение кабеля показано на рисунке 8.2.

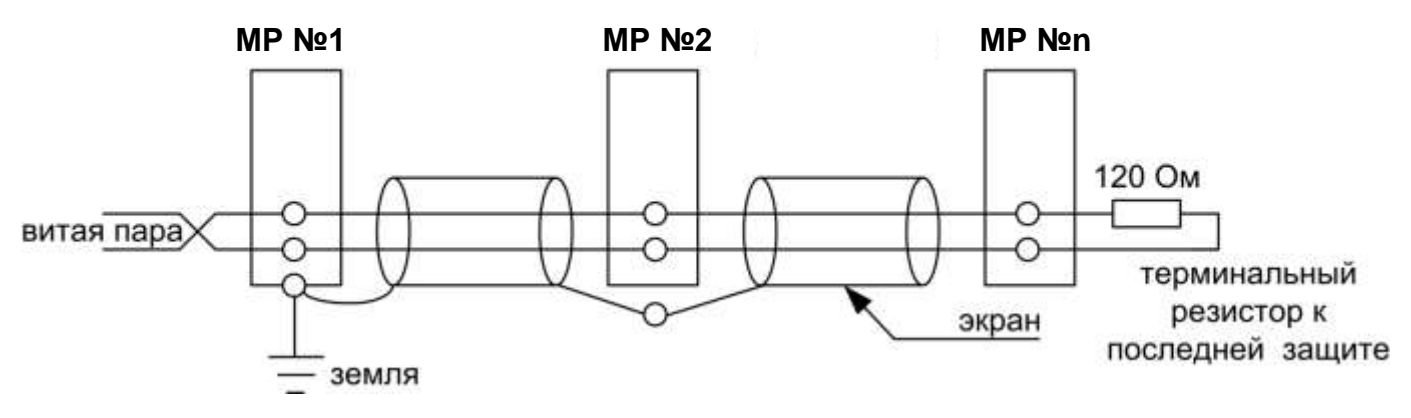

Рисунок 8.2 - Схема подключение кабеля

### 8.2 Коммуникационный порт

Коммуникационный порт устройства построен на основе гальванически изолированного интерфейса RS485. Режим передачи - полудуплекс, т. Е. обмен данными производится по одной линии связи, но приём и передача разделены во времени.

Скорость обмена программируется пользователем на этапе конфигурирования системы и выбирается из ряда: 1200, 2400, 4800, 9600, 19200, 38400, 57600, 115200 бит/с.

Структура байта сообщения:

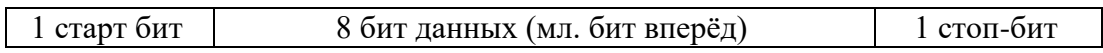

# 8.3 Протокол «МР-СЕТЬ»

## 8.3.1 Обшее описание

Устройства соединяются, используя технологию «главный» - «подчиненный», при которой только одно устройство (главный) может инициировать передачу (сделать запрос). Другие устройства (подчиненные) передают запрашиваемые «главным» устройством данные, или производят запрашиваемые действия. Типичное «главное» устройство включает в себя ведущий (HOST) процессор и панели программирования. Типичное подчиненное устройство - программируемый контроллер. Микропроцессорные реле всегда являются подчинённым устройством. «Главный» может адресоваться к индивидуальному «подчиненному» или может инициировать широкую передачу сообщения на все «подчиненные» устройства. «Подчиненное» устройство возвращает сообщение в ответ на запрос, адресуемый именно ему. Ответы не возвращаются при широковещательном запросе от «главного».

Пользователь может устанавливать продолжительность интервала таймаута, в течение которого «головное» устройство будет ожидать ответа от «подчинённого». Если «подчинённый» обнаружил ошибку передачи, то он не формирует ответ «главному».

# **8.3.2 Организация обмена**

Обмен организуется циклами запрос – ответ:

Запрос от главного:

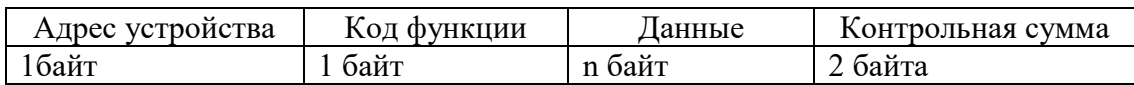

Ответ подчиненного:

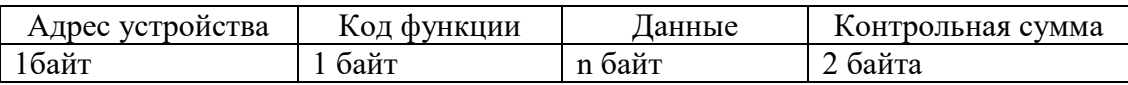

Запрос: Код функции в запросе говорит «подчиненному» устройству, какое действие необходимо провести. Байты данных содержат информацию, необходимую для выполнения запрошенной функции. Например, код функции 03h подразумевает запрос на чтение содержимого регистров «подчиненного».

Ответ: Если «подчиненный» даёт нормальный ответ, код функции в ответе повторяет код функции в запросе. В байтах данных содержится затребованная информация. Если имеет место ошибка, то код функции модифицируется, и в байтах данных передается причина ошибки.

# **8.3.3 Режим передачи**

В сетях «МР-СЕТЬ» может быть использован один из двух способов передачи: «ASCII» или «RTU». В микропроцессорных реле используется режим «RTU».

В «RTU» режиме сообщение начинается с интервала тишины, равного времени передачи 3.5 символов при данной скорости передачи. Первым полем затем передается адрес устройства. Вслед за последним передаваемым символом также следует интервал тишины продолжительностью не менее 3.5 символов. Новое сообщение может начинаться после этого интервала.

Фрейм сообщения передается непрерывно. Если интервал тишины длительностью более 1.5 символа возник во время передачи фрейма, принимающее устройство заканчивает прием сообщения и следующий байт будет воспринят как начало следующего сообщения.

Таким образом, если новое сообщение начнется раньше интервала 3.5 символа, принимающее устройство воспримет его как продолжение предыдущего сообщений. В этом случае устанавливается ошибка, так как будет несовпадение контрольных сумм.

Длина сообщения не должна превышать 255 байт.

# **8.3.4 Содержание адресного поля**

Допустимый адрес передачи находится в диапазоне 0-247. Каждому подчинённому устройству присваивается адрес в пределах 1-247. Адрес 0 используется для широковещательной передачи, его распознаёт каждое устройство.

# **8.3.5 Содержание поля функции**

Поле функции содержит 1 байт. Диапазон числа 1-255. В микропроцессорных реле используются следующие функции

Таблина 8.1

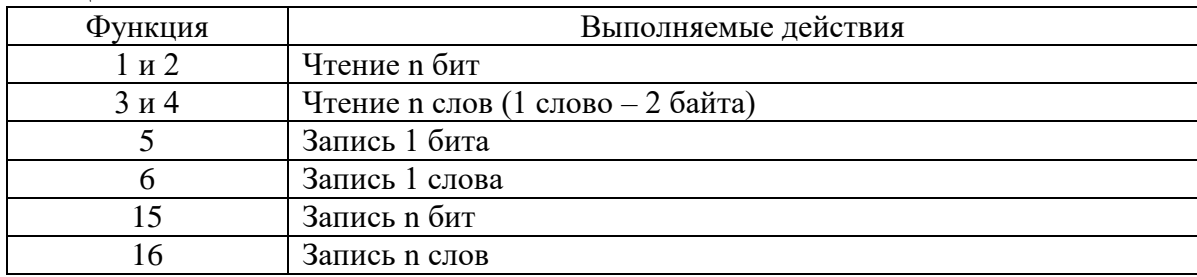

Когда «подчиненный» отвечает «главному», он использует поле кода функции для фиксации ошибки. В случае нормального ответа «подчиненный» повторяет оригинальный код функции. Если имеет место ошибка при выполнении функции, возвращается код функции с установленным в 1 старшим битом.

Например, сообщение от «главного» «подчиненному» прочитать группу регистров имеет следующий код функции:

 $03$  hex

Если «подчиненный» выполнил затребованное действие без ошибки, он возвращает такой же код. Если имеет место ошибка, то он возвращает:

 $83$  hex

В добавление к изменению кода функции, «подчиненный» размещает в поле данных уникальный код, который говорит «главному» какая именно ошибка произошла или причину ошибки.

# 8.3.6 Содержание поля данных.

Поле данных в сообщении от «главного» к «подчиненному» содержит дополнительную информацию, которая необходима «подчиненному» для выполнения указанной функции. Оно может содержать адреса регистров или выходов, их количество, счетчик передаваемых байтов данных.

При возникновении ошибки «подчинённый» возвращает следующие коды:

• 01h<sup>1</sup>: неизвестный или неправильный код функции;

• 03h: некорректные данные в поле данных.

Поле данных может не существовать (иметь нулевую длину) в определенных типах сообщений.

## 8.3.7 Содержание поля контрольной суммы.

Поле контрольной суммы содержит 16-ти битовую величину. Контрольная сумма является результатом вычисления Cyclical Redundancy Check (CRC) сделанного над содержанием сообщения. Полином:

 $1 + x^2 + x^{15} + x^{16} = 1010\,0000\,0000\,0001$  bin = A001 Hex

СКС добавляется к сообщению последним полем, младшим байтом вперед.

 $\overline{1}$ ,  $\overline{h}$  " – признак шестналиатеричной системы счисления чисел

# **8.4 Структура данных**

Данные в микропроцессорных реле организованы так, что младший байт (МлБ) и старший байт (СтБ) располагаются в порядке возрастания адресов.

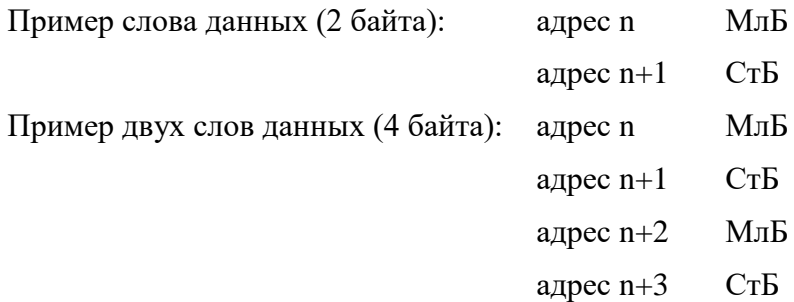

## **8.5 Функции «МР-СЕТЬ»**

# **8.5.1 Функция 1 или 2**

Формат чтения n бит:

Запрос:

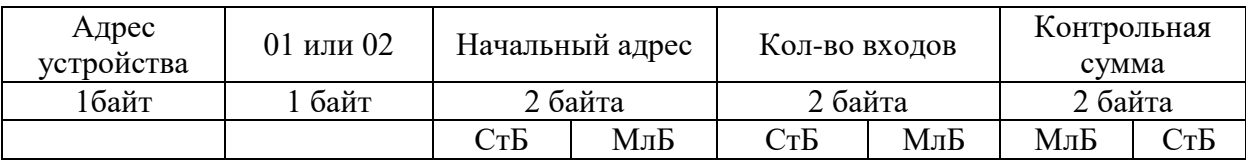

МлБ – младший байт 16-ти разрядного слова.

СтБ – старший байт 16-ти разрядного слова.

Ответ:

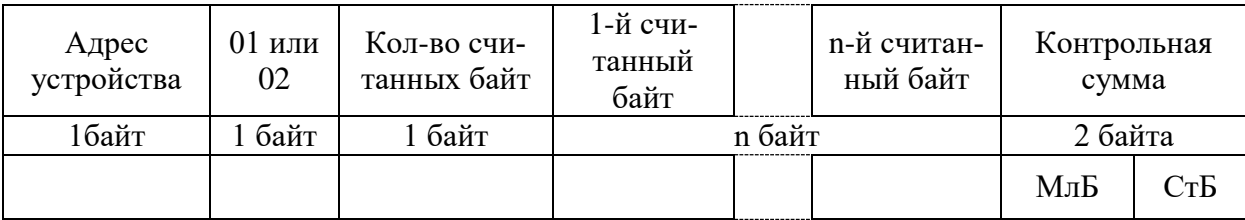

*Пример чтения n бит:*

С устройства (адрес устройства – 03) опросить 10 входов, начиная со 2-го входа по адресу 0.

Начальный адрес = 0002h. Кол-во бит = 000Ah.

Запрос:

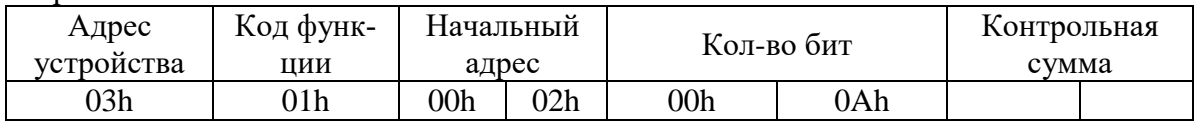

Ответ:

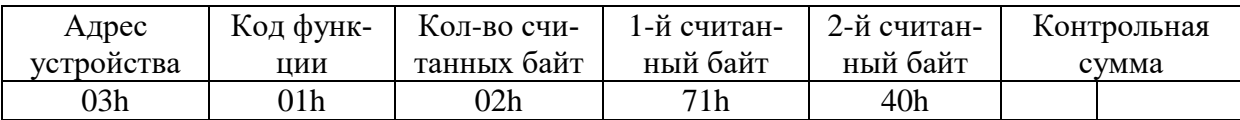

Для определения начального адреса входов, начиная с k-го бита N-го адреса, используется выражение:

Начальный адрес =  $N \times 8$  бит + k бит

Например, для чтения входов, начиная с 4-го бита по 2-му адресу, получим:

Начальный адрес = 2  $\times$  8 бит + 4 бит = 20 = > 0014h.

# **8.5.2 Функция 5**

Формат установки 1 бита:

Запрос:

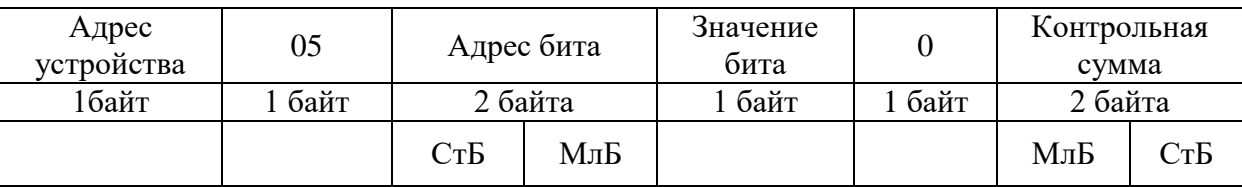

МлБ – младший байт 16-ти разрядного слова.

СтБ – старший байт 16-ти разрядного слова.

Ответ:

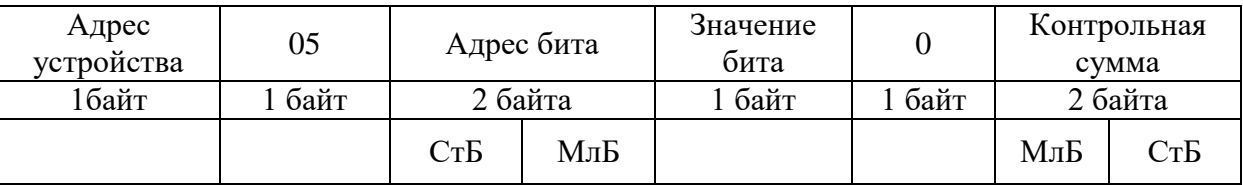

Для функции 5 кадр ответа идентичен кадру запроса.

Байт "Значение бита":

– бит, устанавливаемый в  $0 \Rightarrow$  значение бита = 00h;

– бит, устанавливаемый в  $1 \Rightarrow$  значение бита = FFh.

Для определения адреса выхода, используется выражение:

Адрес выхода = (Адрес байта)  $\times$  8 бит +  $\mathcal{N}_2$  бита

*Пример установки 1 бита*:

На устройстве (адрес устройства – 04) установить бит 1 по адресу 0.

Адрес выхода = 0  $\times$  8 бит + 1 бит = 1 => 0001h

Выход устанавливается в 1 => значение байта = FFh.

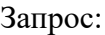

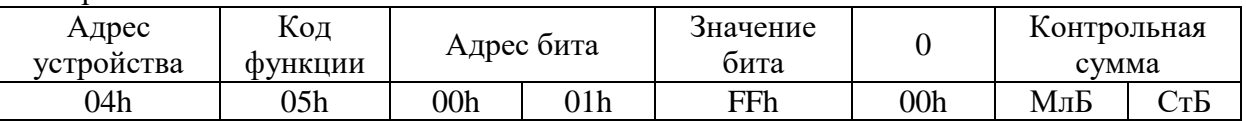

Ответ:

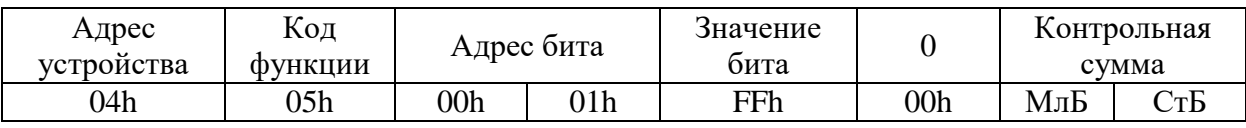

# **8.5.3 Функция 3 или 4**

Формат чтения n слов:

Запрос:

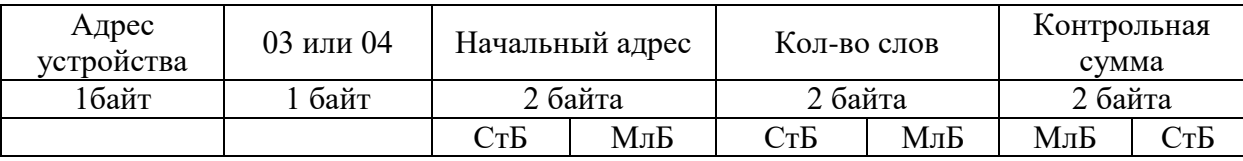

МлБ – младший байт 16-ти разрядного слова.

СтБ – старший байт 16-ти разрядного слова.

Ответ:

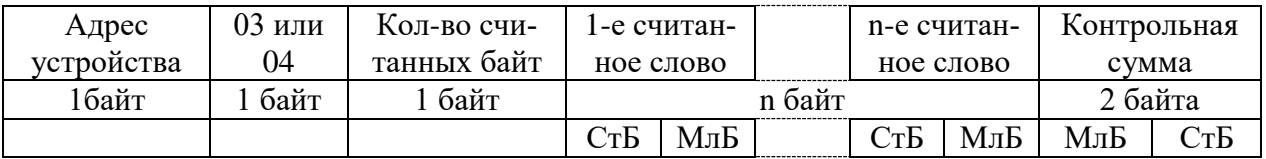

Начальный адрес определяется следующим образом:

—  $Cr<sub>b</sub>$  = номер страницы;

— МлБ = адрес байта на странице.

*Пример чтения n слов*:

С устройства (адрес устройства – 04) прочитать 4 байта, по адресу:

— № страницы = 10h;

— адрес байта  $= 02h$ :

— кол-во байт = 04h.

Кол-во слов = 02h.

Начальный адрес = 1002h.

Запрос:

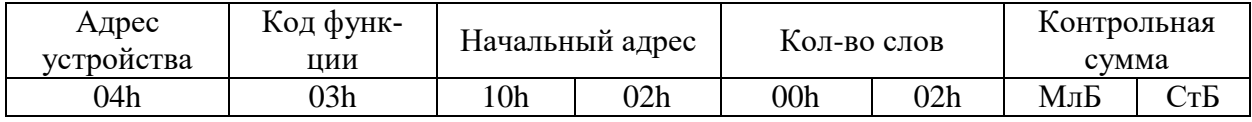

МлБ – младший байт 16-ти разрядного слова.

СтБ – старший байт 16-ти разрядного слова.

Ответ:

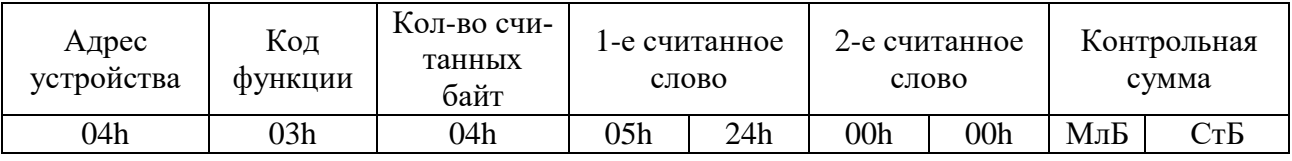

# **8.5.4 Функция 6**

Формат записи 1 слова:

Запрос:

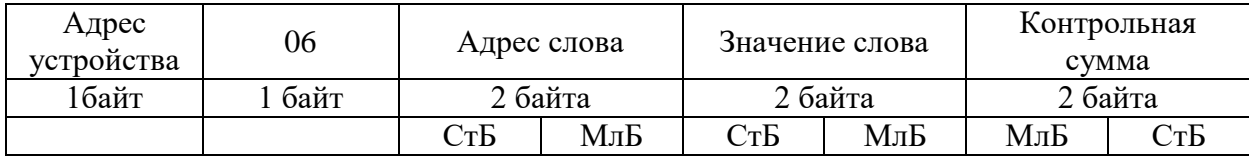

МлБ – младший байт 16-ти разрядного слова.

СтБ – старший байт 16-ти разрядного слова.

Ответ:

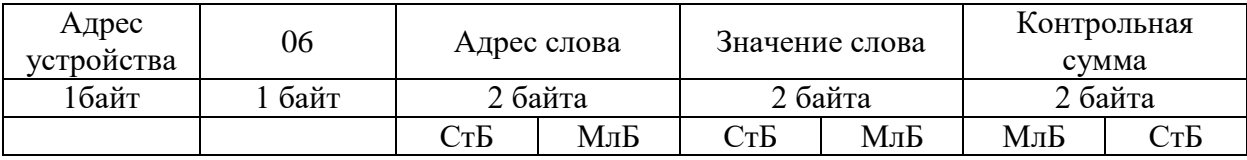

Адрес слова определяется следующим образом:

— СтБ = номер страницы;

— МлБ = адрес байта уставки на странице.

*Пример записи 1 слова*:

На устройство (адрес устройства – 04) записать 2 байта:

- № страницы = 02h;
- адрес байта =  $60 = 3$ Ch;

— кол-во байт = 02h.

Кол-во слов = 01h.

Адрес слова  $= 023$ Ch.

Значение слова = 1А02h.

Запрос:

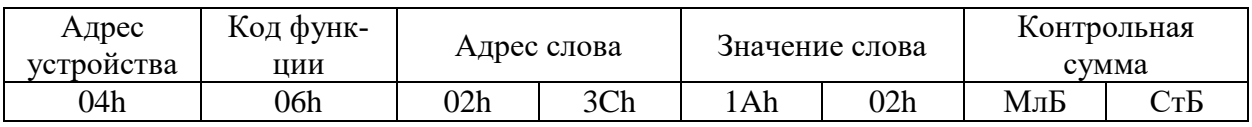

МлБ – младший байт 16-ти разрядного слова.

СтБ – старший байт 16-ти разрядного слова.

Ответ:

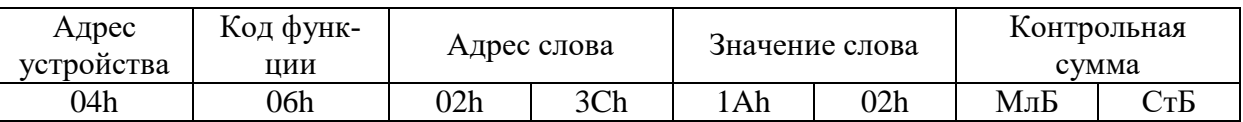

# **8.5.5 Функция 15**

Формат записи n бит:

Запрос:

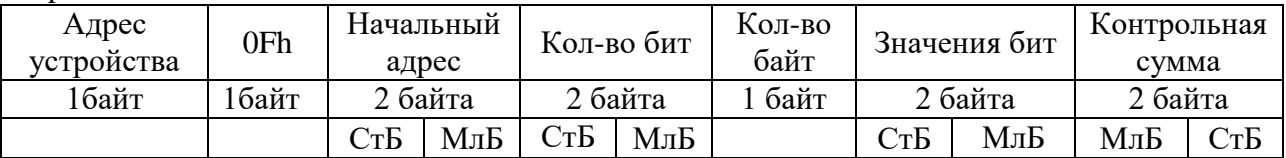

Ответ:

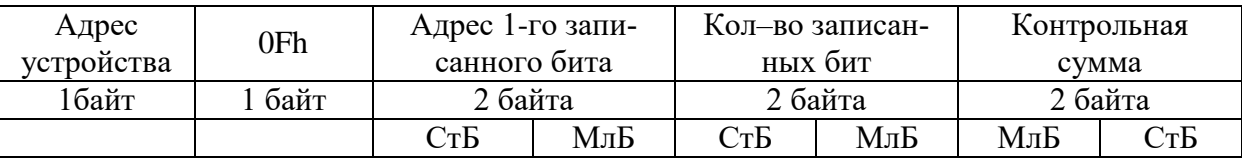

*Пример записи n бит*:

На устройство (адрес устройства – 04) записать 2 байта: CD 01 Hex (1100 1101 0000 0001 двоичное).

Кол-во байт = 01h.

Начальный адрес = 0013h.

Запрос:

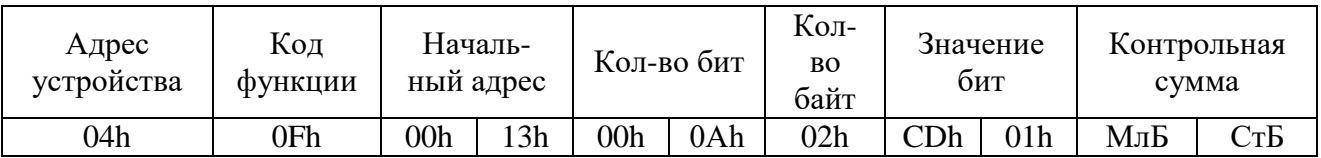

Ответ:

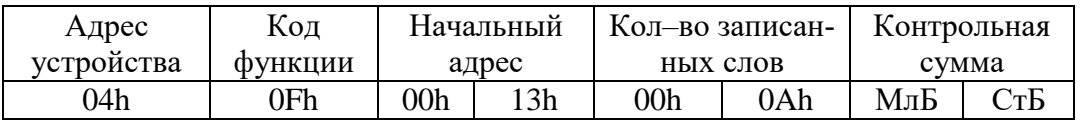

# **8.5.6 Функция 16**

Формат записи n слов:

Запрос:

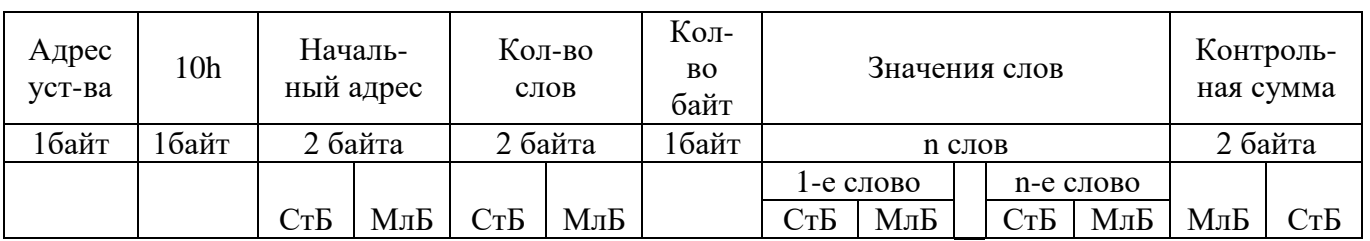

Ответ:

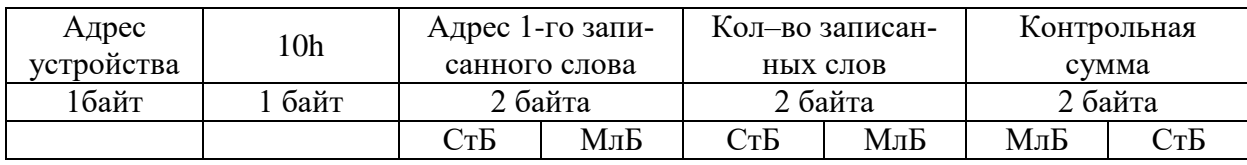

Адрес слова определяется следующим образом:

 $-$  СтБ = номер страницы;

— МлБ = адрес байта уставки на странице.

*Пример записи n слов*:

На устройство (адрес устройства – 04) записать 2 слова:

- № страницы = 02h;
- начальный адрес =  $28 = 1$ Ch;
- кол-во слов = 02h;
- кол-во байт = 04h.

Кол-во слов = 01h. Начальный адрес = 021Ch. Значение 1-го слова = 01А0h. Значение 2-го слова = 057Аh.

Запрос:

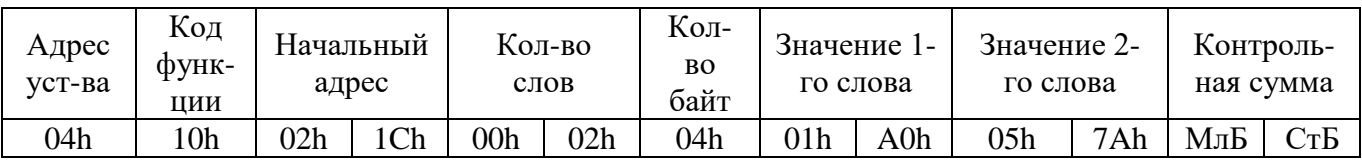

Ответ:

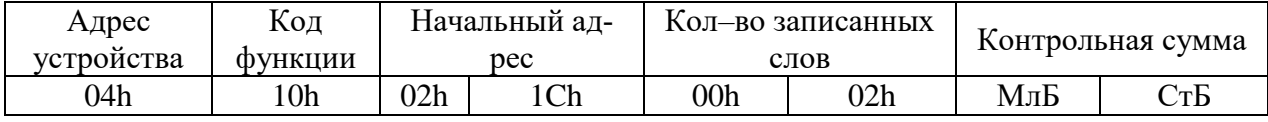

### 8.6 Описание страниц памяти данных

| № страниц | Наименование страниц            | Доступ          | Функции       |
|-----------|---------------------------------|-----------------|---------------|
| 0200h     | Дата и время (Word)             | Запись и чтение | 6, 16, 3, 4   |
| 0300h     | Дата и время (ASCII)            | Запись и чтение | 6, 16, 3, 4   |
| 0400h     | Группа уставок                  | Запись и чтение | 6, 16, 3, 4   |
|           | База данных ресурса выключателя | Чтение          | 3, 4          |
| 0500h     | Версия                          | Чтение          | 3, 4          |
| 0600h     | Журнал системы                  | Запись и чтение | 6, 16, 3, 4   |
| 0700h     | Журнал аварий                   | Запись и чтение | 6, 16, 3, 4   |
| 0800h     | Журнал осциллографа             | Запись и чтение | 6, 16, 3, 4   |
| 0900h     | Данные осциллографа             | Запись и чтение | 6, 16, 3, 4   |
| 0D00h     | База данных дискретных сигналов | Чтение и запись | 1, 2, 5, 3, 4 |
| 0E00h     | Резерв                          |                 |               |
| 1000h     | Уставки                         | Запись и чтение | 6, 16, 3, 4   |

Таблина 8.2 – Описание странин памяти ланных

 $*$  По адресу 0Dh активизируются уставки, записанные по интерфейсу (адрес 10h).

# 8.7 Группа уставок, версия и база данных ресурса выключателя

Чтобы переключить группу уставок, расположенную на странице 0400h, нужно по этому адресу записать 1 слово со значением:  $00 - \mu$ ля группы уставок 1,  $01 - \mu$ ля группы уставок 2,  $02 - \mu$ для группы уставок 3, 03 - для группы уставок 4, 04 - для группы уставок 5, 05 - для группы  $vc$  тавок 6.

Чтобы переключить группу уставок, расположенную на странице 0400h, нужно по этому адресу записать 1 слово, чтобы получить текущую группу уставок, нужно прочитать по адресу 04 слово функции 3,4.

Пример для переключения на группу уставок 1:

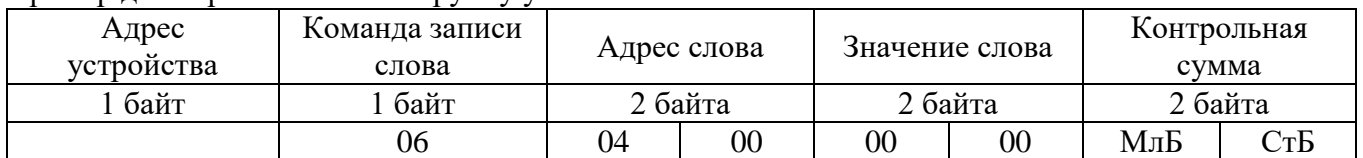

Данные версии и кода аппаратного исполнения, расположенные на странице 0500h, хранятся в формате ASCII, занимают 32 слова. Включают в себя: информацию о версии и заводской номер устройства - 16 слов; код аппаратного исполнения (в зависимости от заказа  $T_{...}N_{...}D_{...}R_{...} - 16$  слов.

База данных ресурса выключателя расположена по адресу 0410h:

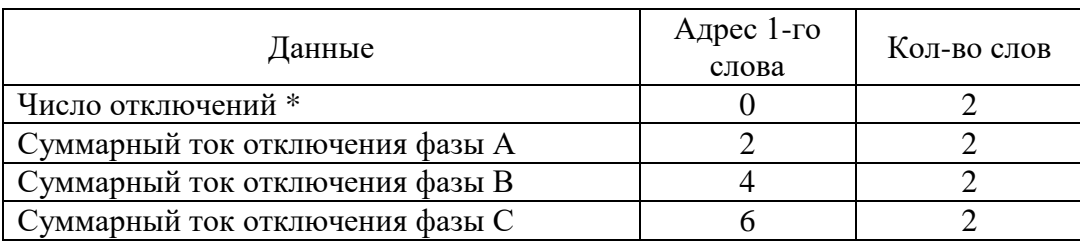

\* - Число отключений:

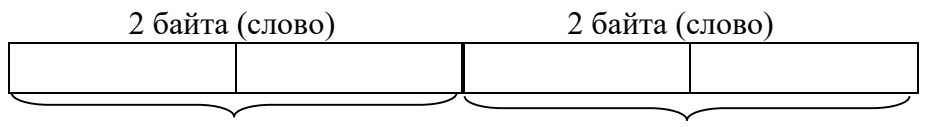

Число аварийных отключений

Число оперативных отключений

### **8.8 Дата и время**

Данные дата и время, расположенные на странице 02h, хранятся в формате Word, занимают один младший байт слова.

#### Таблица 8.3

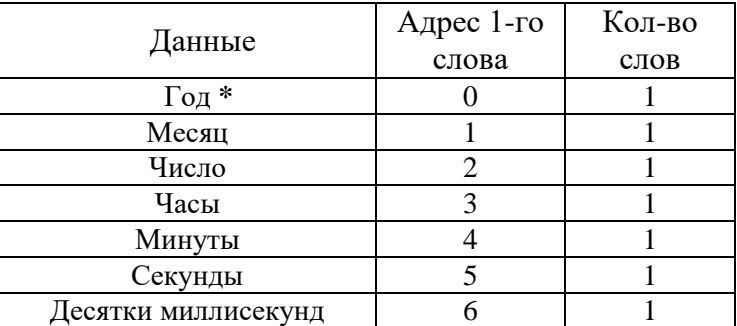

Данные дата и время, расположенные на странице 03h, хранятся в формате в формате ASCII.

Таблица 8.4

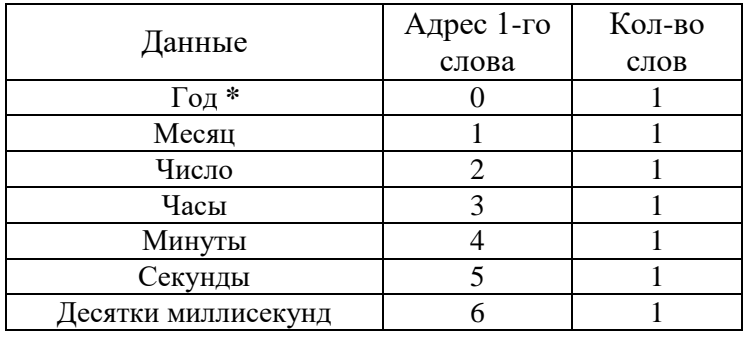

**\*** 2 последние цифры года.

### **8.9 База данных дискретных сигналов**

База данных дискретных сигналов расположена на странице памяти 0D00h:

Таблица 8.5 – Запись (доступна функции 5)

| Адрес              | Сигнал                                         |
|--------------------|------------------------------------------------|
| 0D00h              | Применить уставки от интерфейса                |
| 0D01h              | Сброс новой записи журнала системы             |
| ODO2h              | Сброс новой записи журнала аварий              |
| 0D03h              | Сброс новой записи журнала осциллографа        |
| OD04h              | Сброс наличия неисправности по журналу системы |
| 0D05h              | Сброс индикации от интерфейса                  |
| $0D06h - 0D07h$    | Резерв                                         |
| 0D08h              | Отключить выключатель от интерфейса            |
| 0D09h              | Включить выключатель от интерфейса             |
| 0D0Ah              | Резерв                                         |
| 0D0Bh              | Резерв                                         |
| 0D <sub>0</sub> Ch | Остановка СПЛ                                  |
| 0D0Dh              | Включение СПЛ                                  |
| 0D0Eh              | Резерв                                         |
| 0D0Fh              | Резерв                                         |
| OD10h              | Резерв                                         |
| 0D11h              | Старт осциллографа                             |

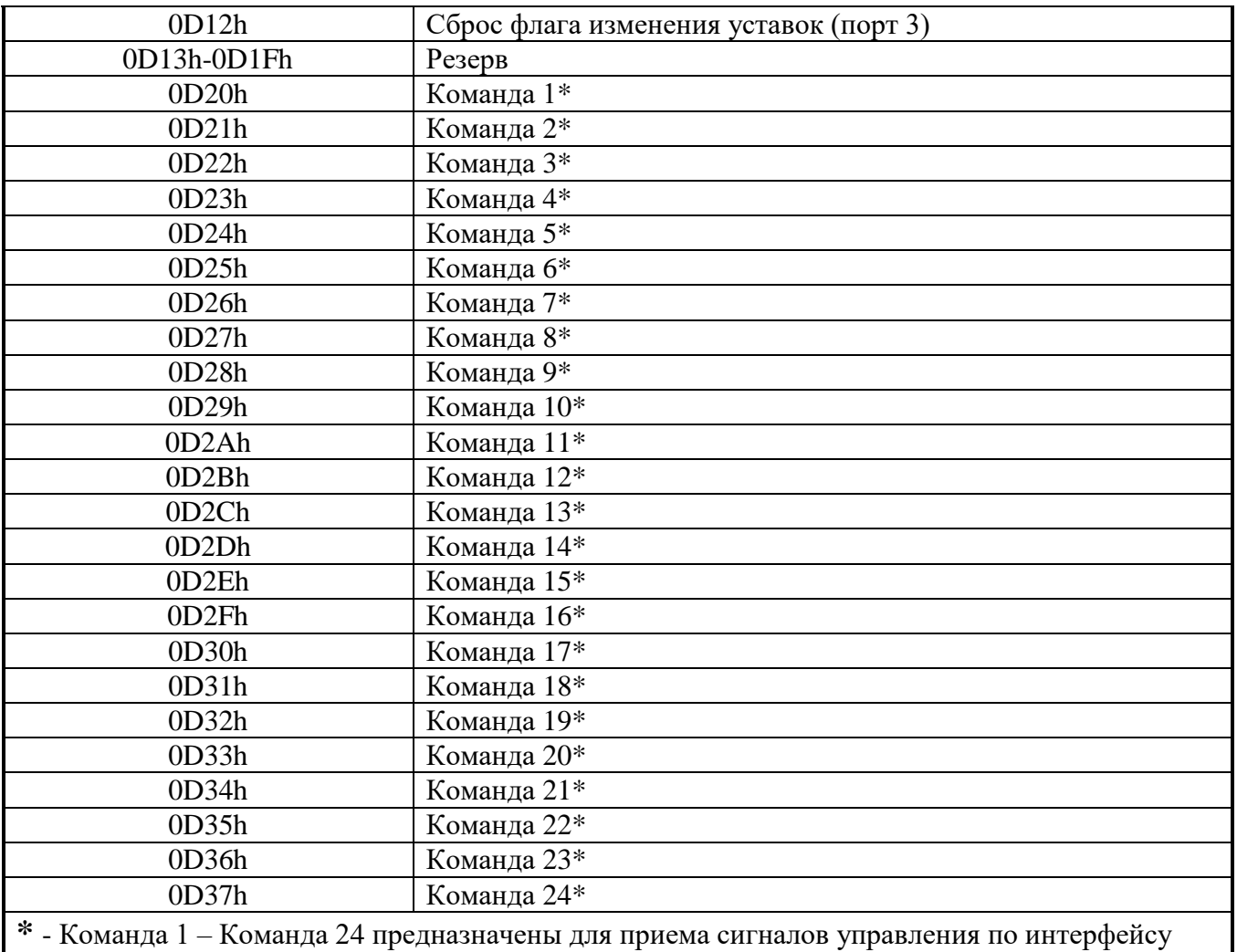

связи

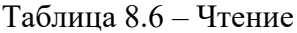

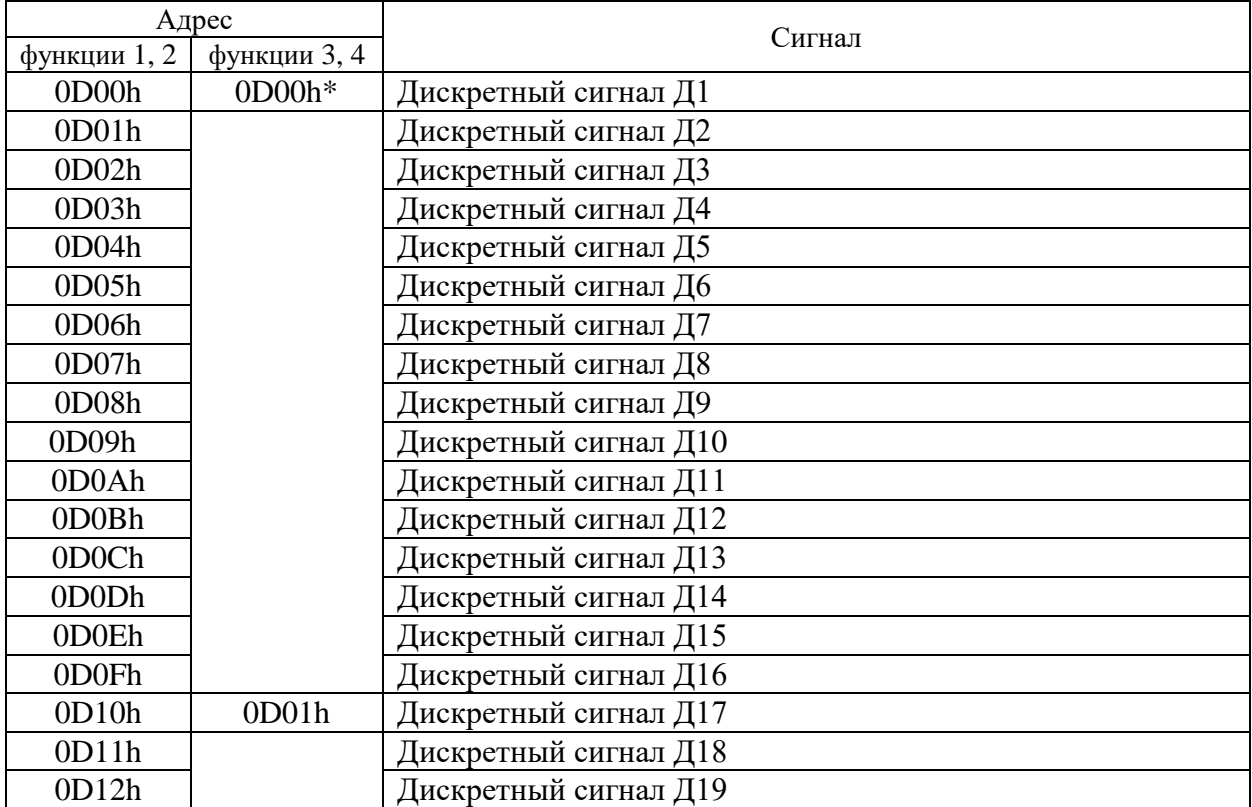

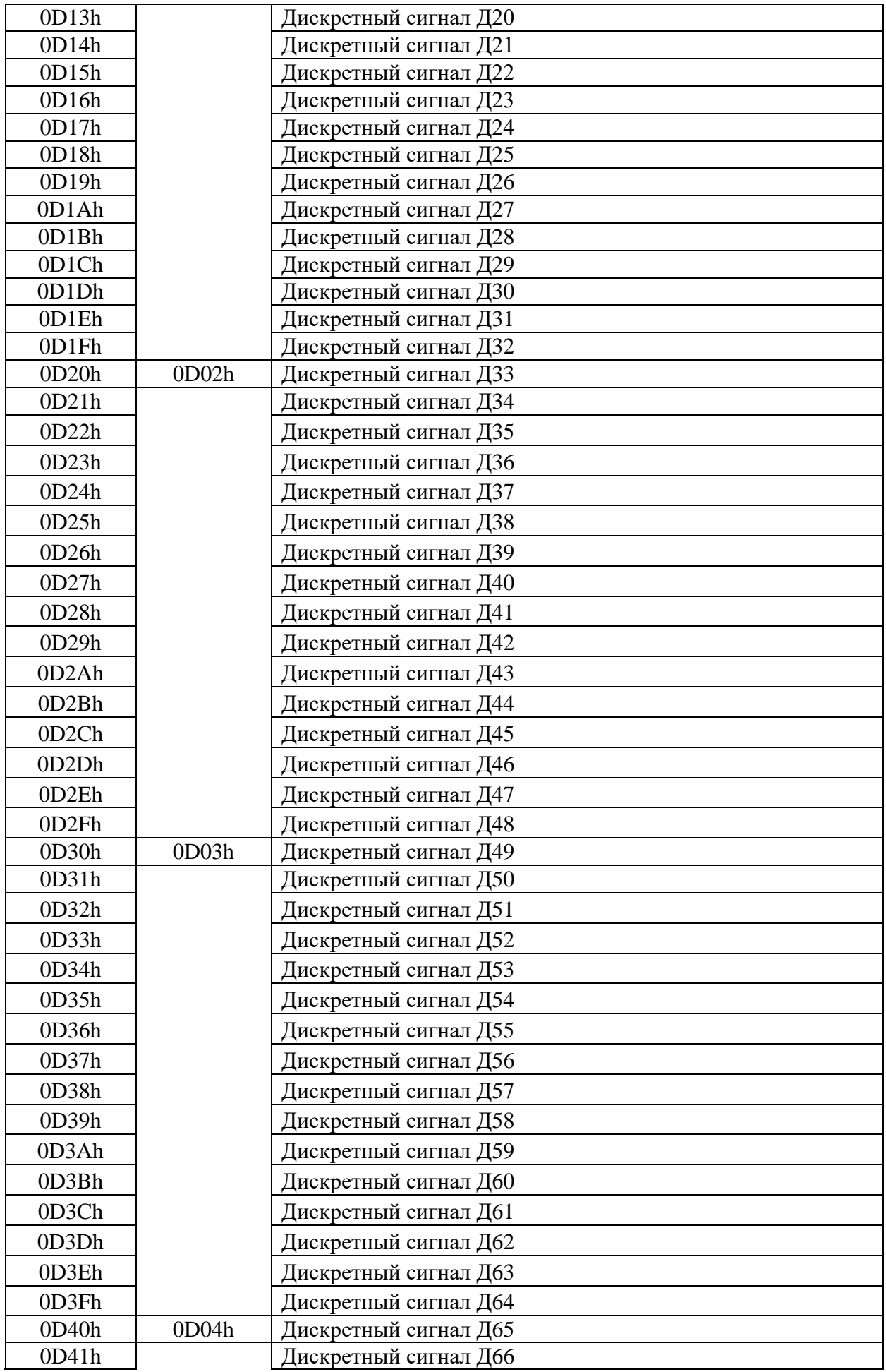

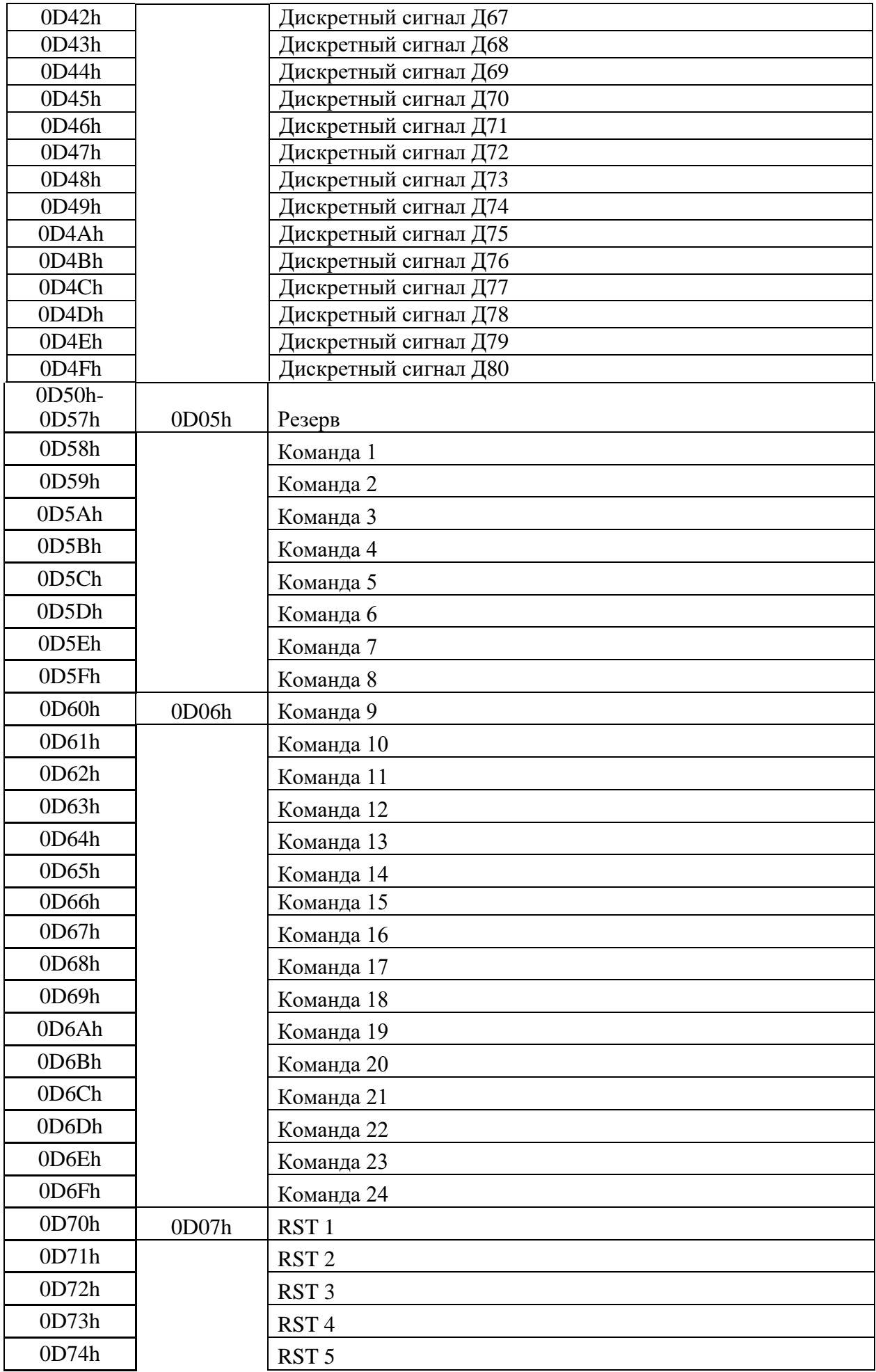

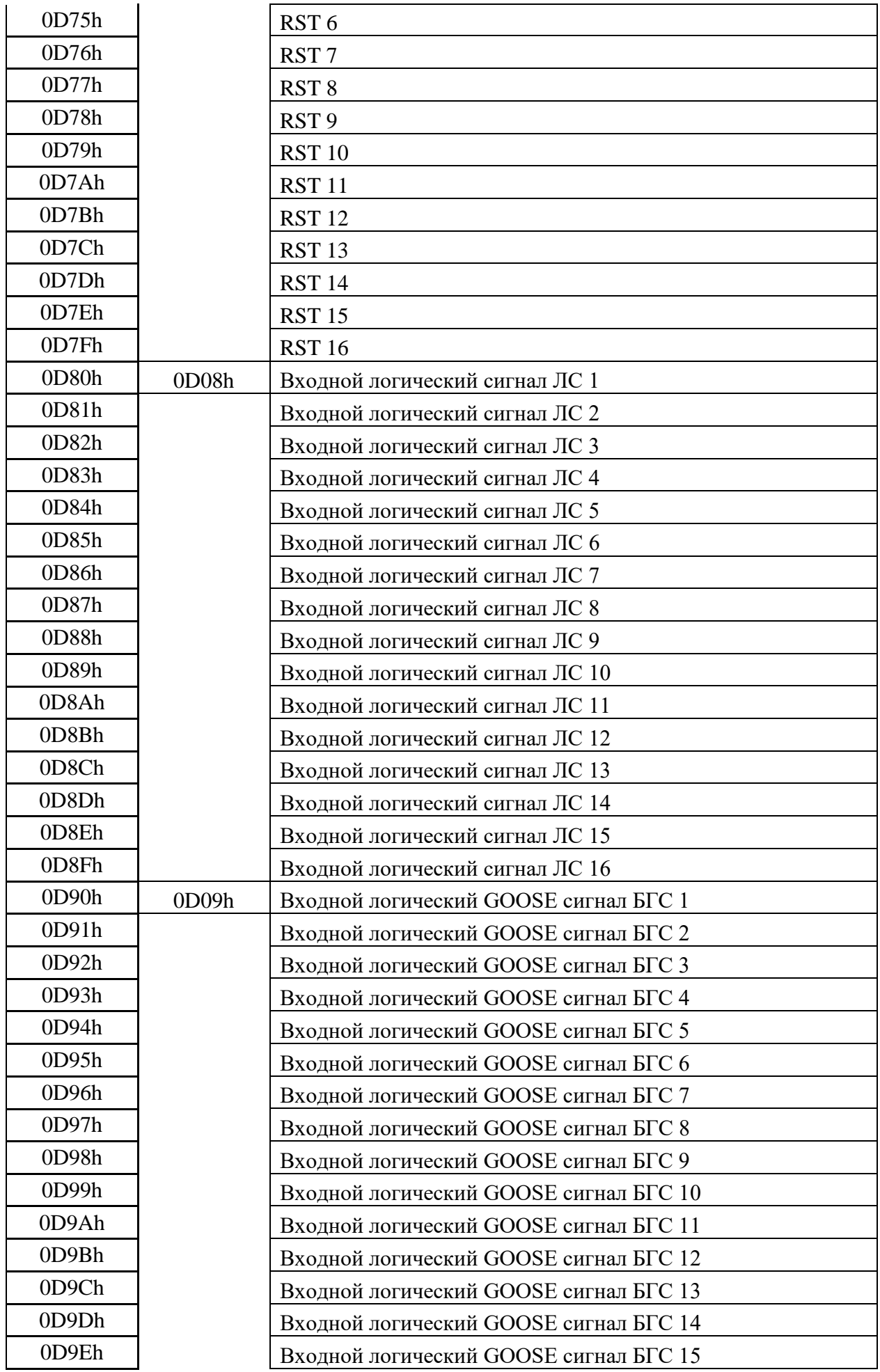

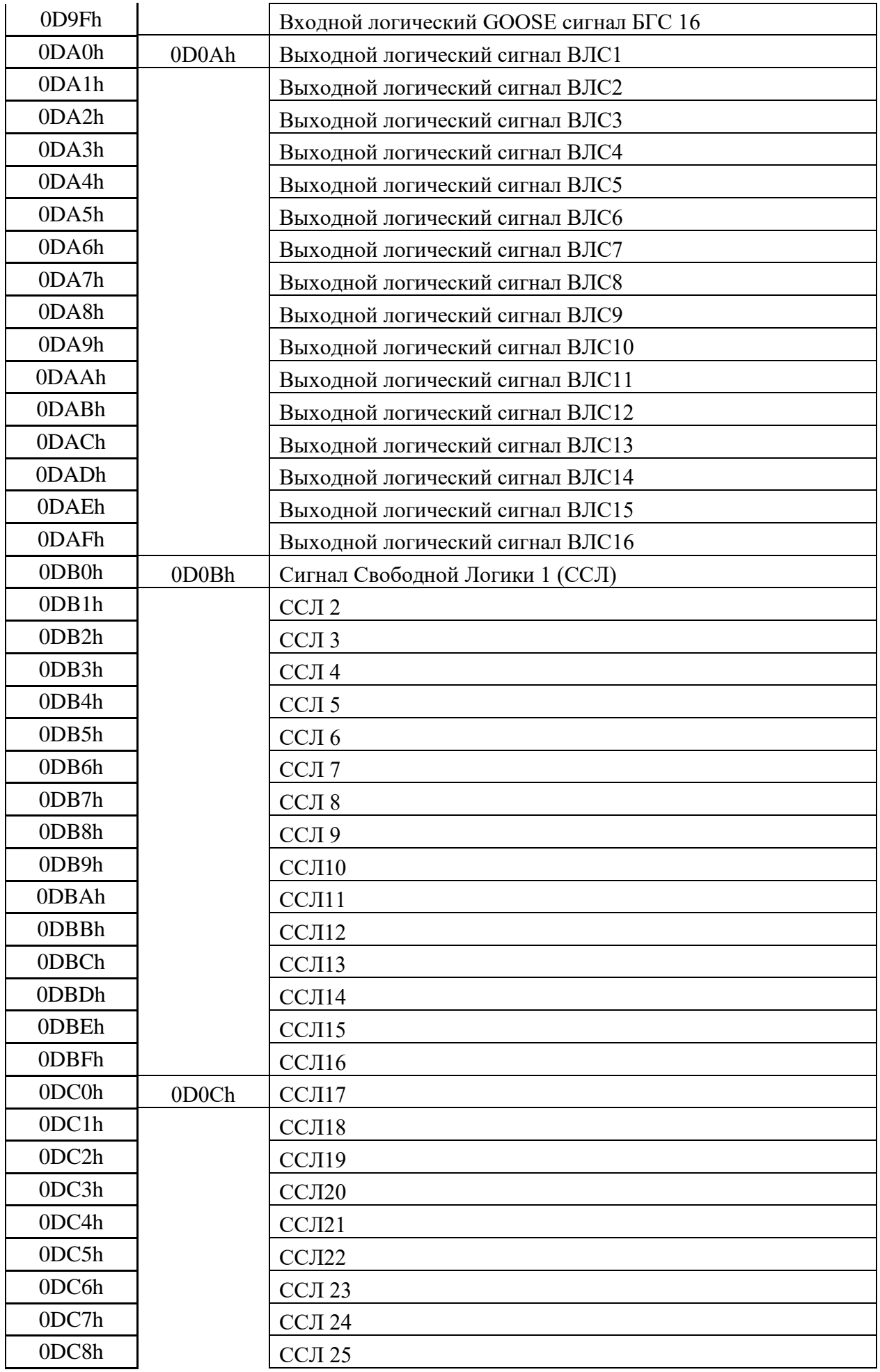

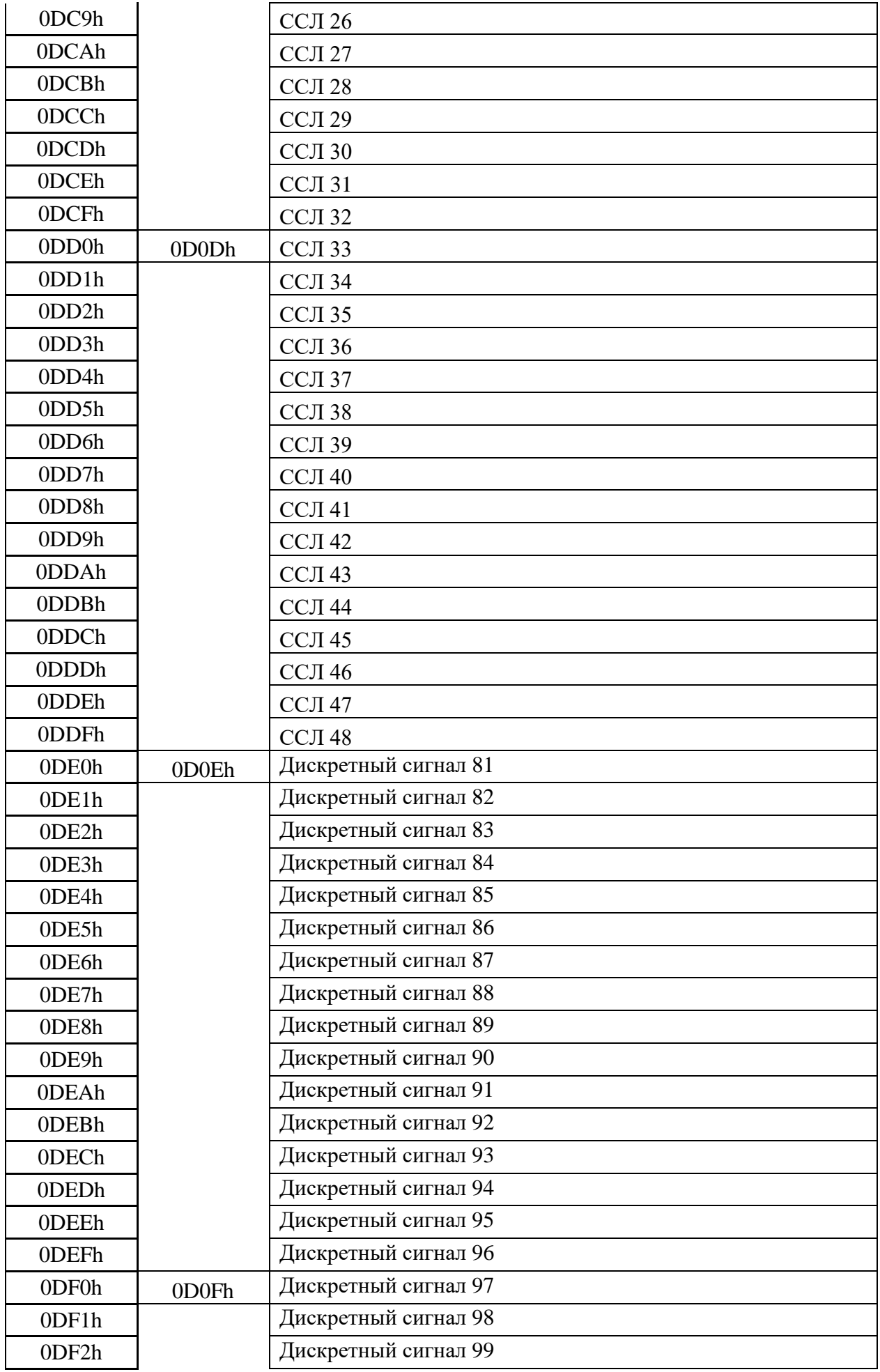

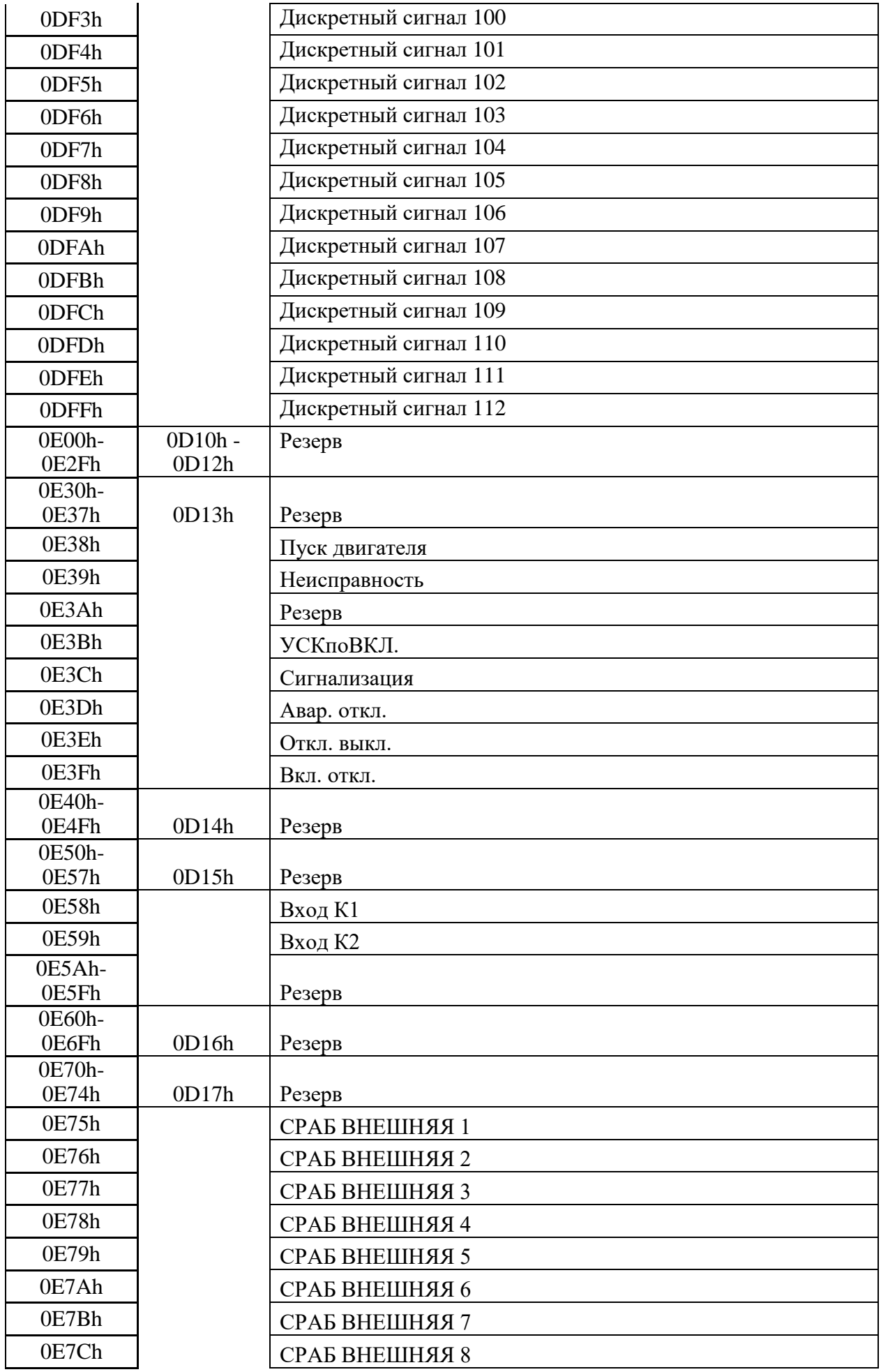

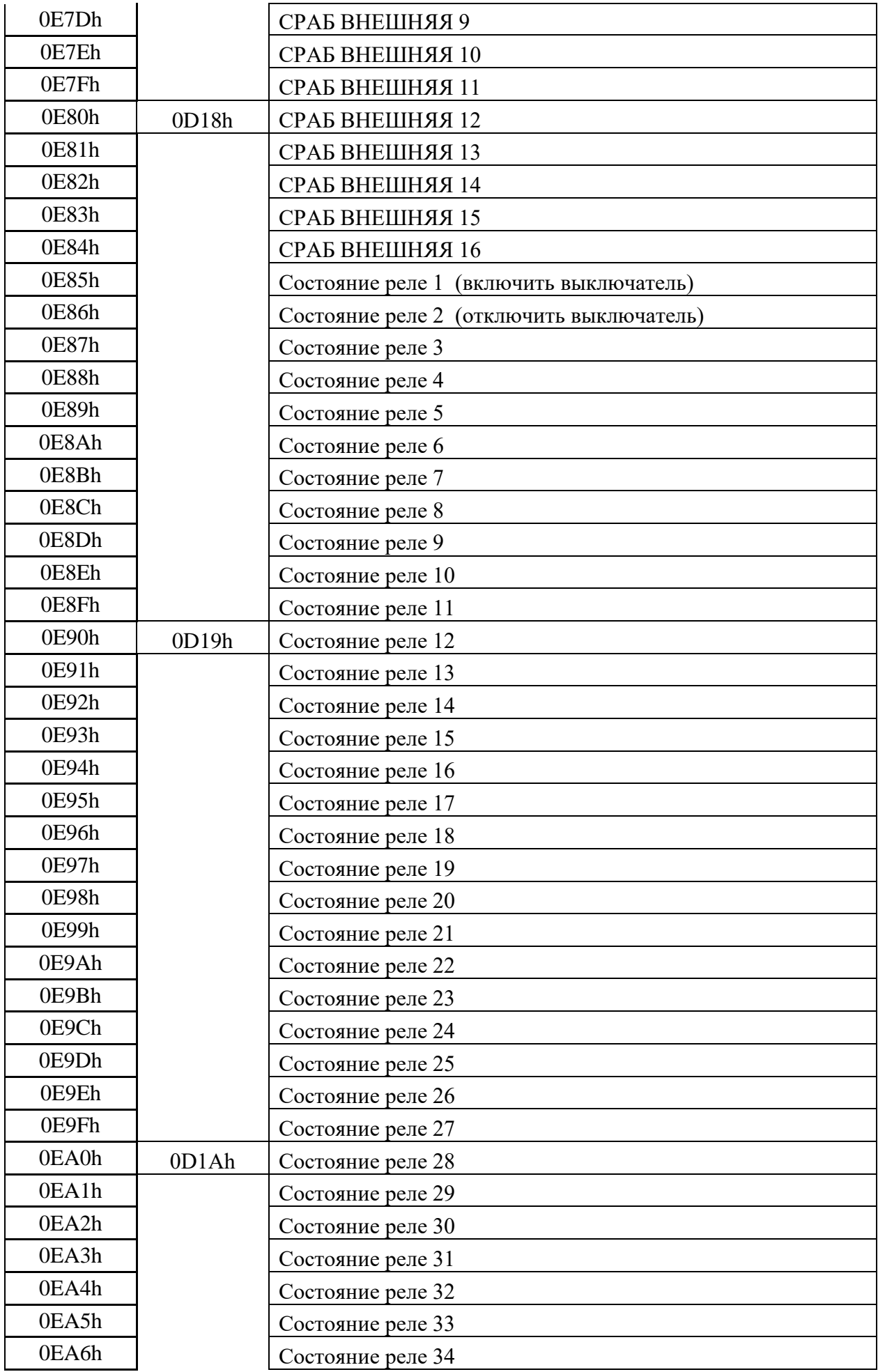

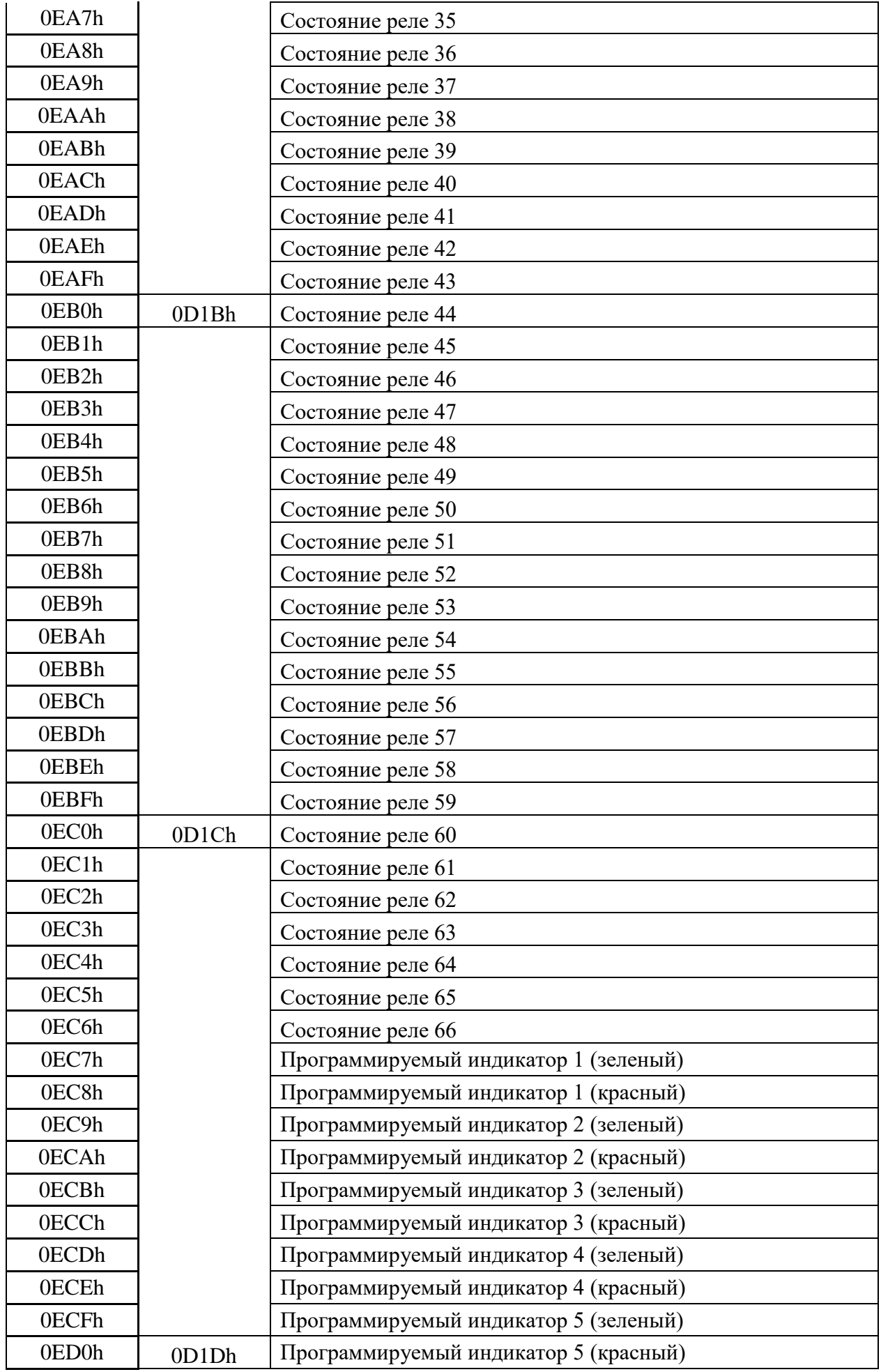

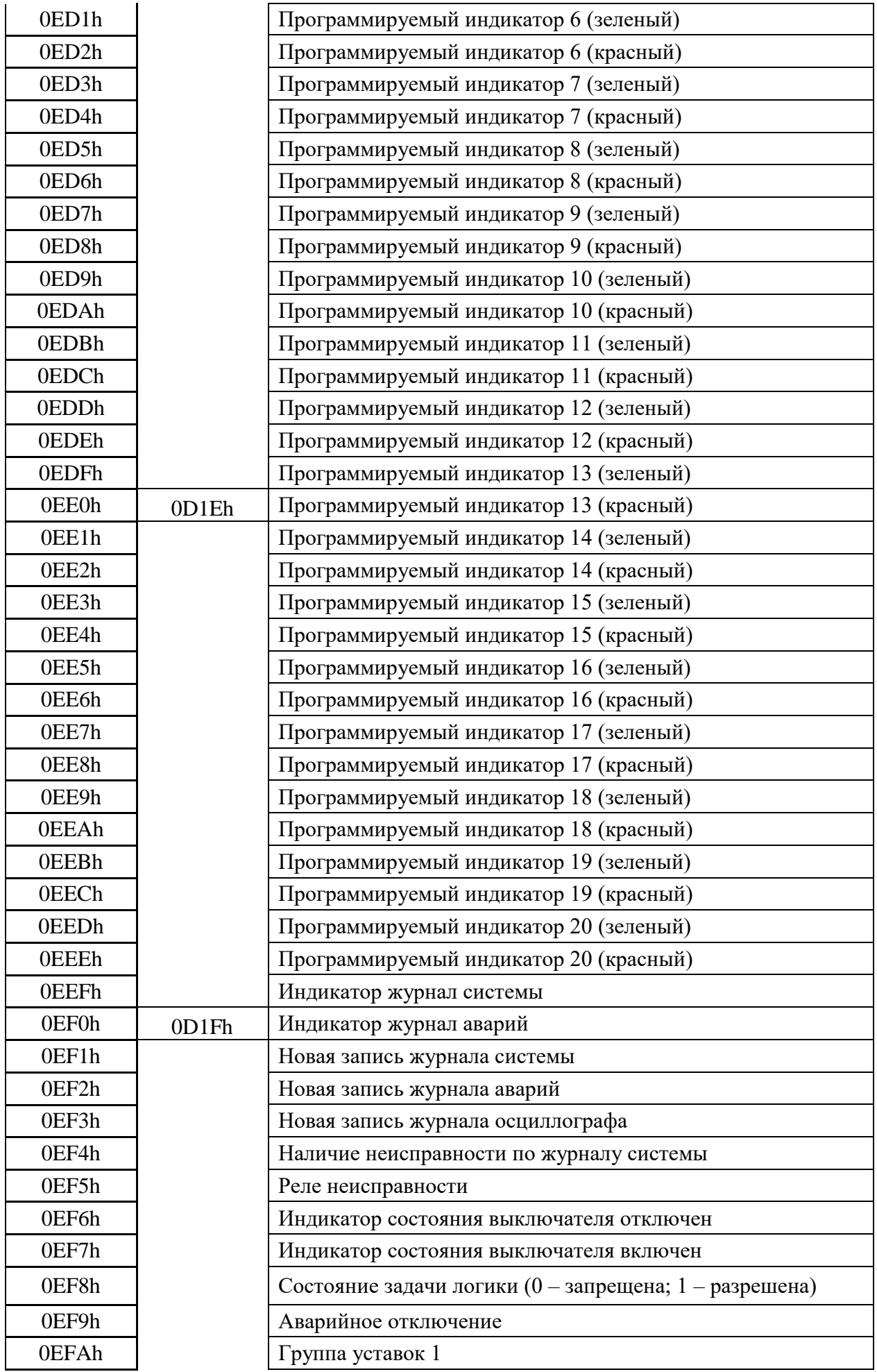

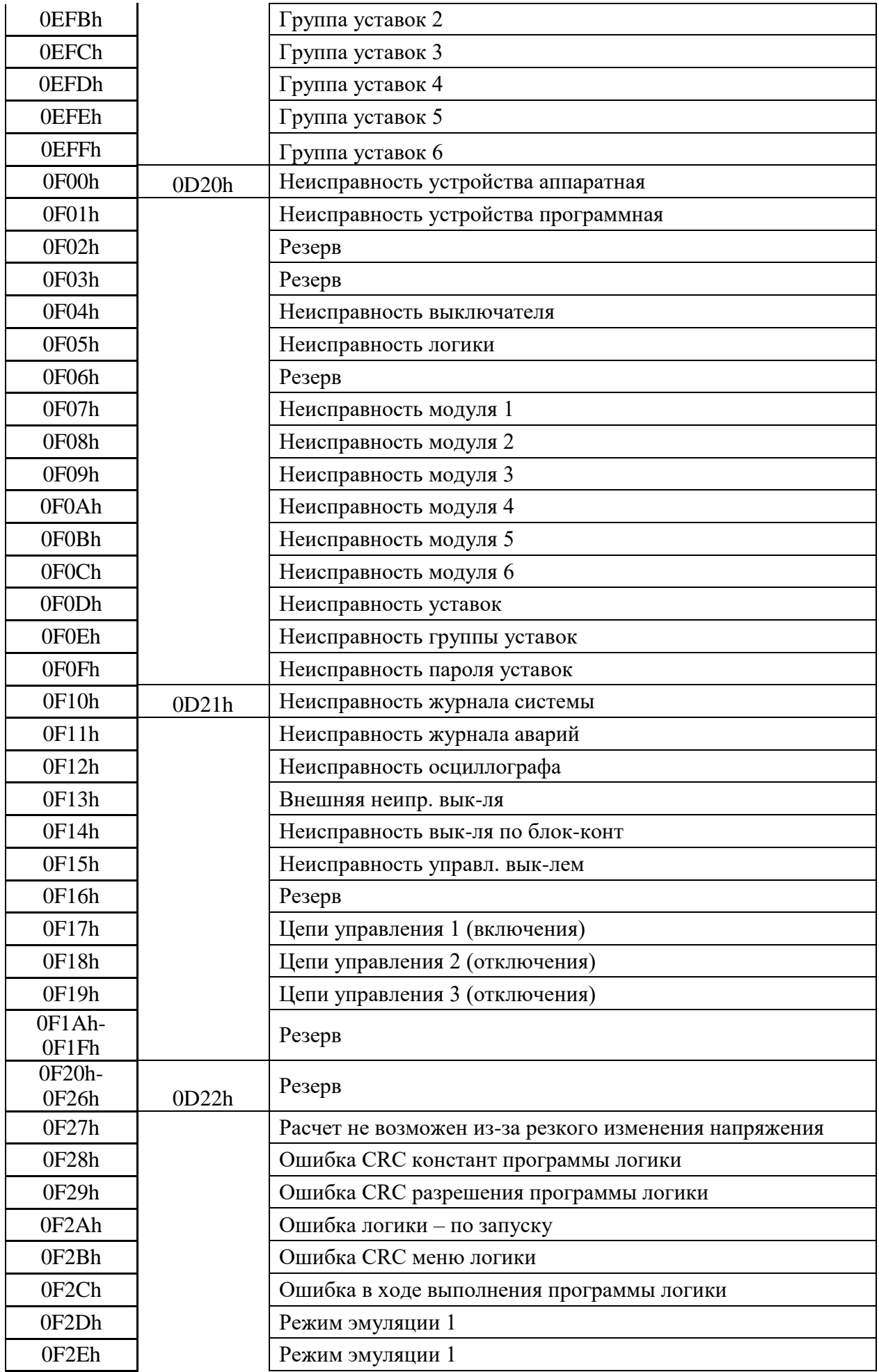

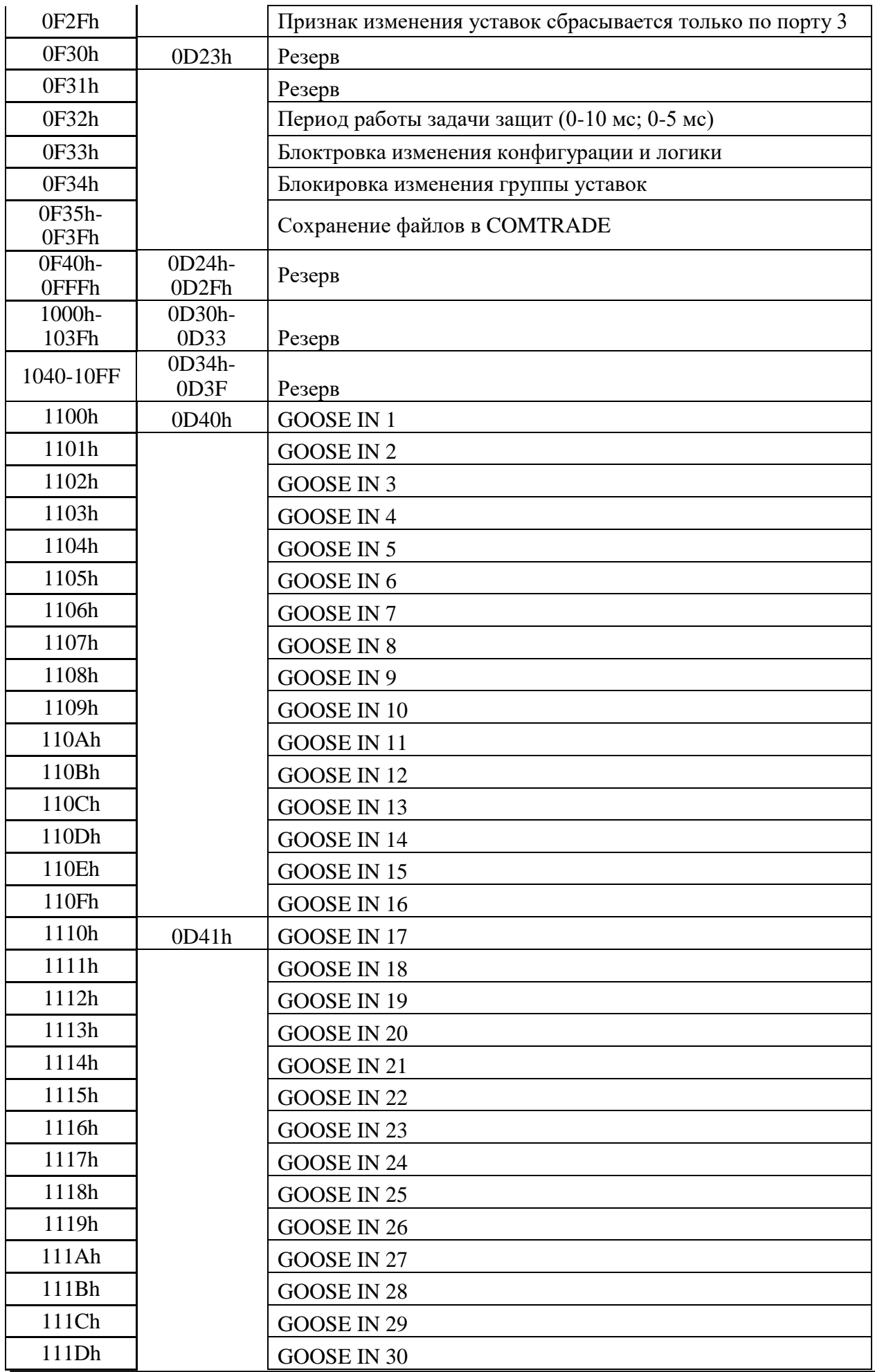

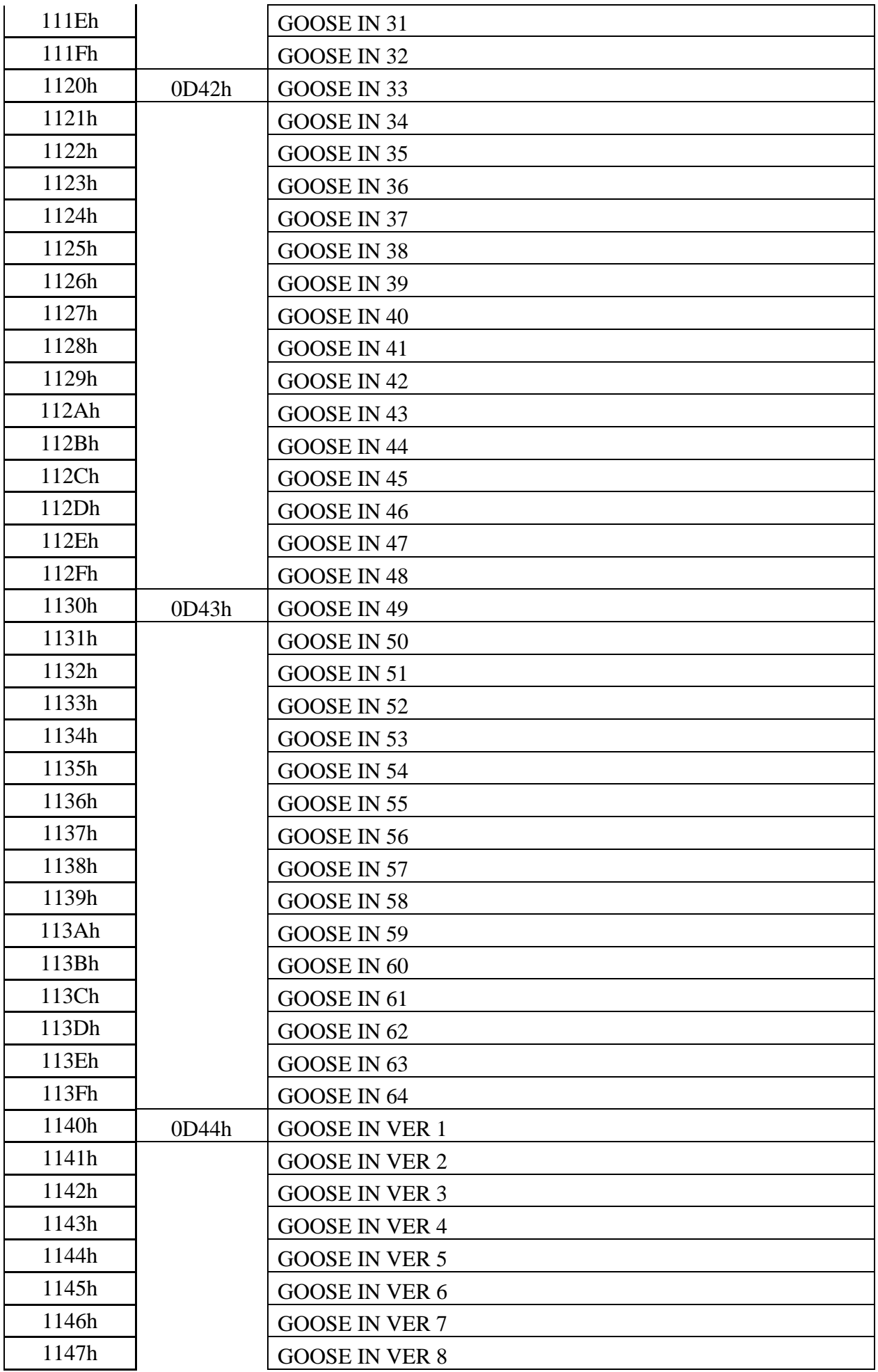

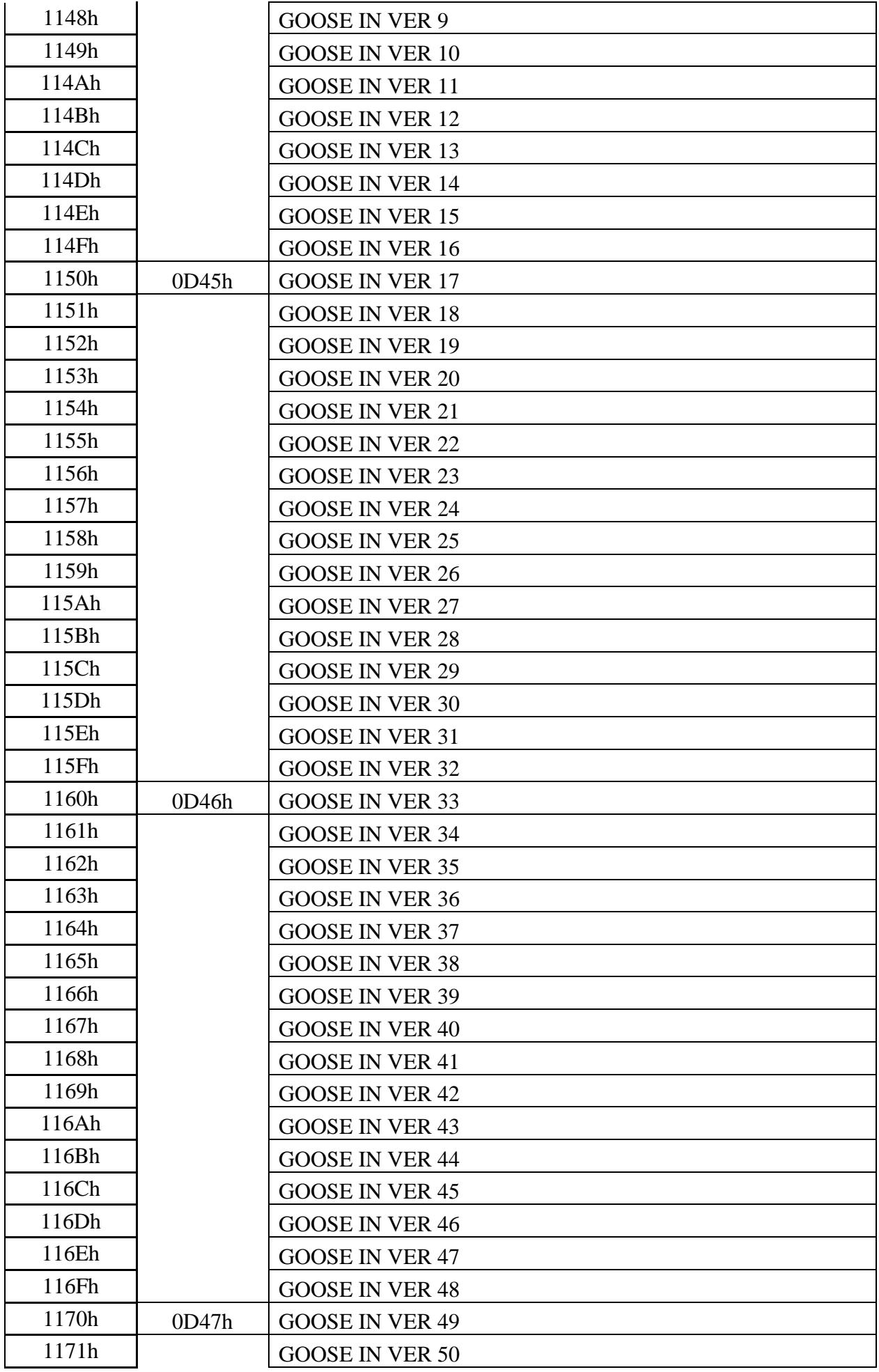

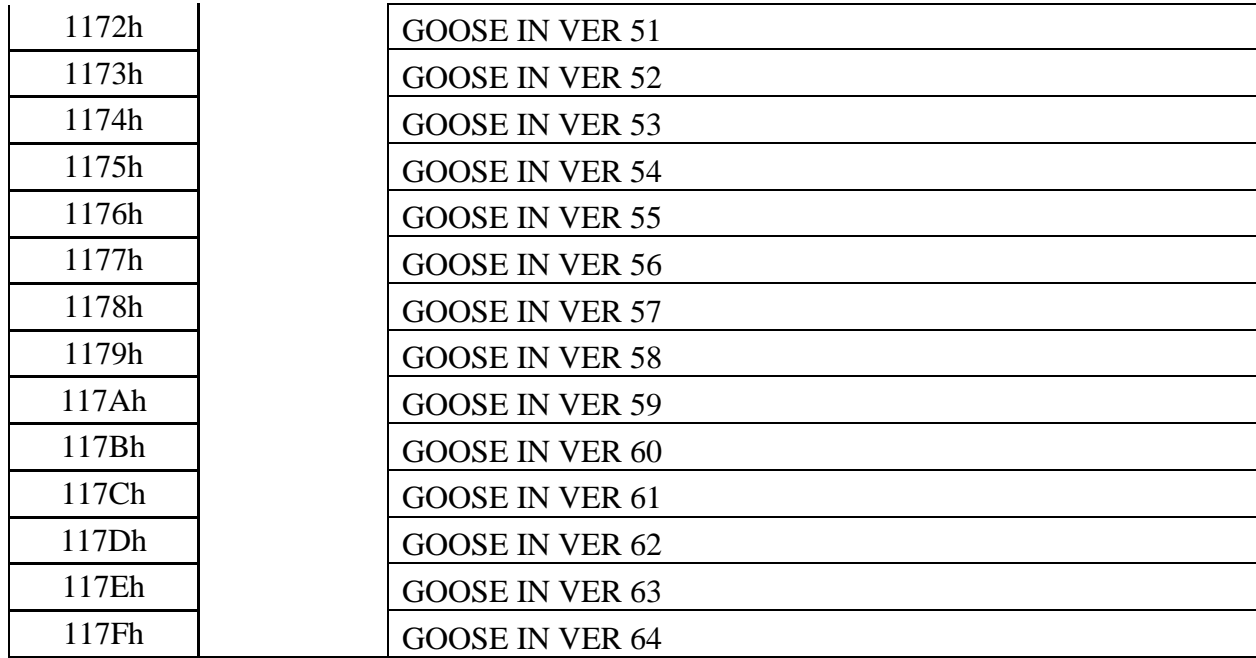

### **8.10 Формат журнала системы**

Журнал системы может содержать 256 сообщений о событиях в системе. Сообщения хранятся в 2-х форматах: в словах (Word), в ASCII-коде.

Для каждого сообщения: 9 слов – в формат Word, 9 слов – в ASCII.

Чтобы прочитать нужное нам сообщение, необходимо:

а) записать по адресу 0600h нужный нам номер сообщения.

б) прочитать, начиная с адреса 0600h, данные размером 9 слов. При чтении последнего сообщения, выдается нулевой код сообщения. Пример для чтения 2-го сообщения

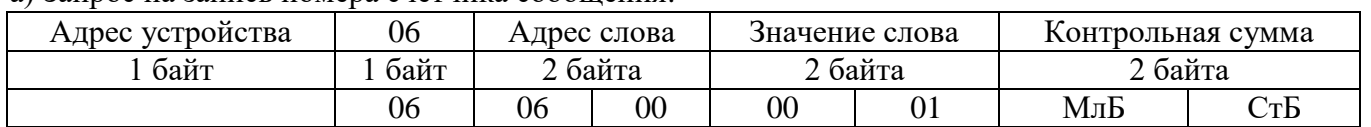

а) Запрос на запись номера счетчика сообщения:

#### б) Запрос на чтение сообщения ЖС:

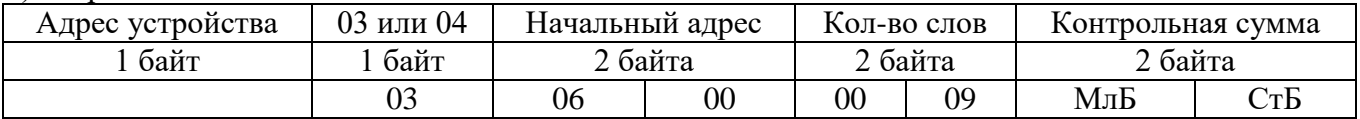

При записи слова по адресу 0600h происходит установка номера счетчик читаемого сообщения. При чтении осуществляется считывание сообщения ЖС с номером, указанным в счетчике читаемого сообщения.

При чтении сообщения автоматически происходит увеличение на единицу счетчика читаемых сообщений.

Через 30 секунд после чтения сообщения ЖС, счетчик читаемых сообщений сбрасывается в ноль.

Ниже приведена структура сообщения ЖС.

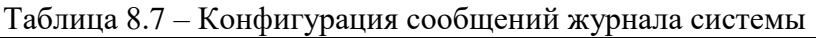

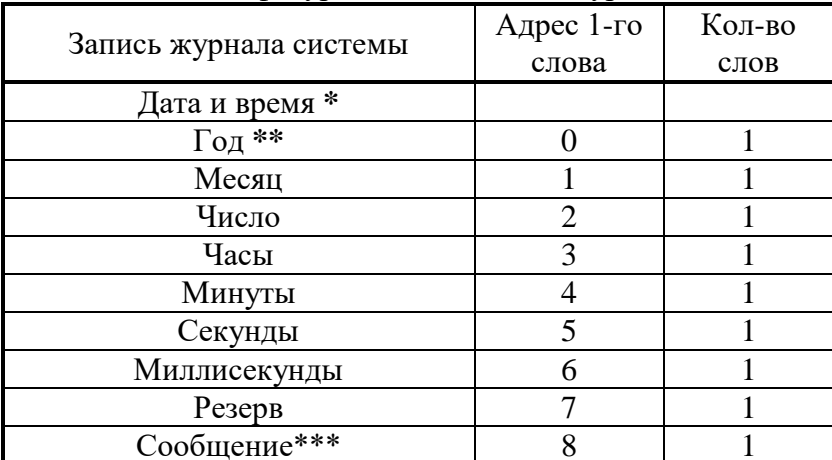

\* Дата и время хранится в формате двоичных чисел.<br>\*\* 2 последние цифры года.

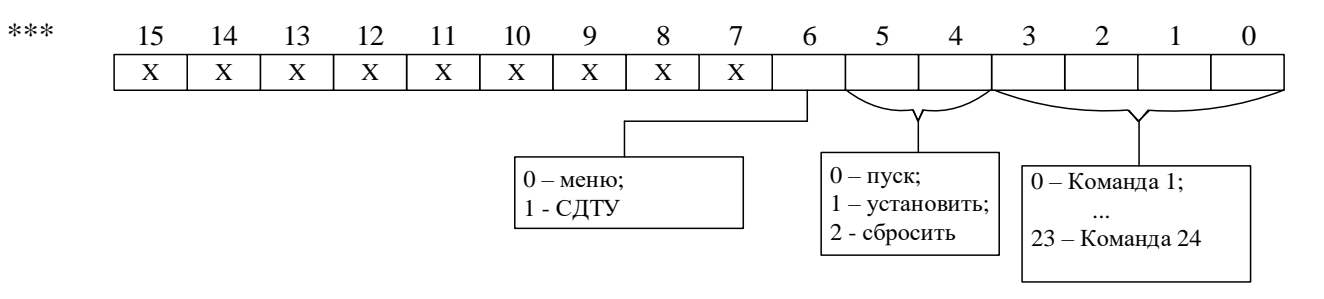

### Таблина 8.8 – Сообщение

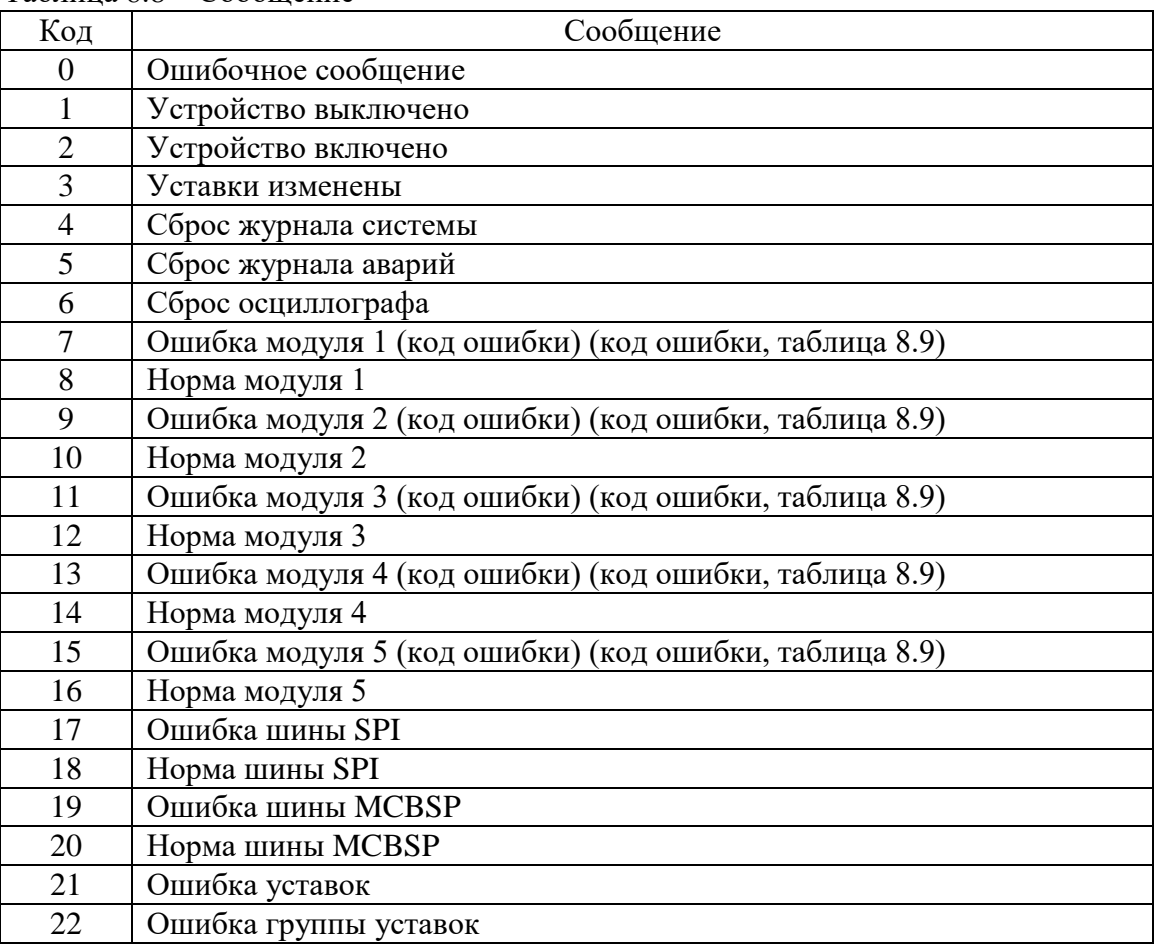
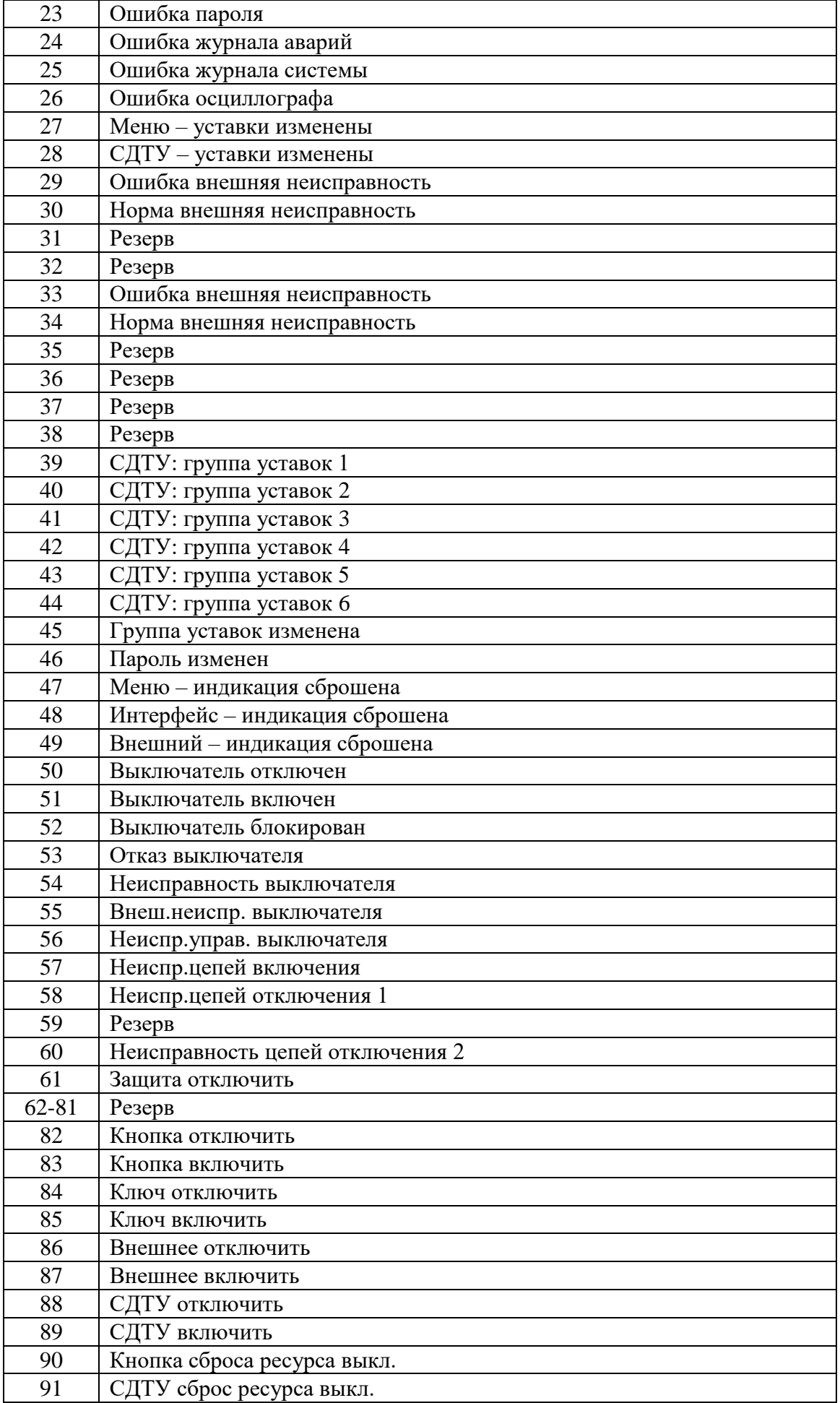

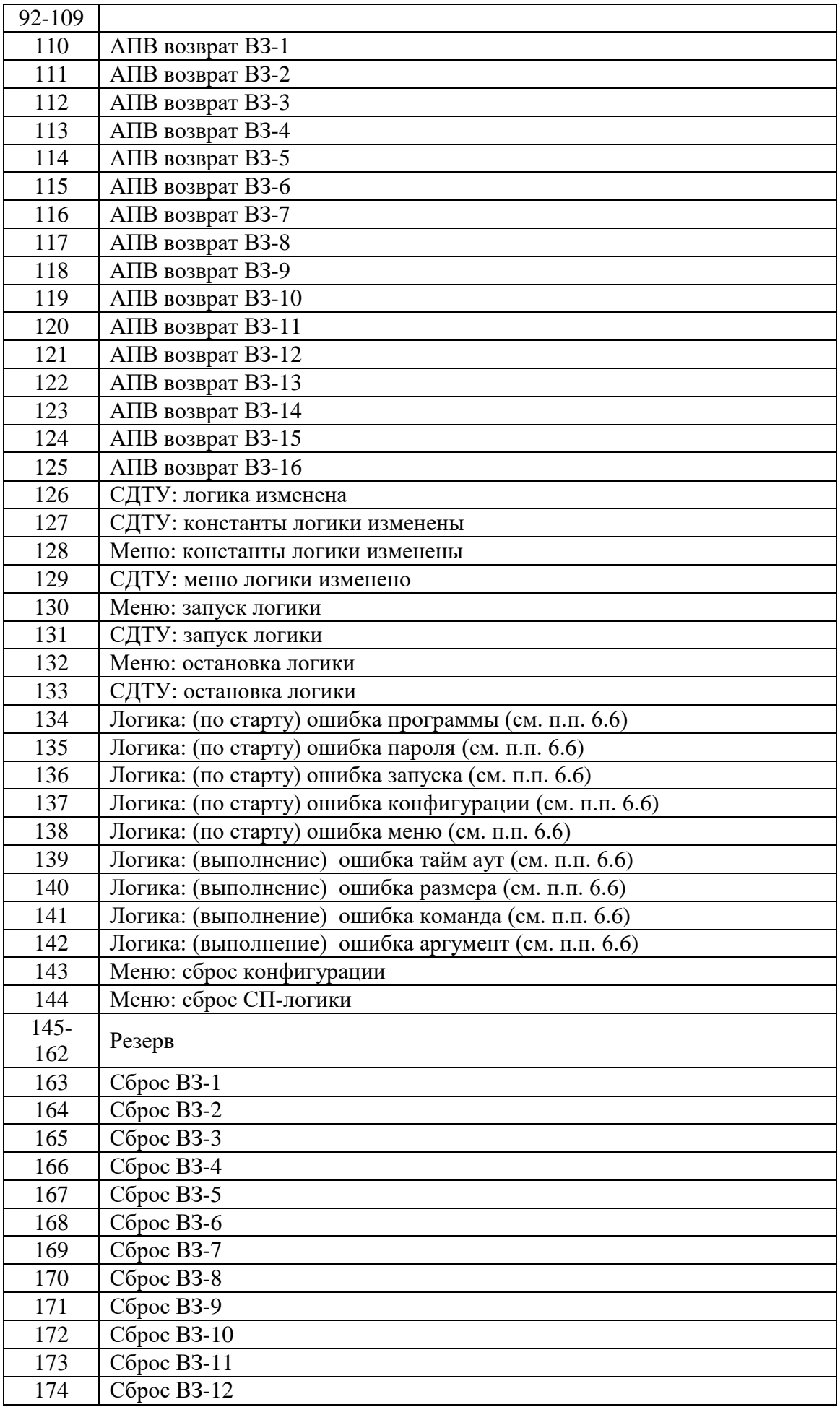

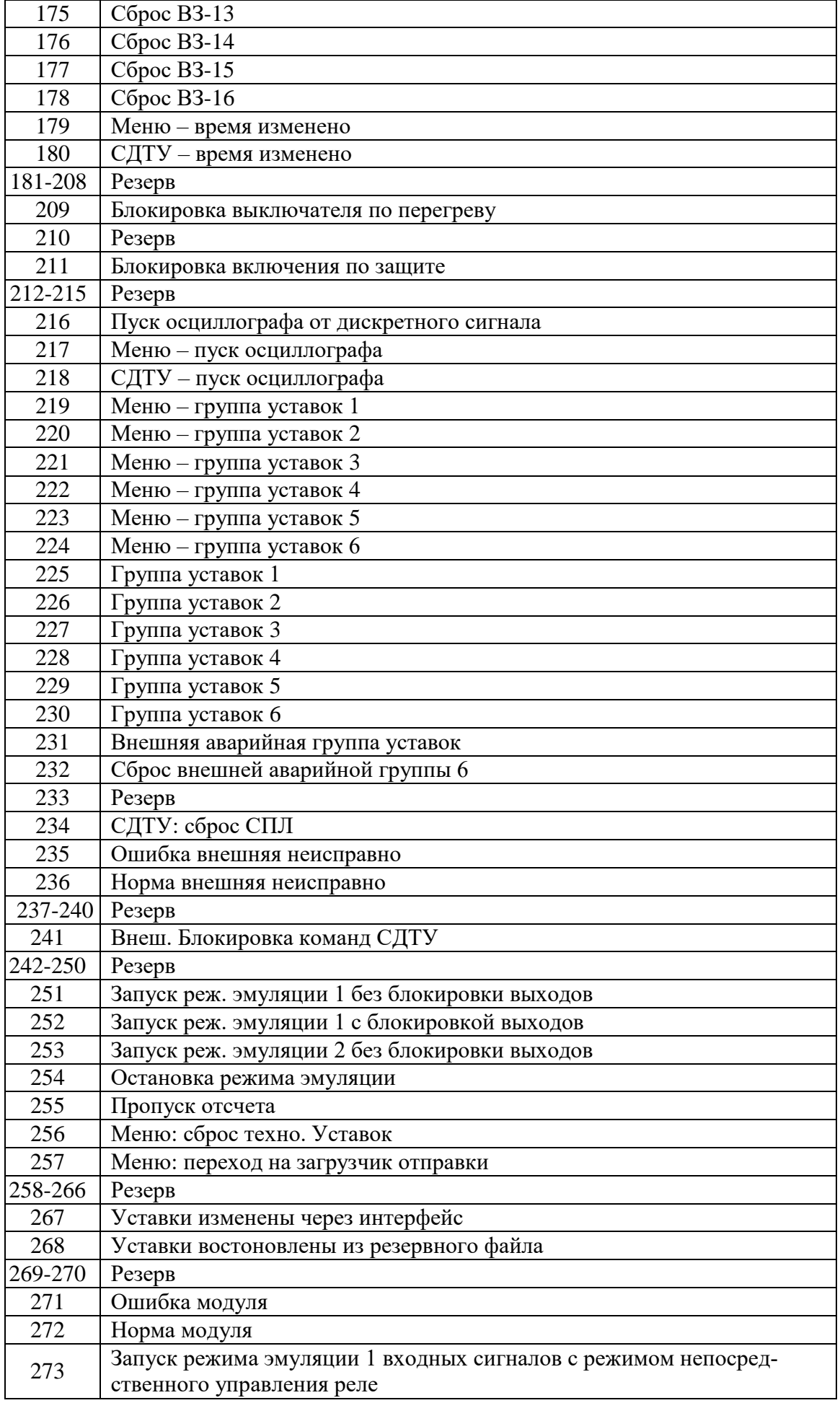

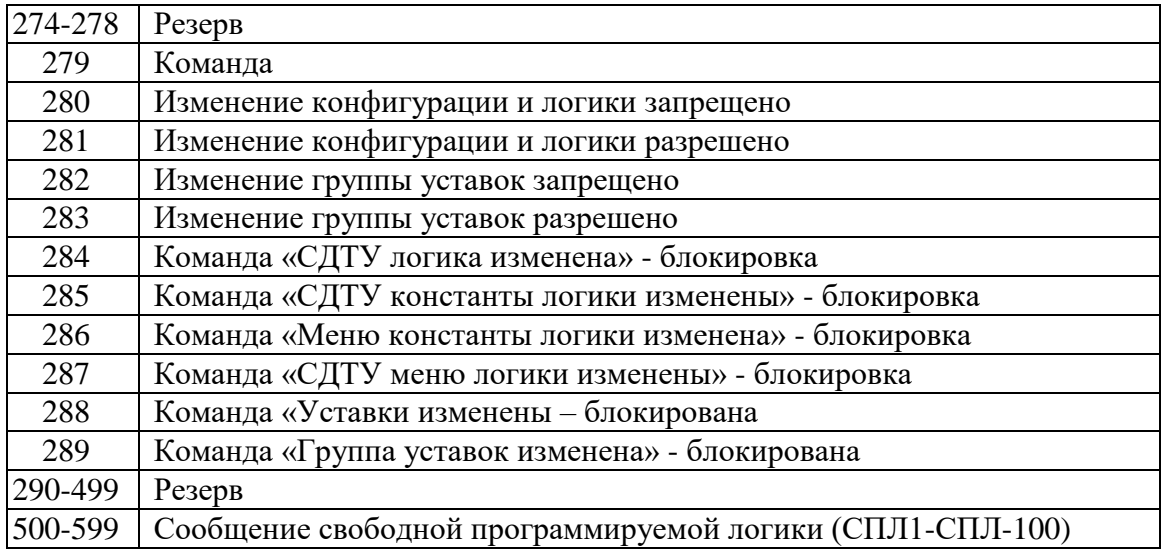

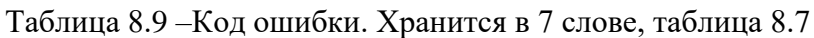

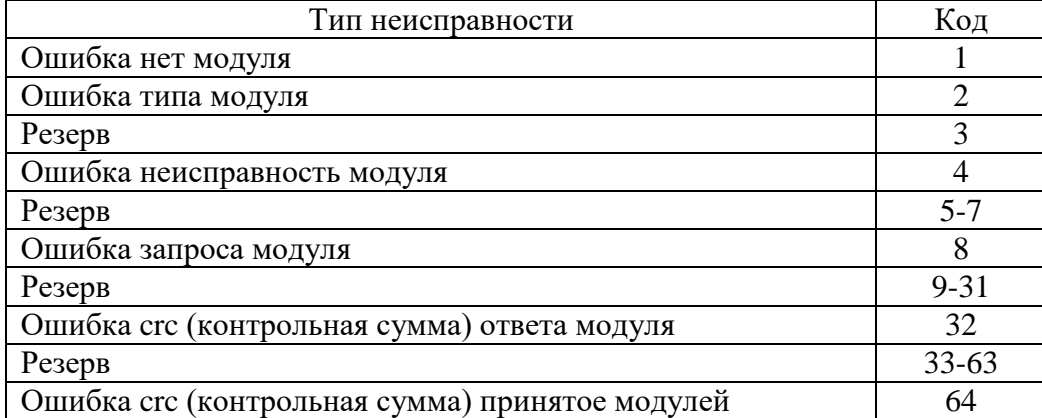

# **8.11 Формат журнала аварий**

В журнале аварий может храниться до 192 аварий. При превышении этого числа, каждая новая авария будет записываться на место самой старой аварии.

Аварии хранятся в формате слов (Word). На каждую аварию выделено: 20 слов.

Чтобы прочитать нужную нам аварию, необходимо:

а) записать по адресу 0700h нужный нам номер аварии.

б) прочитать, начиная с адреса 0700h, данные размером 14h (20 dec) слов. При чтении последней аварии, выдается нулевой код сообщения. Пример: для чтения 5-ой аварии

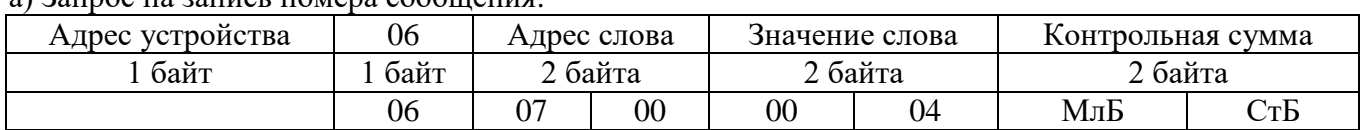

а) Запрос на запись номера сообщения:

б) Запрос на чтение сообщения ЖА:

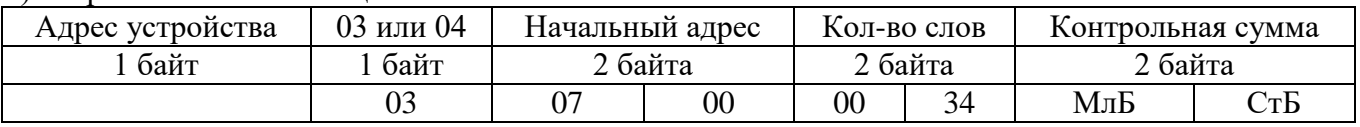

При записи слова по адресу 0700h происходит установка номера счетчик читаемого сообщения. При чтении осуществляется считывание сообщения ЖА с номером, указанным в счетчике читаемого сообщения.

При чтении сообщения автоматически происходит увеличение на единицу счетчика читаемых сообщений.

Через 30 секунд после чтения сообщения ЖА, счетчик читаемых сообщений сбрасывается в ноль.

Конфигурация аварии в журнале аварий приведена в таблице 8.11.

#### Таблица 8.10 – Конфигурация аварий

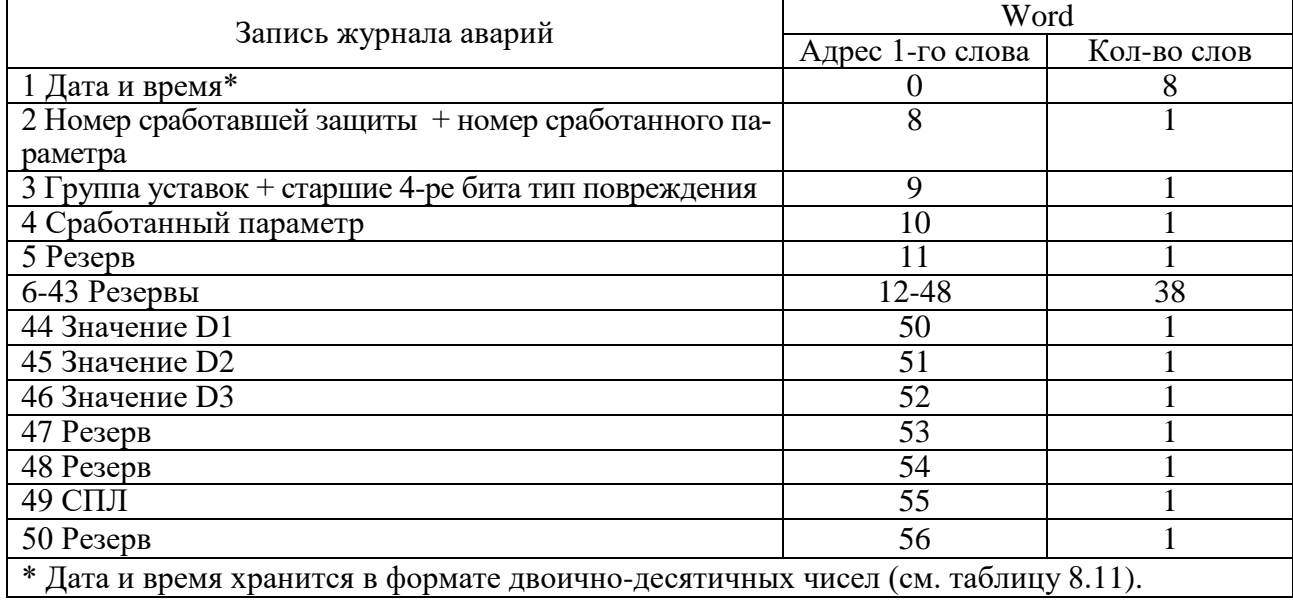

Таблица 8.11 – Дата и время (конфигурация)

| Запись журнала системы | Адрес 1-го<br>слова | Кол-во<br>слов | Примечания |  |
|------------------------|---------------------|----------------|------------|--|
| Дата и время           |                     |                |            |  |
| Год                    |                     |                |            |  |
| Месяц                  |                     |                |            |  |
| Число                  |                     |                |            |  |
| Часы                   |                     |                |            |  |
| Минуты                 |                     |                |            |  |
| Секунды                |                     |                |            |  |
| Миллисекунды           |                     |                |            |  |
| Резерв                 |                     |                |            |  |
| Сообщение              |                     |                |            |  |

1 - Сообщение (сообщения и их коды см. в таблице 8.12).

#### Таблица 8.12

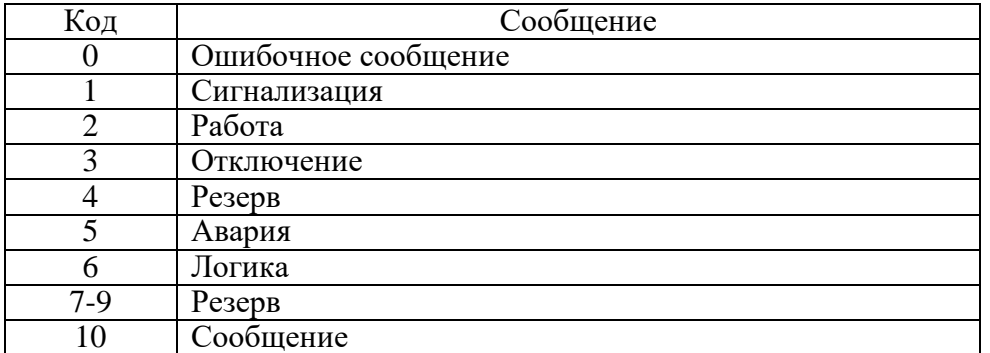

#### Таблица 8.13

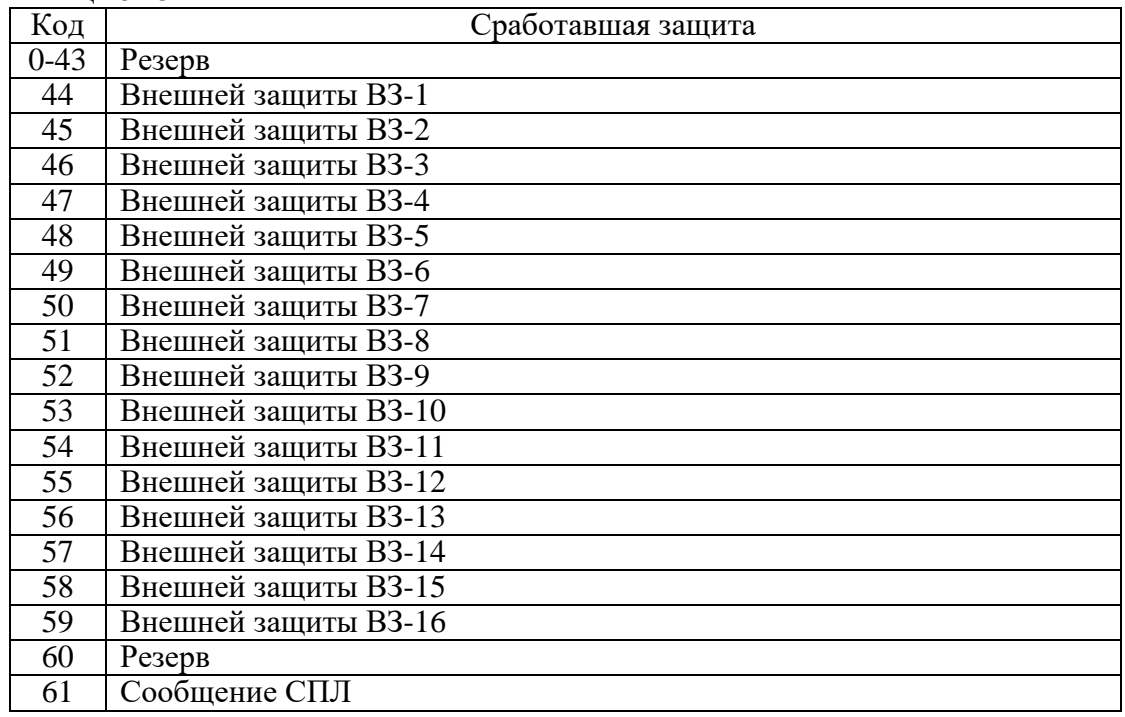

Таблица 8.14 – Номер параметра срабатывания

| Код      | Значение параметра повреждения |
|----------|--------------------------------|
| $0 - 56$ | Резервы                        |
| 56       | Значение D1                    |
| 57       | Значение D2                    |
| 58       | Значение D3                    |
| 59       | Резерв                         |
| 60       | Резерв                         |
| 61       | СПЛ                            |
| 62       | Резерв                         |
| 63       | Резерв                         |

# **8.12 Формат уставок**

Для получения достоверных данных уставок необходимо:

1. Сбросить бит (записать 0) функцией 5 по адресу 0х0D00:

Запрос:

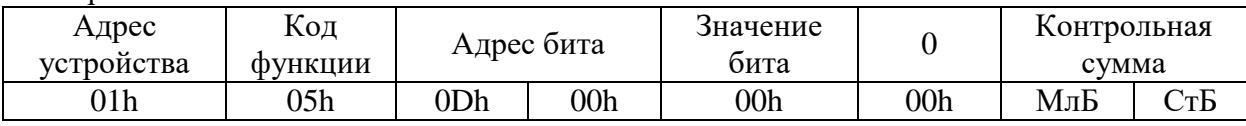

2. Функциями 3 или 4 прочитать данные по адресу 0х1000.

Для сохранения изменений данных уставок необходимо:

1. Записать уставки функцией 16 по адресу 0х1000;

2. Установить бит функцией 5 по адресу 0х0D00:

#### Запрос:

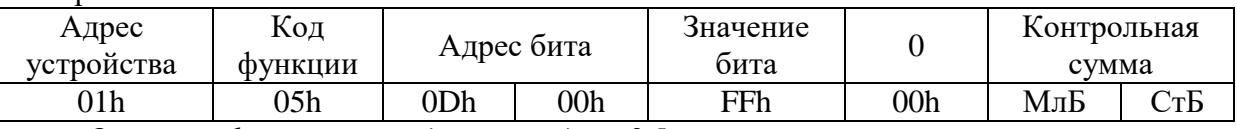

*Описание функций приведено в разделе 8.5.*

# Таблица 8.15 – Уставки

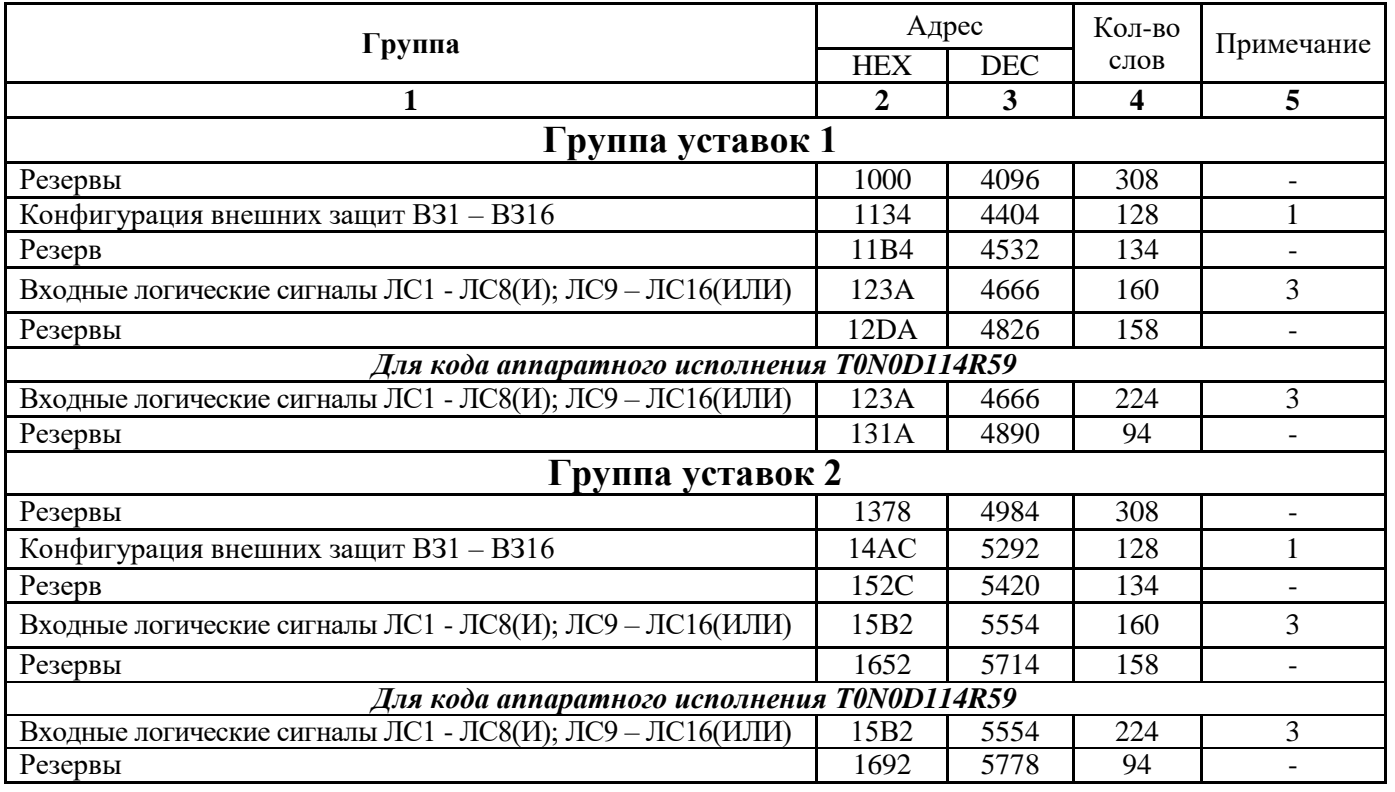

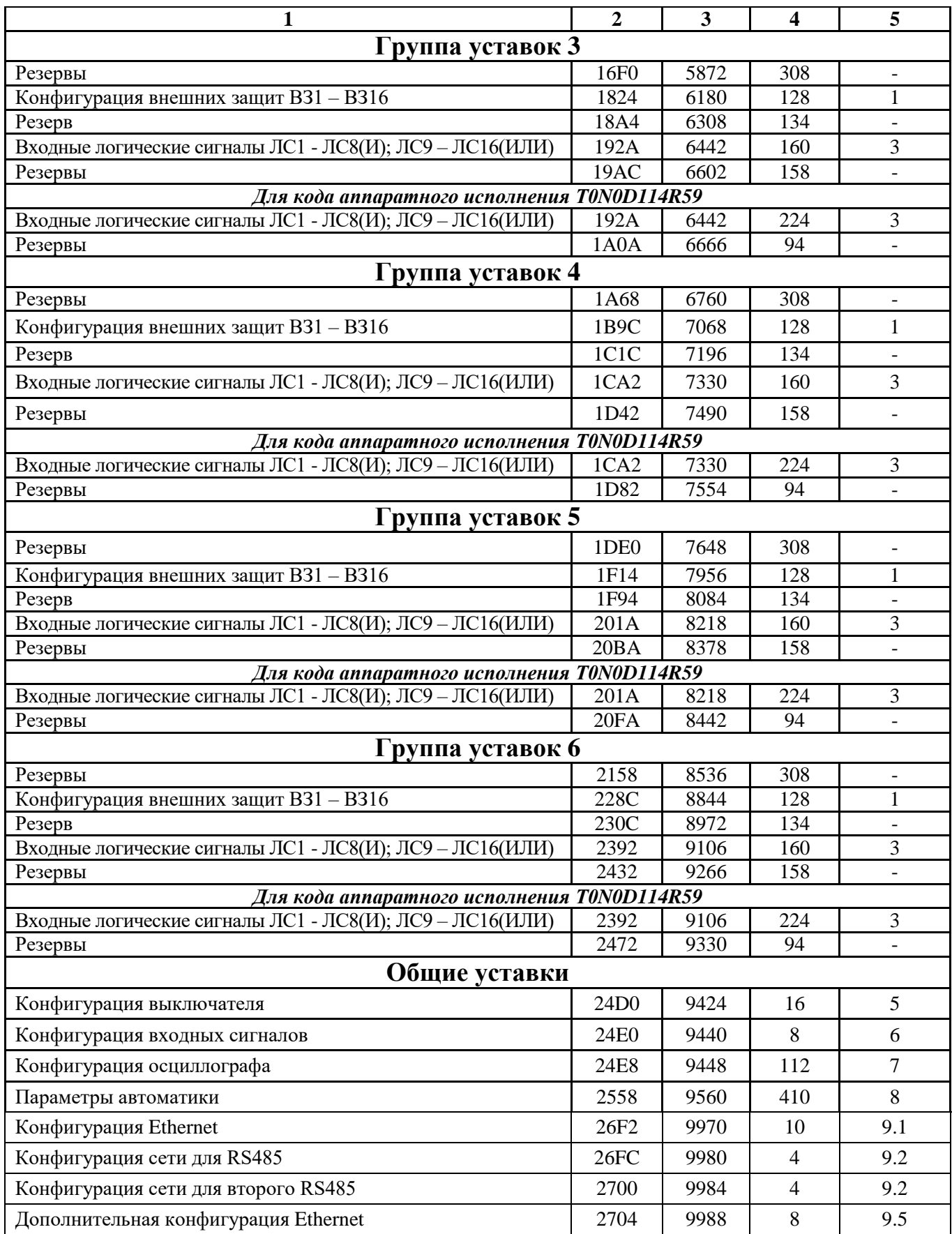

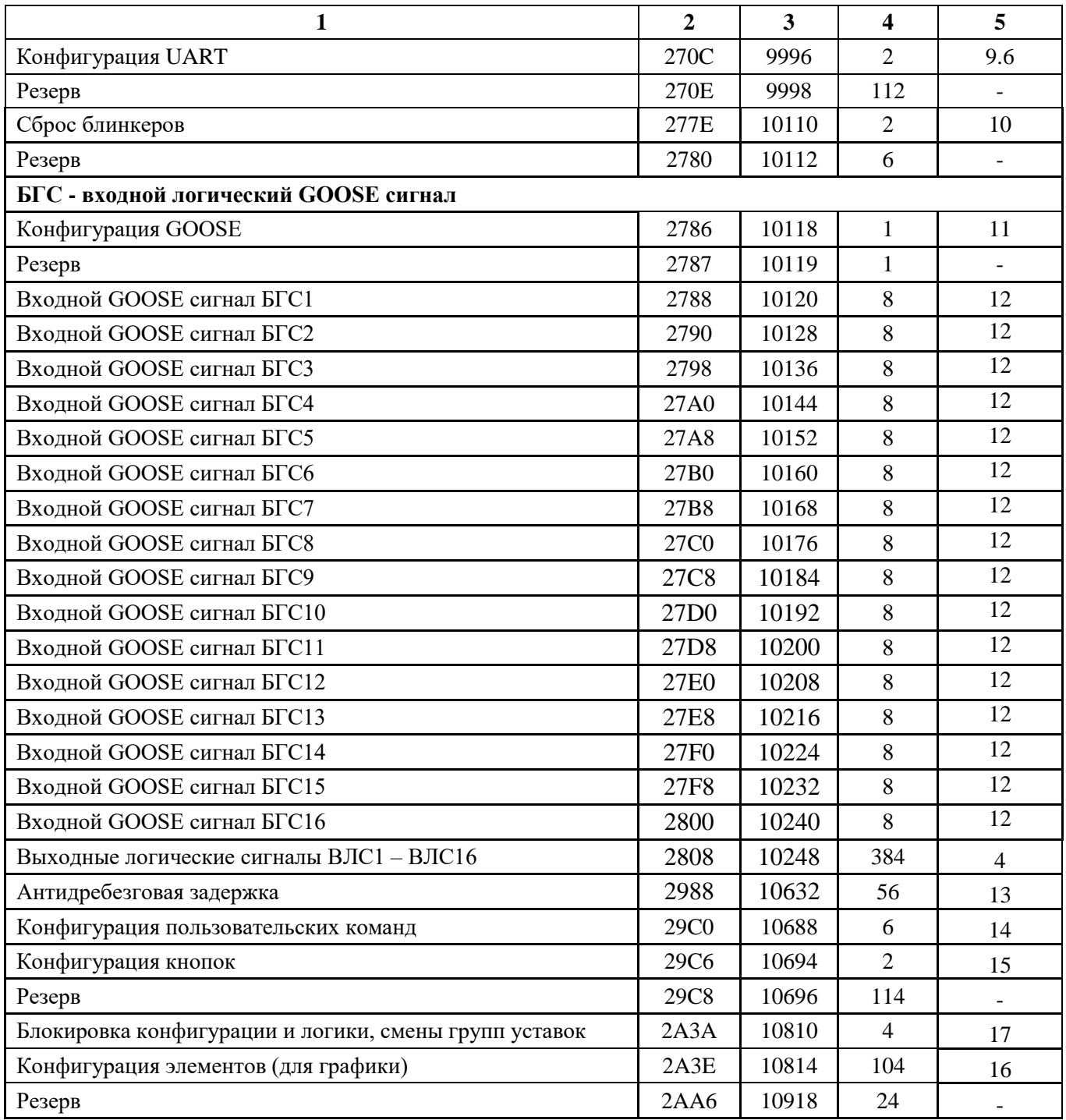

# **1** Конфигурация внешних защит

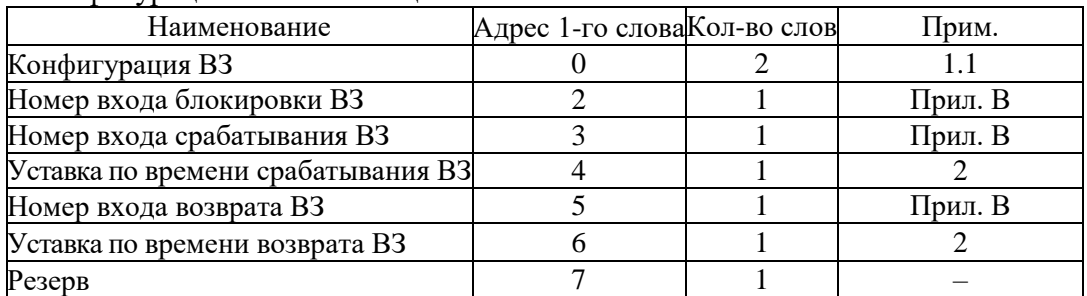

#### **1.1** Конфигурация внешних защит

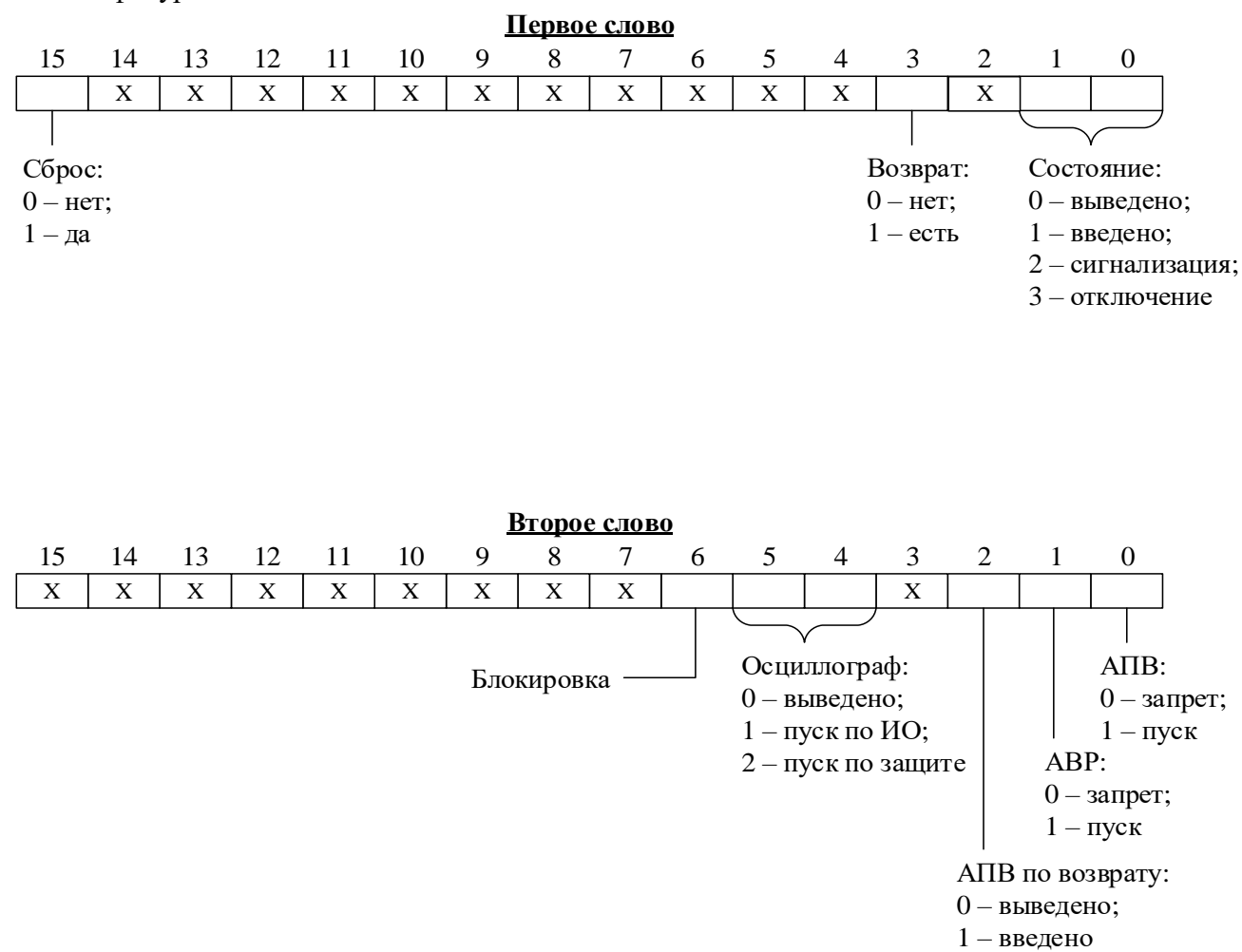

#### **2** Выдержка времени

В МР761ОБР выдержка времени представляет собой число Х:

$$
X = \frac{T}{10}
$$

где Т – выдержка времени, мс.

Если Т > 300000 мс,  $\text{to } X = (T/100) + 32768.$ 

Обратное преобразование:

если X = 0 $\div$ 32767, то T = X · 10 мс, если X = 32768÷65535, то T =  $(X - 32768) \cdot 100$  мс

Пример:

Выдержка времени Т = 4500 мс будет представлена числом 450, выдержка времени  $T = 450000$  мс – числом 37268.

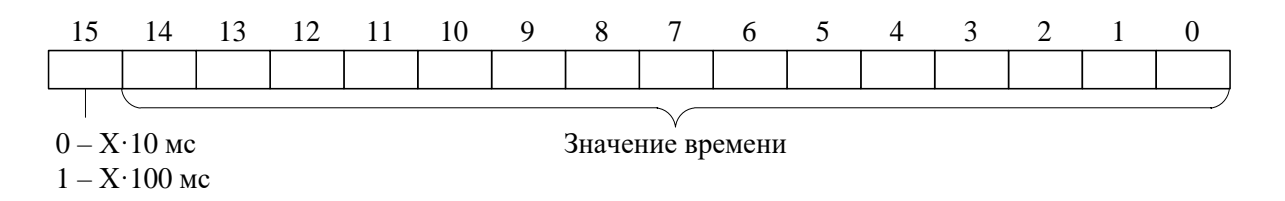

## **3** Конфигурация входных логических сигналов

Логические сигналы «И» формируются, как сумма по «И» дискретных сигналов и инверсных дискретных сигналов. Логические сигналы «ИЛИ» формируются, как сумма по «ИЛИ» дискретных сигналов и инверсных дискретных сигналов.

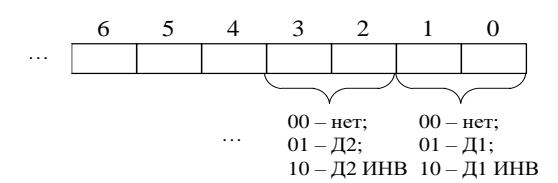

**4** Конфигурация выходных логических сигналов

Выходной логический сигнал формируется как сумма по «ИЛИ» из используемых входных сигналов (для каждого бита: 0 – нет сигнала, 1 – есть). Значение логического сигнала равно сумме кодов используемых сигналов (Прил. В).

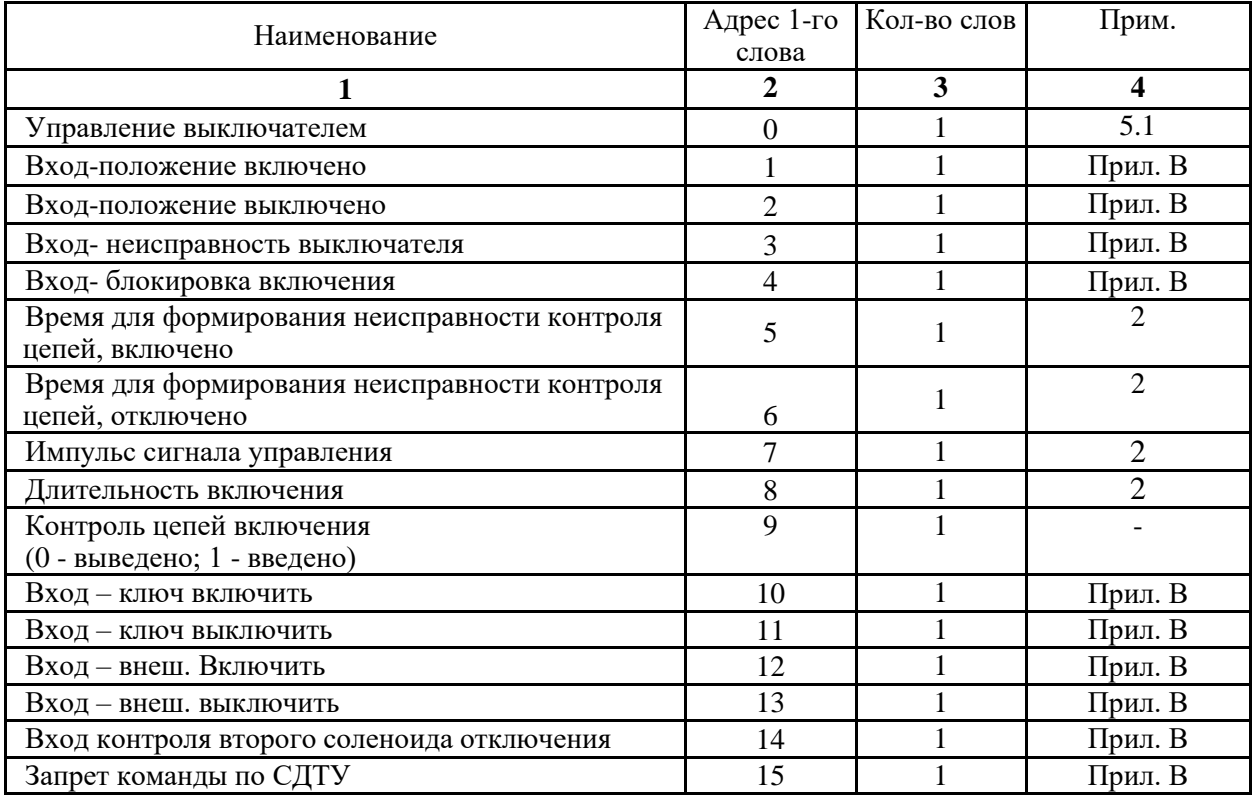

**5** Конфигурация выключателя

#### **5.1** Управление выключателем

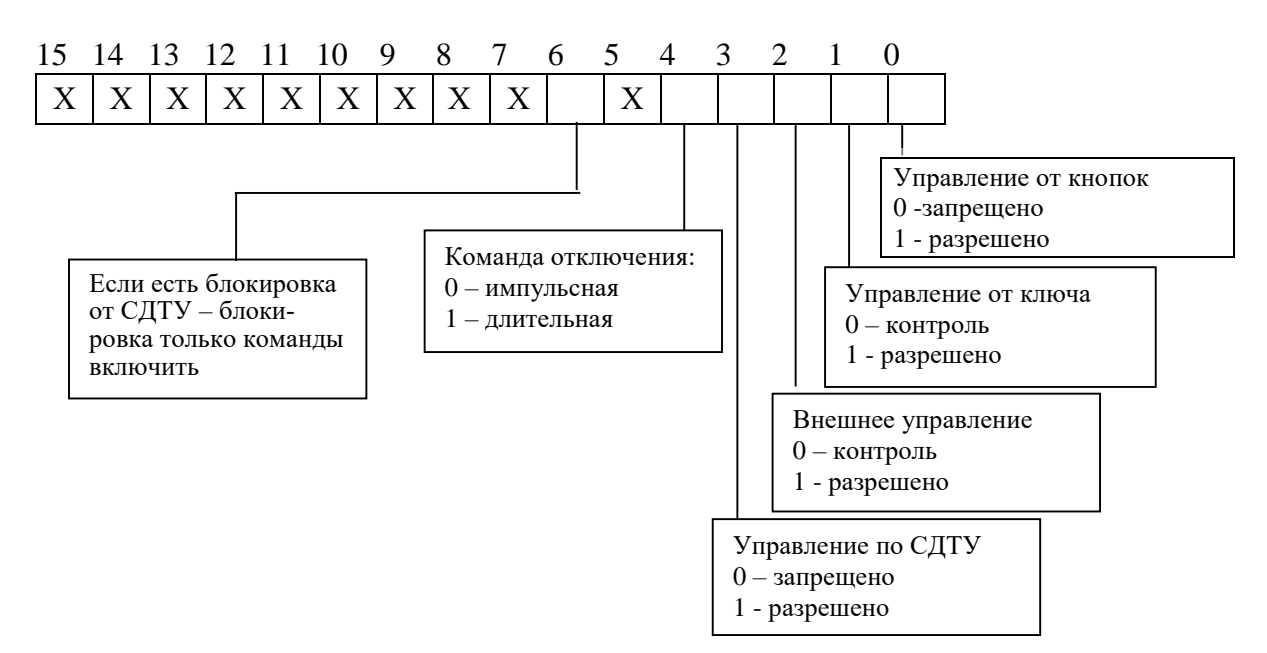

#### **6** Конфигурация входных сигналов

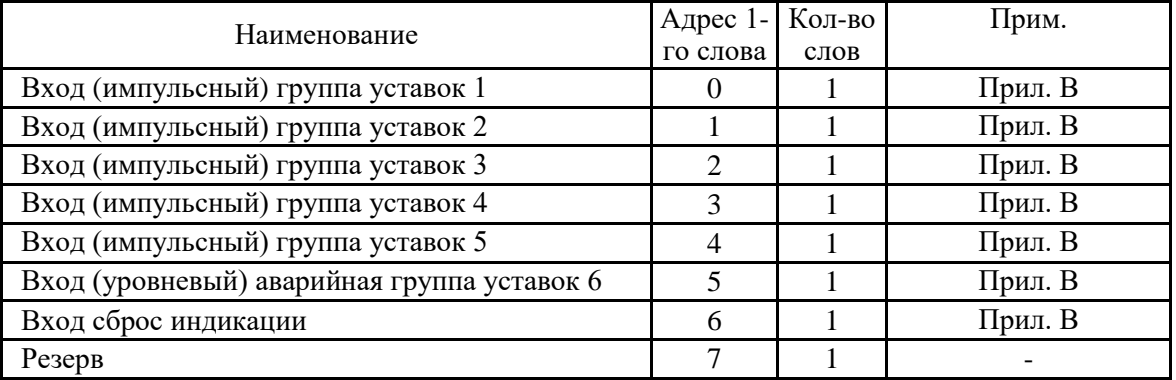

#### **7** Конфигурация осциллографа

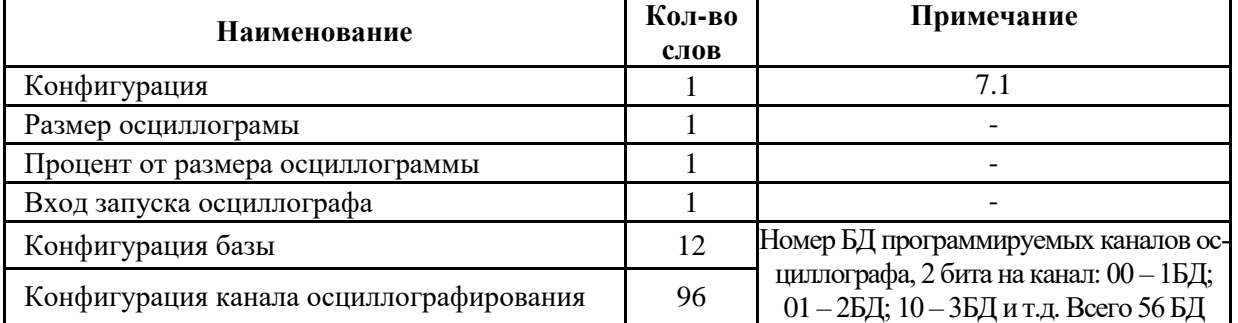

#### **7.1** Конфигурация

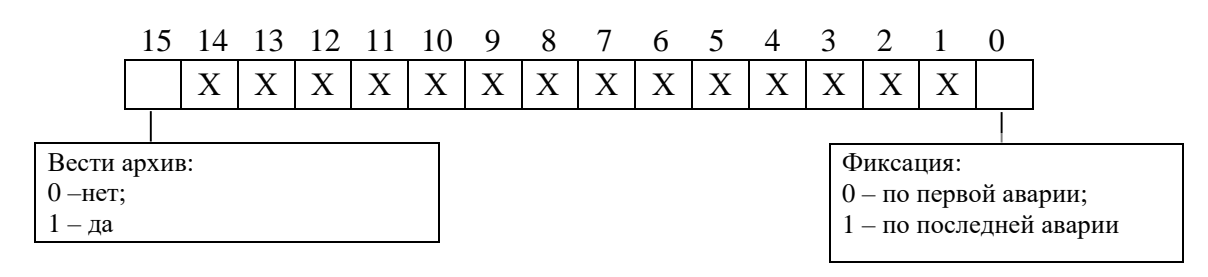

#### **7.1** Размер осциллограммы

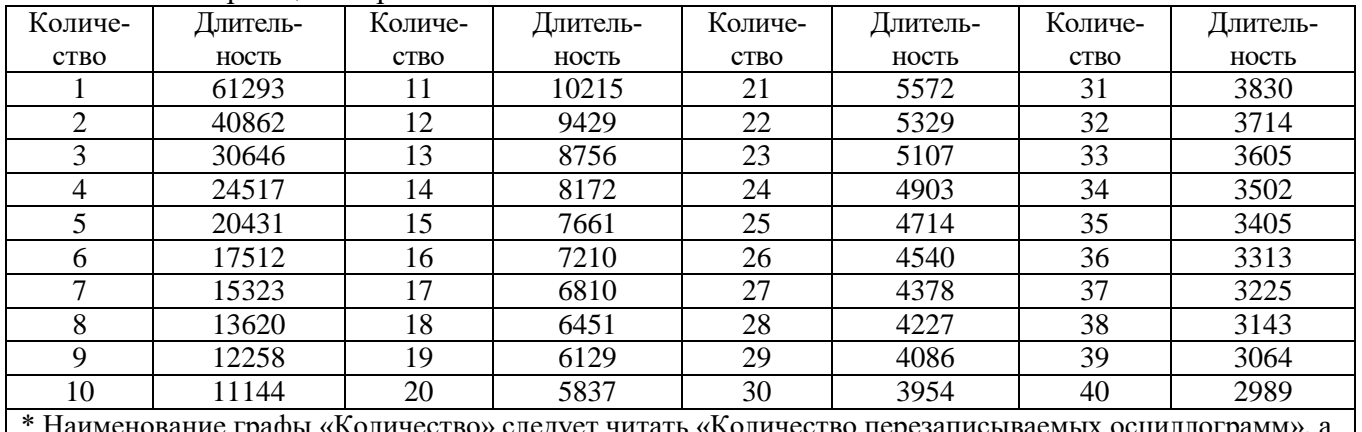

\* Наименование графы «Количество» следует читать «Количество перезаписываемых осциллограмм», а графы «Длительность» – «Длительность периода каждой осциллограммы, мс»

## **8** Параметры автоматики

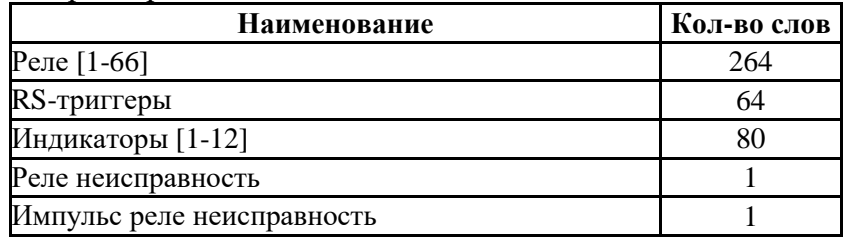

## **8.1** Конфигурация выходных реле

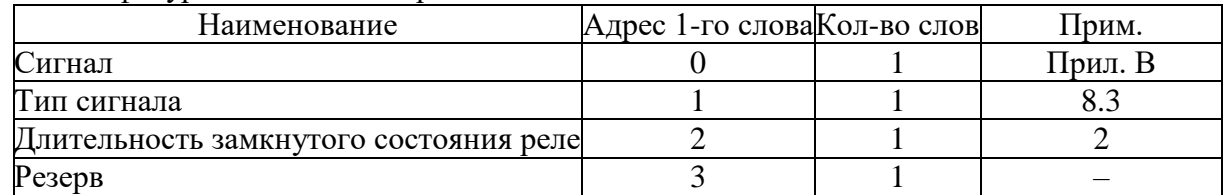

#### **8.2** Конфигурация индикаторов

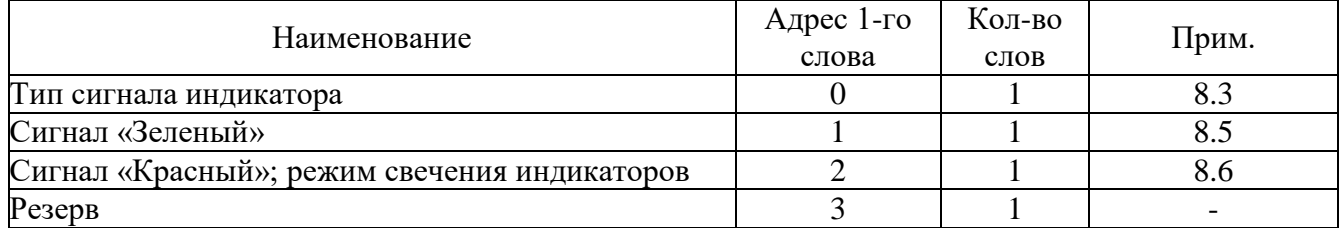

#### **8.3** Тип сигнала реле и индикатора

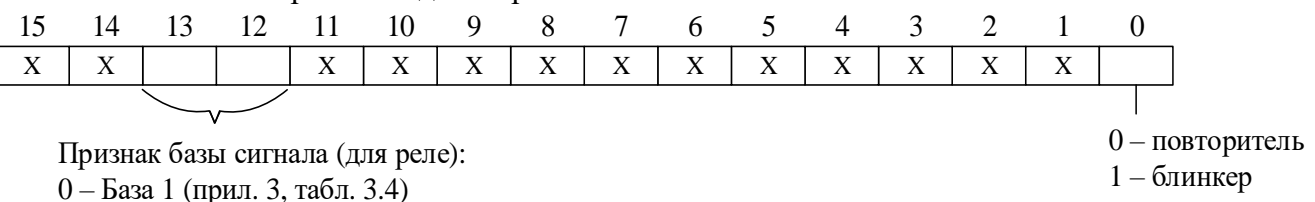

- 1 База 2 (прил. 3, табл. 3.5)
- 2 База 3 (прил. 3, табл. 3.6)
- 3 База 4 (прил. 3, табл. 3.7)

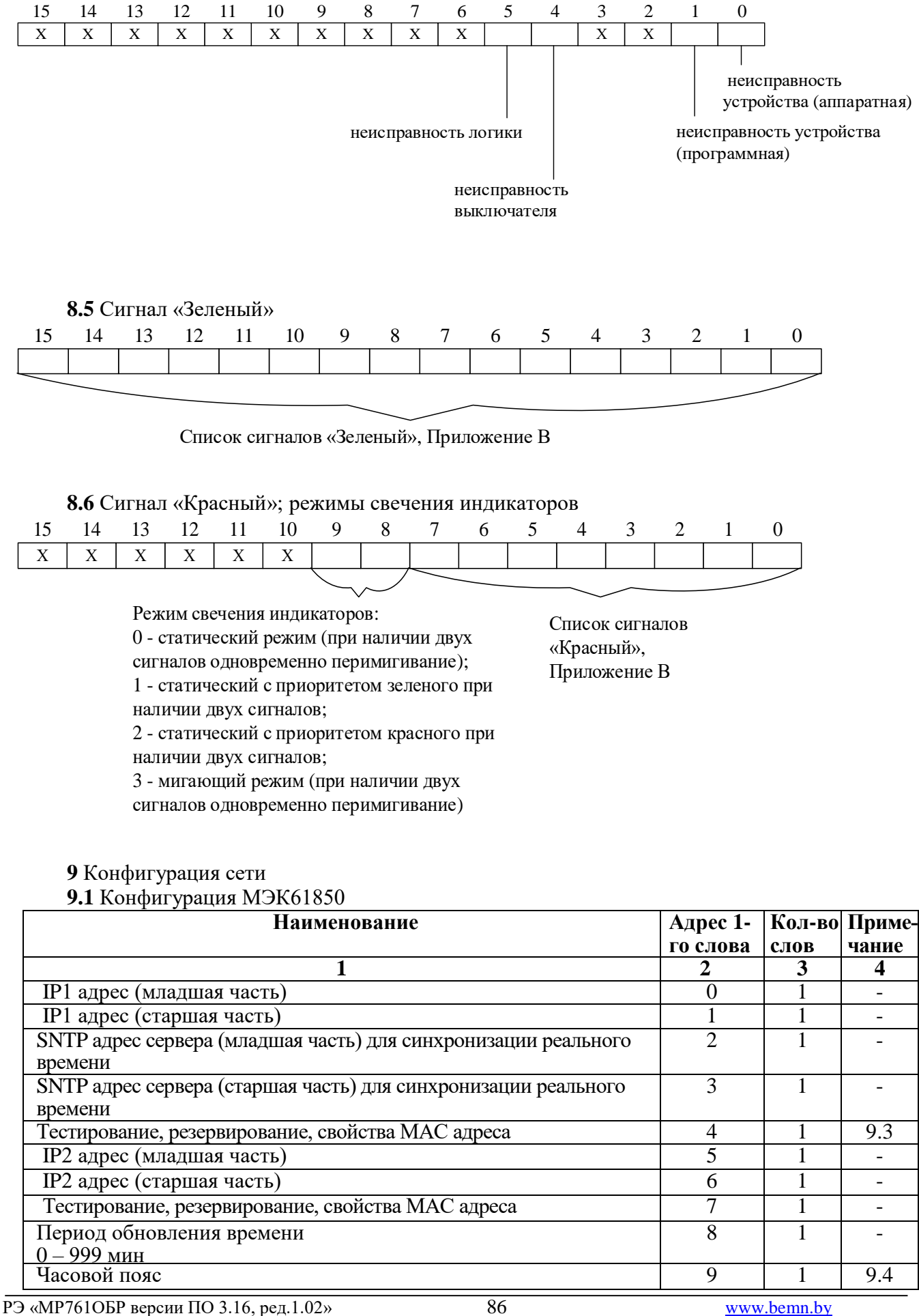

**8.4** Конфигурация реле «Неисправность»

# **9.2** Конфигурация RS485

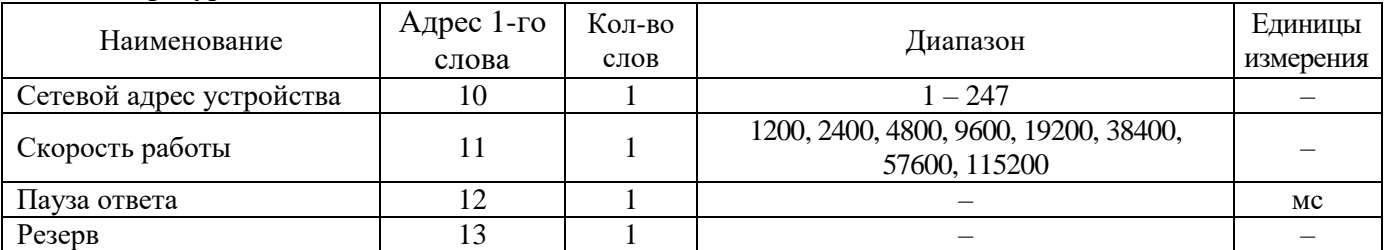

# **9.3** Конфигурация

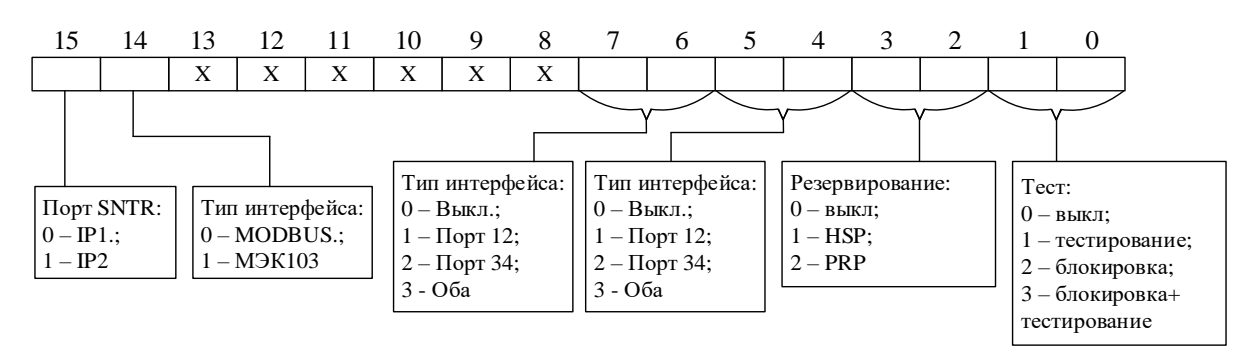

# **9.4** Конфигурация часового пояса

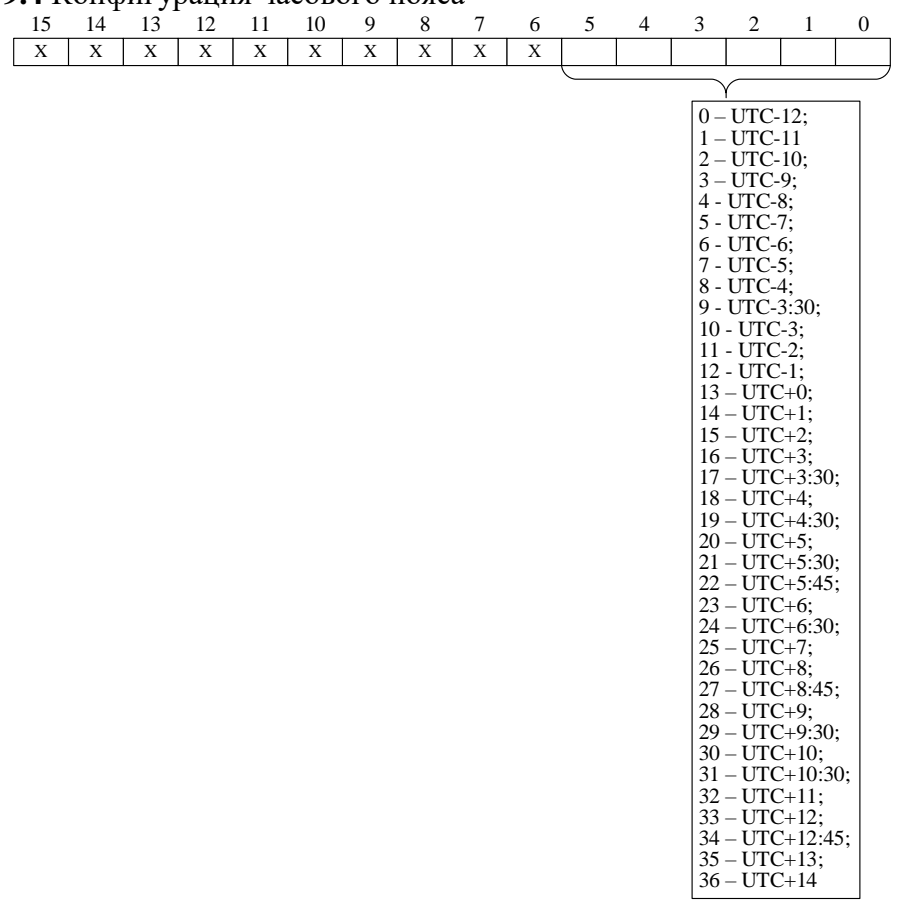

## **9.5** Конфигурация ETHERNET дополнительная

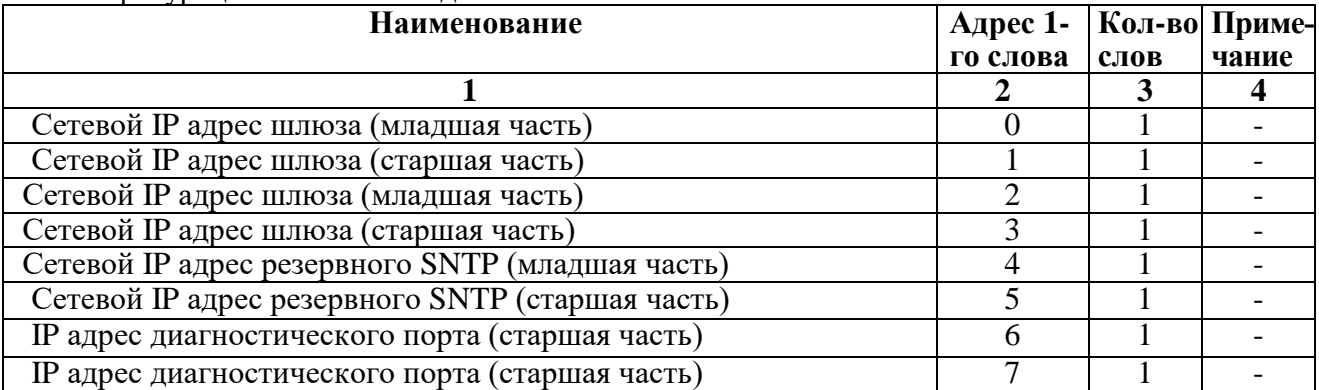

# **9.6** Конфигурация UART-C

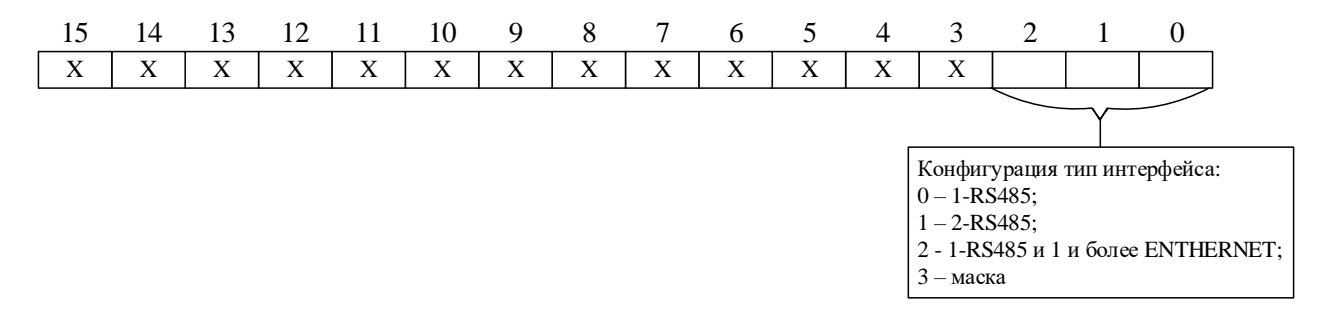

#### **10** Конфигурация сброса блинкеров

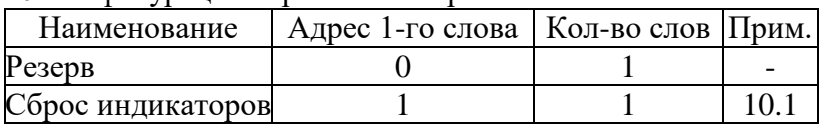

# **10.1** Сброс индикаторов

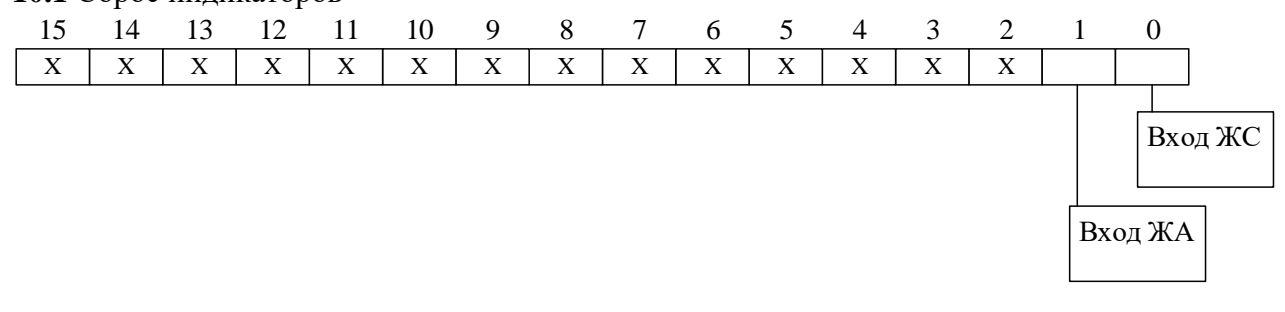

#### **11** Конфигурация GOOSE

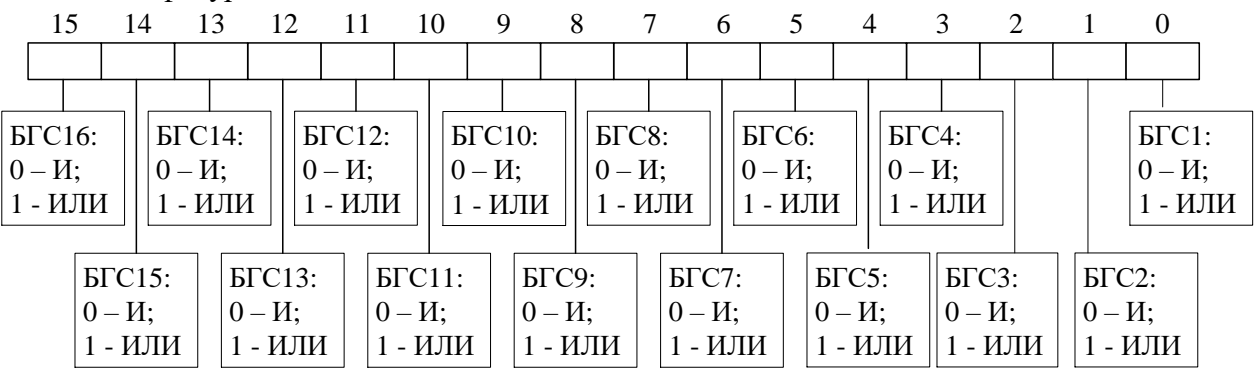

**12** Входной GOOSE сигнал БГС

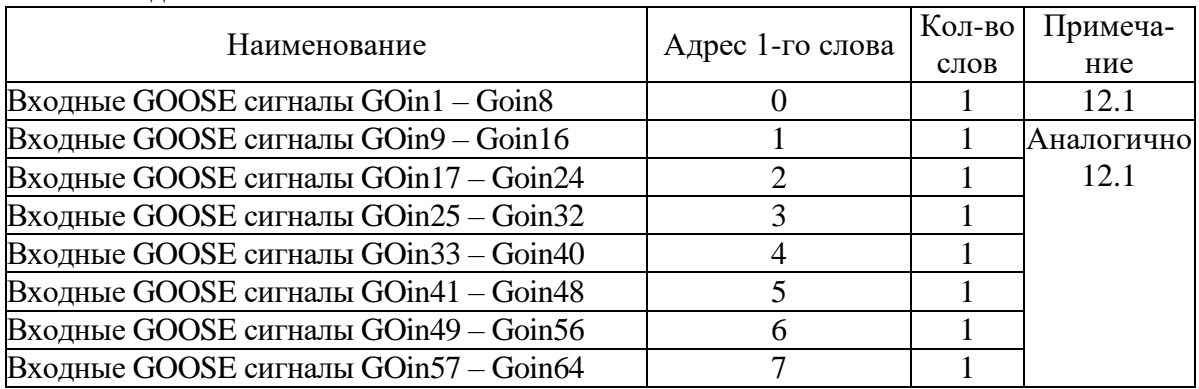

**12.1** Конфигурация одного дискретного GOOSE

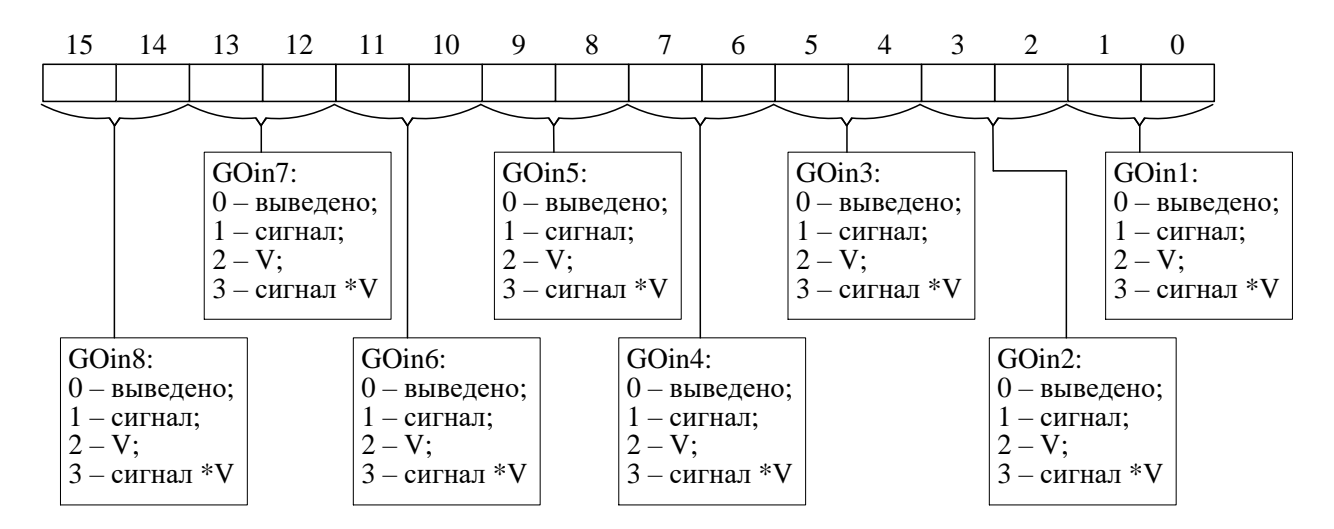

# **13** Антидребезг

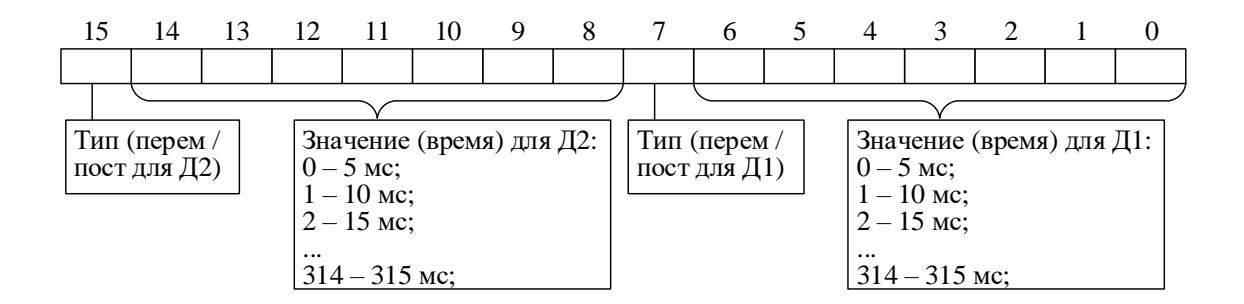

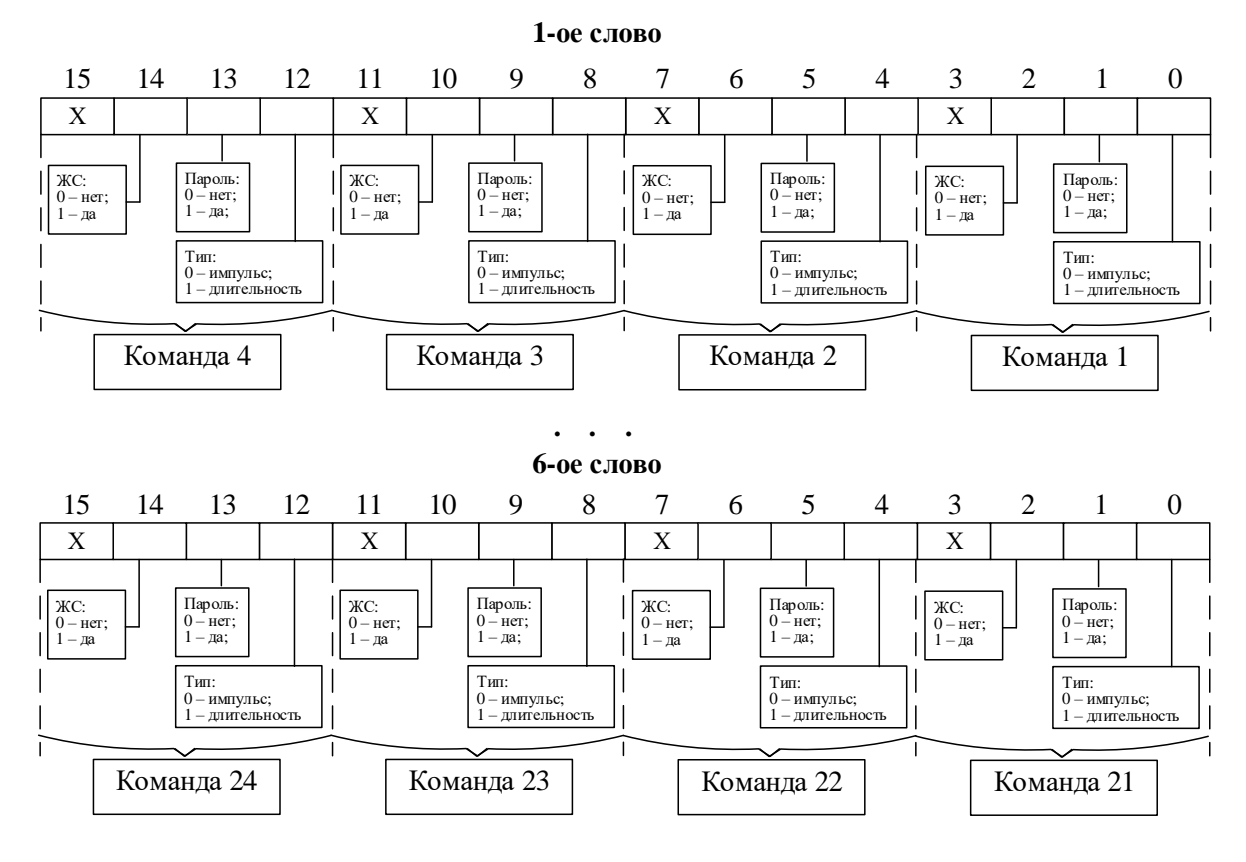

# 14 Конфигурация пользовательских команд (Команда 1 – Команда 24)

# **15** Конфигурация кнопок

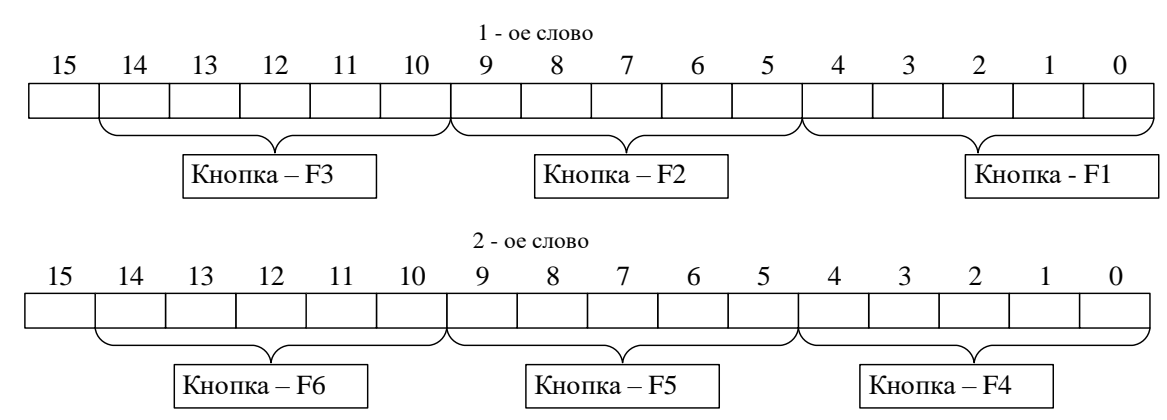

# **16** Конфигурация данных для графики

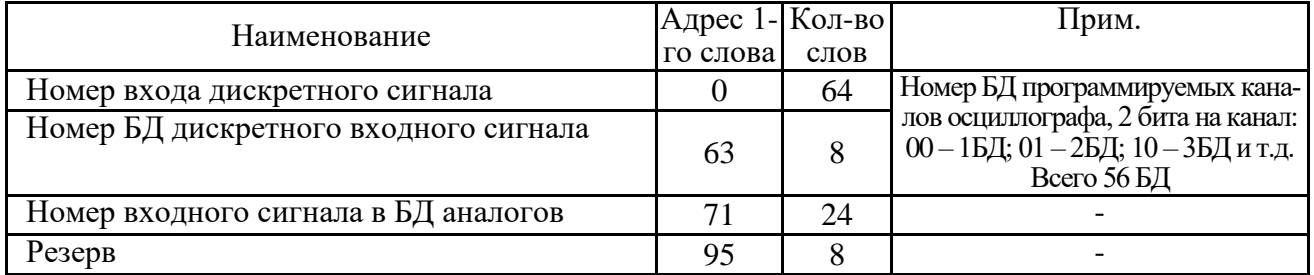

| TT DJIORNPOBRA ROHONI YPALINN N JIOI NRN, CMCHBI I PYIIII YCTABOR |            |        |  |  |  |  |  |
|-------------------------------------------------------------------|------------|--------|--|--|--|--|--|
| Наименование                                                      | Адрес 1-го | Кол-во |  |  |  |  |  |
|                                                                   | слова      | слов   |  |  |  |  |  |
| Вход блокировки сохранения конфигурации и логики                  |            |        |  |  |  |  |  |
| Вход блокировки смены группы уставок                              |            |        |  |  |  |  |  |
| Резерв                                                            |            |        |  |  |  |  |  |

17 Блокировка конфигураций и логики, смены групп уставок

#### **8.13 Формат осциллограммы**

Количество осциллограмм в МР761ОБР, а также длительность их записи приведены в таблице 8.16

| Код              | Режим          |             | Код | Режим          |       | Код | Режим          |      | Код | Режим |      |
|------------------|----------------|-------------|-----|----------------|-------|-----|----------------|------|-----|-------|------|
| 1                | $\overline{2}$ | 3           |     | $\overline{2}$ | 3     |     | $\overline{2}$ | 3    |     | 2     | 3    |
| $\boldsymbol{0}$ |                | 61293       | 10  | 11             | 10215 | 20  | 21             | 5572 | 30  | 31    | 3830 |
|                  |                | LEN ONE OSC |     |                |       |     |                |      |     |       |      |
| 1                | $\overline{2}$ | 40862       | 11  | 12             | 9429  | 21  | 22             | 5329 | 31  | 32    | 3714 |
| 2                | 3              | 30646       | 12  | 13             | 8456  | 22  | 23             | 5107 | 32  | 33    | 3605 |
| 3                | 4              | 24517       | 13  | 14             | 8172  | 23  | 24             | 4903 | 33  | 34    | 3502 |
| $\overline{4}$   | 5              | 20431       | 14  | 15             | 7661  | 24  | 25             | 4714 | 34  | 35    | 3405 |
| 5                | 6              | 17512       | 15  | 16             | 7210  | 25  | 26             | 4540 | 35  | 36    | 3313 |
| 6                | 7              | 15323       | 16  | 17             | 6810  | 26  | 27             | 4378 | 36  | 37    | 3225 |
| 7                | 8              | 13620       | 17  | 18             | 6451  | 27  | 28             | 4227 | 37  | 38    | 3143 |
| 8                | 9              | 12258       | 18  | 19             | 6129  | 28  | 29             | 4086 | 38  | 39    | 3064 |
| 9                | 10             | 11144       | 19  | 20             | 5837  | 29  | 30             | 3954 | 39  | 40    | 2989 |
|                  | Примечания:    |             |     |                |       |     |                |      |     |       |      |

Таблица 8.16 – Характеристики осциллограмм

Примечания:

и $\Lambda$ ).

1 Графа 2 – Количество перезаписываемых осциллограмм

2 Графа 3 – Длительность каждой осциллограммы

Для чтения осциллограмм необходимо:

А) Прочитать конфигурацию осциллографа по адресу 24Е8 размером 1 слово (функции 3

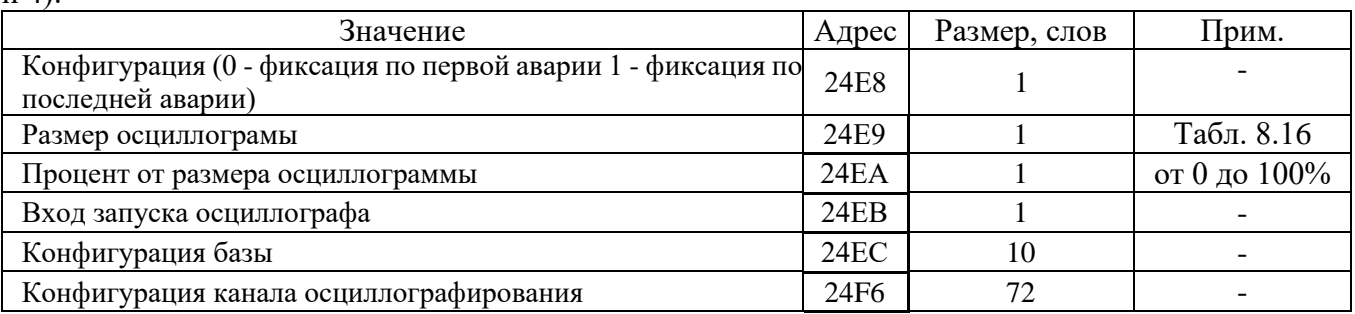

Б) Прочитать журнал осциллографа:

- установить индекс страницы журнала осциллографа в 0;

- записать по адресу 800h 1 слово со значением индекса страницы журнала осциллографа (функция 6);

- прочитать по адресу 800h одну страницу журнала осциллографа размером 20 (14h) слов (функции 3 и 4);

- увеличить индекс страницы журнала осциллографа на 1;

- выполнять пункты 2; 3; 4 пока не будет прочитана страница, полностью заполненная значениями [0], или пока признак готовности осциллограммы (READY) не станет равным 0. В этом случае можно считать журнал осциллографа прочитанным.

Наименование Адрес 1-го слова Количество слов Значение DATATIME  $\begin{array}{|c|c|c|c|c|c|} \hline 0 & 8 & \text{Время аварии (табл. 8.11)} \\\hline \end{array}$ READY  $\begin{array}{|c|c|c|c|c|c|c|c|c|} \hline 8 & 2 & 2 \\ \hline \end{array}$ Признак готовности осциллограммы (должен быть равен 0, если он не равен 0, то осциллограмма не готова) POINT  $\begin{array}{|c|c|c|c|c|c|c|c|c|} \hline \end{array}$  10  $\begin{array}{|c|c|c|c|c|c|c|c|} \hline 2 & 2 & 2 \end{array}$ Адрес начала блока текущей осциллограммы в массиве данных (в словах) **BEGIN** 12 2  $\overline{)$   $\overline{)$   $\overline{)$   $\overline{)$   $\overline{)$   $\overline{)$   $\overline{)}}$   $\overline{)$   $\overline{)$   $\overline{)}}$   $\overline{)$   $\overline{)$   $\overline{)}}$   $\overline{)$   $\overline{)$   $\overline{)}}$   $\overline{)$   $\overline{)$   $\overline{)}}$   $\overline{)$   $\overline{)}}$   $\overline{)$   $\overline{)$   $\overline{)}}$   $\overline{)$  LEN 14 2 Размер осциллограммы (в отсчетах)\*  $A$ FTER 16 2 Размер после аварии (в отсчетах) ALM 18 1 Номер (последней) сработавшей защиты (табл. 8.14) REZ 19 1 1 Размер одного отсчета (в словах) \* 1 отсчет равен 12 словам

Таблица 8.17 – Структура одной записи журнала осциллографа (32 байта)

В) Прочитать осциллограмму:

1. рассчитать индекс страницы, с которой начинается осциллограмма [STRINDEX]:

# $STRINDER = POINT / OSCLEN$

2. записать по адресу 900h одно слово со значением индекса страницы начала осциллограммы (функция 6);

3. прочитать по адресу 900h осциллограмму размером, указанным в конфигурации осциллографа в поле «Код режима работы осциллографа» (функции 3 и 4):

4. определить адрес начала и окончания осциллограммы в массиве данных осциллограмм (рисунок 8.3);

5. выделить искомую осциллограмму из хранилища данных осциллограмм (рисунок 8.3) и прочесть ее содержимое (при чтении осциллограммы выполняется ее переворот – рисунок 8.4);

6. для чтения другой осциллограммы вновь выполнить пункты 1; 2; 3.

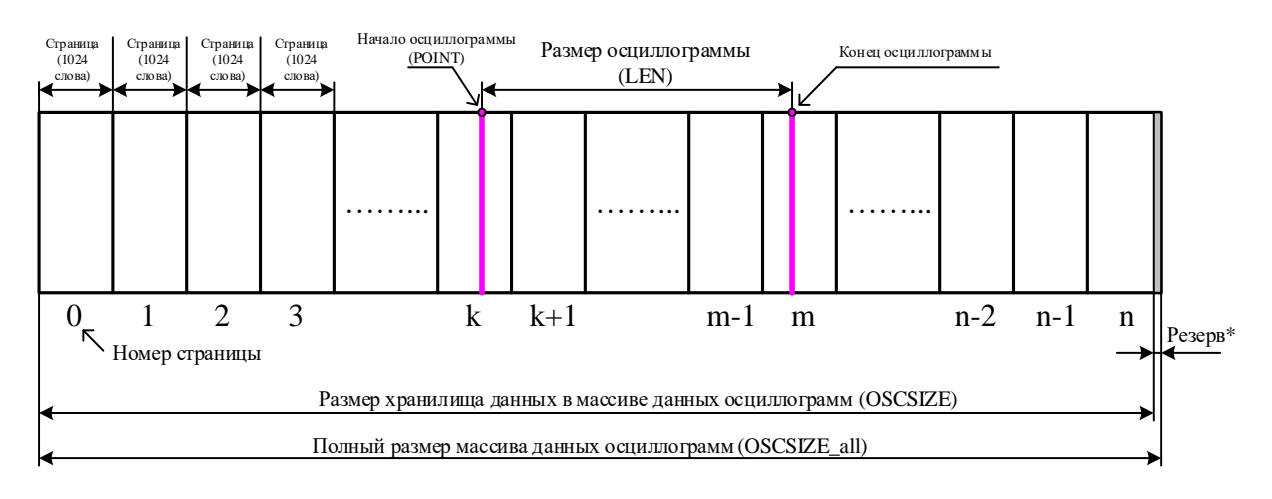

Рисунок 8.3

\* Резерв зарезервированной области данных (REZERV\_OSC) рассчитывается:

# REZERV\_OSC= OSCSIZE\_all – OSCSIZE

# $OSCSIZE = LEN ONE OSC \cdot REZ \cdot 2$

*Примечание - Размер одной перезаписываемой осциллограммы* (LEN ONE OSC) *см. таблицу 8.16;* REZ – размер одного отсчета (в словах) см. таблицу 8.17.

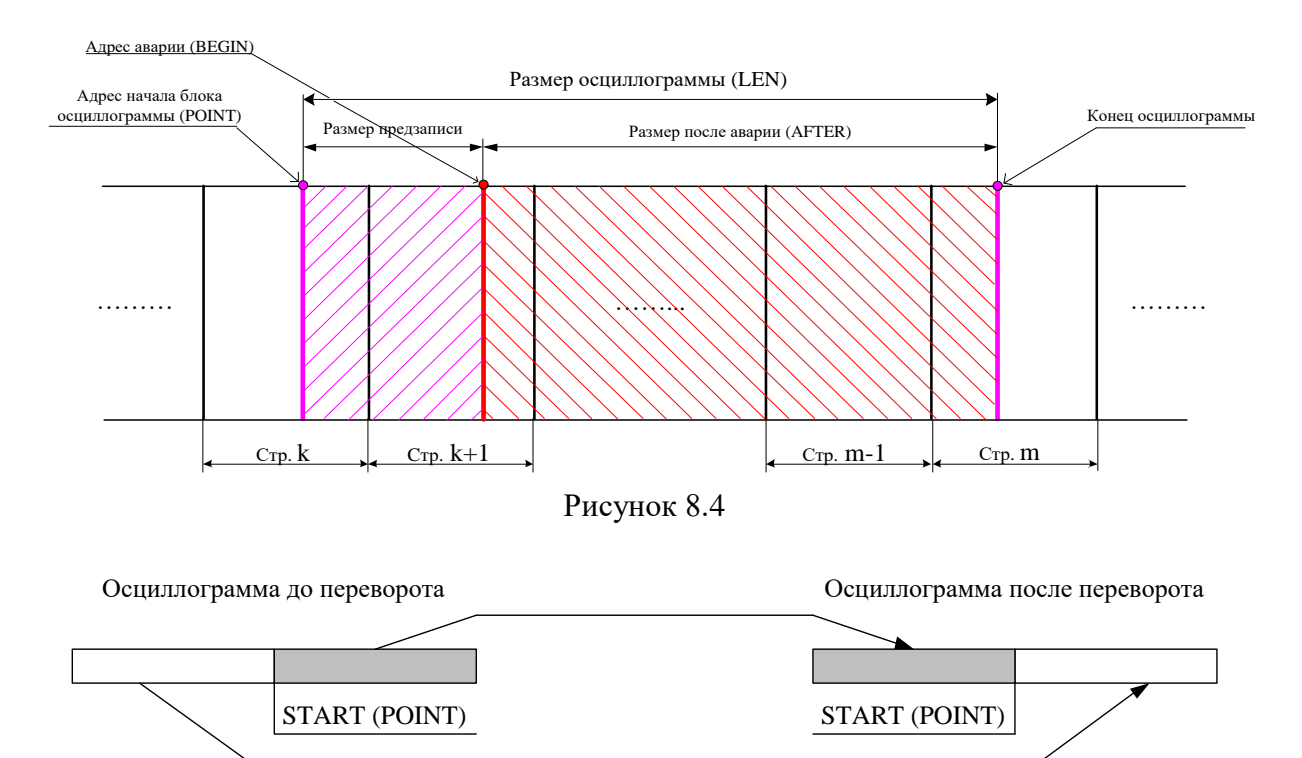

Рисунок 8.5

Внимание! Протокол связи «МР-СЕТЬ» обеспечивает считывание осциллограмм из массива данных в циклическом режиме (рисунок 8.5), при этом в зависимости от того, в какой сектор кольцевого цикла («Вариант I» или «Вариант II») попала искомая осциллограмма адрес аварии (BEGIN) может быть больше или меньше адреса начала блока текущей осциллограммы (POINT). При чтении осциллограммы область «Резерв» в массиве данных должна быть исключена.

Внимание! Если при чтении осциллограммы был достигнут конец размера хранилища и осциллограмма еще не дочитана («Вариант III» на рисунке 8.6), то дочитывать ее следует с нулевой страницы.

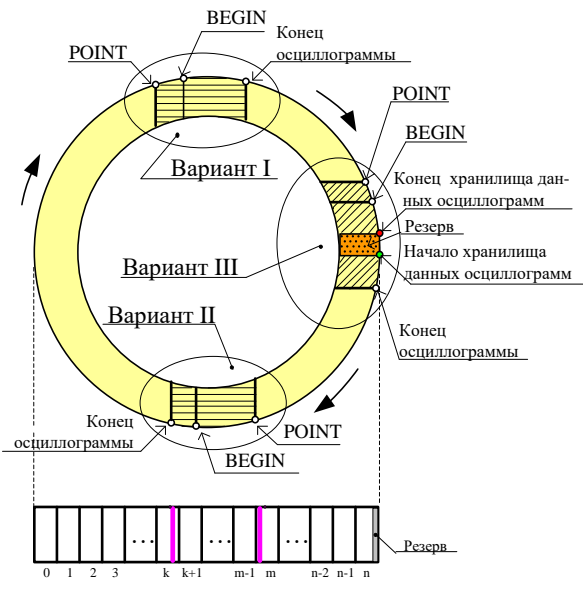

Рисунок 8.6

Размер одной страницы осциллограммы – 1024 слов [OSCLEN]. Полный размер массива данных осциллограмм – 53248 слов (52 страницы). Размер хранилища данных в массиве данных осциллограмм – 1032192 слова [OSCSIZE].

Расчет байта, с которого начинается осциллограмма, в странице:

STARTBYTE = POINT / OSCLEN

Переворот осциллограммы

 $b = LEN - AFTER$ 

Если BEGIN меньше POINT, то:  $c = BEGIN + OSCSIZE - POINT$ Если BEGIN больше POINT, то: c = BEGIN – POINT

 $STATE = c - b$ 

Если START меньше 0, то:  $START = START + LEN \cdot REZ$ Сброс осциллографа осуществляется записью 0000 по адресу 3800h (функция 6).

# **9 ПОДГОТОВКА И ВВОД В ЭКСПЛУАТАЦИЮ**

Монтаж, наладка и эксплуатация устройства должны отвечать требованиям ГОСТ 12.2.007.0-75, "Правил техники безопасности при эксплуатации электроустановок" (ПТБ) и "Правил устройства электроустановок "(ПУЭ);

Устройство закрепляется на вертикальной панели, двери релейного отсека КРУ или на поворотной раме с помощью четырех винтов.

Присоединение цепей осуществляется с помощью клеммных колодок пружинного типа (винтового типа по заказу) – диаметром 4 мм для проводов сечением до 2,5 мм<sup>2</sup>. Допускается использование как одно-, так и многожильных проводников. Необходимо производить зачистку изоляции проводника на длину (6...10) мм. Проводники в пружинных (рис.9.1 и рис.9.2) и винтовых (рис.9.3) клеммных колодках подсоединяются с помощью отвертки.

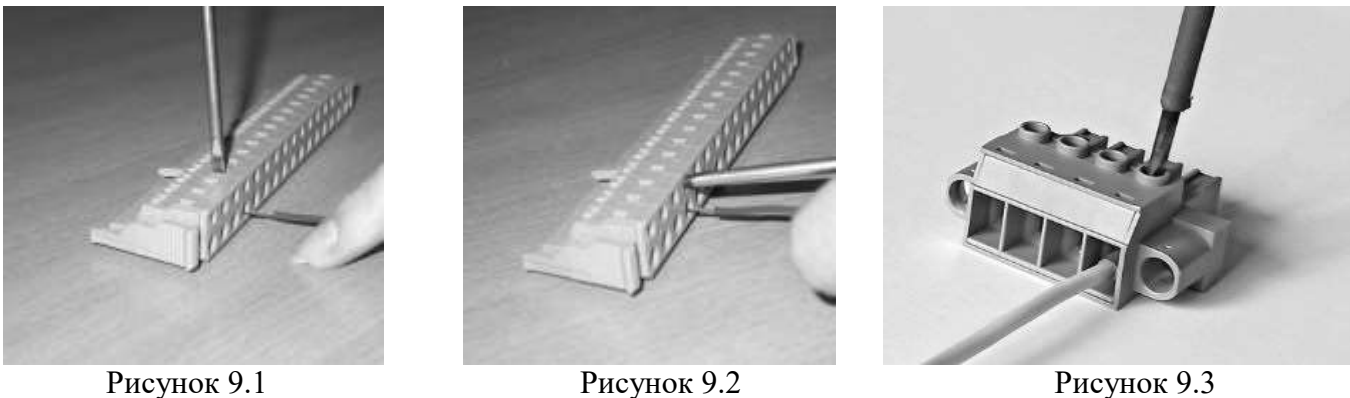

Электрическое сопротивление между приспособлением для заземления и каждой доступной прикосновению металлической нетоковедущей частью устройства должно быть не более 0,1 Ом. Приспособление для заземления устройства не должно иметь лакокрасочного покрытия.

При внешнем осмотре устройства необходимо убедиться в целостности пломб и корпуса, отсутствии видимых повреждений и дефектов, наличии маркировки.

При подаче питания на МР761ОБР убедиться в наличии подсветки жидкокристаллического индикатора (ЖКИ) и появлении первого кадра меню. При отсутствии нажатий на клавиатуру в течение 3 мин, подсветка ЖКИ гаснет. При первом нажатии на любую кнопку управления включается подсветка ЖКИ, при последующих, должна происходить смена кадров на ЖКИ в соответствии с картой меню.

МР761ОБР проводит непрерывную самодиагностику. В случае обнаружения неисправности будет сформирована запись в журнале событий и загорится индикатор 10 КОНТРОЛЬ (см. рисунок 7.1). Состояние устройства, наличие или отсутствие неисправностей определяется путём просмотра меню «Диагностика».

В случае выполнения системы РЗА на постоянном оперативном токе для правильной работы устройства контроля изоляции (УКИ) необходимо использовать резисторы, подключаемые параллельно дискретным входам. Рекомендуется при настройке УКИ на:

- **-** 20 кОм использовать резисторы 15 кОм;
- **-** 40 кОм использовать резисторы 30 кОм.

# **10 ТЕХНИЧЕСКОЕ ОБСЛУЖИВАНИЕ**

10.1 Техническое обслуживание МР761ОБР проводится в соответствии с действующими отраслевыми ТНПА

# **11 ТРАНСПОРТИРОВАНИЕ И ХРАНЕНИЕ**

МР761ОБР должно допускать транспортирование всеми видами транспорта в упаковке при условии защиты от прямого воздействия атмосферных осадков. При транспортировании воздушным транспортом МР761ОБР в упаковке должно размещаться в отапливаемом герметизированном отсеке. Размещение и крепление упакованного МР761ОБР в транспортном средстве должно исключать его самопроизвольные перемещения и падения.

Условия транспортирования и хранения МР761ОБР в части воздействия климатических факторов:

- температура окружающего воздуха от минус 40 до плюс 70 °С;

- относительная влажность до 95 % при 35 ºС и более низких температурах без конденсации влаги.

МР761ОБР может храниться в сухих неотапливаемых помещениях при условии отсутствия пыли, паров кислот, щелочей, агрессивных газов, вызывающих коррозию металла и разрушение пластмасс.

# **ПРИЛОЖЕНИЕ А**

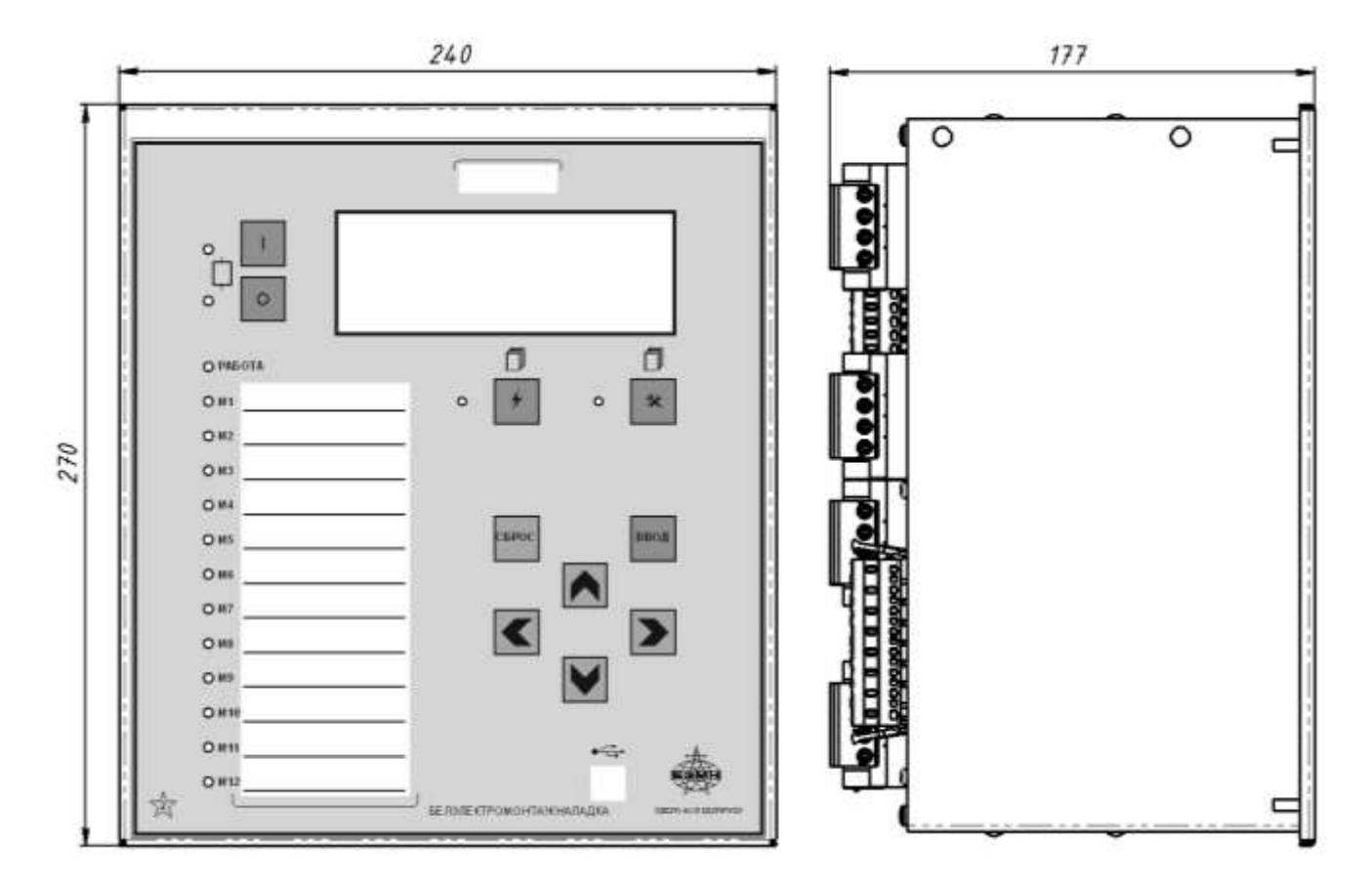

## **Габаритные и присоединительные размеры размеры окна под установку устройства и вид задней панели**

Рисунок А.1 – Габаритные размеры МР761ОБР, корпус К2

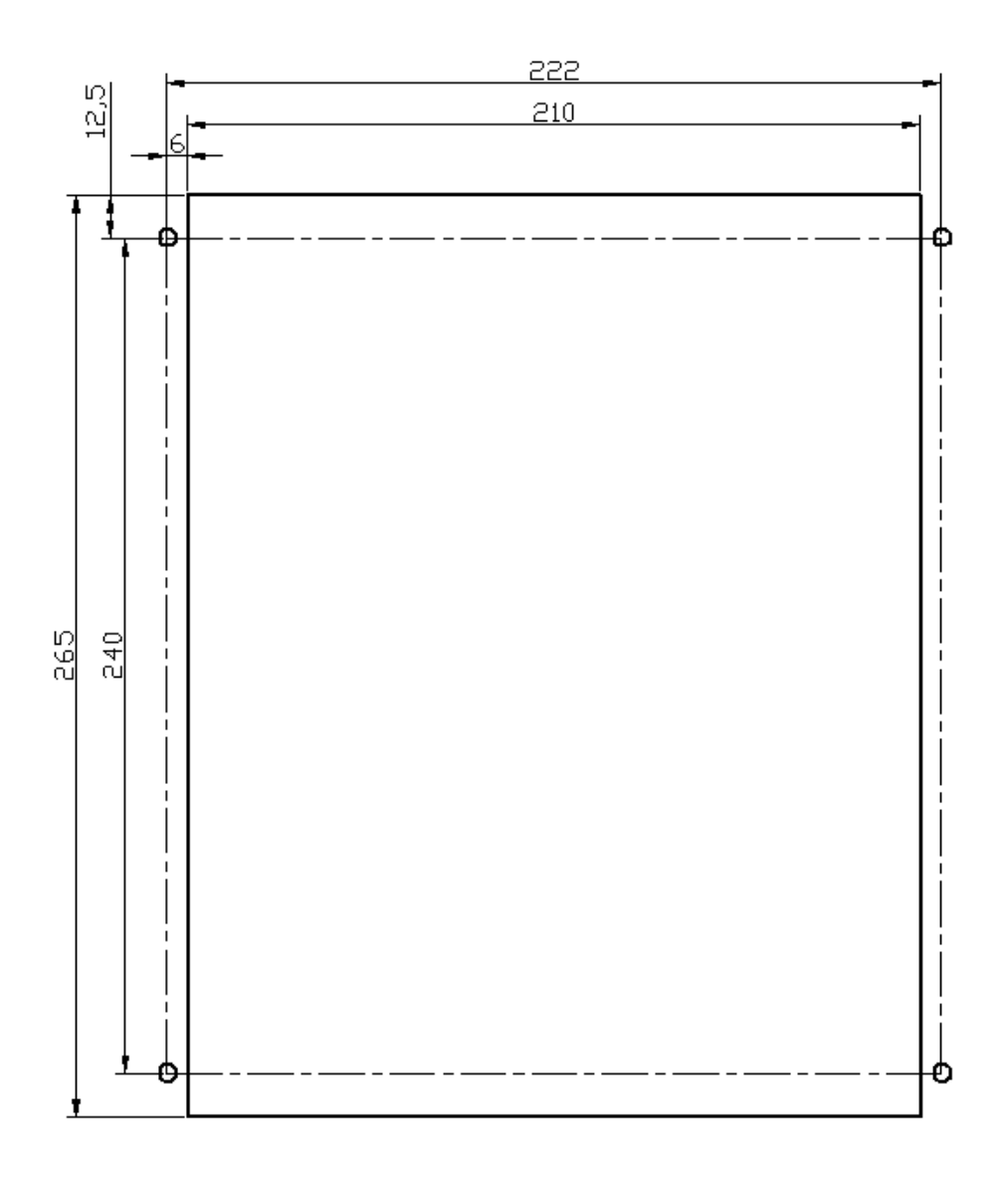

Рисунок А.2 – Размеры окна и монтажных отверстий под установку МР761ОБР, корпус К2

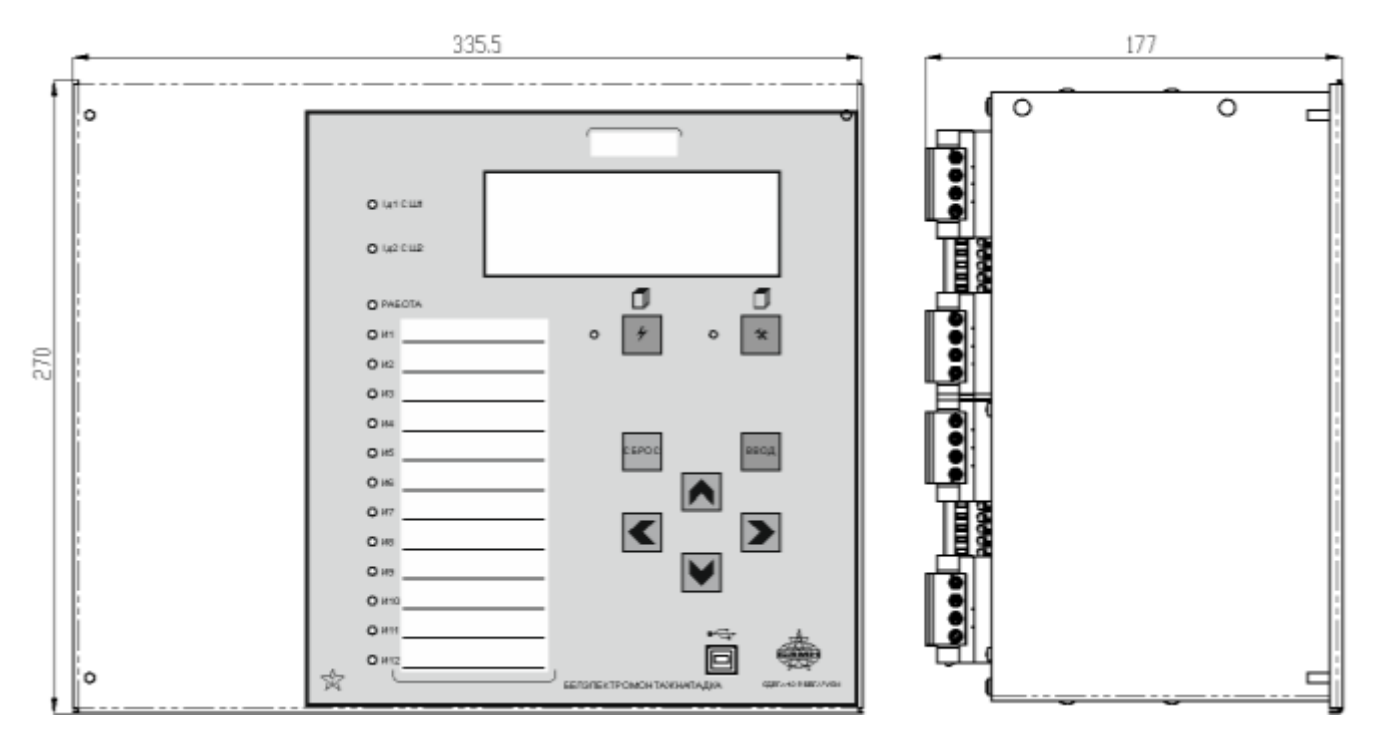

Рисунок А.3 – Габаритные размеры МР761ОБР, корпус К3

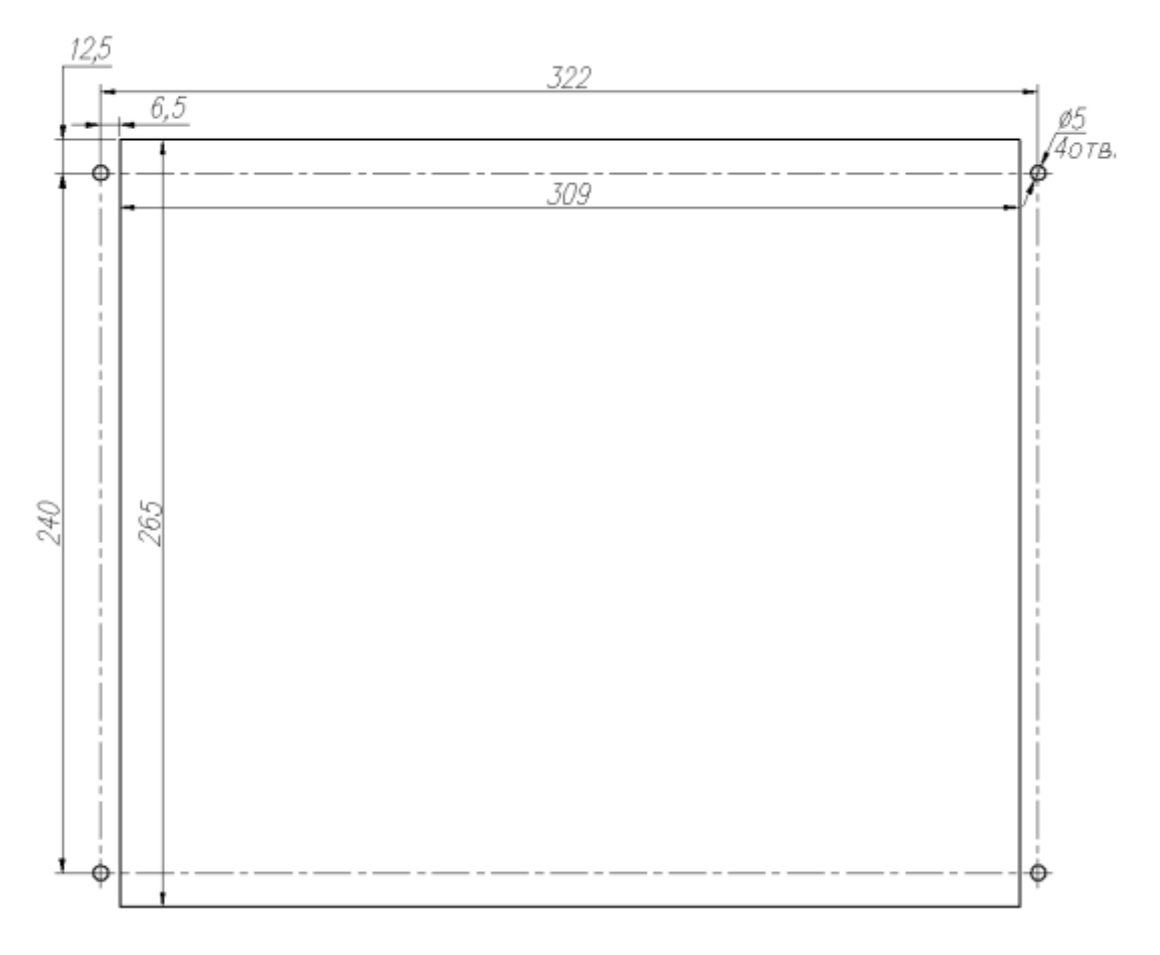

Рисунок А.4 – Размеры окна и монтажных отверстий под установку МР761ОБР, корпус К3

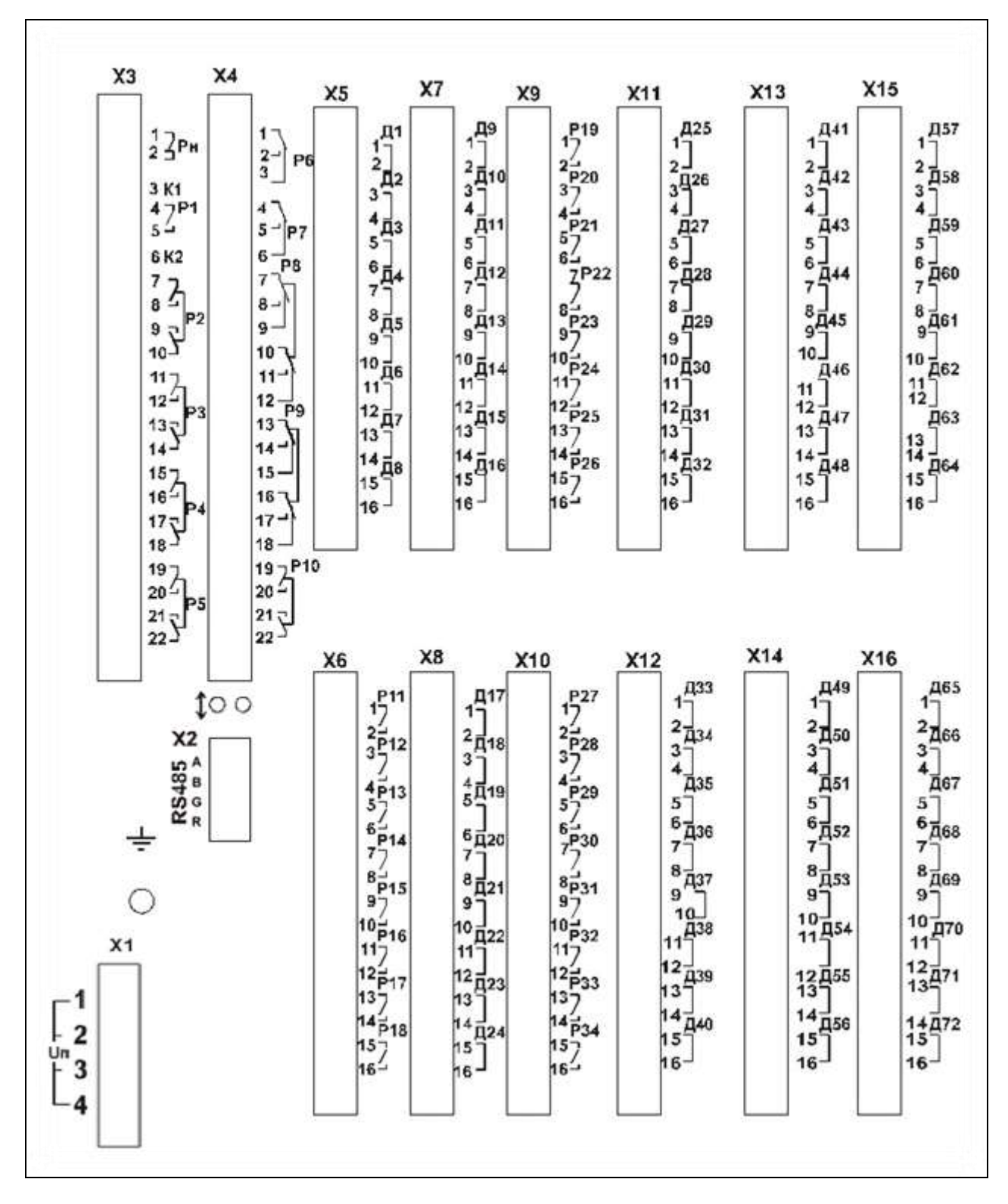

Рисунок А.5 – Вид задней панели МР761ОБР, код аппаратного исполнения: T0, N0, D74, R35

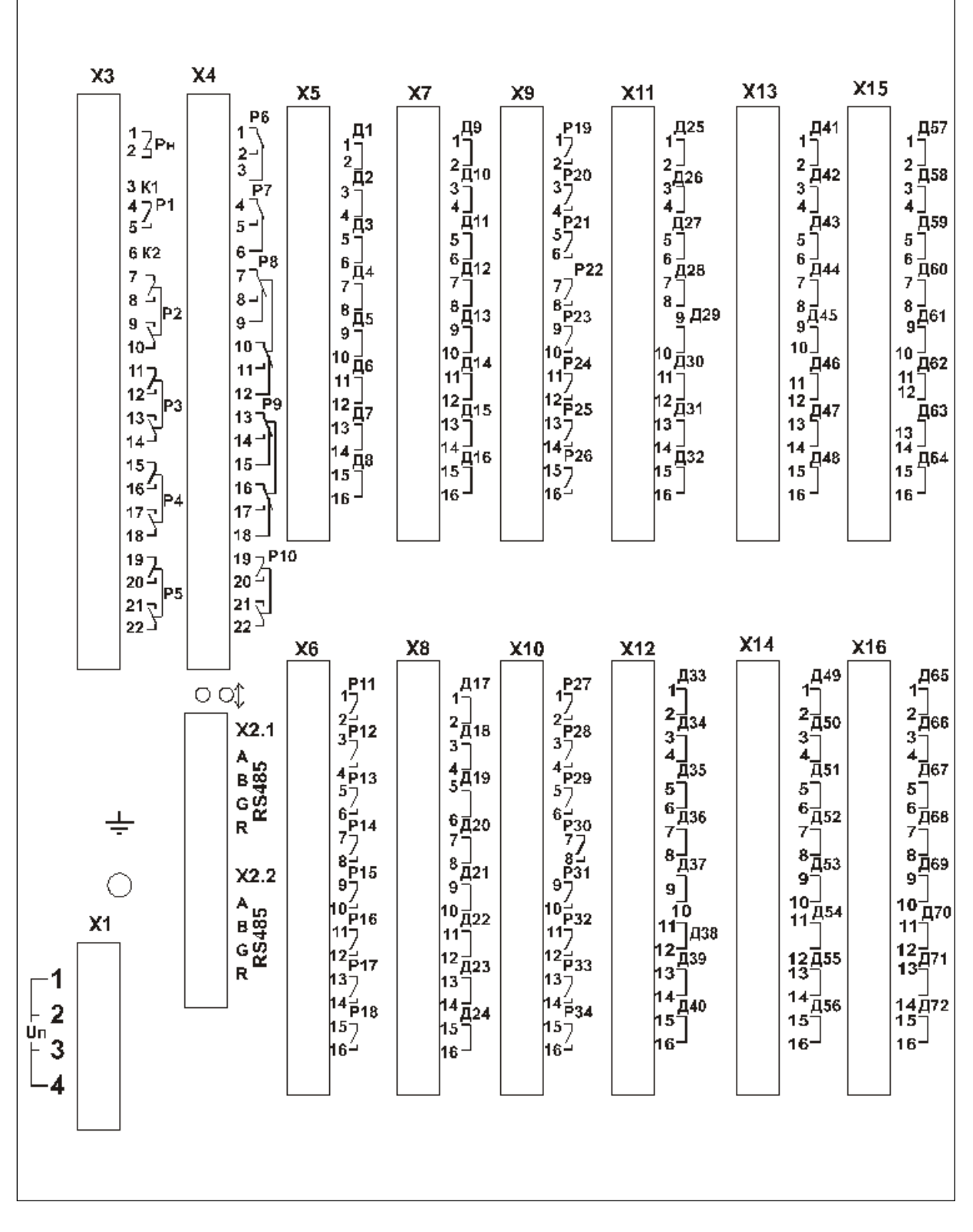

Рисунок А.6 – Вид задней панели МР761ОБР с двумя портами RS485

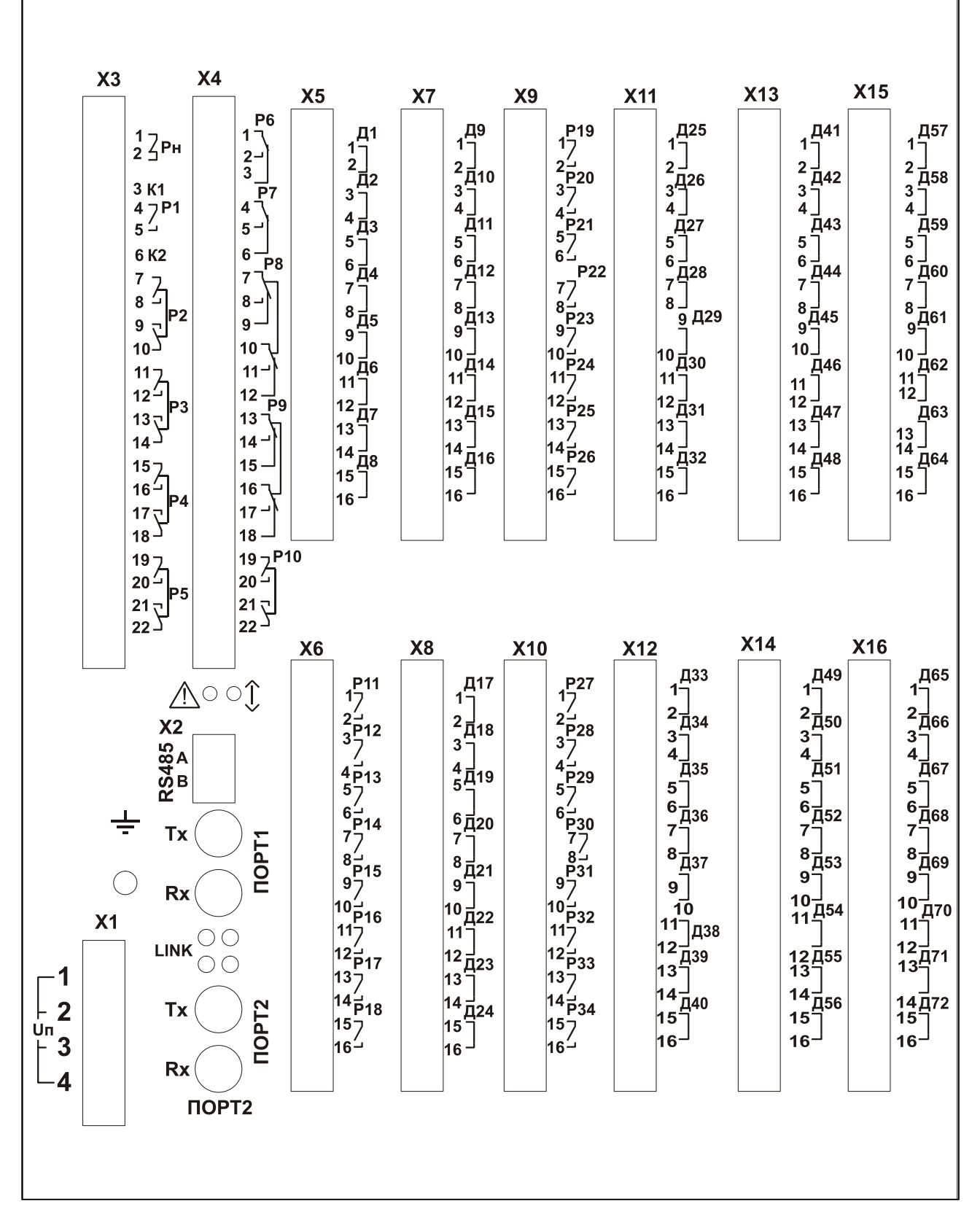

Рисунок А.7 - Вид задней панели МР761ОБР с двумя оптическими портами типа  $ST(100BASE-Fx)$ , код аппаратного исполнения: Т0, N0, D74, R35

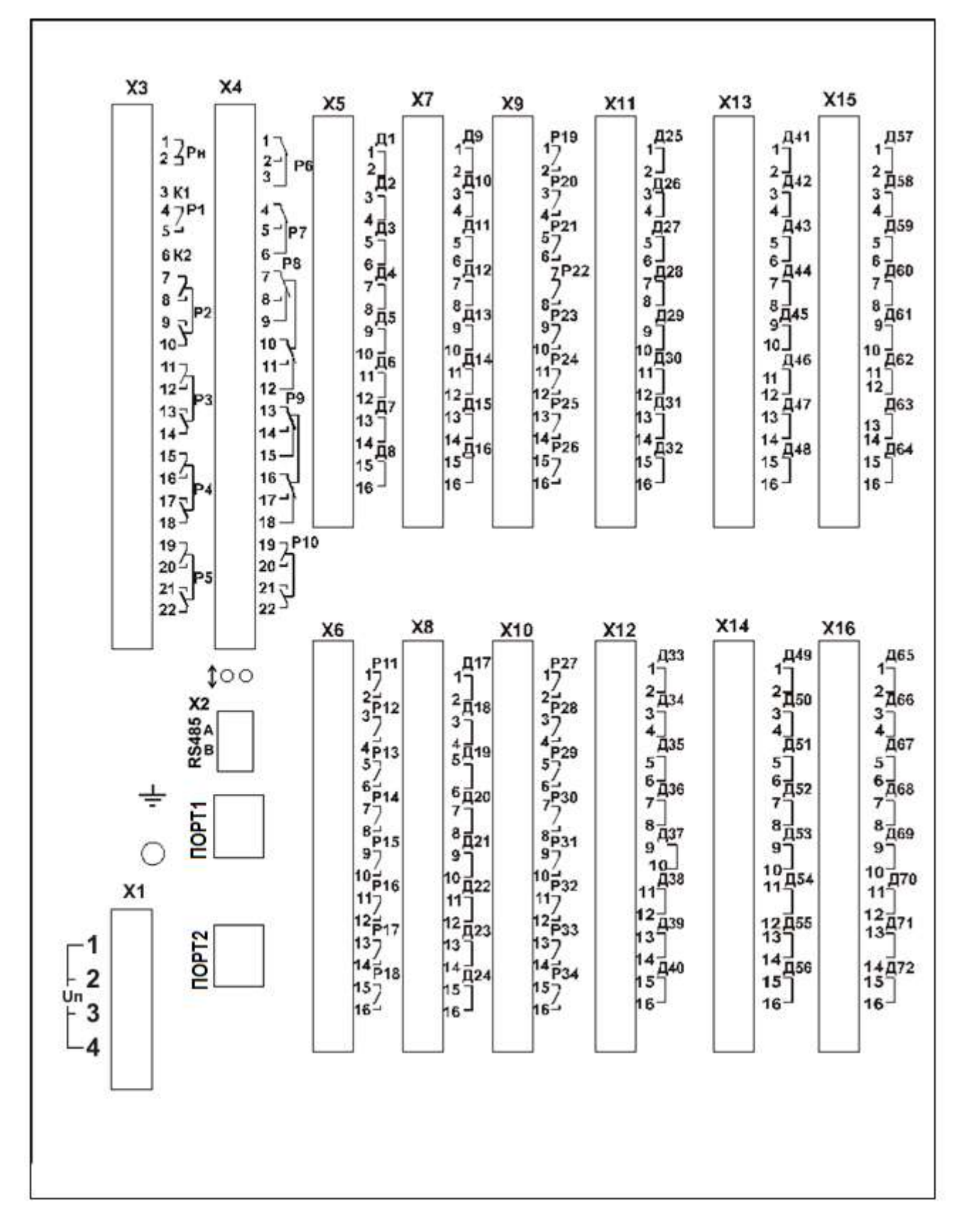

Рисунок А.8 – Вид задней панели МР761ОБР с двумя портами типа  $RJ-45$  (100BASE – Tx), код аппаратного исполнения T0, N0, D74, R35

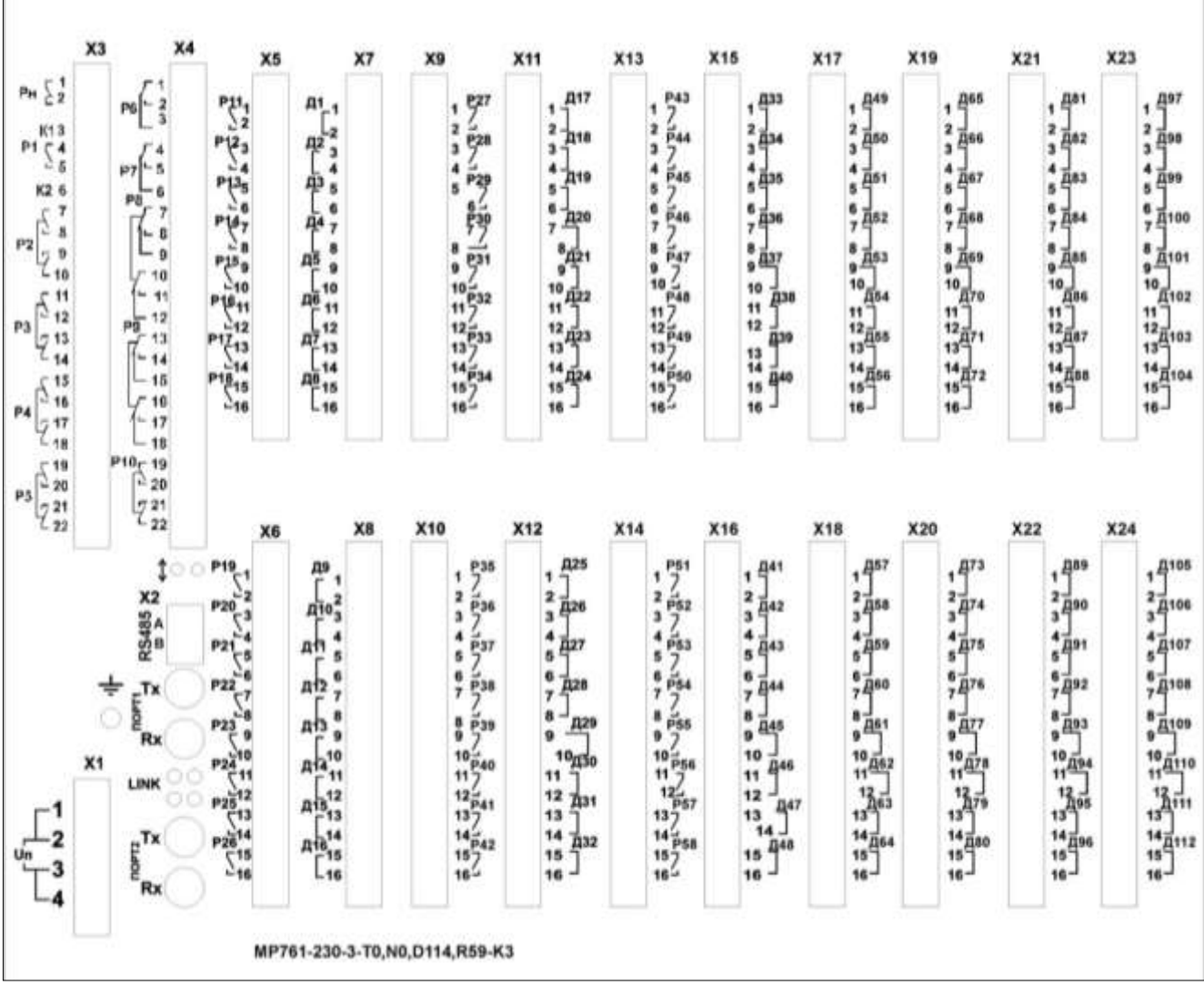

Рисунок А.9 - Вид задней панели МР761ОБР с двумя оптическими портами типа ST (100BASE – Fx) и одним портом RS485, код аппаратного исполнения: T0, N0, D114, R59-К3

 $\overline{1}$ 

٦

# **ПРИЛОЖЕНИЕ Б Схемы внешних присоединений**

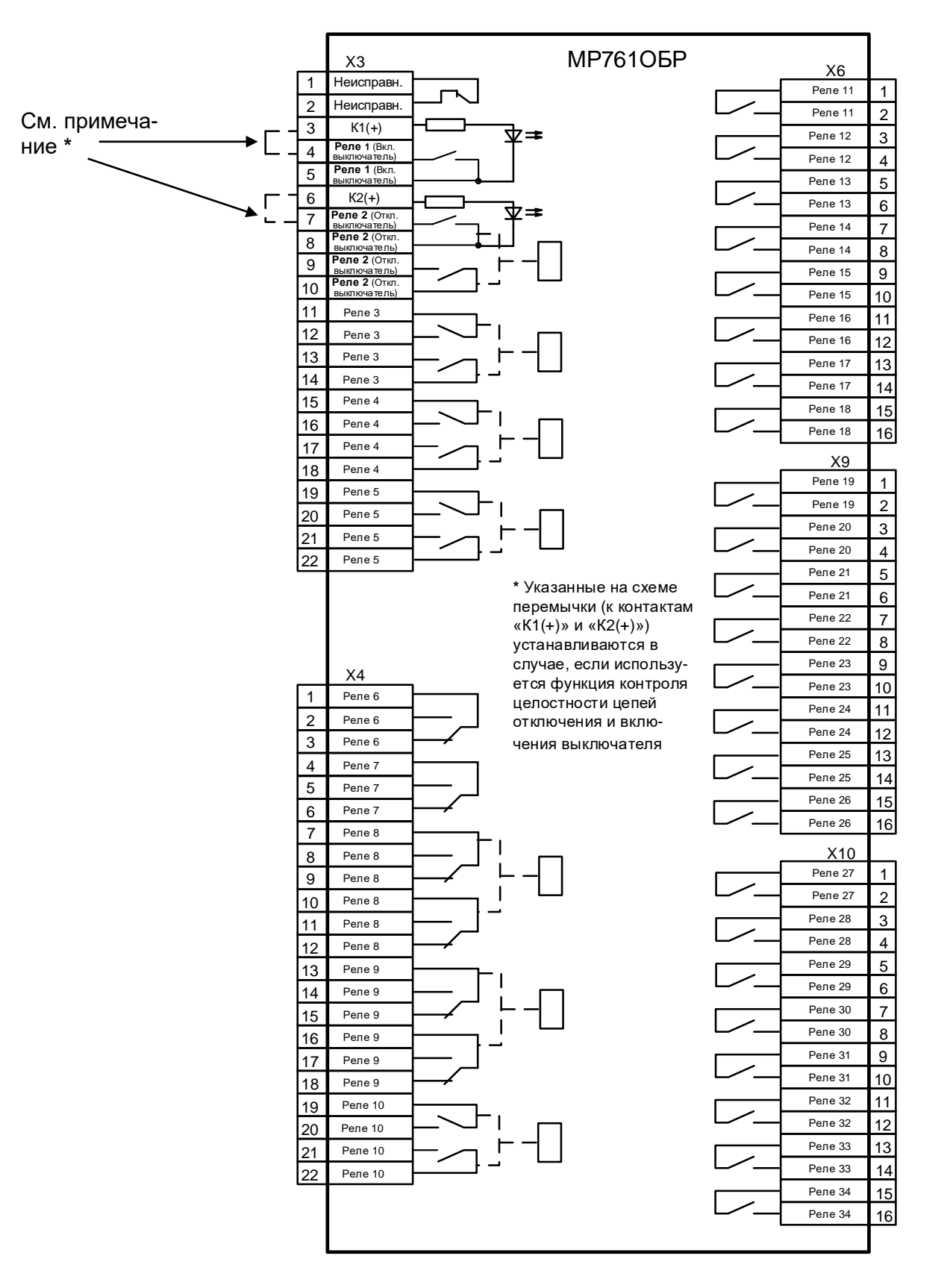

Рисунок Б.1 – Схема подключения релейных выходов МР761ОБР

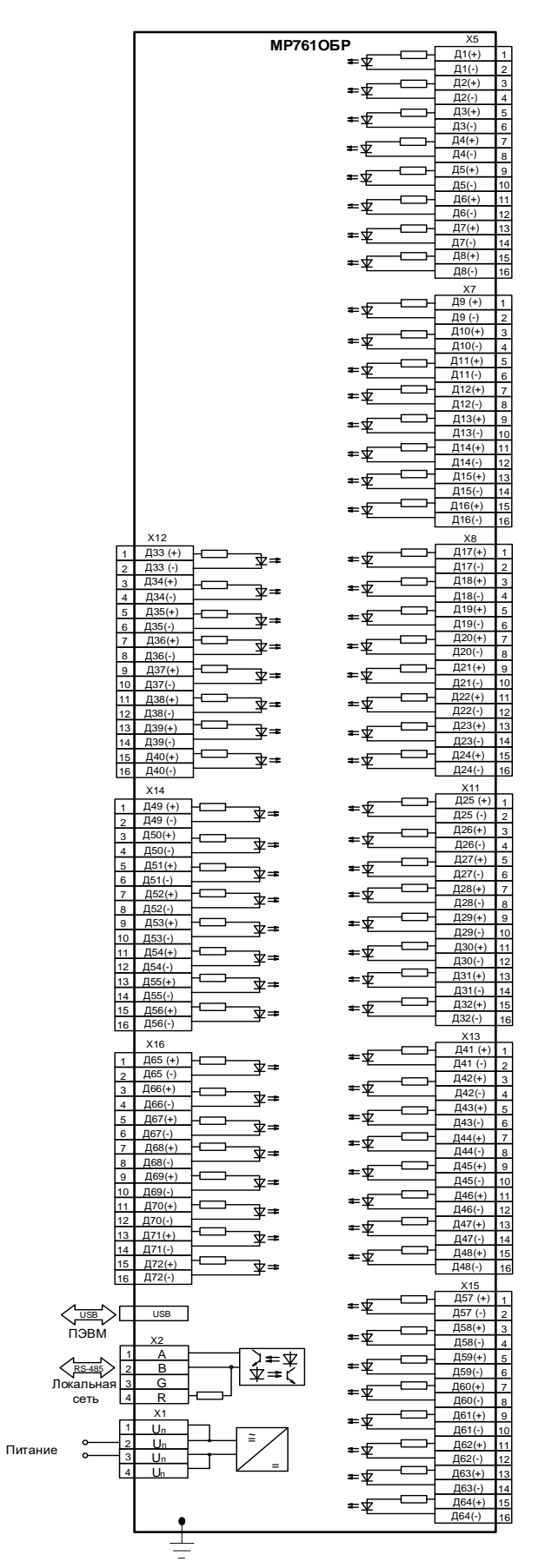

Рисунок Б.2 – Схема подключения дискретных входов, цепей электропитания и интерфейса (USB, RS-485)

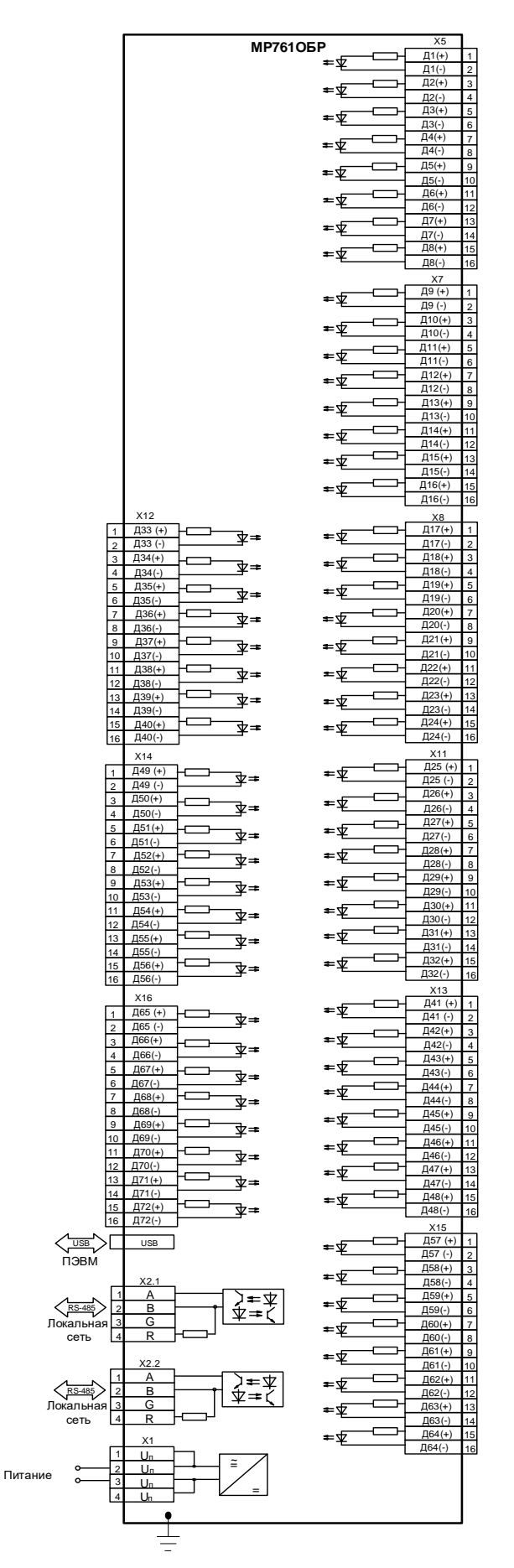

Рисунок Б.3 – Схема подключения дискретных входов, цепей электропитания с двумя портами RS485
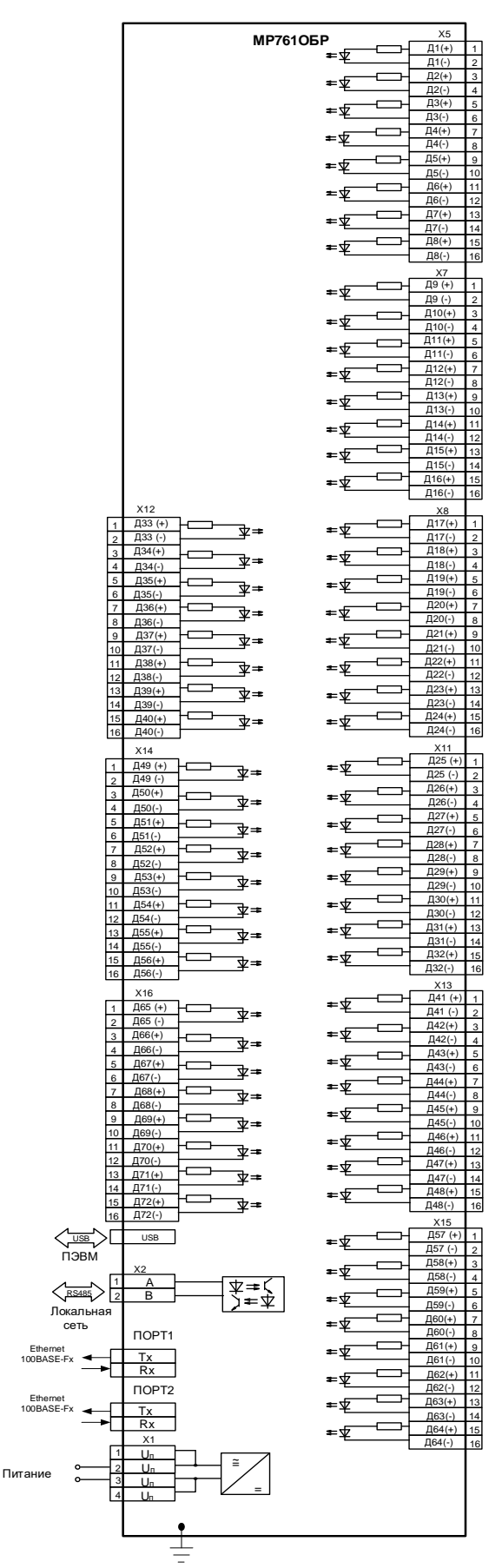

Рисунок Б.4 – Схема подключения дискретных входов, цепей электропитания с двумя оптическими портами типа ST (100BASE – Fx) и одним портов RS485

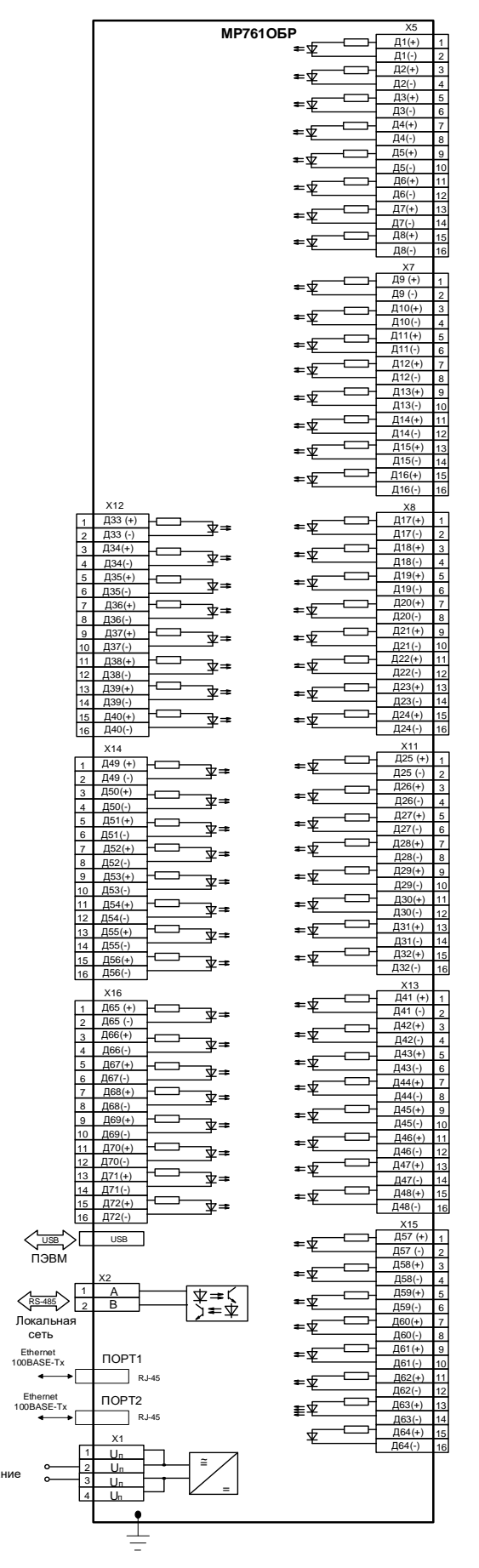

Рисунок Б.5 – Схема подключения дискретных входов, цепей электропитания с двумя портами типа RJ-45 (100BASE – Tx) и одним портов RS485

Пита

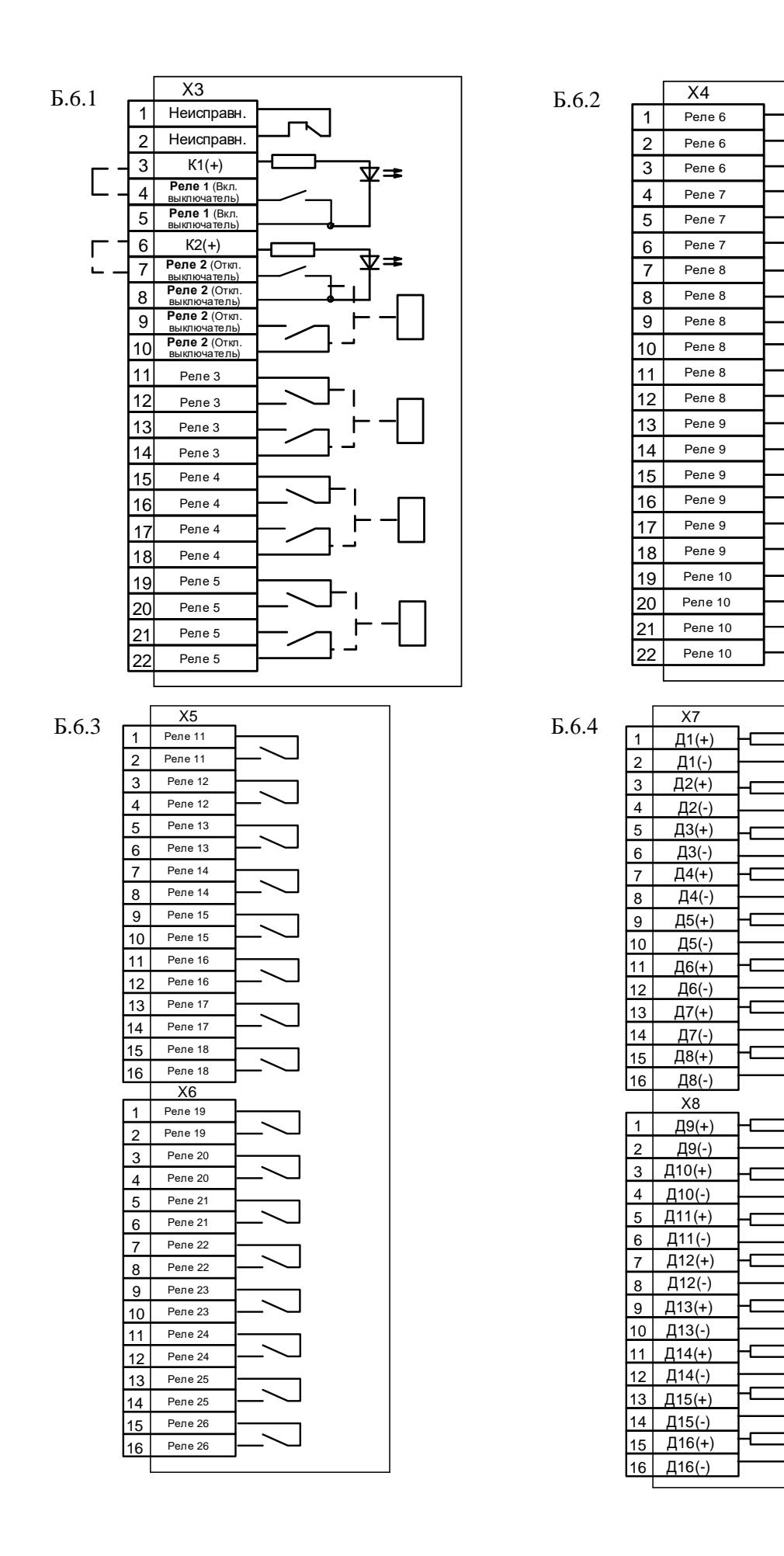

 $\mathbf{I}$ 

⊉≠

≠⊈

⊉≠ ⊉≠

⊉≠

了字

⊉≠

⊉≠

⊉≠

⊉≠

了字 了=∑

⊉≠

了字

⊉≠

⊉≠

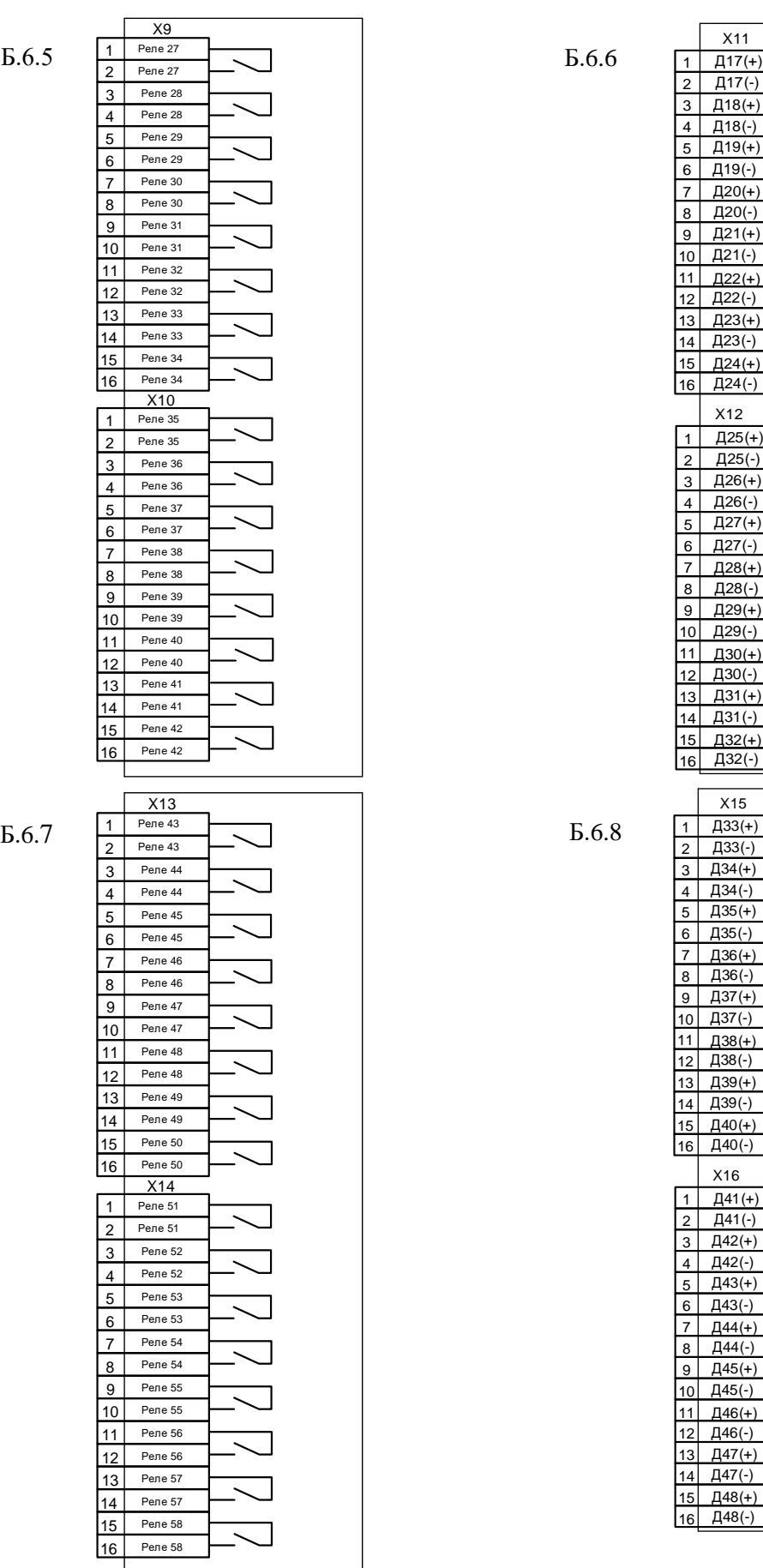

 $\overline{x_1}$ 

 $\frac{\pi}{47(+)}$ 

⊉≠ 了字 ิ⊉≠ 本本 ิ่ ≢≢ ิ⊉≠ ⊉≠ ิ ≢≢

ิ ≢≢ 本本 本本 ิ⊉≠

ิ⊉≠ ิ⊉≠ ิ⊉≠ ิ ≢≠

⊉≠ ⊉≠ ิ⊉≠ ั⊉≠ ิช≠ ิ ≢≠ ิ⊉≠ ⊉≠

⊉≠ ิช≠ ิ ≢≢ ⊉≠ ั⊉≠ ॼ॑ ิ่ ≢≉ ⊉≠

Д17(-) Д18(+)

 $\frac{1}{418(-)}$ 

Д20(+) Д21(+)  $\overline{422(+)}$ Д23(+) Д24(+)

Д20(-) Д21(-) Д22(-) Д23(-) Д24(-)

X12

 $\frac{\pi}{25(+)}$ 

Д26(+)  $\overline{427(+)}$ 

Д30(+) Д31(+) Д32(+)

Д30(-) Д31(-) Д32(-)

X15

Д33(-) Д34(+)

Д34(-) Д35(-)

Д36(+)

Д38(+)

Д38(-)

Д40(+)

Д40(-)

Д43(+)

Д42(-)

Д45(+)

Д45(-)

X16

 $\frac{1}{428(-)}$ 

Đ

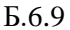

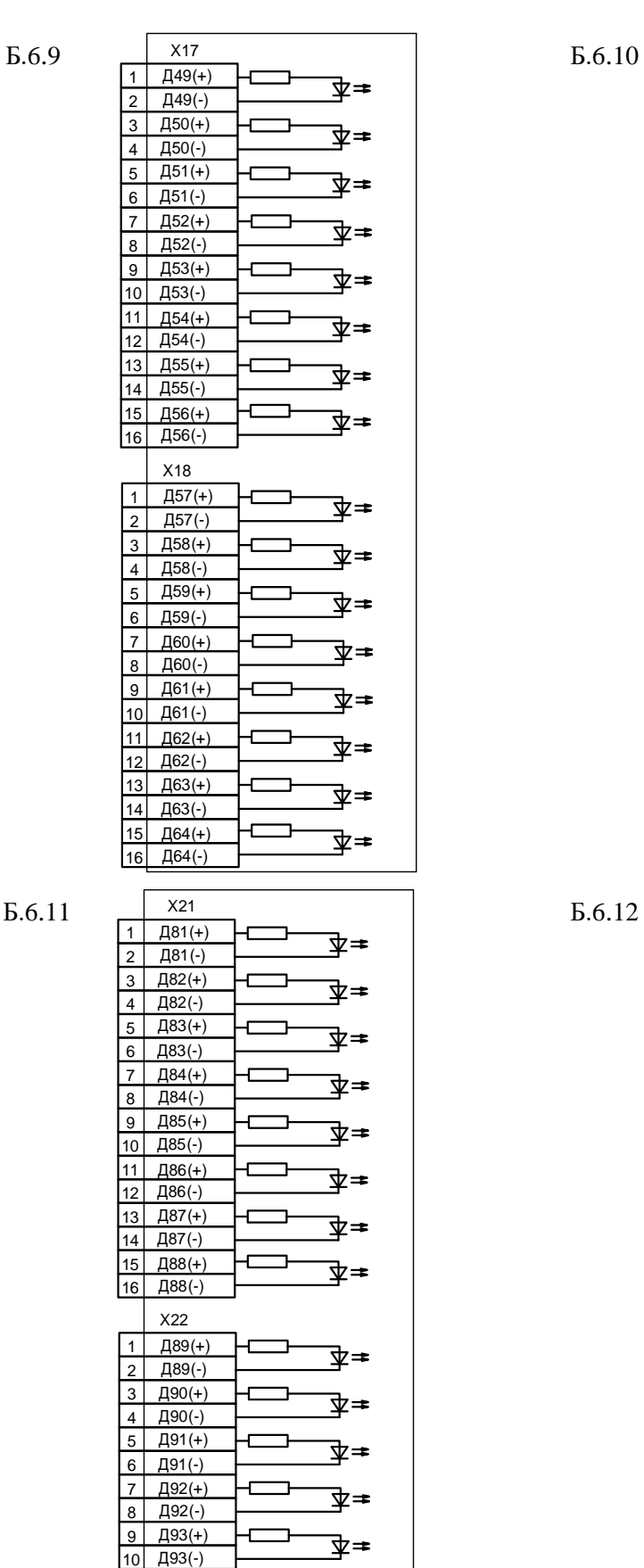

 $6.6.10$ 

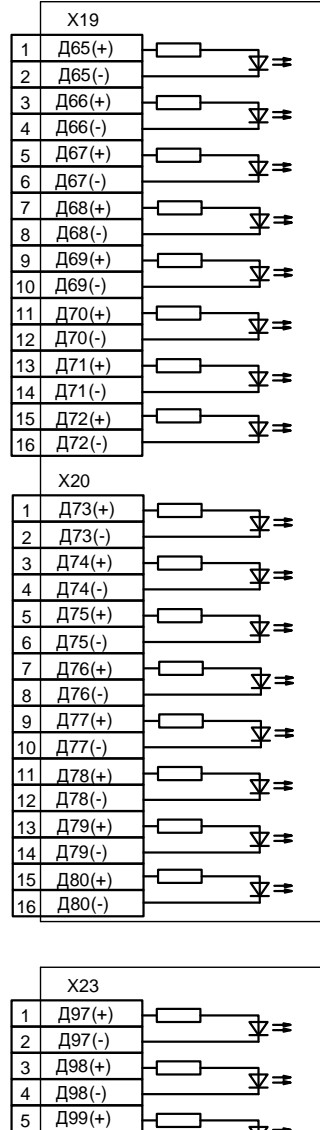

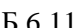

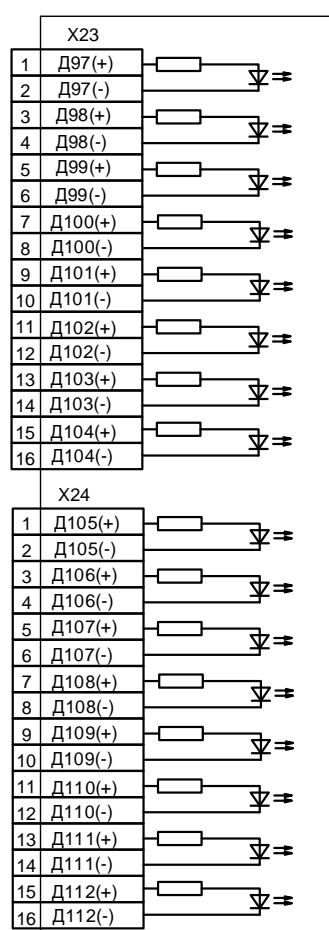

 $AB94(+)$  $\overline{A95(+)}$ 

⊉≠

ิ⊉≠ ิ ≢≢

Д96(+)

Д96(-)

Д95(-)

᠇

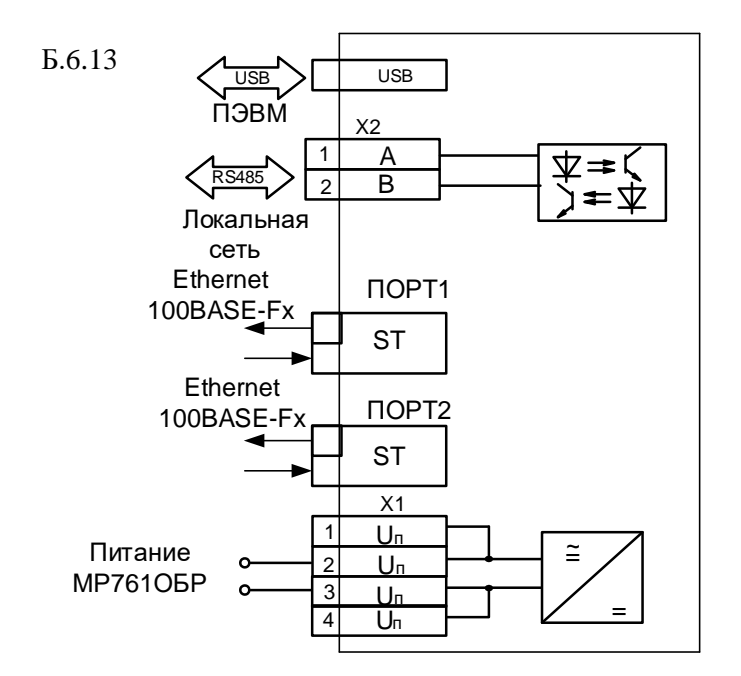

Рисунок Б.6 – Схемы «Б.6.1» – «Б.6.13» подключения дискретных входов, релейных выходов, цепей электропитания, интерфейса USB, оптических портов типа ST (100BASE-Fx) и RS485, код аппаратного исполнения Т0, N0, D114, R59 в корпусе К3

## **ПРИЛОЖЕНИЕ В**

## **Таблицы**

Таблица В.1 – Список сигналов, используемых при формировании входного логического сигнала, сигналов блокировки защит, параметров автоматики и управления

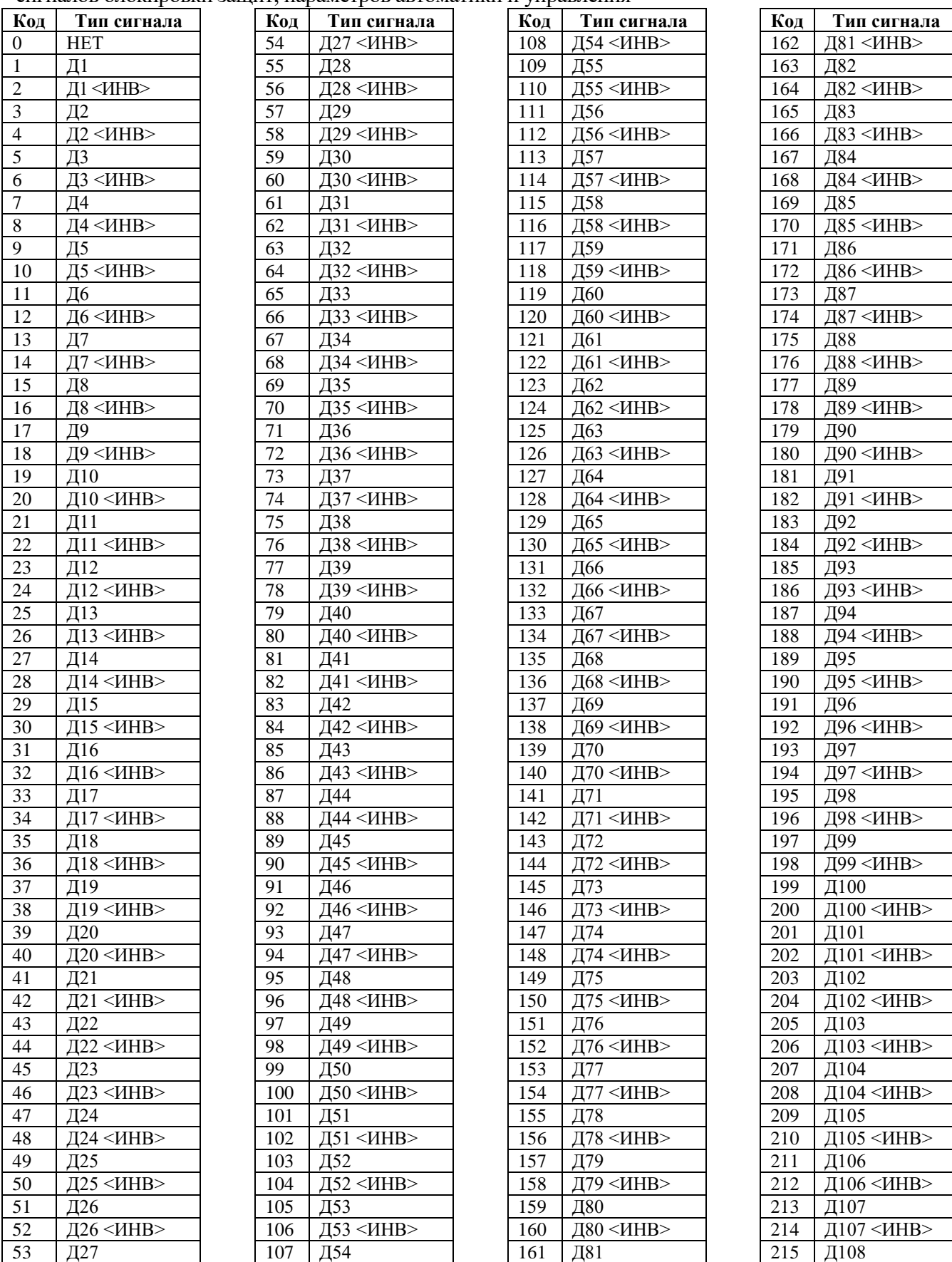

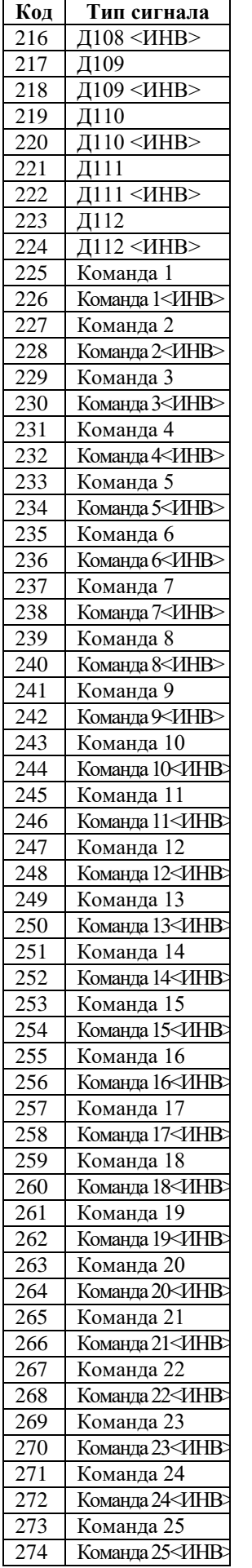

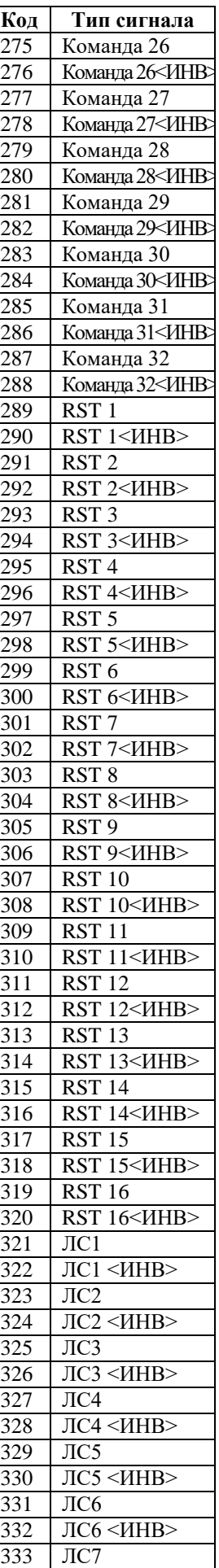

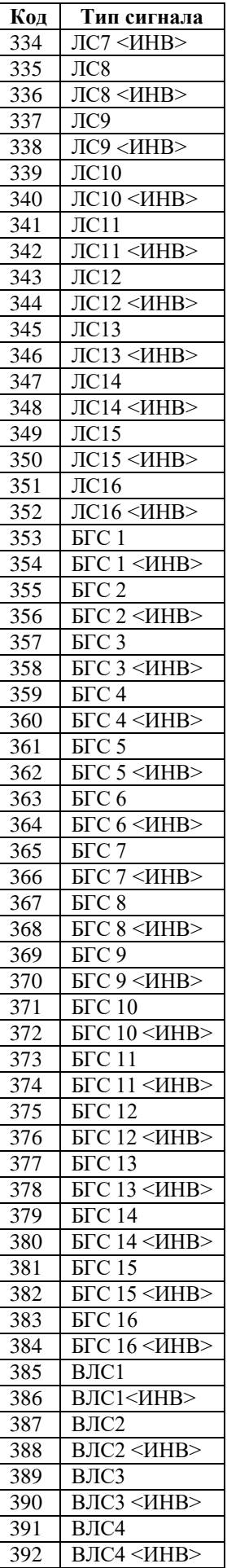

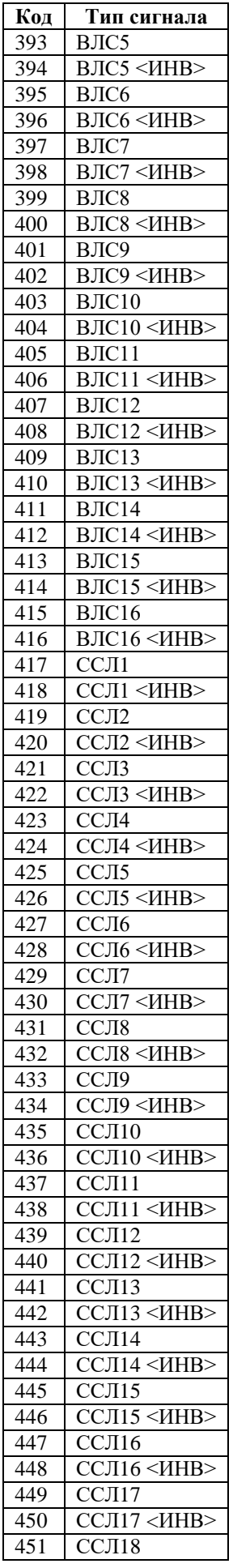

РЭ «МР761ОБР версии ПО 3.16, ред.1.02» 116 [www.bemn.by](http://www.bemn.by/)<br>ОАО «Белэлектромонтажналадка» upr@bemn.by ОАО «Белэлектромонтажналадка»

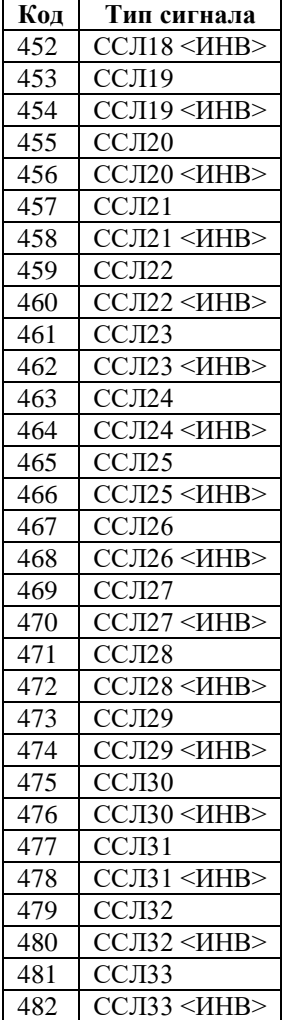

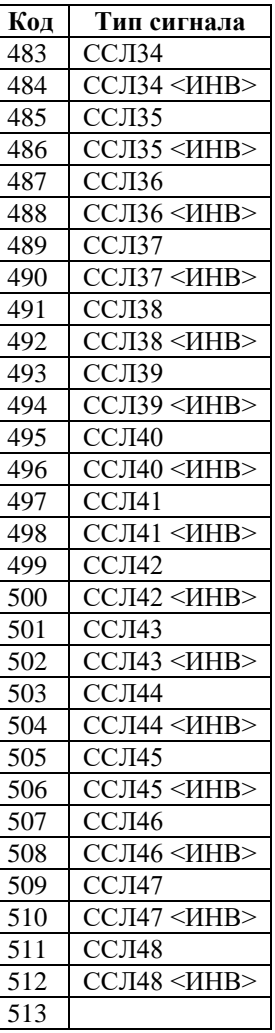

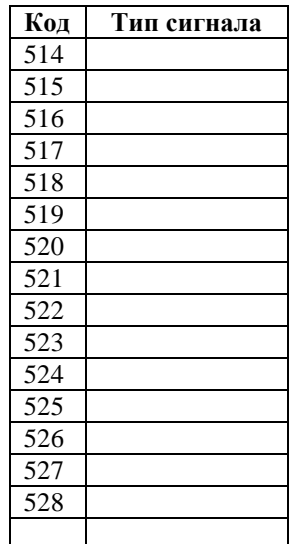

## Таблица В.2 – Сигналы внешних защит

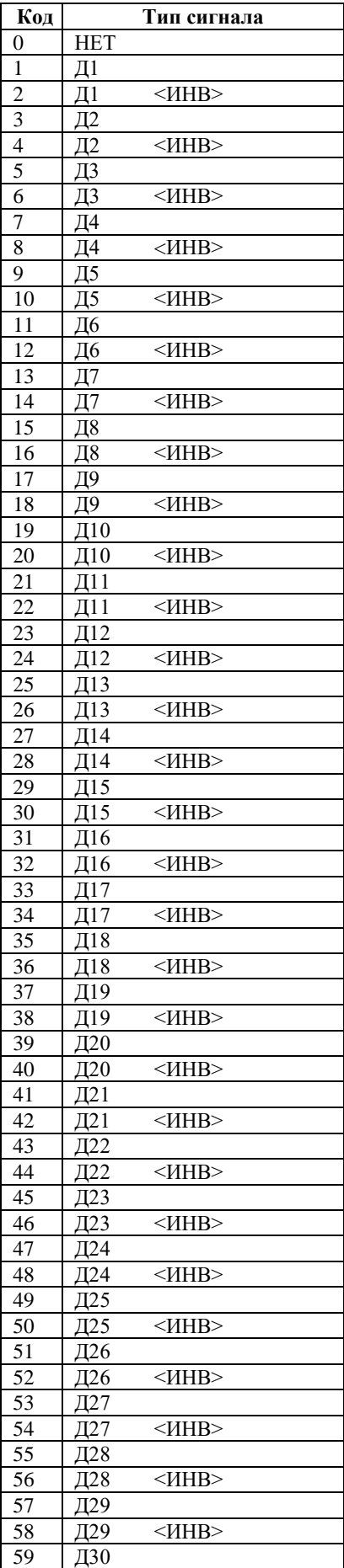

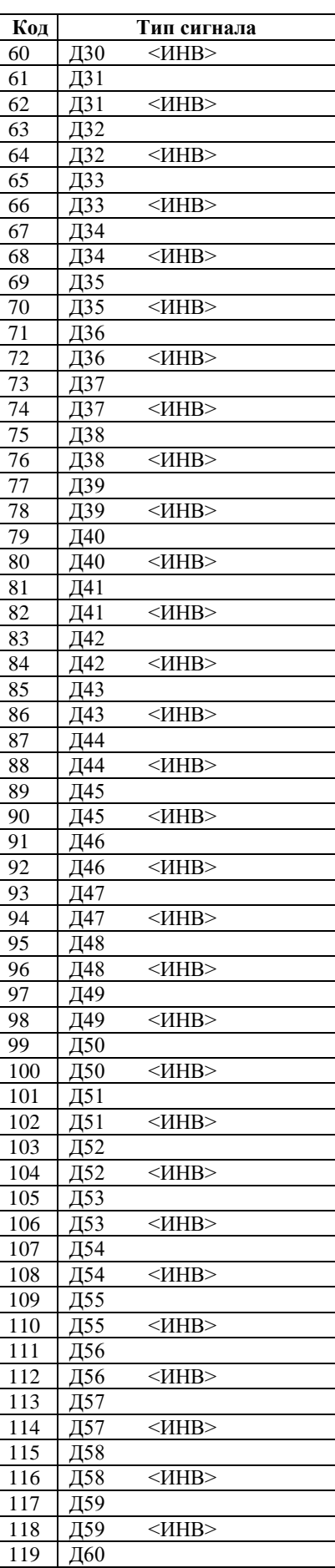

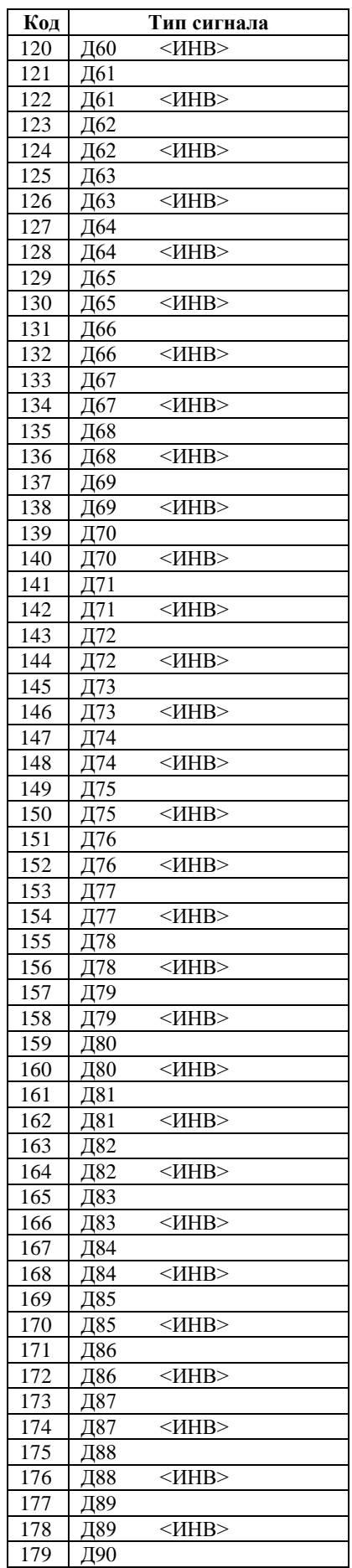

РЭ «МР761ОБР версия ПО 3.16, ред. 1.02» 118 [www.bemn.by](http://www.bemn.by/)<br>ОАО «Белэлектромонтажналадка» upr@bemn.by ОАО «Белэлектромонтажналадка»

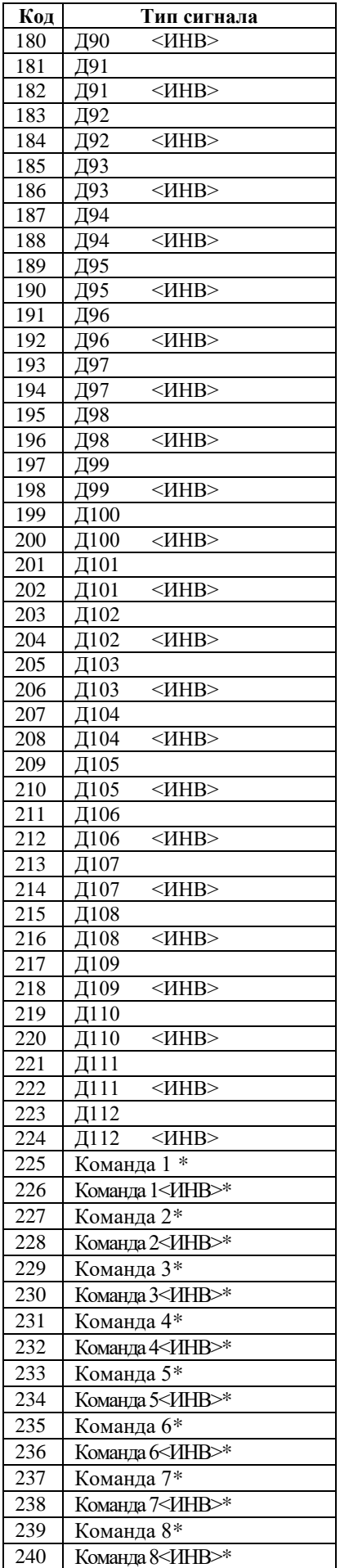

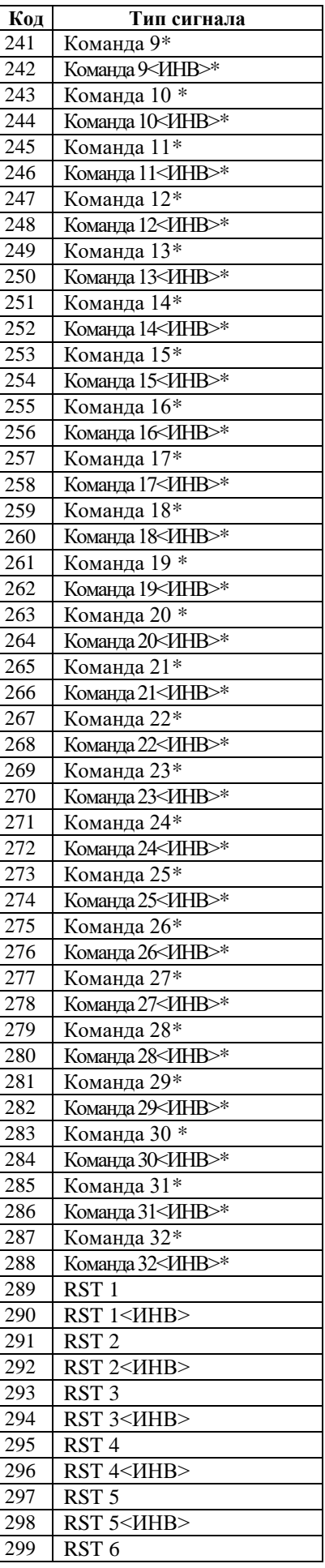

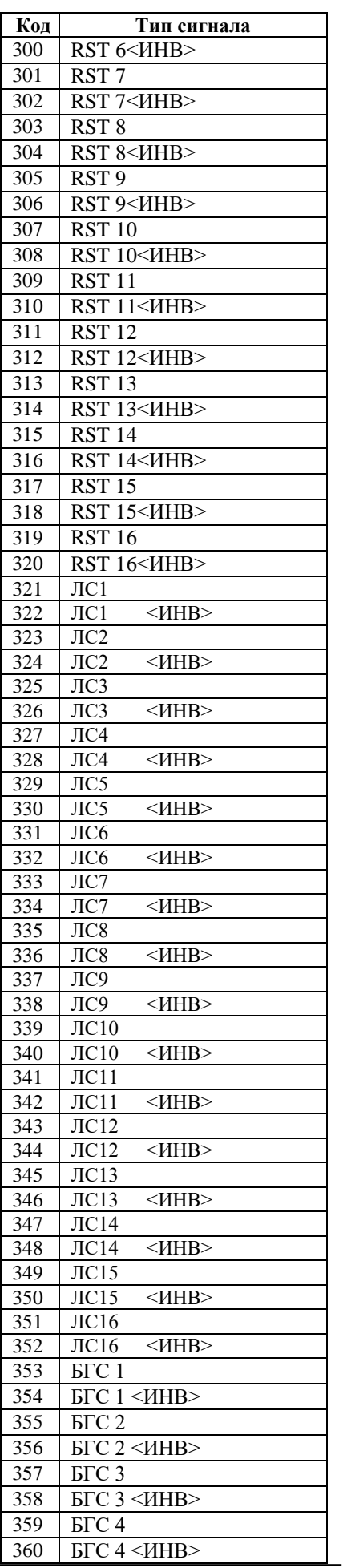

РЭ «МР761ОБР версия ПО 3.16, ред. 1.02» 119 [www.bemn.by](http://www.bemn.by/) ОАО «Белэлектромонтажналадка» [upr@bemn.by](mailto:upr@bemn.by)

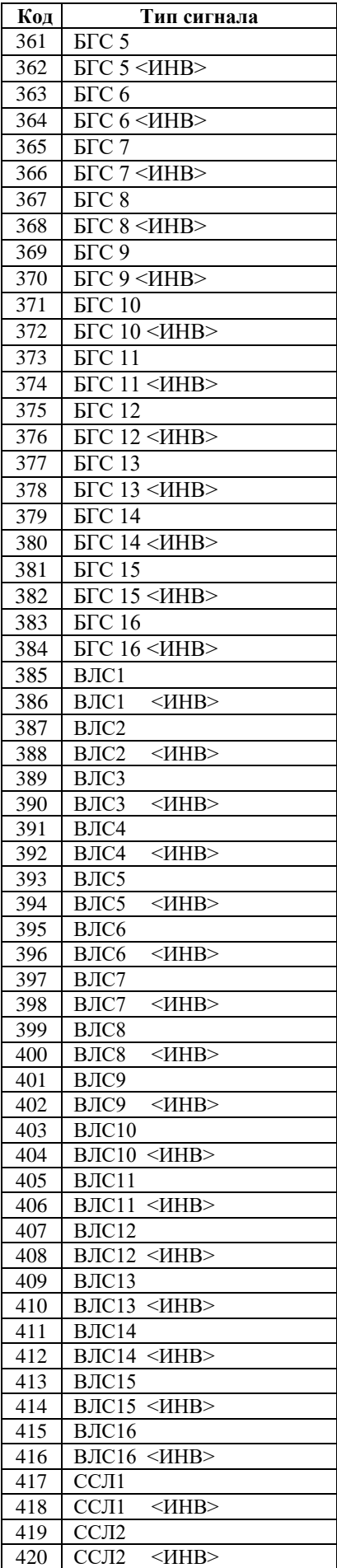

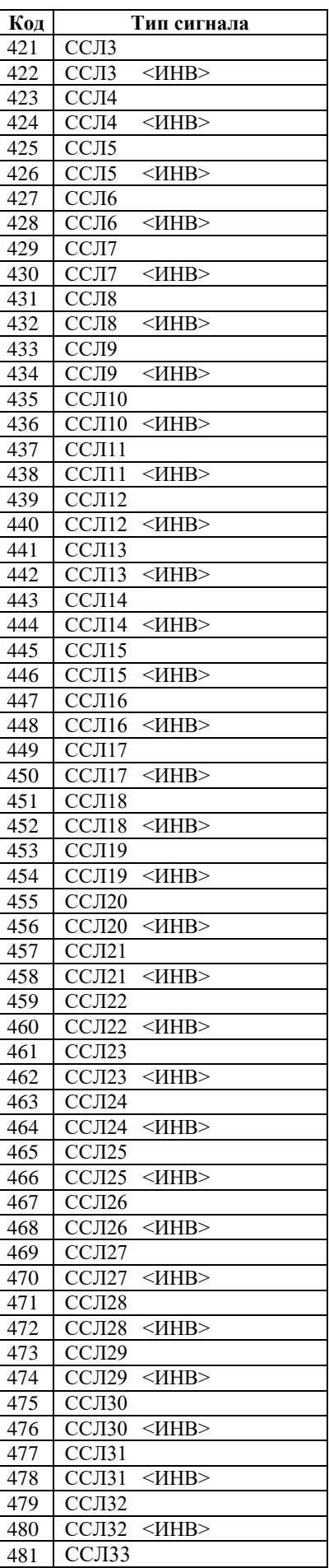

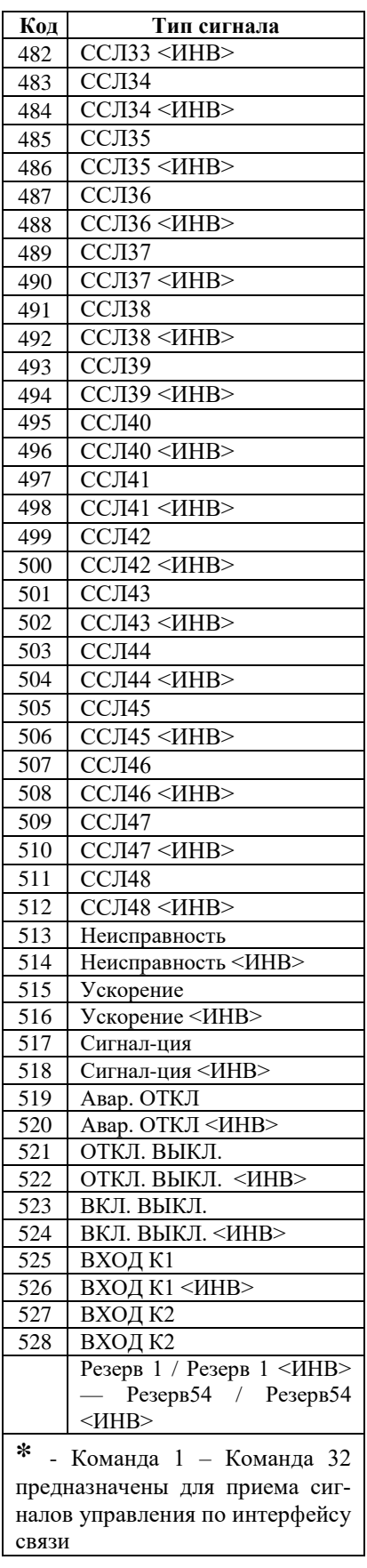

Таблица В.3 – Выходные сигналы реле, индикаторов и осциллографа

| Код             | Тип сигнала                        |
|-----------------|------------------------------------|
| 0               | <b>HET</b>                         |
| 1               | Д1                                 |
| $\overline{2}$  | $\overline{\mu}$<br>$<$ $H$ HB $>$ |
| 3               | $\overline{A2}$                    |
| $\overline{4}$  | Д2<br>$<$ $H$ HB $>$               |
| 5               | $\overline{\mu}$ 3                 |
| 6               | ДЗ<br>$<$ $H$ HB $>$               |
| 7               | Д4                                 |
| 8               | Д4<br><ИНВ>                        |
| 9               | Д5                                 |
| 10              | Д5<br>$<$ $H$ HB $>$               |
| 11              | Д6                                 |
| 12              | Д6<br><mhb></mhb>                  |
| 13              | Д7                                 |
| 14              | $<$ $H$ HB $>$<br>Д7               |
| 15              | Д8                                 |
| 16              | Д8<br><mhb></mhb>                  |
| 17              | Д9                                 |
| 18              | Д9<br><mhb></mhb>                  |
| 19              | Д10                                |
| 20              | Д10<br>$<$ $H$ HB $>$              |
| 21              | Д11                                |
| 22              | Д1Ī<br>$<$ $H$ HB $>$              |
| 23              | Д12                                |
| 24              | Д12<br><mhb></mhb>                 |
| 25              | Д13                                |
| $\overline{26}$ | $<$ $H$ HB $>$<br>Д13              |
| 27              | Д14                                |
| 28              | Д14<br><mhb></mhb>                 |
| 29              | Д15                                |
| 30              | $\overline{415}$<br>$<$ $H$ HB $>$ |
| 31              | Д16                                |
| 32              | Д16<br>$<$ $H$ HB $>$              |
| 33              | Д17                                |
| $\overline{34}$ | Д17<br>$<$ <i>HHB&gt;</i>          |
| $\overline{35}$ | Д18                                |
| 36              | Д18<br>$<$ $H$ HB $>$              |
| 37              | Д19                                |
| 38              | Д19<br>$<$ $H$ HB>                 |
| 39              | Д20                                |
| 40              | <mhb><br/>Д20</mhb>                |
| 41              | Д21                                |
| 42              | Д21<br><ИНВ>                       |
| 43              | Д22                                |
| 44              | Д22<br><mhb></mhb>                 |
| 45              | Д23                                |
| 46              | Д23<br><mhb></mhb>                 |
| 47              | $\overline{\mathrm{Z}24}$          |
| 48              | Д24<br>$<$ $H$ HB $>$              |
| 49              | Д25                                |
| 50              | Д25<br><mhb></mhb>                 |
| 51              | Д26                                |
| 52              | Д26<br><mhb></mhb>                 |
| 53              | Д27                                |
| 54              | Д27<br><mhb></mhb>                 |
| 55              | Д28                                |
| 56              | Д28<br><mhb></mhb>                 |
| 57              | Д29                                |
| 58              | Д29<br><mhb></mhb>                 |
| 59              | Д30                                |
| 60              | Д30<br><mhb></mhb>                 |

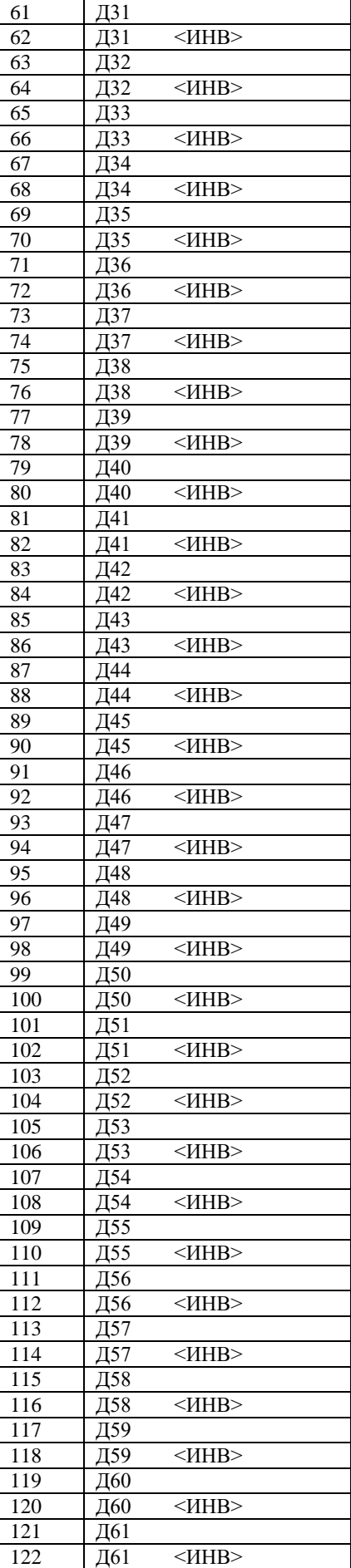

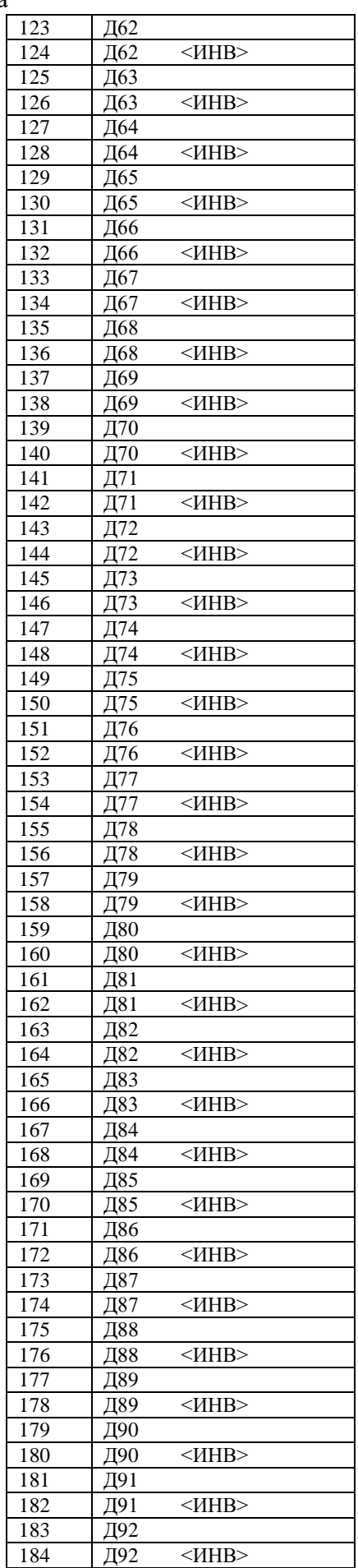

РЭ «МР761 ОБР версия ПО 3.16, ред. 1.02» 121 [www.bemn.by](http://www.bemn.by/)<br>ОАО «Белэлектромонтажналадка» upr@bemn.by ОАО «Белэлектромонтажналадка»

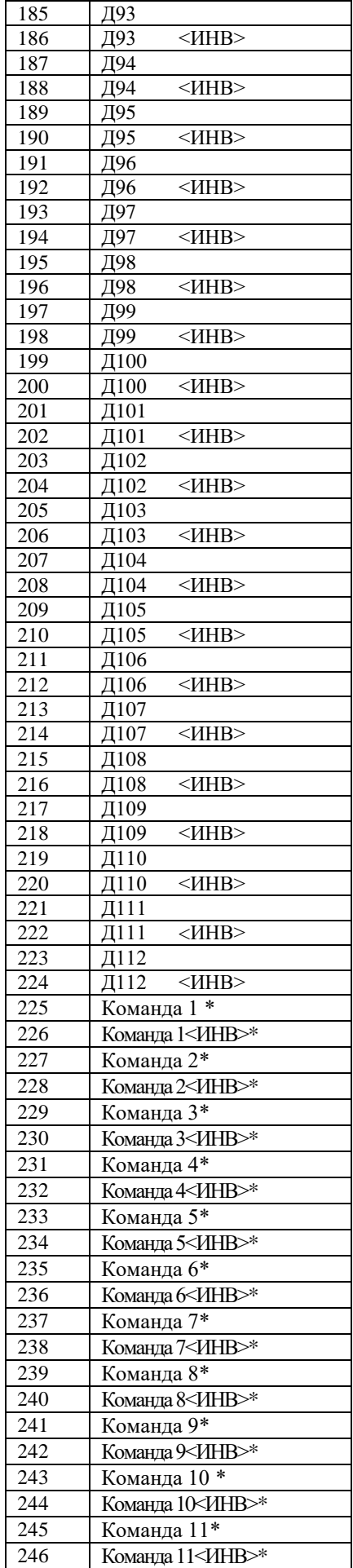

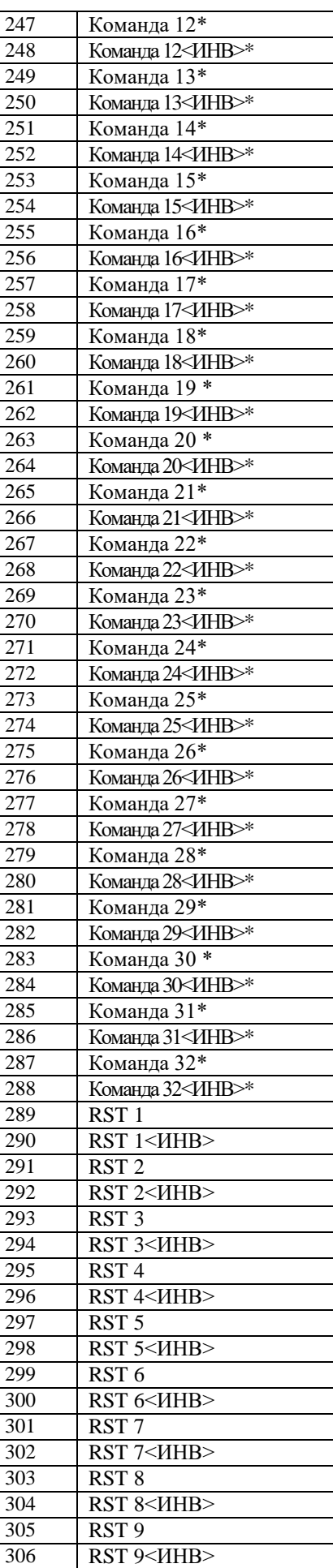

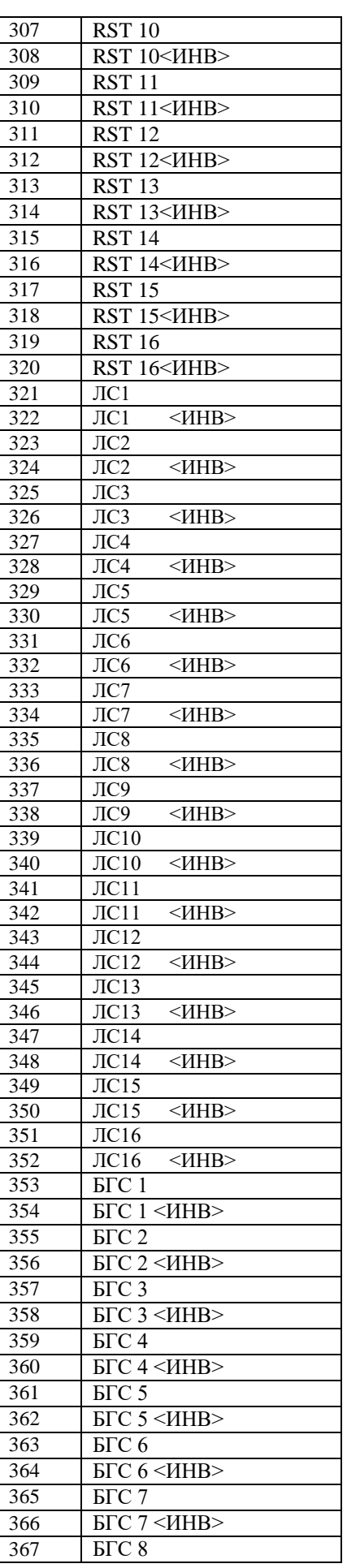

РЭ «МР761ОБР версия ПО 3.16, ред. 1.02» 122 [www.bemn.by](http://www.bemn.by/) ОАО «Белэлектромонтажналадка» [upr@bemn.by](mailto:upr@bemn.by)

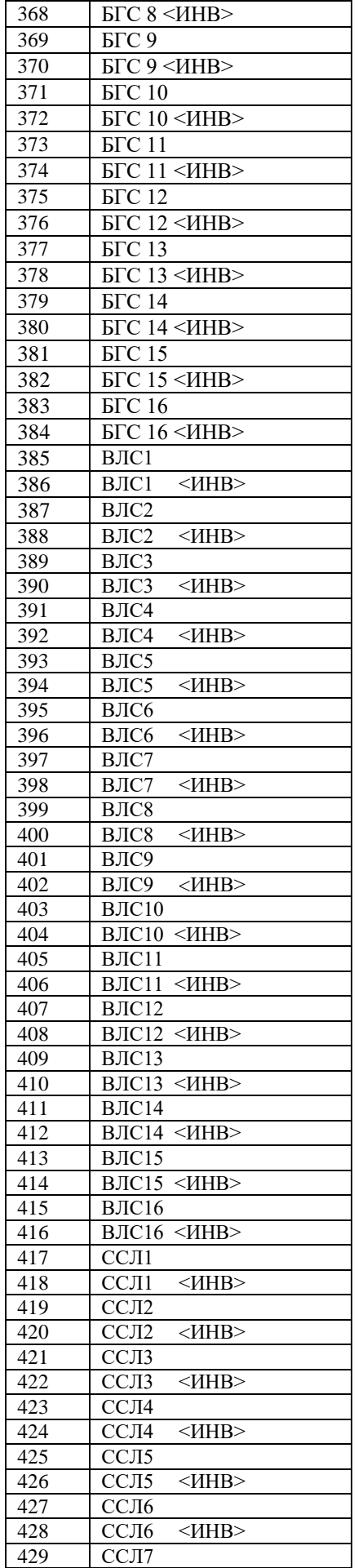

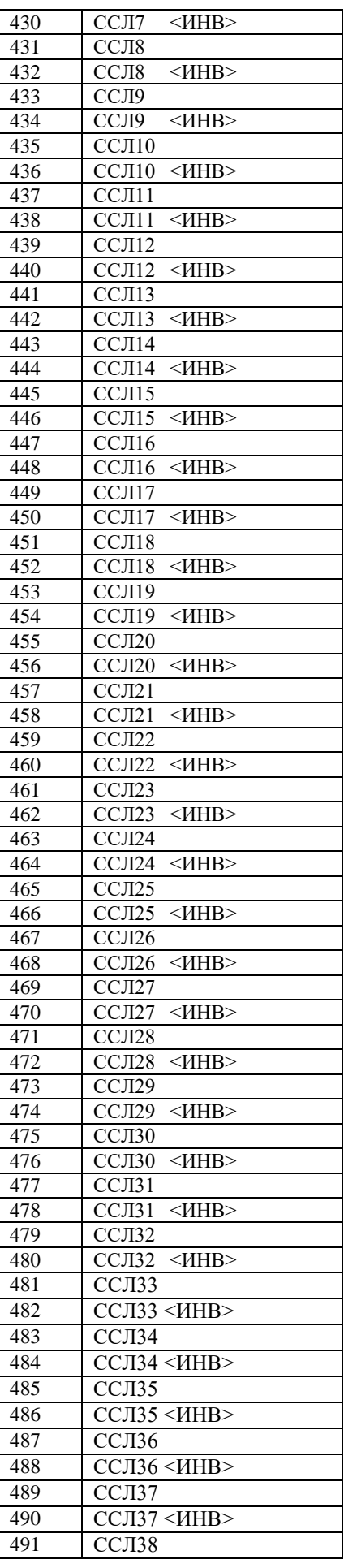

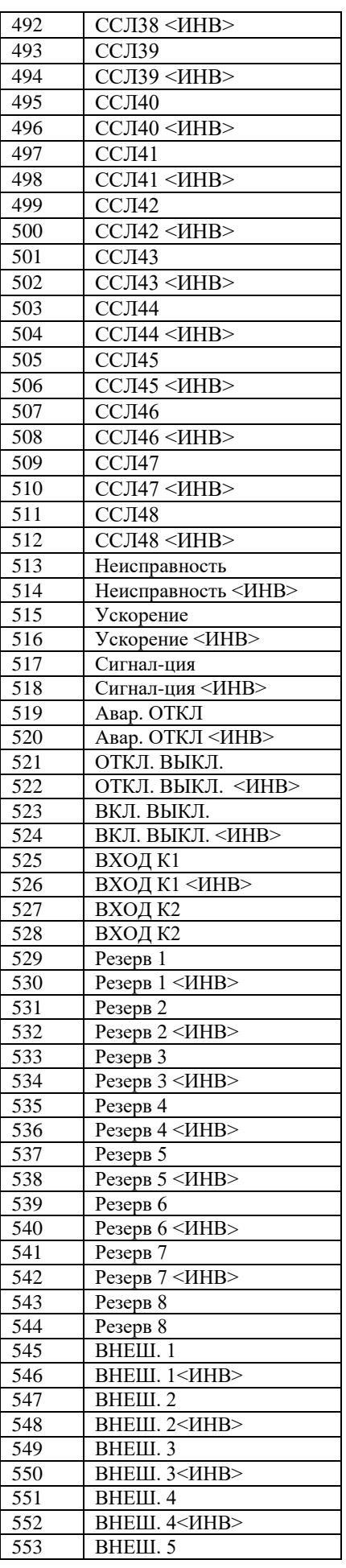

РЭ «МР761ОБР версия ПО 3.16, ред. 1.0 2 РЭ «МР761ОБР версия ПО 3.16, ред. 1.02» 123<br>ОАО «Белэлектромонтажналадка»

» 123 www[.bemn](http://www.bemn.by/).by [@bemn](mailto:upr@bemn.by) .by

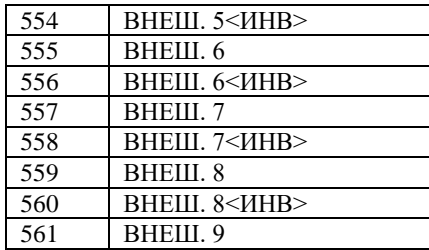

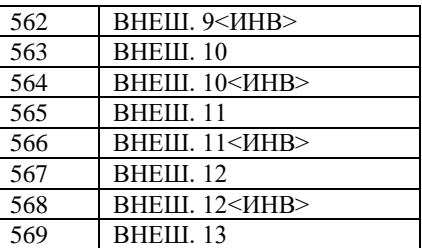

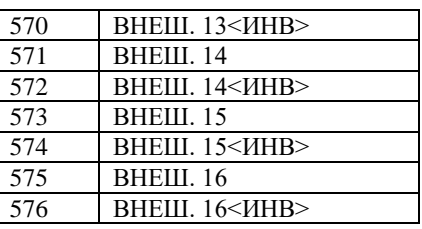

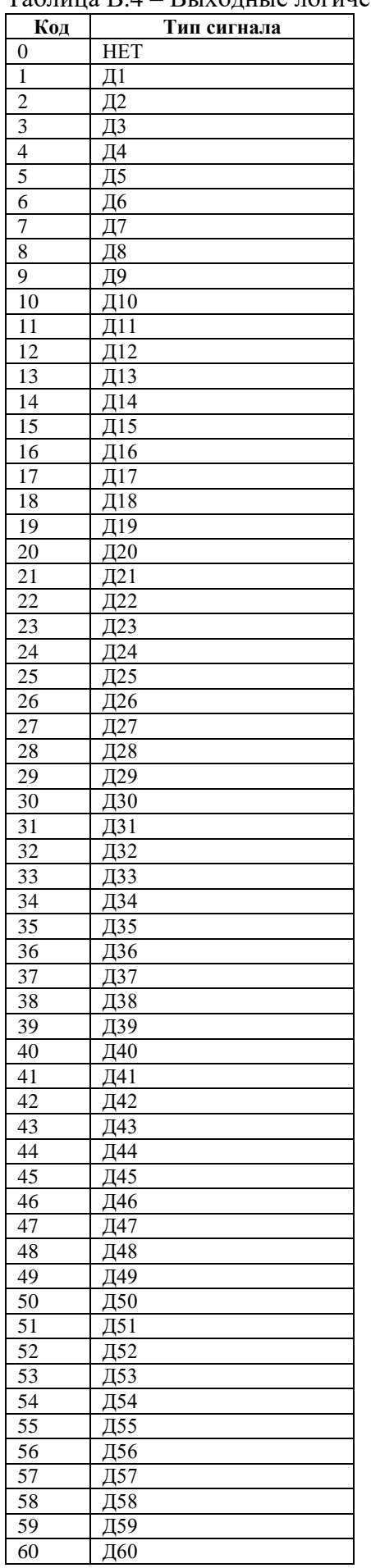

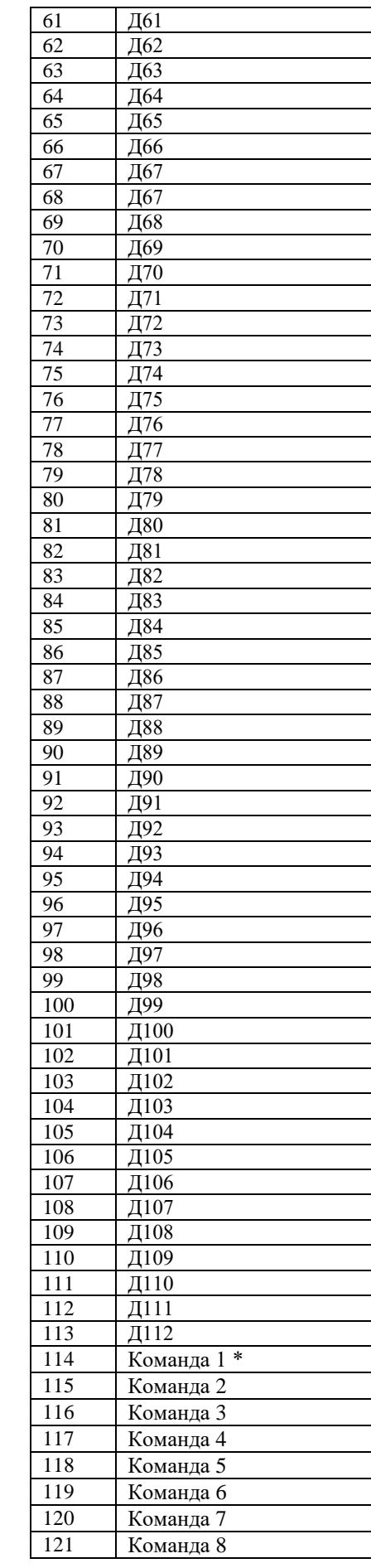

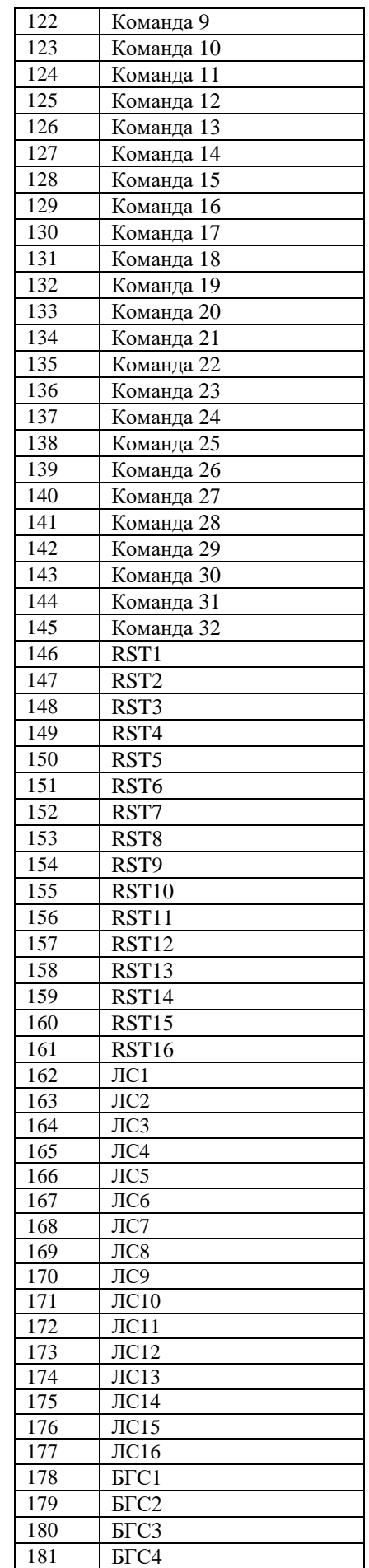

## Таблица В . 4 – Выходные логические сигналы

РЭ «МР761ОБР версия ПО 3.16, ред. 1.0 2 РЭ «МР761ОБР версия ПО 3.16, ред. 1.02» 125<br>ОАО «Белэлектромонтажналадка»

» 125 www[.bemn](http://www.bemn.by/).by [@bemn](mailto:upr@bemn.by) .by

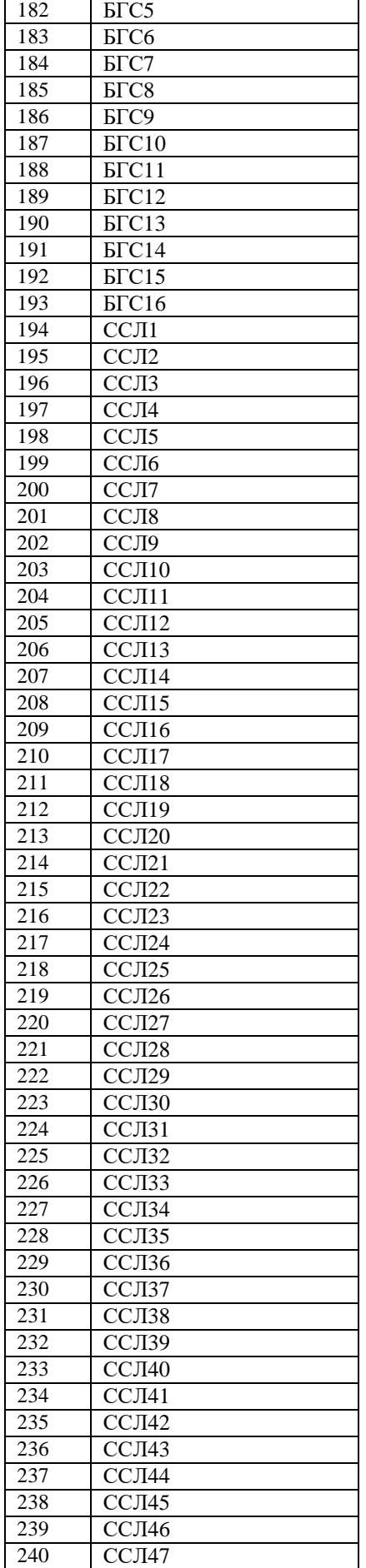

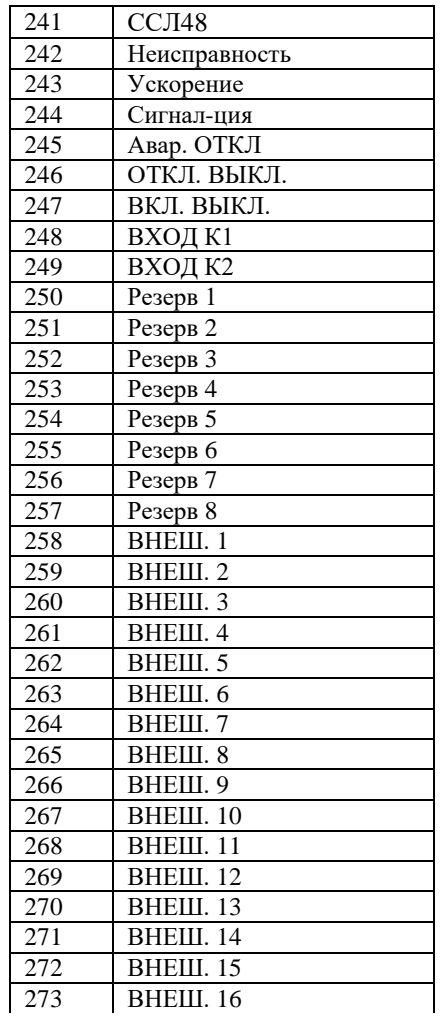

**Карта заказа на реле микропроцессорное МР761ОБР оперативной блокировки коммутационных аппаратов**

**Заказчик** 

**Тип МР:**

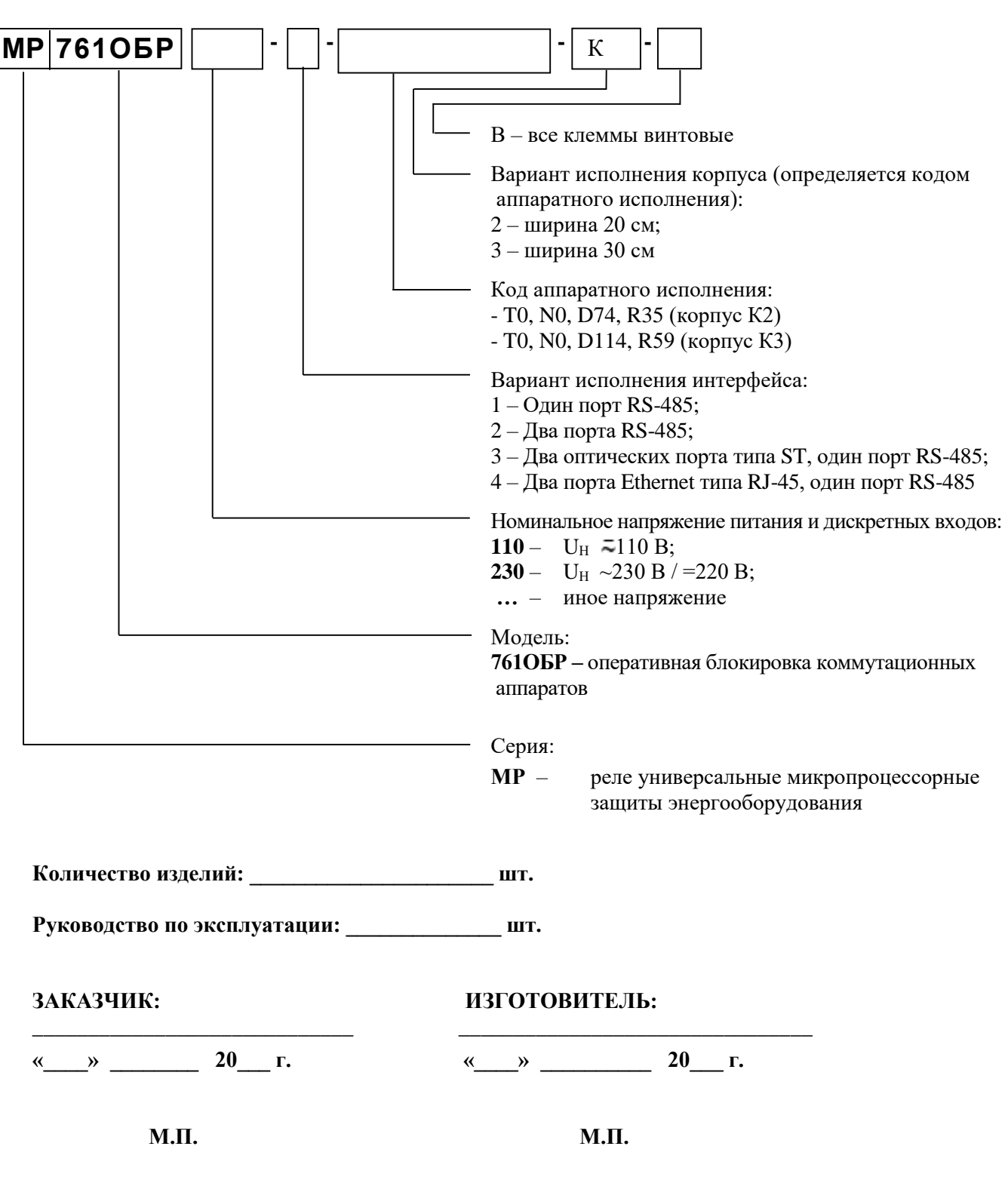

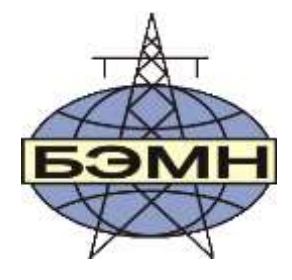

# EAC

## РЕЛЕ МИКРОПРОЦЕССОРНОЕ **МР761ОБР**

## ОПЕРАТИВНОЙ БЛОКИРОВКИ КОММУТАЦИОННЫХ АППАРАТОВ

## ПАСПОРТ

ПШИЖ 140.41.00.00.001 ПС

БЕЛАРУСЬ 220101, г. Минск, ул. Плеханова 105А, т./ф. (017) 378-09-05, 379-86-56 [www.bemn.by,](http://www.bemn.by/) [upr@bemn.by](mailto:upr@bemn.by)

## **1 ОСНОВНЫЕ ТЕХНИЧЕСКИЕ ДАННЫЕ**

Микропроцессорные реле МР761ОБР (далее – МР761ОБР) предназначено для оперативной блокировки коммутационных аппаратов**.**

Таблица 1

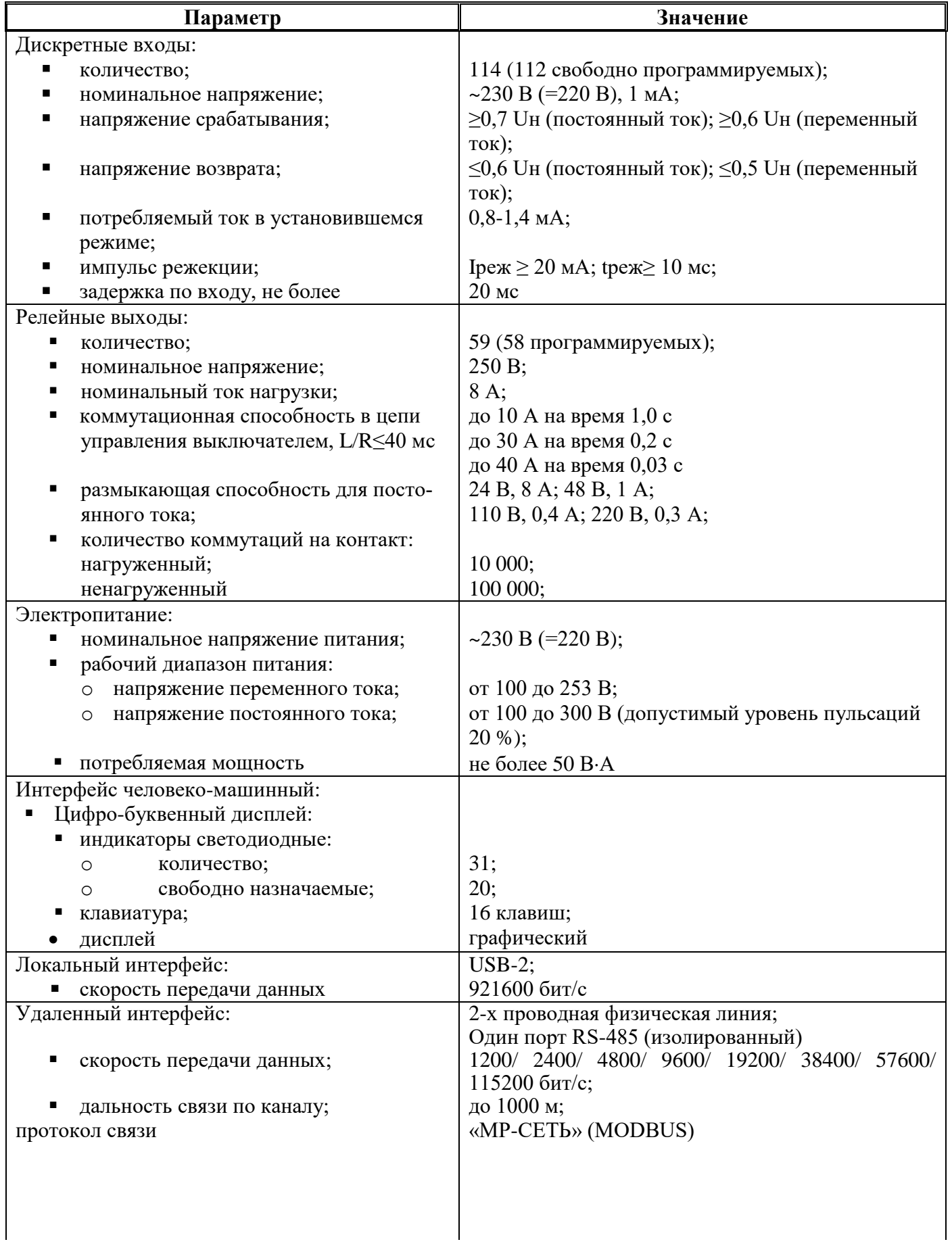

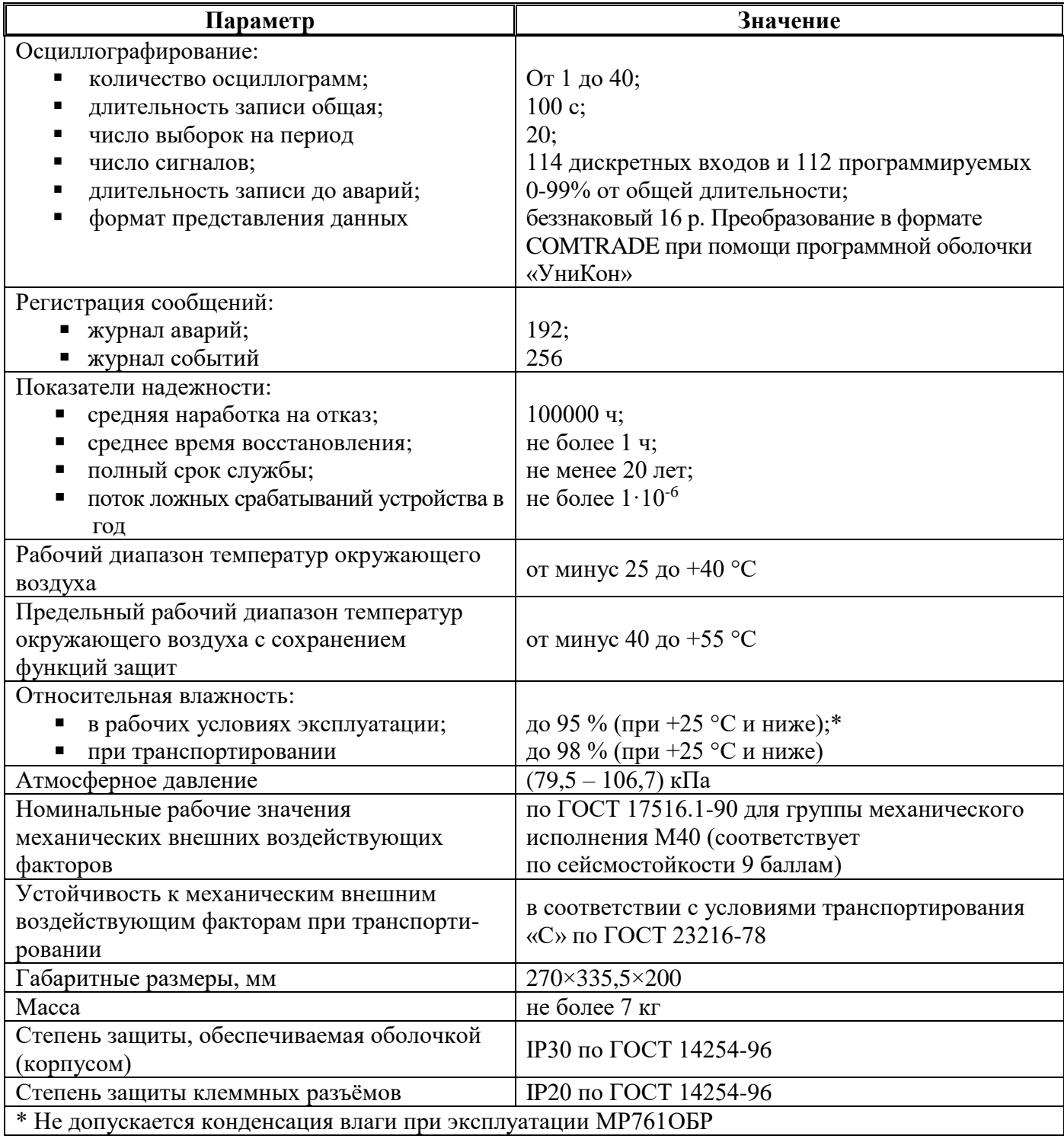

## **2 КОМПЛЕКТНОСТЬ**

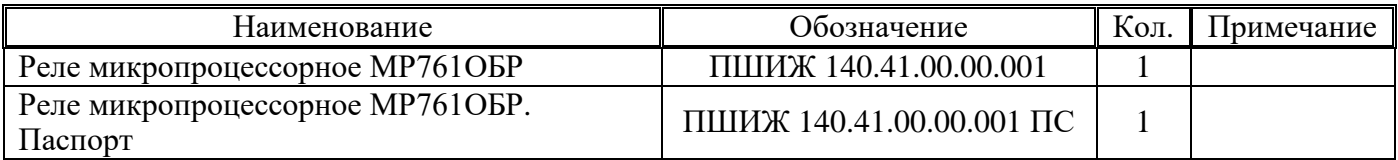

## **3 СВИДЕТЕЛЬСТВО О ПРИЕМКЕ**

Реле микропроцессорное МР761ОБР оперативной блокировки коммутационных аппаратов, заводской номер (рисунок 1) соответствует техническим условиям ТУ BY 100101011.020-2005 и признан годным для эксплуатации.

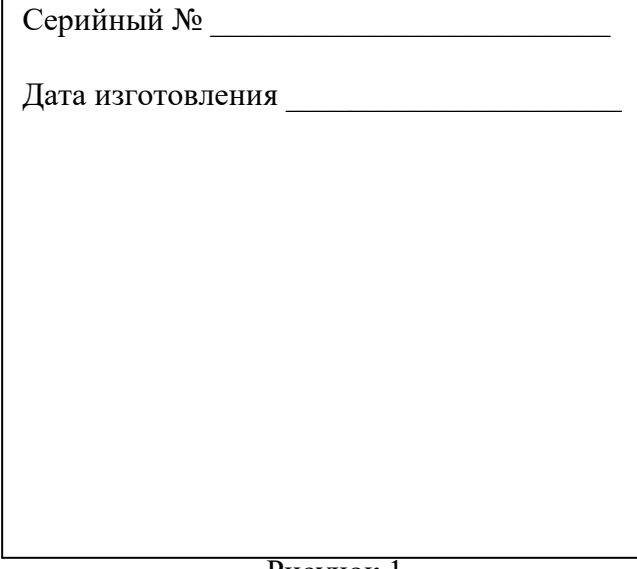

Рисунок 1

Представитель ОТК

М.П.

## **4 ГАРАНТИЙНЫЕ ОБЯЗАТЕЛЬСТВА**

Предприятие-изготовитель гарантирует соответствие реле микропроцессорного МР761ОБР требованиям технических условий ТУ BY 100101011.020-2005 при соблюдении правил транспортирования, хранения и эксплуатации.

Гарантийный срок эксплуатации – пять лет с момента ввода в эксплуатацию.

Средний срок службы защиты не менее 20 лет.

Гарантийные обязательства изготовителя прекращаются в случае:

- возникновения дефектов вследствие нарушения потребителем условий транспортирования, хранения и эксплуатации;

- истечения гарантийного срока эксплуатации;

- если ввод изделия в эксплуатацию произведен персоналом, не прошедшим обучение и не имеющим сертификата, выданного предприятием-изготовителем (ОАО «Белэлектромонтажналадка»).

Предприятие-изготовитель выполняет гарантийный ремонт при наличии паспорта на реле, рекламационного акта и отметки о вводе в эксплуатацию.

Послегарантийный ремонт осуществляет предприятие-изготовитель в течение всего срока службы изделия. Потребитель осуществляет транспортирование реле за свой счет, либо оплачивает расходы на командирование специалистов предприятия-изготовителя для выполнения ремонта.

Воспроизведение (изготовление, копирование) защиты (аппаратной и/или программной частей) любыми способами, как в целом, так и по составляющим, может осуществляться только по лицензии ОАО «Белэлектромонтажналадка», являющегося исключительным правообладателем данного продукта как объекта интеллектуальной собственности*.*

### **5 ТРАНСПОРТИРОВАНИЕ И ХРАНЕНИЕ**

МР761ОБР допускается транспортировать всеми видами транспорта в упаковке при условии защиты от прямого воздействия атмосферных осадков. При транспортировании воздушным транспортом МР761ОБР в упаковке должно размещаться в отапливаемом герметизированном отсеке. Размещение и крепление упакованного МР761ОБР в транспортном средстве должно исключать самопроизвольные перемещения и падения.

Условия транспортирования и хранения МР761ОБР в части воздействия климатических факторов:

- температура окружающего воздуха от минус 40 до плюс 70 °С;

- относительная влажность до 95 % при 35 ºС и более низких температурах без конденсации влаги.

МР761ОБР может храниться в сухих неотапливаемых помещениях при условии отсутствия пыли, паров кислот, щелочей, агрессивных газов, вызывающих коррозию металла и разрушение пластмасс. Срок хранения – 3 года.

## **6 УКАЗАНИЯ ПО ЭКСПЛУАТАЦИИ**

Монтаж, наладка, техническое обслуживание и эксплуатация МР761ОБР должны производиться с соблюдением всех требований, изложенных в ТКП 181 и в руководстве по эксплуатации ПШИЖ 140.00.00.00.200 РЭ.

## **7 СВЕДЕНИЯ О ВВОДЕ В ЭКСПЛУАТАЦИЮ**

Реле микропроцессорное МР761ОБР введено в эксплуатацию « и » 202\_г. Ввод в эксплуатацию выполнил:

Наименование организации \_\_\_\_\_\_\_\_\_\_\_\_\_\_\_\_\_\_\_\_\_\_\_\_\_\_\_\_\_\_\_\_\_

Подпись специалиста \_\_\_\_\_\_\_\_\_\_\_\_\_\_\_\_\_\_\_\_\_\_\_\_\_/

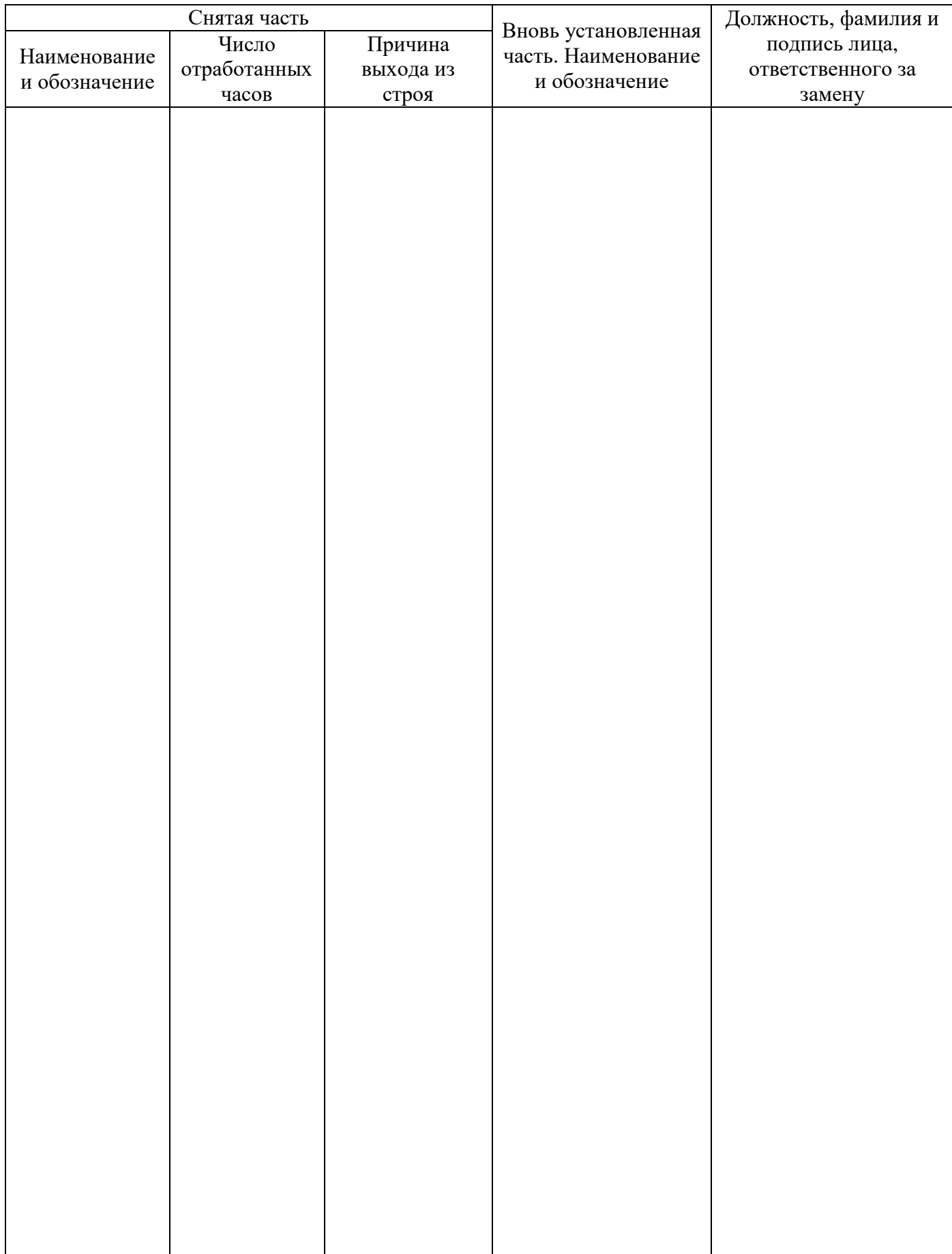

## **8 СВЕДЕНИЯ О ЗАМЕНЕ СОСТАВНЫХ ЧАСТЕЙ ЗАЩИТЫ**

#### **9 СВЕДЕНИЯ О СОДЕРЖАНИИ ДРАГОЦЕННЫХ МЕТАЛЛОВ**

Данные о содержании драгоценных металлов в МР761ОБР справочные. Точное количество драгоценных металлов определяется при утилизации изделия на специализированном предприятии.

Золото – 0,0430293 г; Серебро – 2,3921735 г; Палладий – 0,0003891; Рутений – 0,000065

#### **10 ПОДТВЕРЖДЕНИЕ СООТВЕТСТВИЯ**

Сертификат соответствия № ЕАЭС RU С-BY.AД07.B.00080/19 (серия RU №0147663) о соответствии требованиям ТР ТС 004/2011 «О безопасности низковольтного оборудования», и ТР ТС 020/2011 «Электромагнитная совместимость технических средств».

## **ПРИЛОЖЕНИЕ А**

## **Габаритные и присоединительные размеры, размеры окна под установку устройства и вид задней панели**

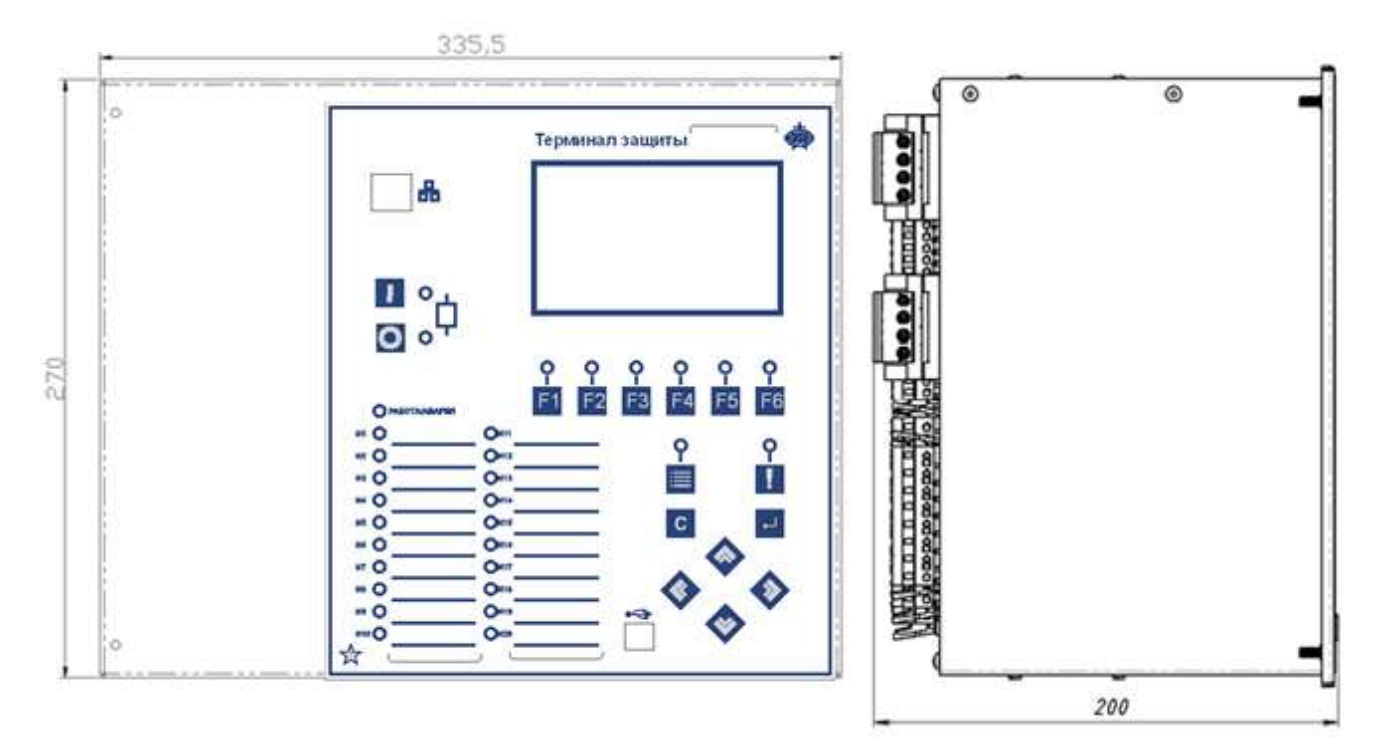

Рисунок А.1 – Габаритные размеры МР761ОБР, корпус К3

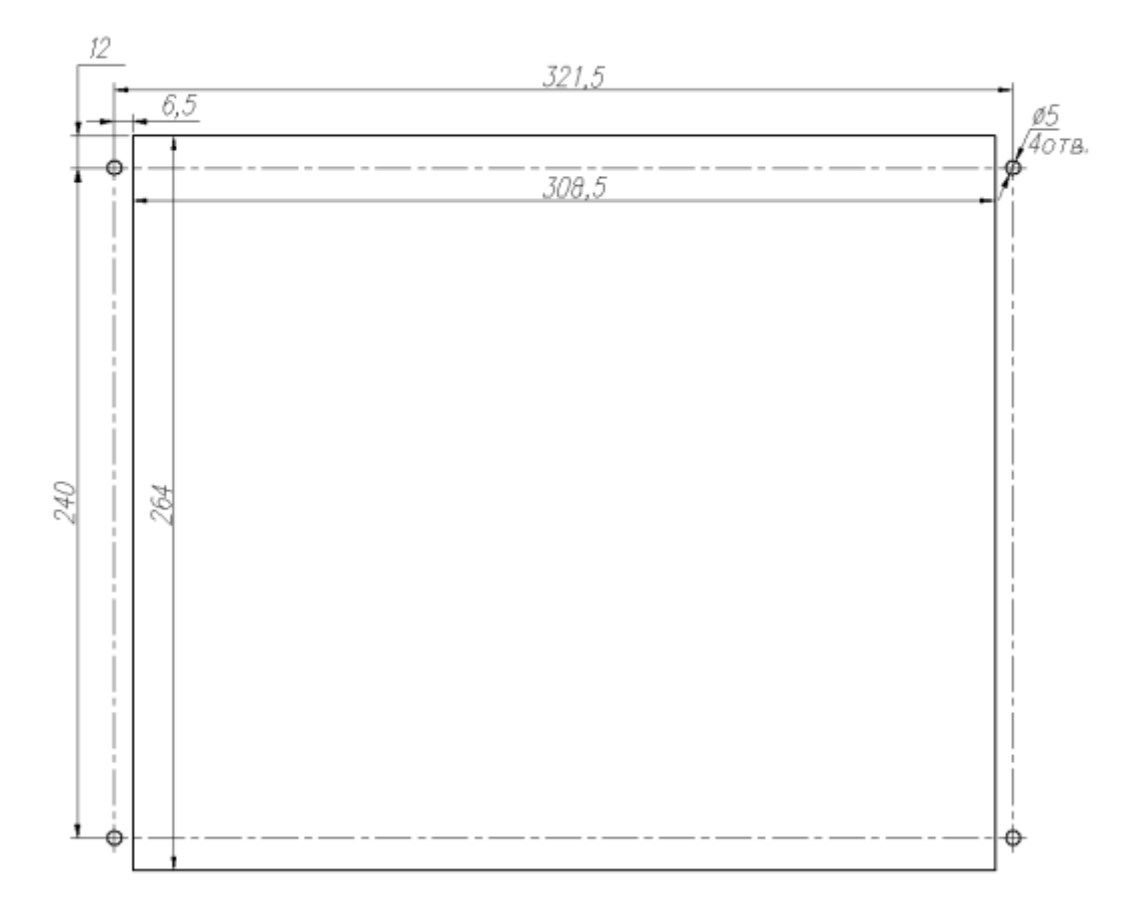

Рисунок А.2 – Размеры окна и монтажных отверстий под установку МР761ОБР, корпус К3

|                                                                                                    | X3                               | X <sub>4</sub>                                                                                                    |                                                                                                    | X5 | X7                                                                                                    | X9  |                                                                                                    | X11 |                                                                                                    | X13                                                                                                    | X15 |                                                                                                    | X17                                                                                                    | X19 |                                                                                                    | X21 |                                                                                                    | X23 |                                                                                                    |
|----------------------------------------------------------------------------------------------------|----------------------------------|----------------------------------------------------------------------------------------------------|----------------------------------------------------------------------------------------------------|----|----------------------------------------------------------------------------------------------------|-----|----------------------------------------------------------------------------------------------------|-----|----------------------------------------------------------------------------------------------------|----------------------------------------------------------------------------------------------------|-----|----------------------------------------------------------------------------------------------------|----------------------------------------------------------------------------------------------------|-----|----------------------------------------------------------------------------------------------------|-----|----------------------------------------------------------------------------------------------------|-----|----------------------------------------------------------------------------------------------------|
| $P_{H} \sum_{c}$<br>K13<br>$P1 \n\n\begin{bmatrix}\n4 \\ 5\n\end{bmatrix}$<br>K2 6<br>$\frac{5}{6}$<br>P <sub>2</sub><br>7 <sup>9</sup><br>$-10$<br>$5\frac{11}{12}$<br>713<br>$\frac{5}{16}$<br>517<br>$L_{18}$ |                                  | $P6$ $ \frac{2}{3}$<br>Г4<br>$p7$ - 5<br>P8<br>$\overline{7}$<br>$\sim$ 8<br>டி<br>$r$ 10<br>$+11$<br>$\frac{1}{\sqrt{1}}$ 12<br>$\frac{1}{\sqrt{1}}$ 13<br>$-15$<br>716<br>$+17$<br>$-18$<br>$P10 - 19$ | 전<br>$\frac{P{2}{3}}{6}$<br>$P^{13}_{35}$<br>$\frac{P(4)}{C_8}$<br>$^{P15}_{-10}$<br>P1611<br>P1713<br>P1815<br>P1815 |    | $\frac{47}{12}$<br>$\frac{12}{3}$<br>$\frac{43}{5}$<br>平<br>8<br>49 9 10 11 12 13 14 15 16 9 10 11 12 13 14 15 16                                               |     | $\frac{P27}{P28}$<br>1<br>2<br>3<br>4<br>$\begin{array}{r} 5 \  \  \, 8 \  \  \, 7 \  \  \, 8 \  \  \, 9 \  \  \, 7 \  \  \, 8 \  \  \, 9 \  \  \, 9 \  \  \, 9 \  \  \, 9 \  \  \, 9 \  \  \, 9 \  \  \, 9 \  \  \, 9 \  \  \, 9 \  \  \, 9 \  \  \, 9 \  \  \, 9 \  \  \, 9 \  \  \, 9 \  \  \, 9 \  \  \, 9 \  \  \, 9 \  \  \, 9 \  \  \, 9 \  \  \, 9 \  \$<br>$\begin{array}{c}\n 12\overset{\leftharpoonup}{p}33 \\  13\overset{\leftharpoonup}{7} \\  14\overset{\leftharpoonup}{p}34 \\  15\overset{\leftharpoonup}{7} \\  16\overset{\leftharpoonup}{7}\n \end{array}$ |     | 417<br>1<br>$2 + 118$<br>з<br>4<br>$5 - 419$<br>$^{6}$ $4^{20}$<br>$\frac{8}{9}$ <sup>121</sup><br>$^{10}_{11}$ $\frac{\pi}{12}$<br>$\frac{12}{13}$ $\frac{\pi}{12}$ 3<br>$14 \overline{424}$<br>$16 -$   | - 123456789位 Hセロイ15他PN A 40 NAS A 40 NAS A 40 NAS A 40 NAS A 40 NAS A 40 NAS A 40 NAS A 40 NAS A 40 NAS A 40 NAS A 40 NAS A 40 NAS A 40 NAS A 40 NAS A 40 NAS A 40 NAS A 40 NAS A 40 NAS A 40 NAS A 40 NAS A 40 NAS A 40 NAS |     | $1\frac{133}{1}$<br>$\frac{2}{3}\frac{1}{4}34$<br>$4\frac{1}{6}a^{35}$<br>$^{6}$ $\frac{1}{4}$ 36<br>$\frac{8}{9}$ $\frac{1}{6}$<br>10<br>Дза<br>11<br>12<br>Д39<br>$\frac{13}{14}$<br>$\frac{1}{440}$<br>15<br>16                | $1\frac{449}{7}$<br>$\frac{2}{3}$ $\frac{1}{4}$ 50<br>$\frac{4}{5}$ $\frac{1}{1}$ 51<br>$^{6}$ H <sub>52</sub><br>$_{9}^8$ $\frac{1}{4}$ 53<br>$^{10}$ $\frac{1}{4}$ 54<br>$11 -$<br>$\frac{12}{13}$ $\frac{1}{15}$ ss<br>$14 \frac{1}{156}$<br>$16-$                              |     | $4^{65}$<br>1<br>$2\frac{1}{4}66$<br>$4\frac{1}{4}$ $67$<br>6<br>$^{6}$ $\frac{1}{7}$ <sup>68</sup><br>$\begin{array}{c}\n 8 \\  9 \\  \hline\n 10 \\  10 \\  \hline\n 170 \\  11\n \end{array}$<br>$12\overline{47}$ <sup>12</sup><br>$\begin{array}{c}\n 14 \\  \hline\n 15 \\  \hline\n 16\n \end{array}$ |     | 骨*<br>1<br>3482<br>$\frac{4}{5}$ $\frac{1}{4}$ 83<br>$\frac{6}{7}\frac{1}{4}84$<br>$\begin{array}{c}\n 8 \overline{)} \\  9 \overline{)0} \\  10 \overline{)0} \\  11 \overline{)}\n \end{array}$<br>$12\frac{1}{137}$<br>$14 \frac{1}{15}$ 88<br>$16 -$ |     | 497<br>1<br>2<br>498<br>3<br>4<br>499<br>5<br>6<br>A100<br>7<br>8<br><b>Д101</b><br>g.<br>$10\frac{1}{4102}$<br>$\begin{array}{c} 12 \\ 13 \\ 1 \end{array}$<br>$14 \overline{\text{A}}$ 104<br>15<br>$16-$ |
| $\frac{1}{2}$ 19<br>721<br>$\frac{1}{\sqrt{2}}$                                                                                                    | $\overline{5}$<br>X <sub>1</sub> | $-20$<br>721<br>$^{1}_{22}$<br>$x_2$<br>$R8485$<br>$n \circ n$                                                                                                    | $100^{P19}$<br>$^{P20}_{53}$<br>P21 5 9 7 3 9 10 11 12 13 4 15 16                                                     | X6 | X8<br>ᄙ.<br>$4^{10^{2}}_{1}$<br>শ<br>5<br>6<br>파<br>7<br>$4^{h}_{h}$<br>$A^{12}_{r}$ <sup>10</sup><br>$A_{\frac{1}{2}13}^{12}$<br>$A^{16}_{F^{16}}$<br>$L_{16}$ | X10 | $\begin{array}{c}\n 1 \ 2 \ 3 \ 7 \ 1 \ 1 \ 1 \ 2 \ 3 \ 4 \ 5 \ 6 \ 7 \ 7 \ 1 \ 1 \ 1 \ 2 \ 1 \ 2 \ 3 \ 4 \ 5 \ 6 \ 7 \ 7 \ 8 \ 9 \end{array}$<br>$10^{12}_{P40}$ $11^{12}_{P41}$ $13^{12}_{P42}$ $14^{15}_{P42}$                                                                                                    | X12 | $\frac{125}{7}$<br>1.<br>2<br>A <sub>26</sub><br>3<br>4<br>427<br>5<br>$7\,\frac{7}{1}^{28}$<br>8.<br>$\frac{129}{4}$<br>9<br>$10 \pi 36$<br>12<br>$7^{131}$<br>13<br>14<br>$\overline{A}$ 32<br>15<br>16 | <b>X14</b>                                                                                                    | X16 | $1\frac{\pi}{1}^{41}$<br>$\frac{2}{3}$ $\frac{1}{4}$ 42<br>$\frac{4}{5}$ $\frac{1}{4}$ 43<br>$6744$<br>$744$<br>$844$<br>$945$<br>$10 -$<br><b>丹46</b><br>11<br>12<br><b>Д47</b><br>13<br>$14 -$<br>$15 \frac{\pi}{48}$<br>$16 -$ | X18<br>$\mathbf{1}^{\frac{1}{2}57}$<br>$\begin{array}{l} 2\frac{1}{\sqrt{3}}\text{d}8\\ 3\frac{4}{\sqrt{3}}\text{d}8\\ 5\frac{1}{\sqrt{3}}\text{d}9\end{array}$<br>7450<br>$_{9}^{8}$ $_{461}^{1}$<br>$10 \frac{1}{11}$<br>$\frac{12}{13^{453}}$<br>$14 \frac{1}{4}$ gs4<br>$16 -$ | X20 | $1^{\frac{1}{4}73}$<br>$34^{74}$<br>$4\frac{1}{6}75$<br>$^{6}_{7}4^{76}$<br>$_{9}^{8}$ $_{47}^{17}$<br>$10 \frac{1}{11}$<br>$\frac{12}{1379}$<br>$14\frac{1}{480}$<br>$16 -$                                                                                                    | X22 | $\mathbf{1}^{\mathrm{B9}}$<br>3480<br>$4\frac{1}{4}91$<br>$\frac{6}{7}$ $\frac{1}{4}$ 92<br>$_{9}^{8}$ $_{493}^{193}$<br>$\begin{array}{c}\n10 \\ 14 \\ \hline\n12 \\ 13\n\end{array}$<br>$14\frac{195}{15}$<br>$16 -$                                   | X24 | $1^{4^{105}}$<br>34106<br>54/107<br>6<br>74108<br>64109<br>$10\frac{1}{411}10$<br>$\frac{12}{13}$<br>$\frac{14}{15}$ 112<br>$16-$                                                                           |

Рисунок А.3 – Вид задней панели МР761ОБР, код аппаратного исполнения МР761ОБР-230-1-T0, N0, D114, R59-К3

#### **ПРИЛОЖЕНИЕ Б**

#### **Схемы внешних присоединений**

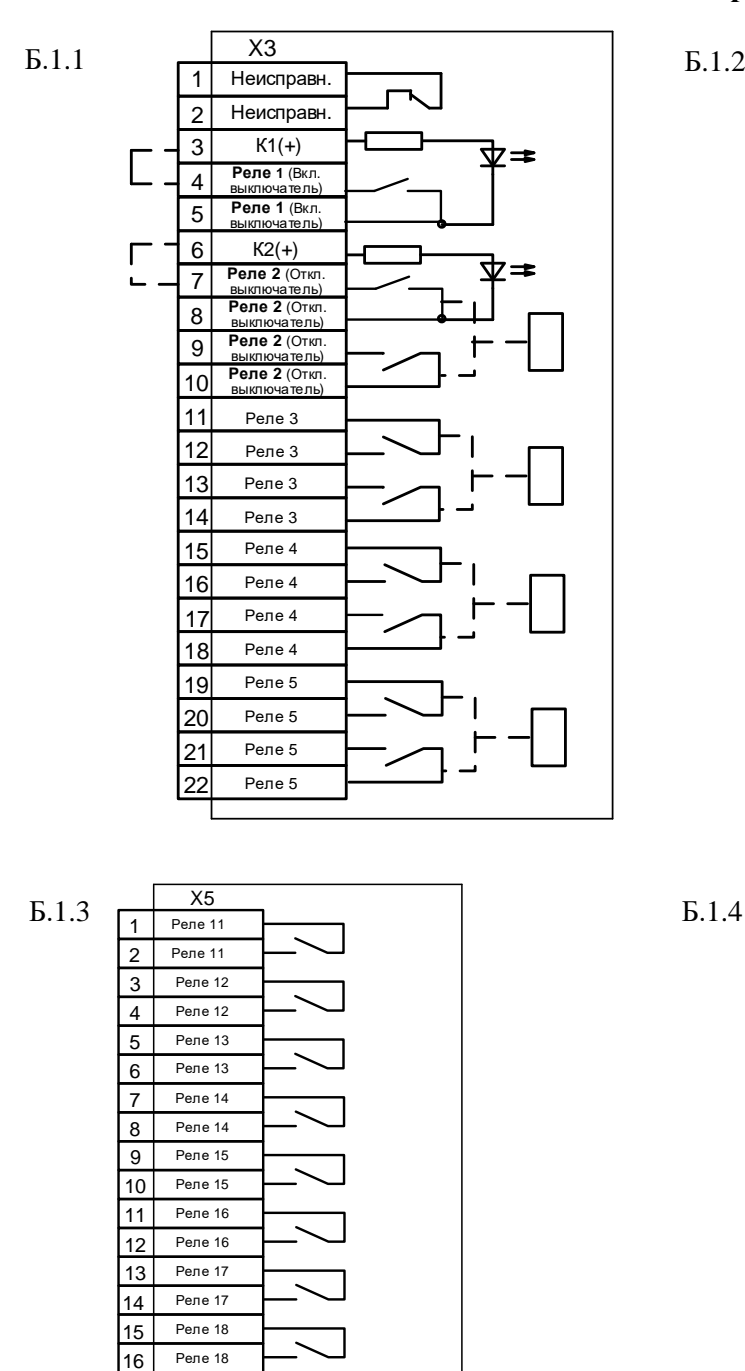

X6

Реле 21 Реле 21 Реле 22

Реле 20 Реле 20

2 Реле 19 1 Реле 19

Реле 23

Реле 23 Реле 22

Реле 24 Реле 24

Реле 25 Реле 25

Реле 26

Реле 26

14 15 16

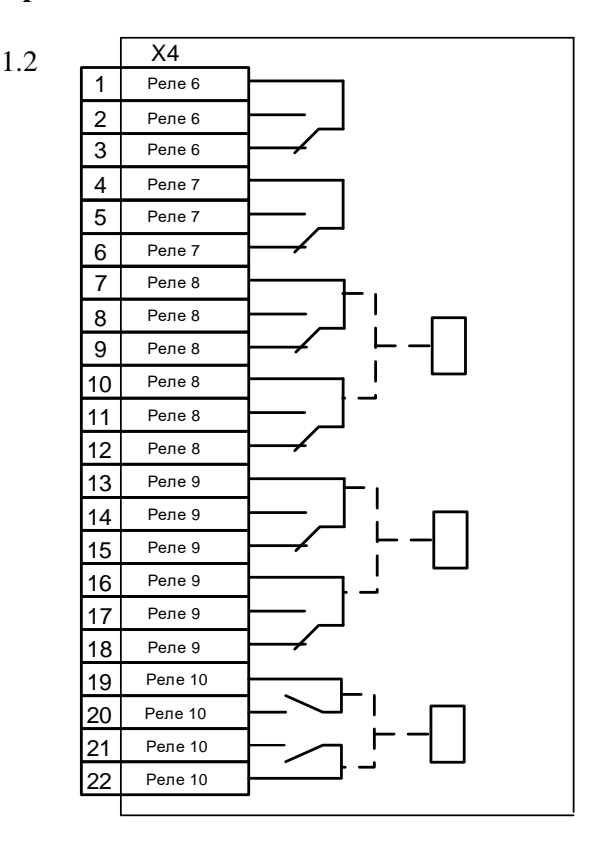

 $\overline{X7}$ 1  $\overline{A1(+)}$ ⊉≠ 2 Д1(-) 3  $(12(+)$ ⊉≠ 4 Д2(-) 5 Д3(+) 立≠ 6 Д3(-) 7  $\overline{A^{4(+)}}$ ঊ≠ 8  $\overline{A4(-)}$ 9 Д5(+) ⊉≠ 10 Д5(-) 11  $-46(+)$ ิ ≢≢ 12 Д6(-) 13  $\overline{A7(+)}$ ⊉≠ 14  $\overline{L7(-)}$ 15 Д8(+) ⊉≠ 16 Д8(-) X8 1 Д9(+) ⊉≠ 2 Д9(-) 3  $\overline{A10(+)}$ ⊉≠ 4 Д10(-) 5  $\frac{\pi}{11}(+)$ ⊉≠ 6  $\overline{A11(-)}$ 7  $\sqrt{112(+)}$ ⊉≠  $\overline{8}$  $\frac{\pi}{2}$ (-)  $\overline{9}$  $\overline{A13(+)}$ ⊉≠  $\overline{10}$  $\overline{A13(-)}$ 11  $\sqrt{114(+)}$ ⊉≠ 12 Д14(-) 13  $(115(+)$ ⊉≠ 14 Д15(-)  $15$ Д16(+) ⊉≠ 16 Д16(-)

10

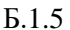

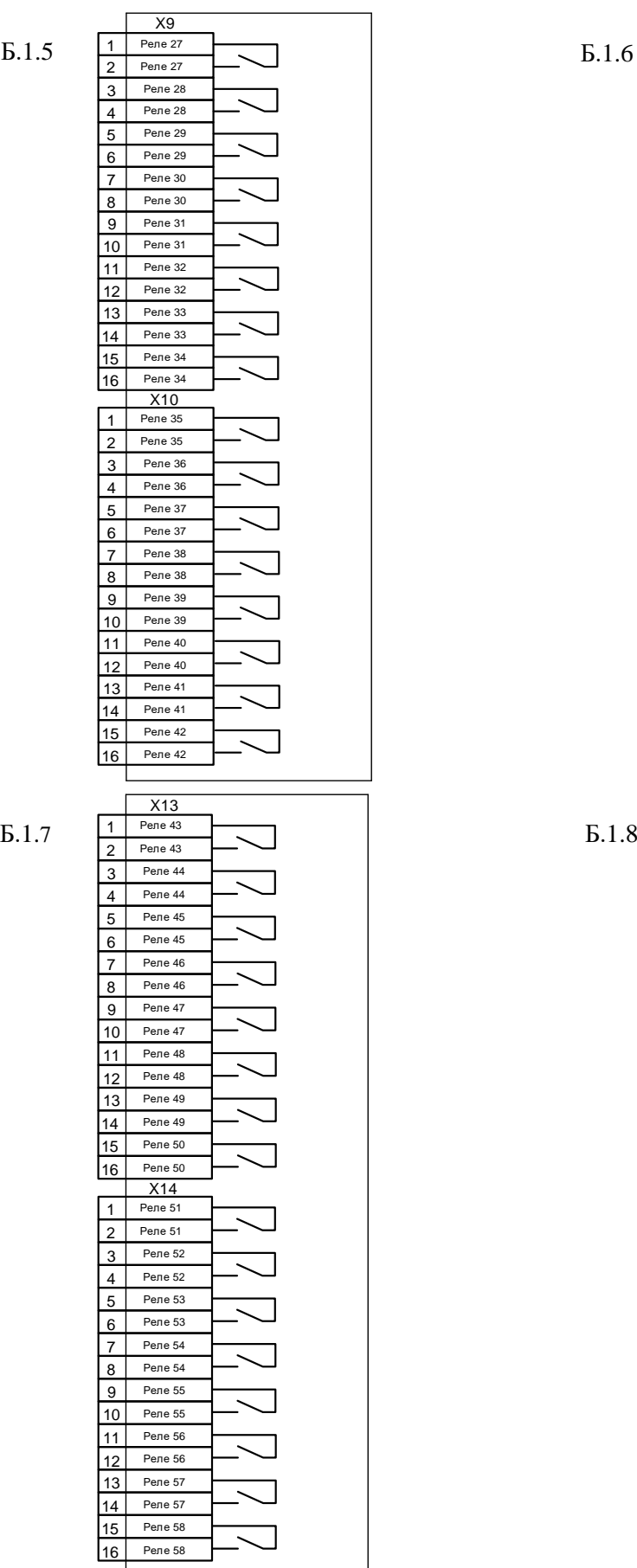

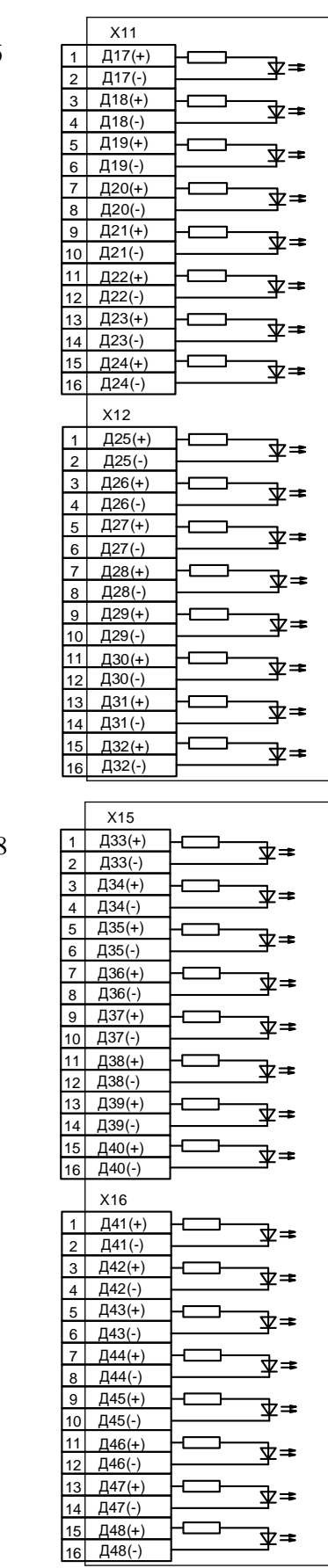

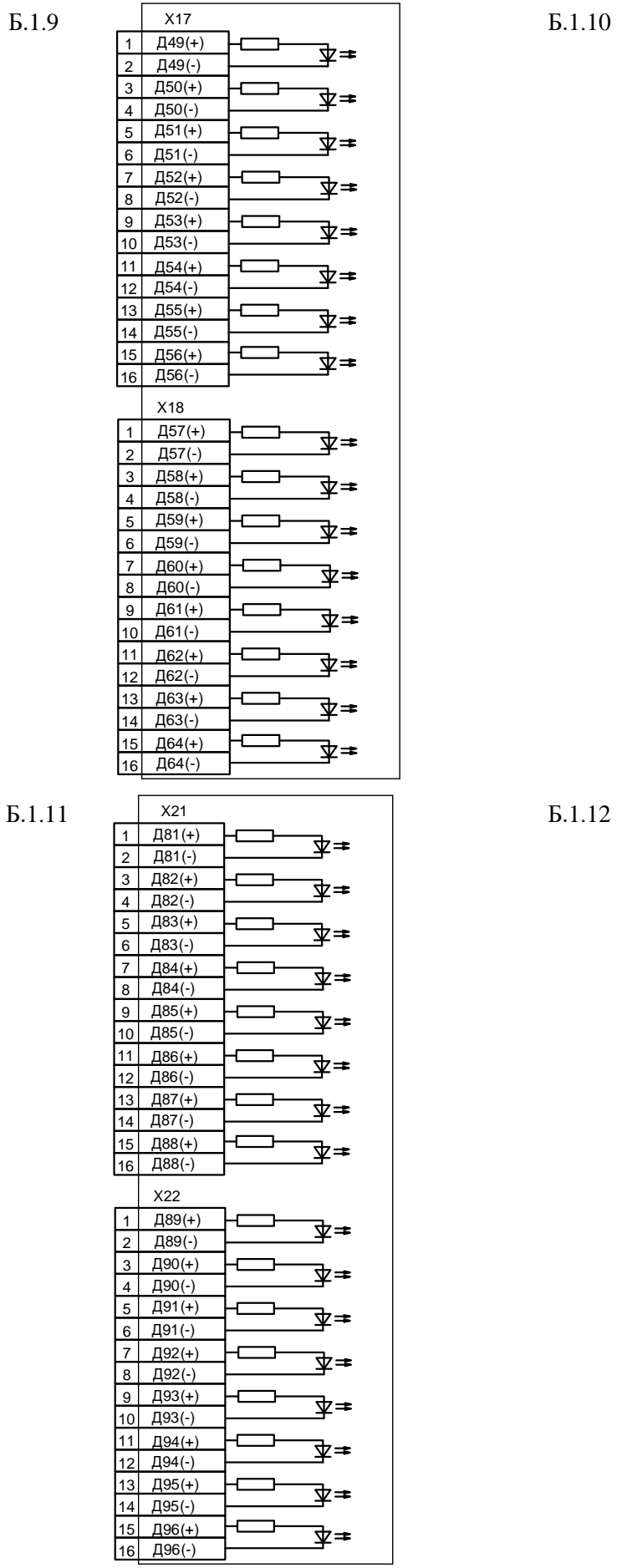

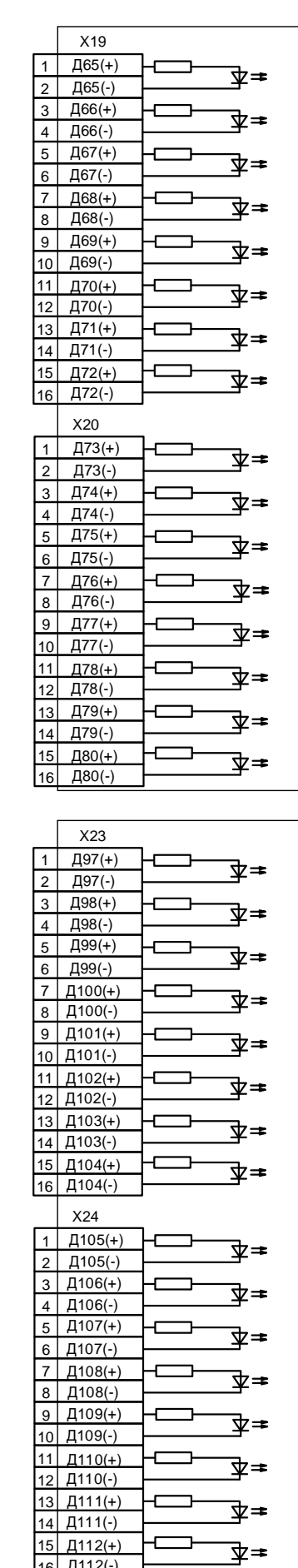

16

Д112(-)

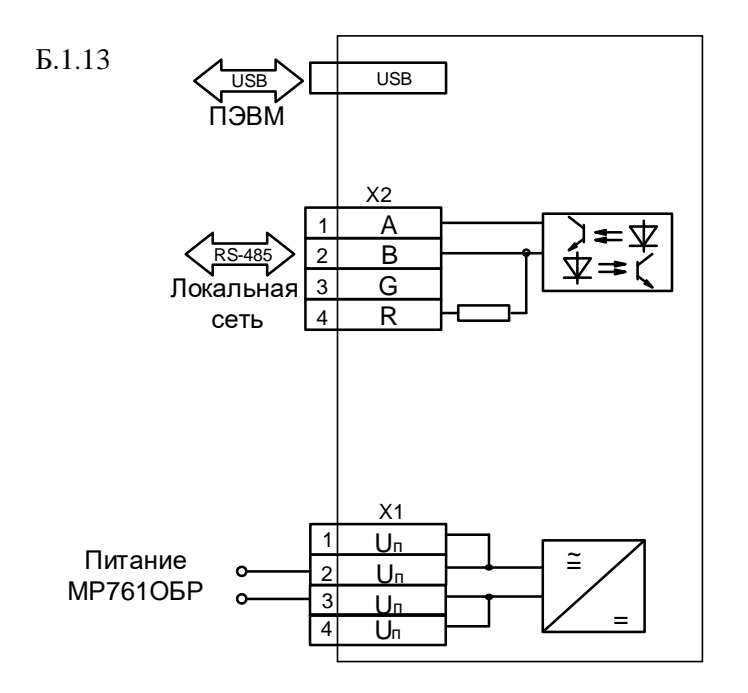

Рисунок Б.1 – Схемы «Б.1.1» – «Б.1.13» подключения дискретных входов, релейных выходов, цепей электропитания, интерфейса USB и RS485, код аппаратного исполнения МР761ОБР-230-1-Т0, N0, D114, R59 в корпусе К3

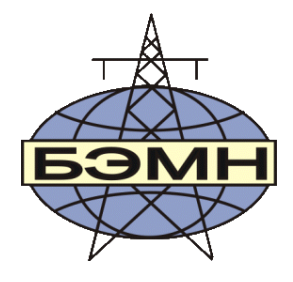

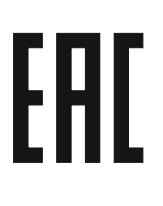

## РЕЛЕ МИКРОПРОЦЕССОРНОЕ **МР761ОБР**

## ОПЕРАТИВНОЙ БЛОКИРОВКИ КОММУТАЦИОННЫХ АППАРАТОВ

## ПАСПОРТ

ПШИЖ 140.00.00.00.100 ПС

БЕЛАРУСЬ 220101, г. Минск, ул. Плеханова 105А, т./ф. (017) 378-09-05, 379-86-56 [www.bemn.by,](http://www.bemn.by/) [upr@bemn.by](mailto:upr@bemn.by)

## **1 ОСНОВНЫЕ ТЕХНИЧЕСКИЕ ДАННЫЕ**

Микропроцессорные реле МР761ОБР (далее – МР761ОБР) предназначено для оперативной блокировки коммутационных аппаратов**.**

Таблина 1

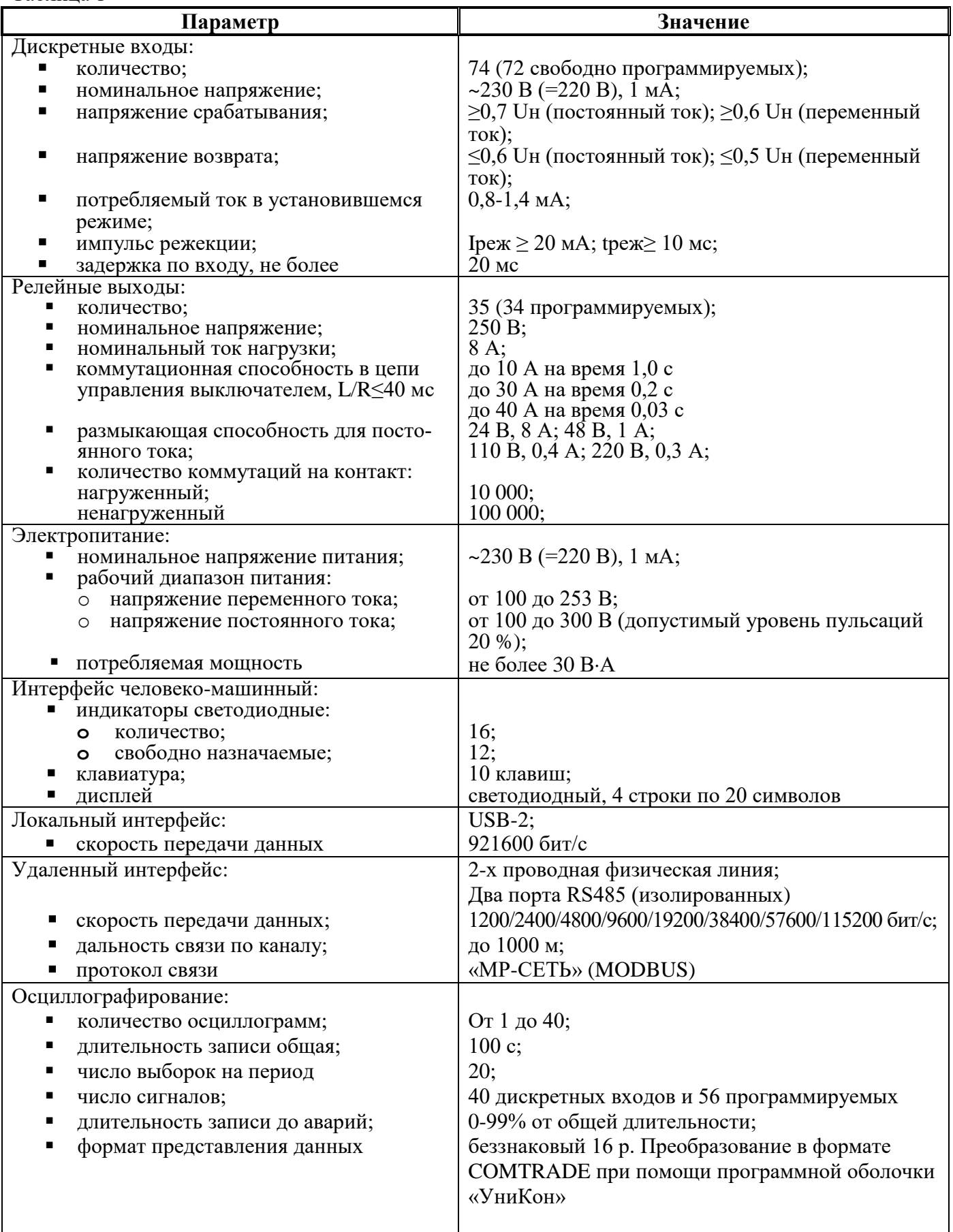

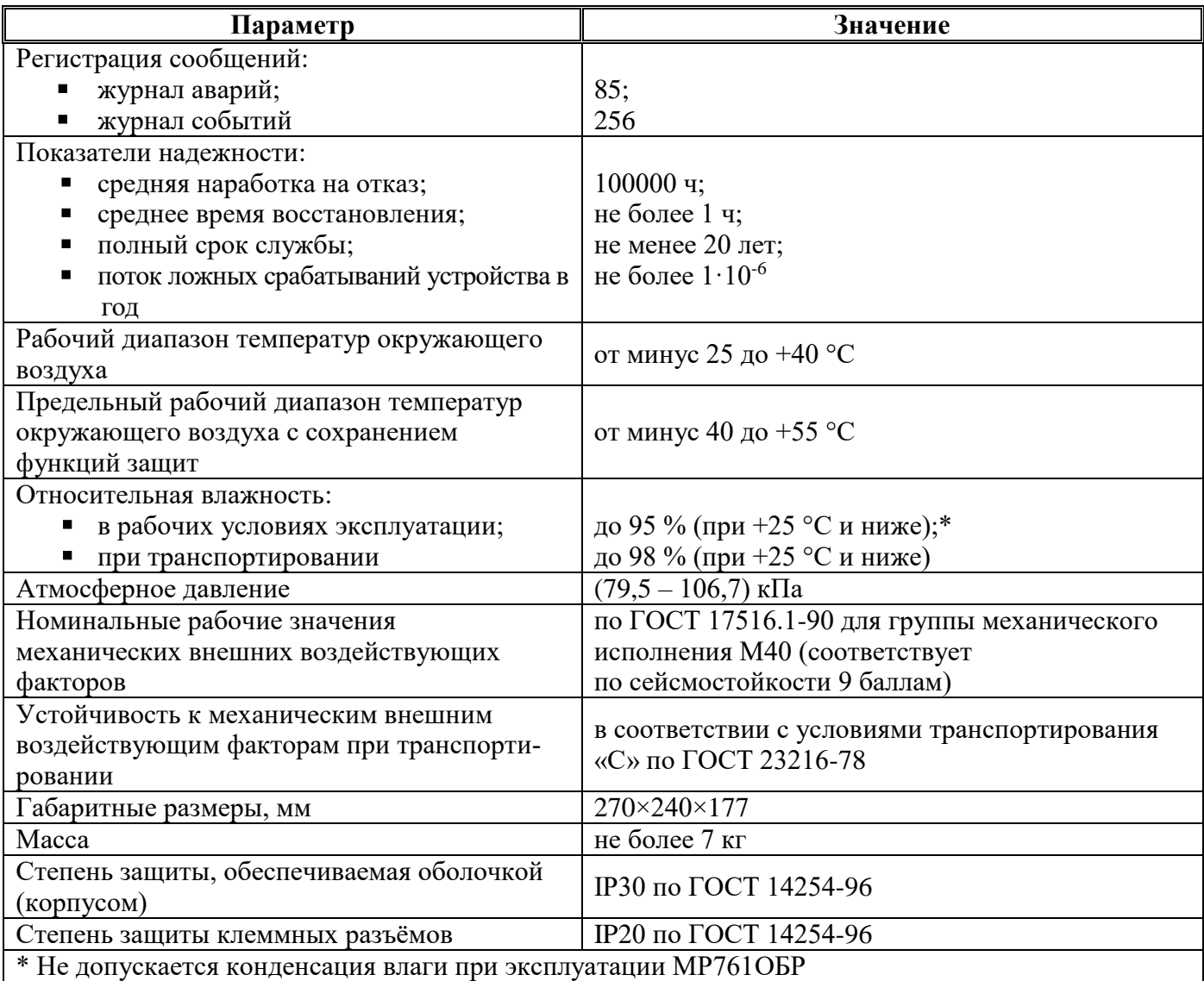

## **2 КОМПЛЕКТНОСТЬ**

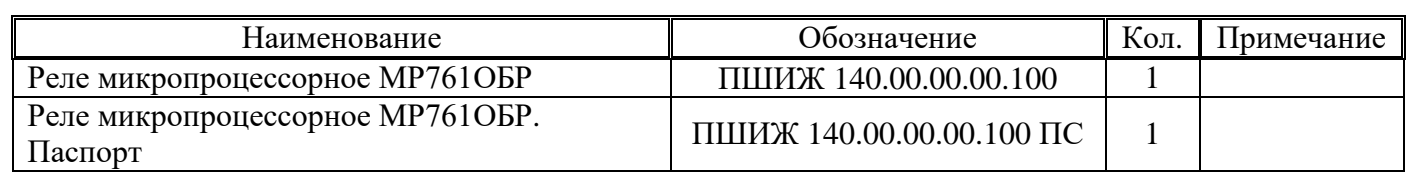

## **3 СВИДЕТЕЛЬСТВО О ПРИЕМКЕ**

Реле микропроцессорное МР761ОБР оперативной блокировки коммутационных аппаратов, заводской номер (рисунок 1) соответствует техническим условиям ТУ BY 100101011.020-2005 и признан годным для эксплуатации.

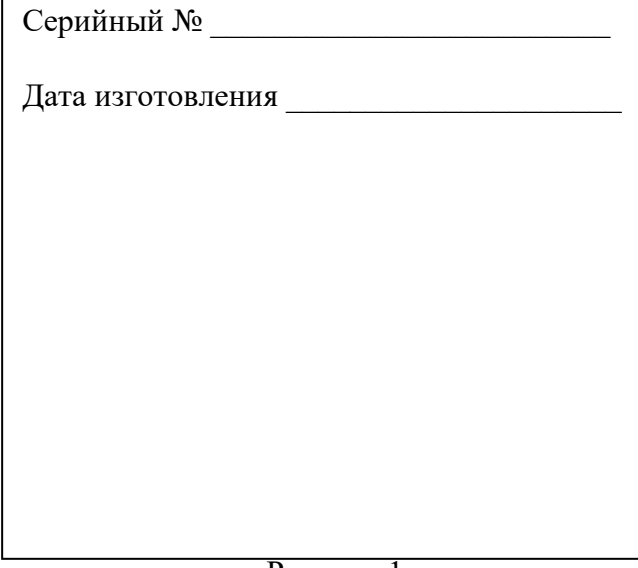

Рисунок 1

Представитель ОТК

М.П.

## **4 ГАРАНТИЙНЫЕ ОБЯЗАТЕЛЬСТВА**

Предприятие-изготовитель гарантирует соответствие реле микропроцессорного МР761ОБР требованиям технических условий ТУ BY 100101011.020-2005 при соблюдении правил транспортирования, хранения и эксплуатации.

Гарантийный срок эксплуатации – пять лет с момента ввода в эксплуатацию.

Средний срок службы защиты не менее 20 лет.

Гарантийные обязательства изготовителя прекращаются в случае:

- возникновения дефектов вследствие нарушения потребителем условий транспортирования, хранения и эксплуатации;

- истечения гарантийного срока эксплуатации;

- если ввод изделия в эксплуатацию произведен персоналом, не прошедшим обучение и не имеющим сертификата, выданного предприятием-изготовителем (ОАО «Белэлектромонтажналадка»).

Предприятие-изготовитель выполняет гарантийный ремонт при наличии паспорта на реле, рекламационного акта и отметки о вводе в эксплуатацию.

Послегарантийный ремонт осуществляет предприятие-изготовитель в течение всего срока службы изделия. Потребитель осуществляет транспортирование реле за свой счет, либо оплачивает расходы на командирование специалистов предприятия-изготовителя для выполнения ремонта.

Воспроизведение (изготовление, копирование) защиты (аппаратной и/или программной частей) любыми способами, как в целом, так и по составляющим, может осуществляться только по лицензии ОАО «Белэлектромонтажналадка», являющегося исключительным правообладателем данного продукта как объекта интеллектуальной собственности*.*
#### **5 ТРАНСПОРТИРОВАНИЕ И ХРАНЕНИЕ**

МР761ОБР допускается транспортировать всеми видами транспорта в упаковке при условии защиты от прямого воздействия атмосферных осадков. При транспортировании воздушным транспортом МР761ОБР в упаковке должно размещаться в отапливаемом герметизированном отсеке. Размещение и крепление упакованного МР761ОБР в транспортном средстве должно исключать самопроизвольные перемещения и падения.

Условия транспортирования и хранения МР761ОБР в части воздействия климатических факторов:

- температура окружающего воздуха от минус 40 до плюс 70 °С;

- относительная влажность до 95 % при 35 ºС и более низких температурах без конденсации влаги.

МР761ОБР может храниться в сухих неотапливаемых помещениях при условии отсутствия пыли, паров кислот, щелочей, агрессивных газов, вызывающих коррозию металла и разрушение пластмасс. Срок хранения – 3 года.

#### **6 УКАЗАНИЯ ПО ЭКСПЛУАТАЦИИ**

Монтаж, наладка, техническое обслуживание и эксплуатация МР761ОБР должны производиться с соблюдением всех требований, изложенных в ТКП 181 и в руководстве по эксплуатации ПШИЖ 140.00.00.00.100 РЭ.

#### **7 СВЕДЕНИЯ О ВВОДЕ В ЭКСПЛУАТАЦИЮ**

Реле микропроцессорное МР761ОБР введено в эксплуатацию « и » 202\_г. Ввод в эксплуатацию выполнил:

Наименование организации \_\_\_\_\_\_\_\_\_\_\_\_\_\_\_\_\_\_\_\_\_\_\_\_\_\_\_\_\_\_\_\_\_

Подпись специалиста \_\_\_\_\_\_\_\_\_\_\_\_\_\_\_\_\_\_\_\_/\_\_\_\_\_\_\_\_\_\_\_\_\_\_\_\_\_\_

#### **8 СВЕДЕНИЯ О ЗАМЕНЕ СОСТАВНЫХ ЧАСТЕЙ ЗАЩИТЫ**

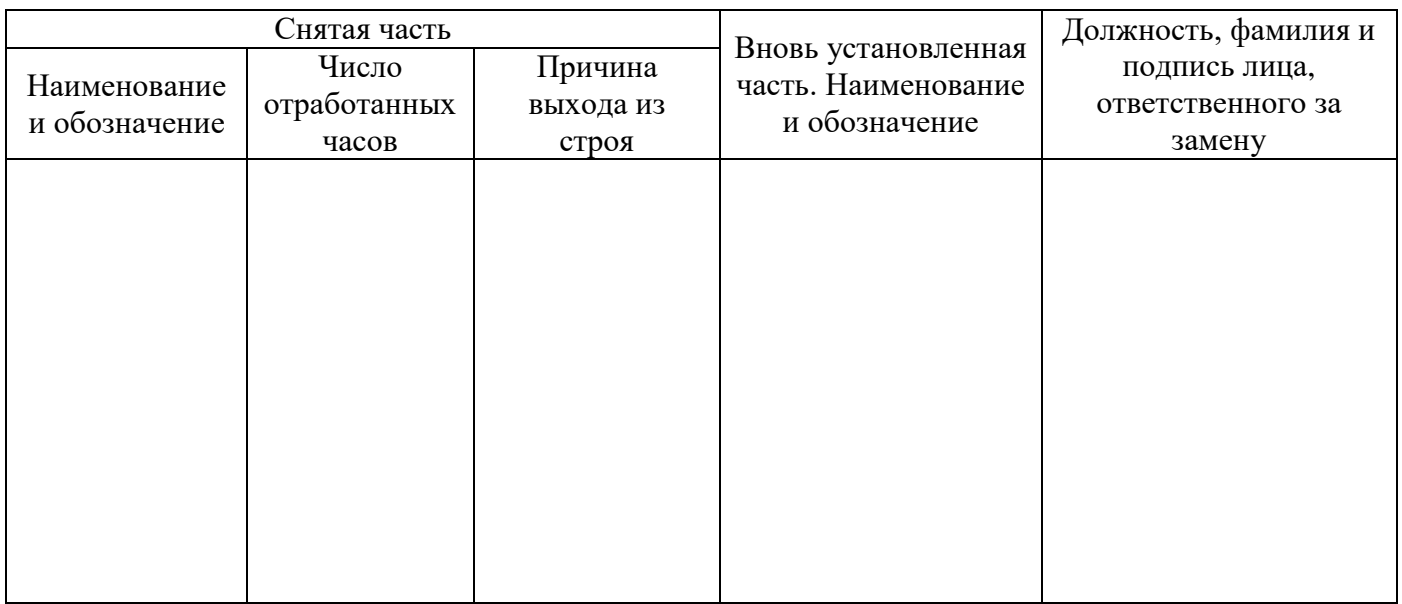

#### **9 СВЕДЕНИЯ О СОДЕРЖАНИИ ДРАГОЦЕННЫХ МЕТАЛЛОВ**

Данные о содержании драгоценных металлов в МР761ОБР справочные. Точное количество драгоценных металлов определяется при утилизации изделия на специализированном предприятии.

Золото – 0,0437993 г; Серебро – 2,3488172 г; Палладий – 0,0003891; Рутений – 0,000052.

#### **10 ПОДТВЕРЖДЕНИЕ СООТВЕТСТВИЯ**

Сертификат соответствия № ЕАЭС RU С-BY.AД07.B.00080/19 (серия RU №0147663) о соответствии требованиям ТР ТС 004/2011 «О безопасности низковольтного оборудования», и ТР ТС 020/2011 «Электромагнитная совместимость технических средств».

#### **ПРИЛОЖЕНИЕ А**

#### **Габаритные и присоединительные размеры, размеры окна под установку устройства и вид задней панели**

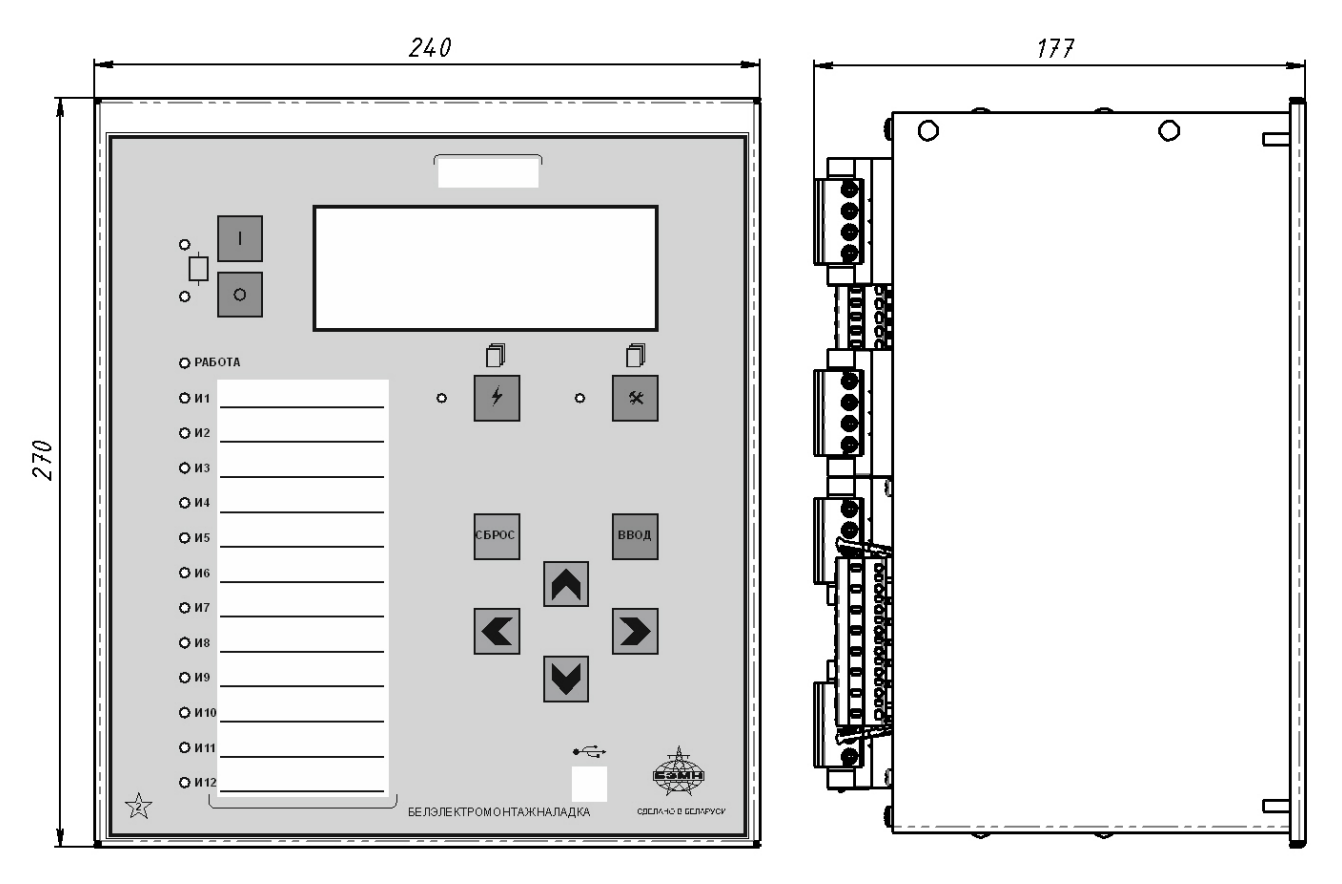

Рисунок А.1 – Габаритные размеры МР761ОБР, корпус К2

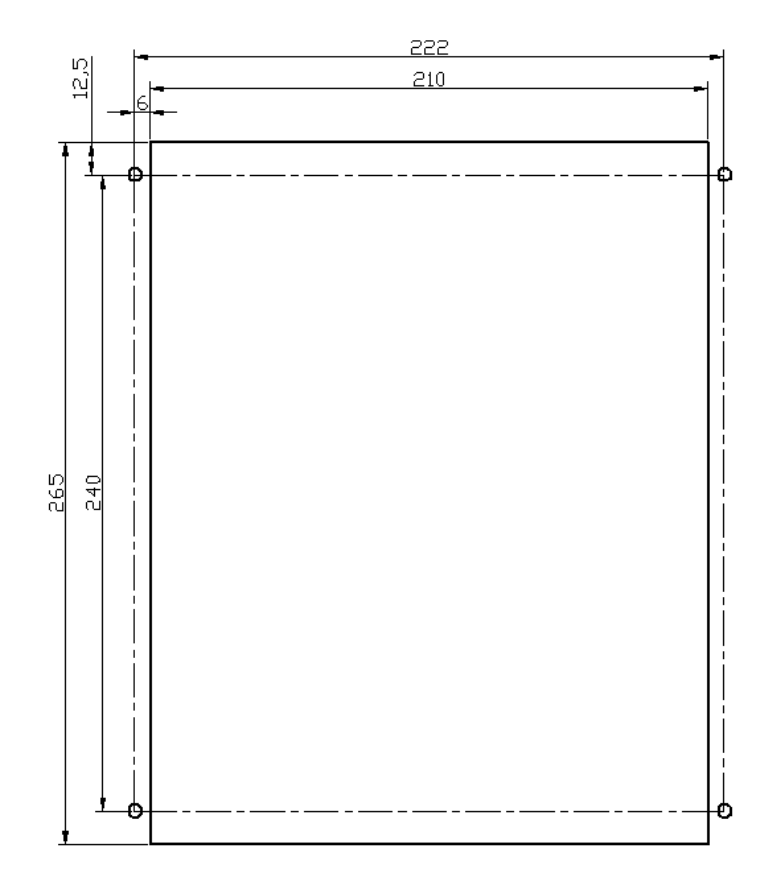

Рисунок А.2 – Размеры окна и монтажных отверстий под установку МР761ОБР, корпус К2

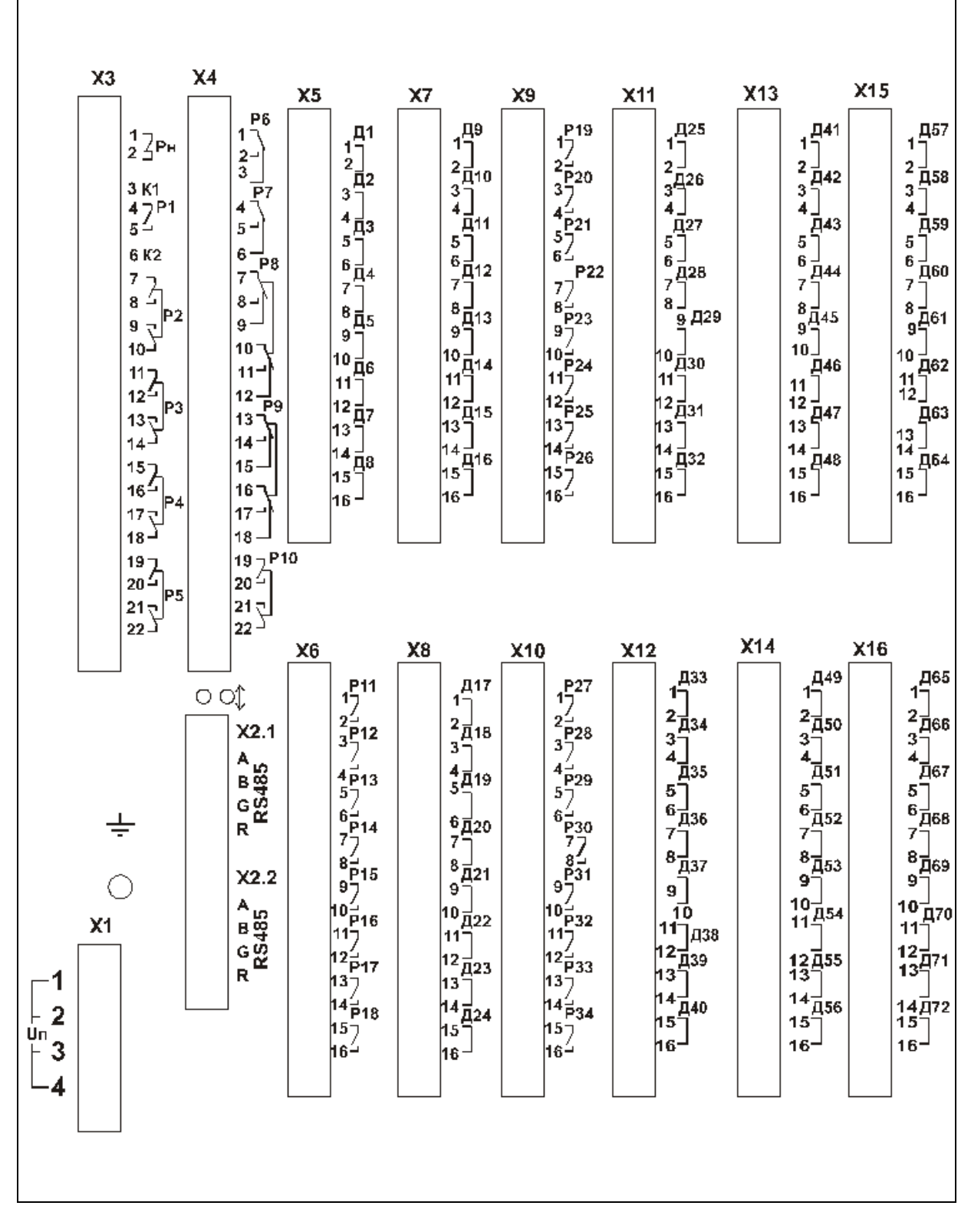

Рисунок А.3 – Вид задней панели МР761ОБР с двумя портами RS485

#### **ПРИЛОЖЕНИЕ Б**

#### **Схемы внешних присоединений**

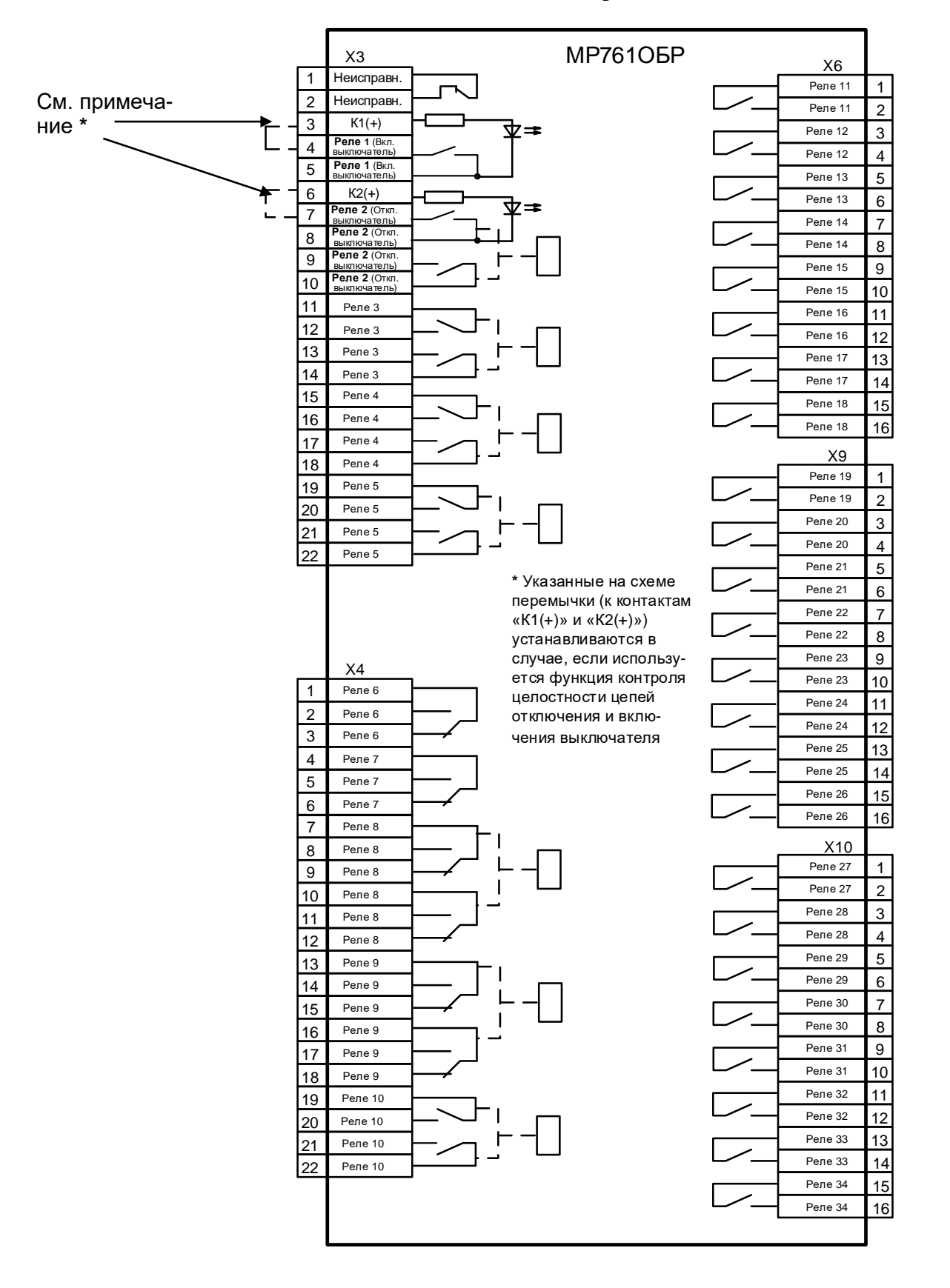

Рисунок Б.1 **–** Схема подключения релейных выходов МР761ОБР

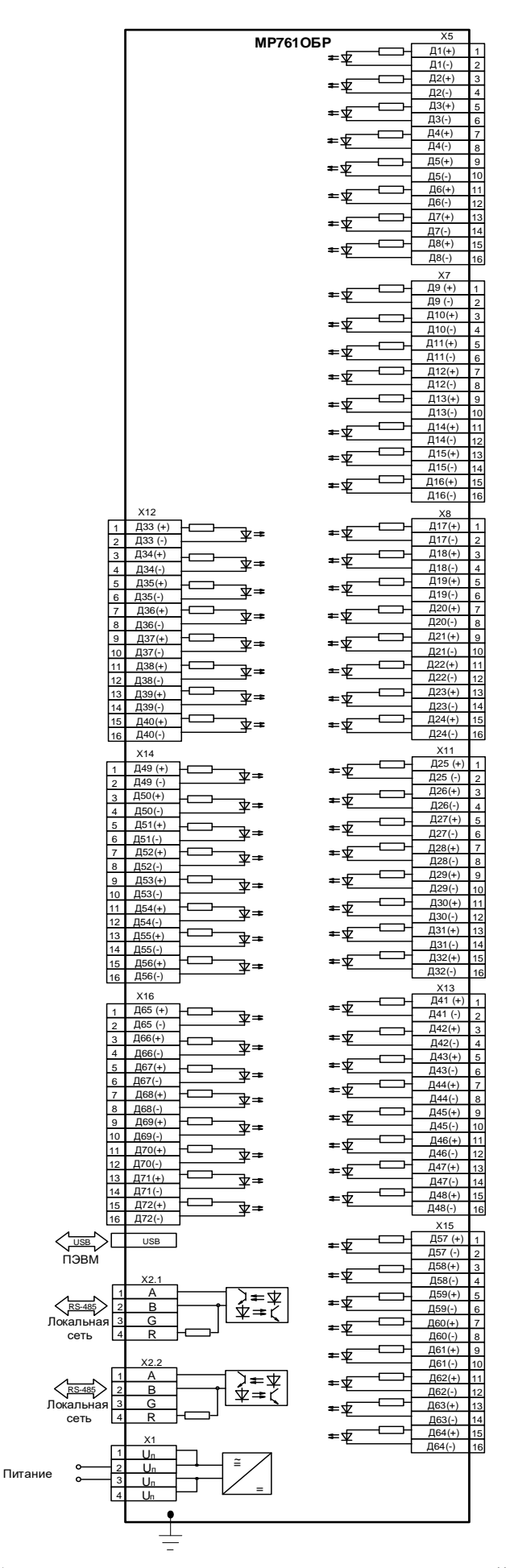

Рисунок Б.2 – Схема подключения дискретных входов, цепей электропитания с двумя портами RS485

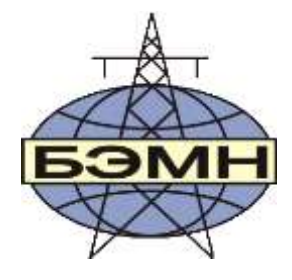

# EAC

# РЕЛЕ МИКРОПРОЦЕССОРНОЕ **МР761ОБР**

## ОПЕРАТИВНОЙ БЛОКИРОВКИ КОММУТАЦИОННЫХ АППАРАТОВ

### ПАСПОРТ

ПШИЖ 140.40.00.00.001 ПС

БЕЛАРУСЬ 220101, г. Минск, ул. Плеханова 105А, т./ф. (017) 378-09-05, 379-86-56 [www.bemn.by,](http://www.bemn.by/) [upr@bemn.by](mailto:upr@bemn.by)

#### **1 ОСНОВНЫЕ ТЕХНИЧЕСКИЕ ДАННЫЕ**

Микропроцессорные реле МР761ОБР (далее – МР761ОБР) предназначено для оперативной блокировки коммутационных аппаратов**.**

Таблица 1

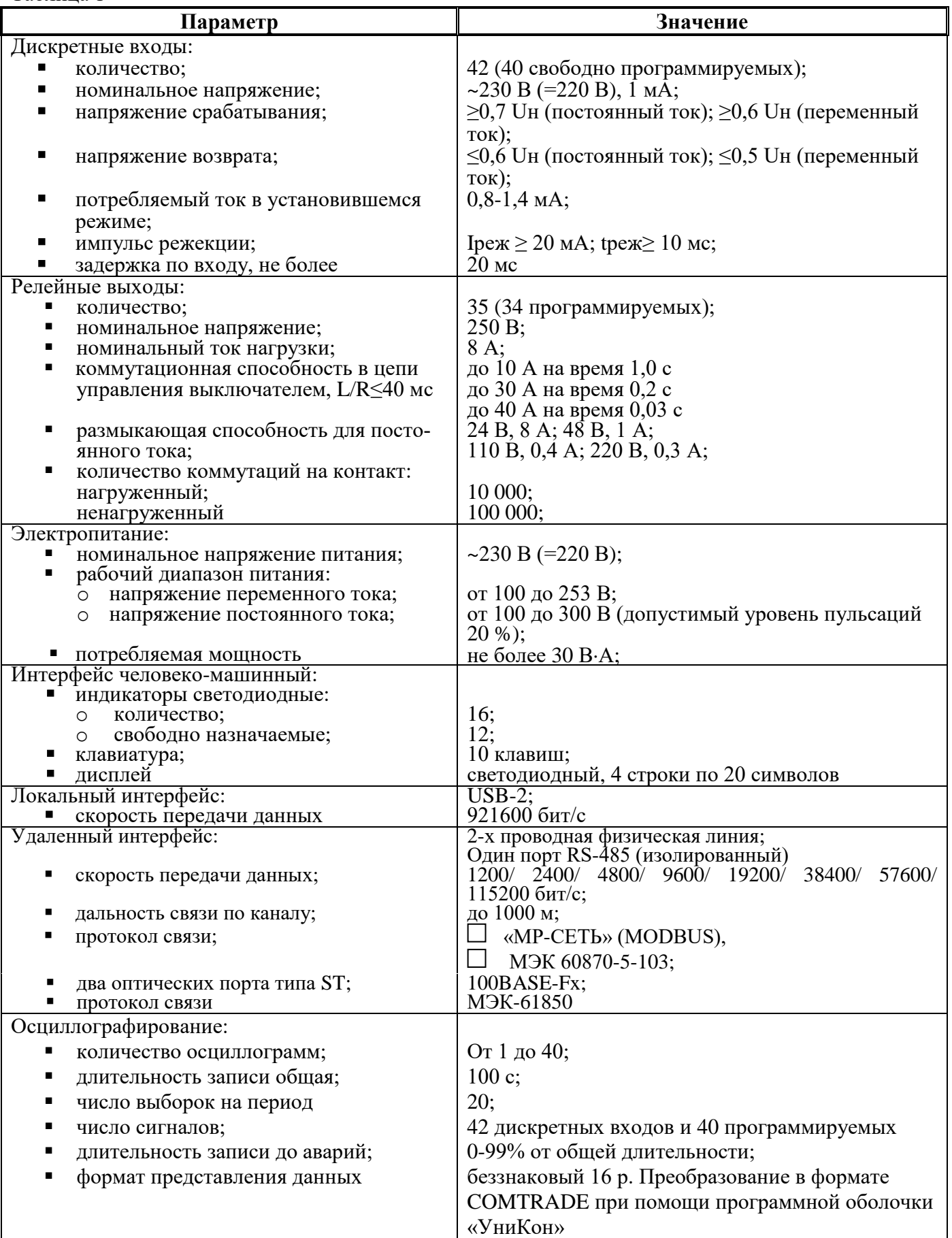

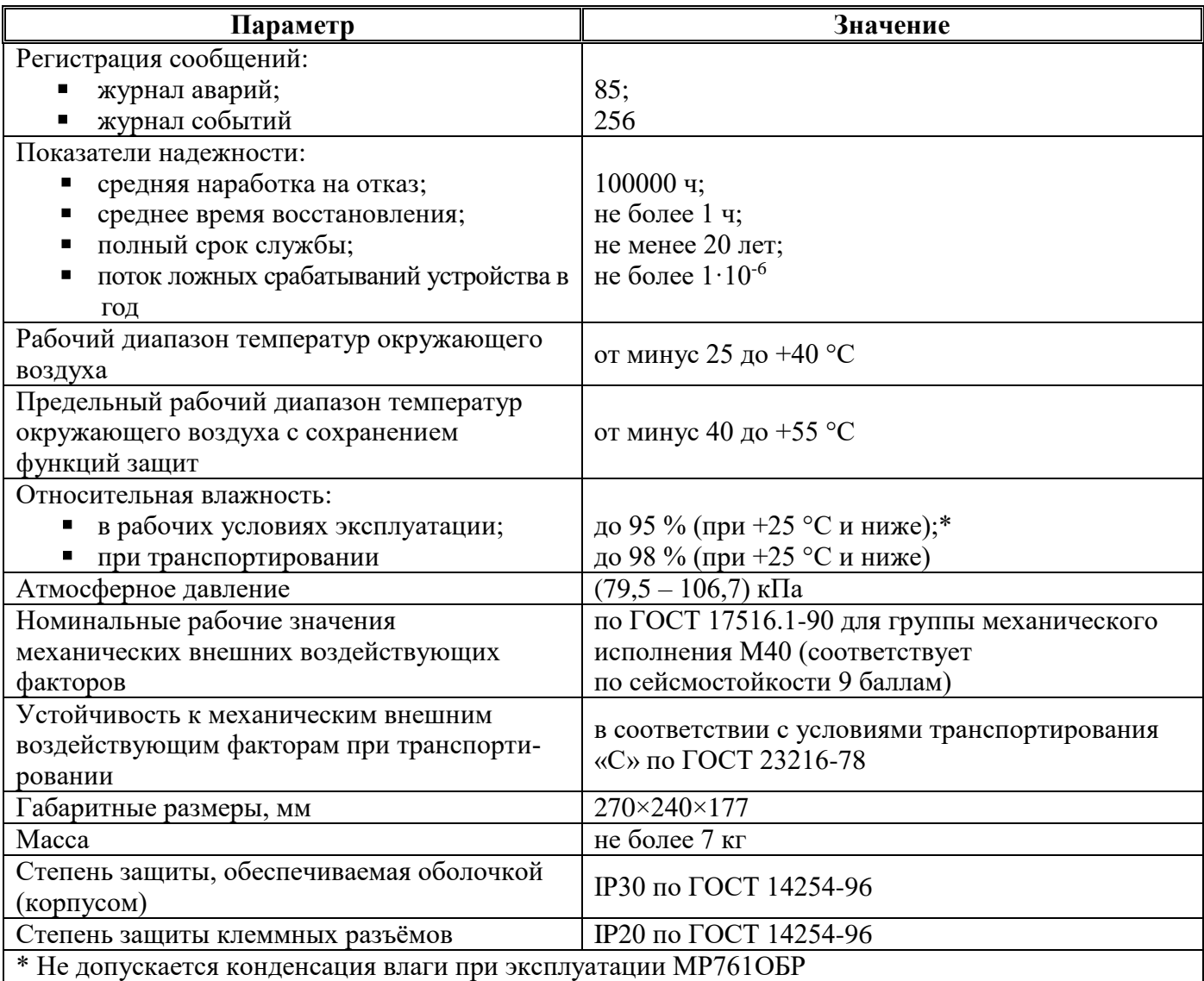

#### **2 КОМПЛЕКТНОСТЬ**

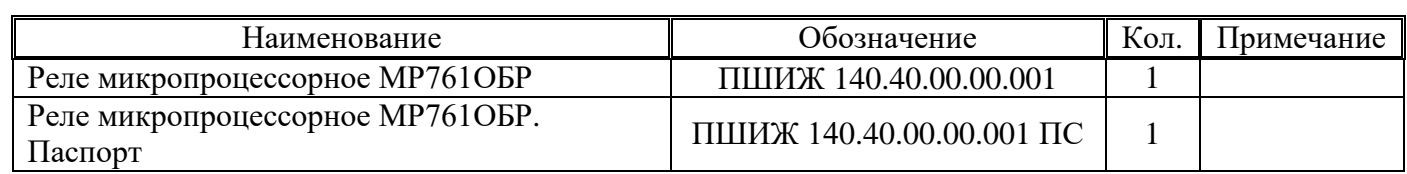

#### **3 СВИДЕТЕЛЬСТВО О ПРИЕМКЕ**

Реле микропроцессорное МР761ОБР оперативной блокировки коммутационных аппаратов, заводской номер (рисунок 1) соответствует техническим условиям ТУ BY 100101011.020-2005 и признан годным для эксплуатации.

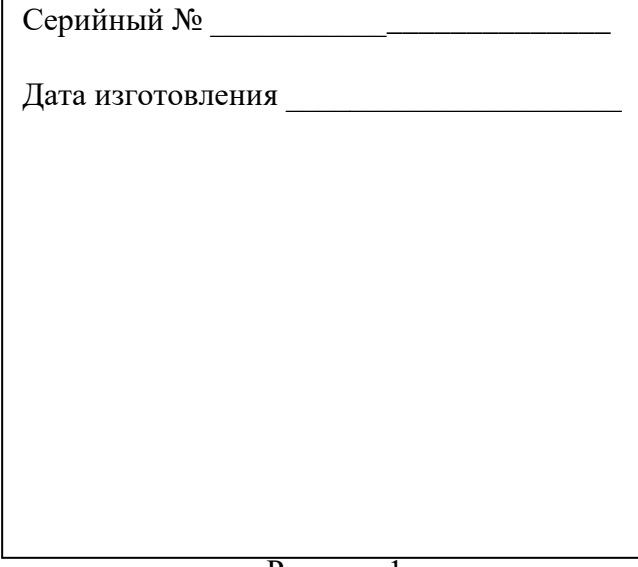

Рисунок 1

Представитель ОТК

М.П.

#### **4 ГАРАНТИЙНЫЕ ОБЯЗАТЕЛЬСТВА**

Предприятие-изготовитель гарантирует соответствие реле микропроцессорного МР761ОБР требованиям технических условий ТУ BY 100101011.020-2005 при соблюдении правил транспортирования, хранения и эксплуатации.

Гарантийный срок эксплуатации – пять лет с момента ввода в эксплуатацию.

Средний срок службы защиты не менее 20 лет.

Гарантийные обязательства изготовителя прекращаются в случае:

- возникновения дефектов вследствие нарушения потребителем условий транспортирования, хранения и эксплуатации;

- истечения гарантийного срока эксплуатации;

- если ввод изделия в эксплуатацию произведен персоналом, не прошедшим обучение и не имеющим сертификата, выданного предприятием-изготовителем (ОАО «Белэлектромонтажналадка»).

Предприятие-изготовитель выполняет гарантийный ремонт при наличии паспорта на реле, рекламационного акта и отметки о вводе в эксплуатацию.

Послегарантийный ремонт осуществляет предприятие-изготовитель в течение всего срока службы изделия. Потребитель осуществляет транспортирование реле за свой счет, либо оплачивает расходы на командирование специалистов предприятия-изготовителя для выполнения ремонта.

Воспроизведение (изготовление, копирование) защиты (аппаратной и/или программной частей) любыми способами, как в целом, так и по составляющим, может осуществляться только по лицензии ОАО «Белэлектромонтажналадка», являющегося исключительным правообладателем данного продукта как объекта интеллектуальной собственности*.*

#### **5 ТРАНСПОРТИРОВАНИЕ И ХРАНЕНИЕ**

МР761ОБР допускается транспортировать всеми видами транспорта в упаковке при условии защиты от прямого воздействия атмосферных осадков. При транспортировании воздушным транспортом МР761ОБР в упаковке должно размещаться в отапливаемом герметизированном отсеке. Размещение и крепление упакованного МР761ОБР в транспортном средстве должно исключать самопроизвольные перемещения и падения.

Условия транспортирования и хранения МР761ОБР в части воздействия климатических факторов:

- температура окружающего воздуха от минус 40 до плюс 70 °С;

- относительная влажность до 95 % при 35 ºС и более низких температурах без конденсации влаги.

МР761ОБР может храниться в сухих неотапливаемых помещениях при условии отсутствия пыли, паров кислот, щелочей, агрессивных газов, вызывающих коррозию металла и разрушение пластмасс. Срок хранения – 3 года.

#### **6 УКАЗАНИЯ ПО ЭКСПЛУАТАЦИИ**

Монтаж, наладка, техническое обслуживание и эксплуатация МР761ОБР должны производиться с соблюдением всех требований, изложенных в ТКП 181 и в руководстве по эксплуатации ПШИЖ 140.40.00.00.001 РЭ.

#### **7 СВЕДЕНИЯ О ВВОДЕ В ЭКСПЛУАТАЦИЮ**

Реле микропроцессорное МР761ОБР введено в эксплуатацию « и » 202\_г. Ввод в эксплуатацию выполнил:

Наименование организации \_\_\_\_\_\_\_\_\_\_\_\_\_\_\_\_\_\_\_\_\_\_\_\_\_\_\_\_\_\_\_\_\_

Подпись специалиста \_\_\_\_\_\_\_\_\_\_\_\_\_\_\_\_\_\_\_\_\_\_\_\_\_/

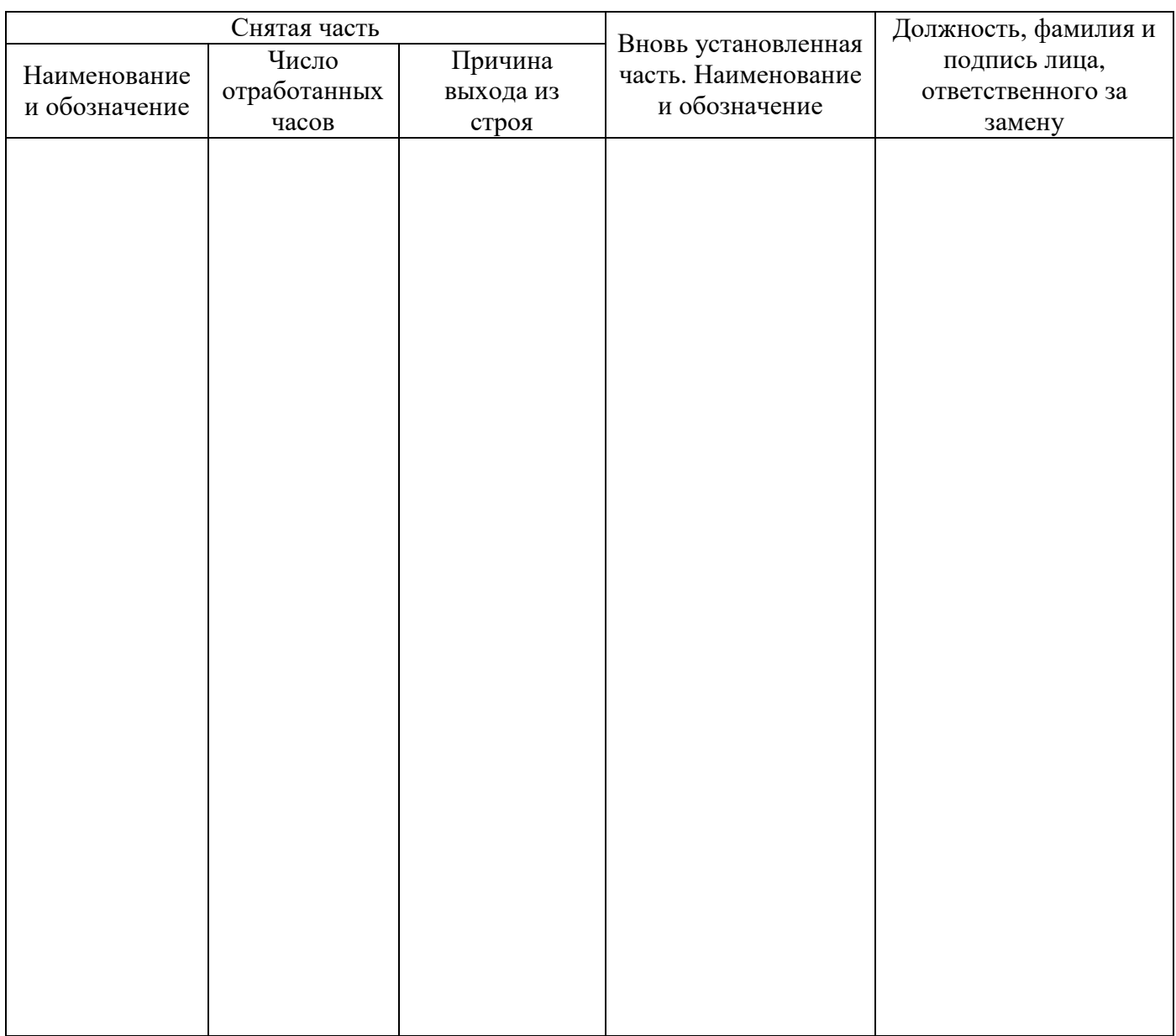

#### **8 СВЕДЕНИЯ О ЗАМЕНЕ СОСТАВНЫХ ЧАСТЕЙ ЗАЩИТЫ**

#### **9 СВЕДЕНИЯ О СОДЕРЖАНИИ ДРАГОЦЕННЫХ МЕТАЛЛОВ**

Данные о содержании драгоценных металлов в МР761ОБР справочные. Точное количество драгоценных металлов определяется при утилизации изделия на специализированном предприятии.

Золото – 0,0430293 г; Серебро – 2,3921735 г; Палладий – 0,0003891; Рутений – 0,000065.

#### **10 ПОДТВЕРЖДЕНИЕ СООТВЕТСТВИЯ**

Сертификат соответствия № ЕАЭС RU С-BY.AД07.B.00080/19 (серия RU №0147663) о соответствии требованиям ТР ТС 004/2011 «О безопасности низковольтного оборудования», и ТР ТС 020/2011 «Электромагнитная совместимость технических средств».

#### **ПРИЛОЖЕНИЕ А**

#### **Габаритные и присоединительные размеры, размеры окна под установку устройства и вид задней панели**

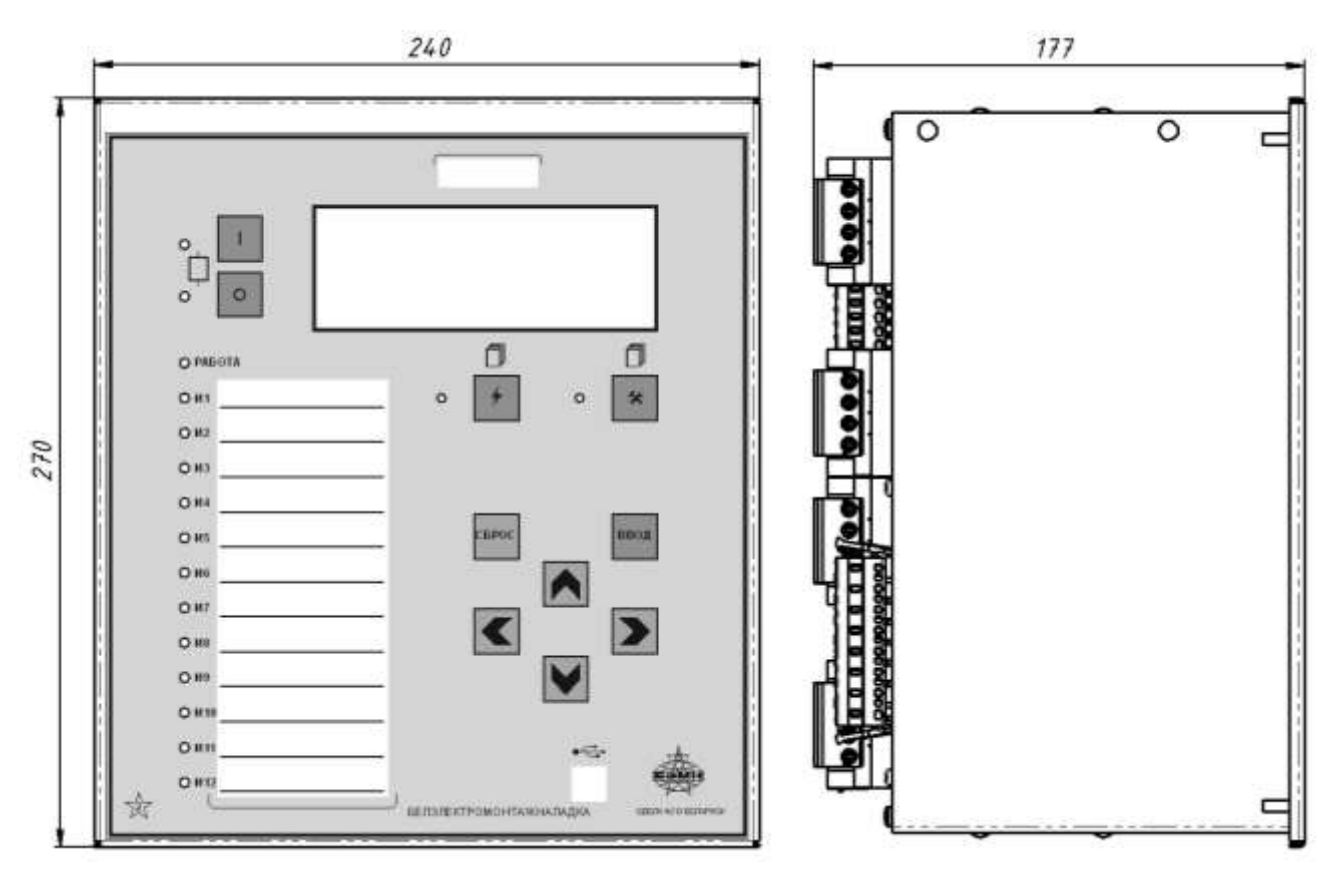

Рисунок А.1 – Габаритные размеры МР761ОБР, корпус К2

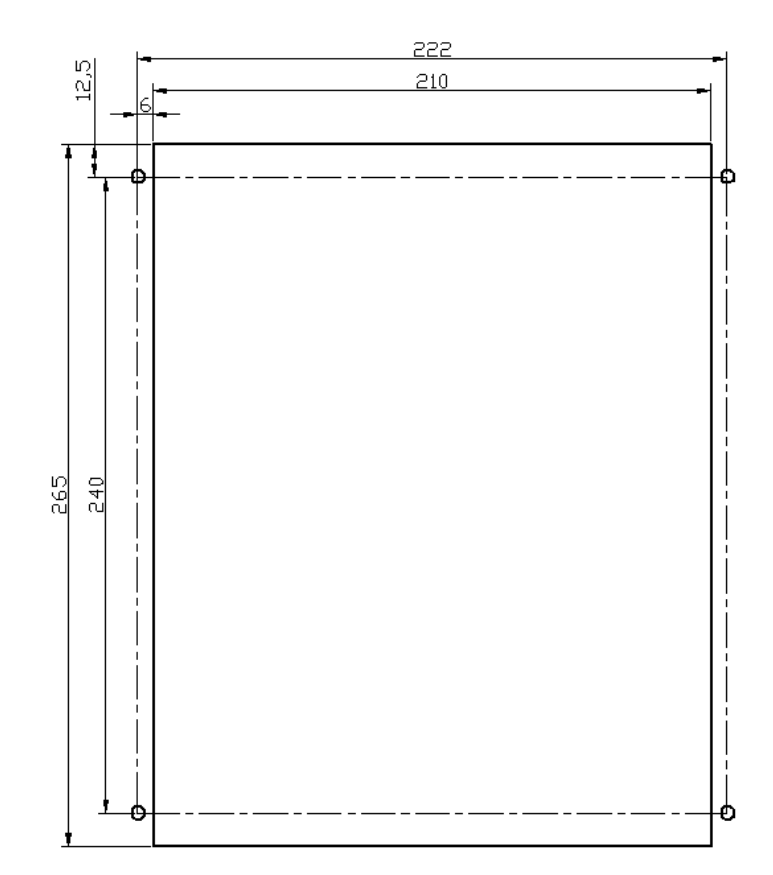

Рисунок А.2 – Размеры окна и монтажных отверстий под установку МР761ОБР, корпус К2

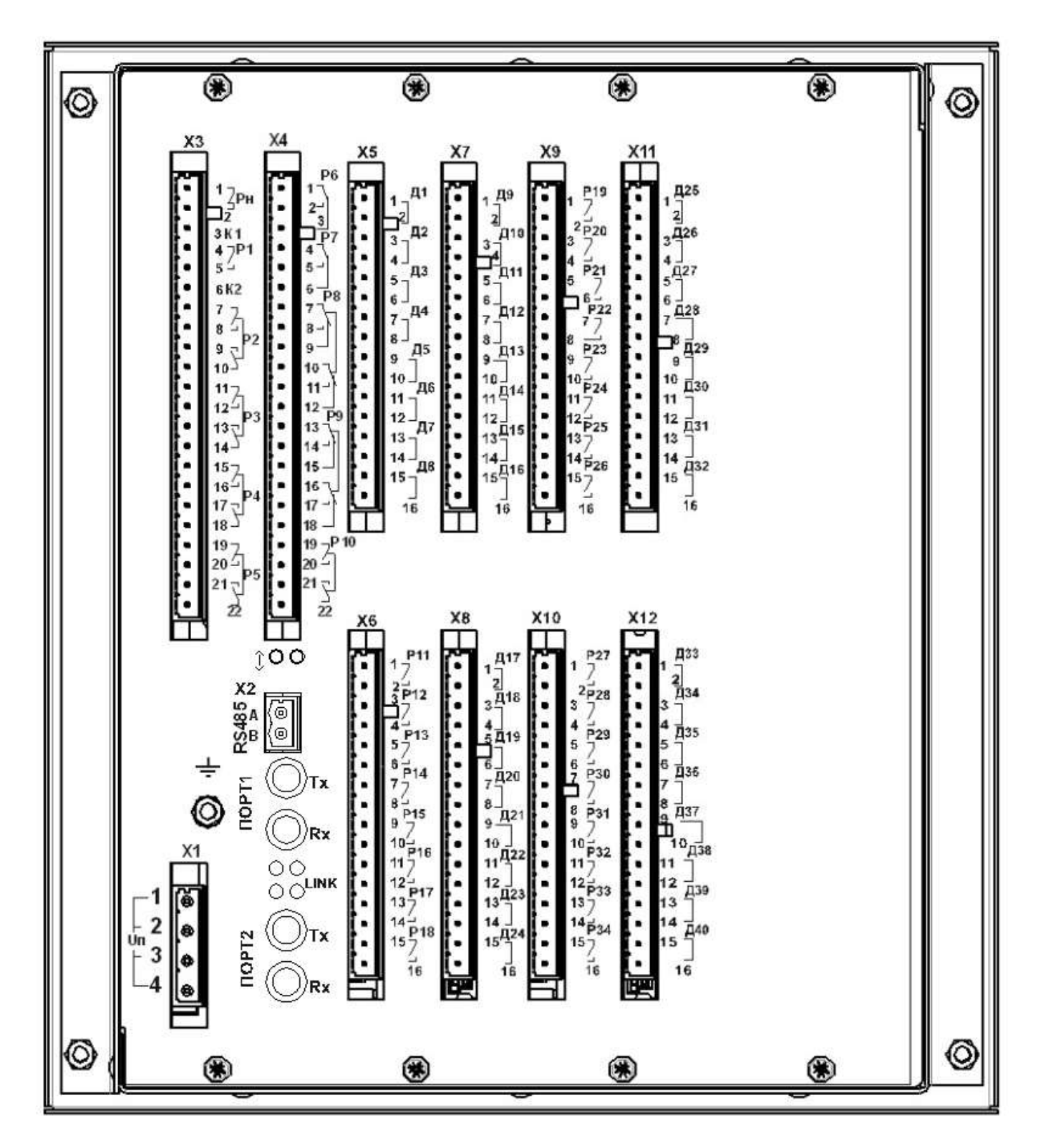

Рисунок А.3 – Вид задней панели МР761ОБР с двумя оптическими портами типа ST (100BASE – Fx), код аппаратного исполнения T0, N0, D42, R35

#### **ПРИЛОЖЕНИЕ Б**

#### **Схемы внешних присоединений**

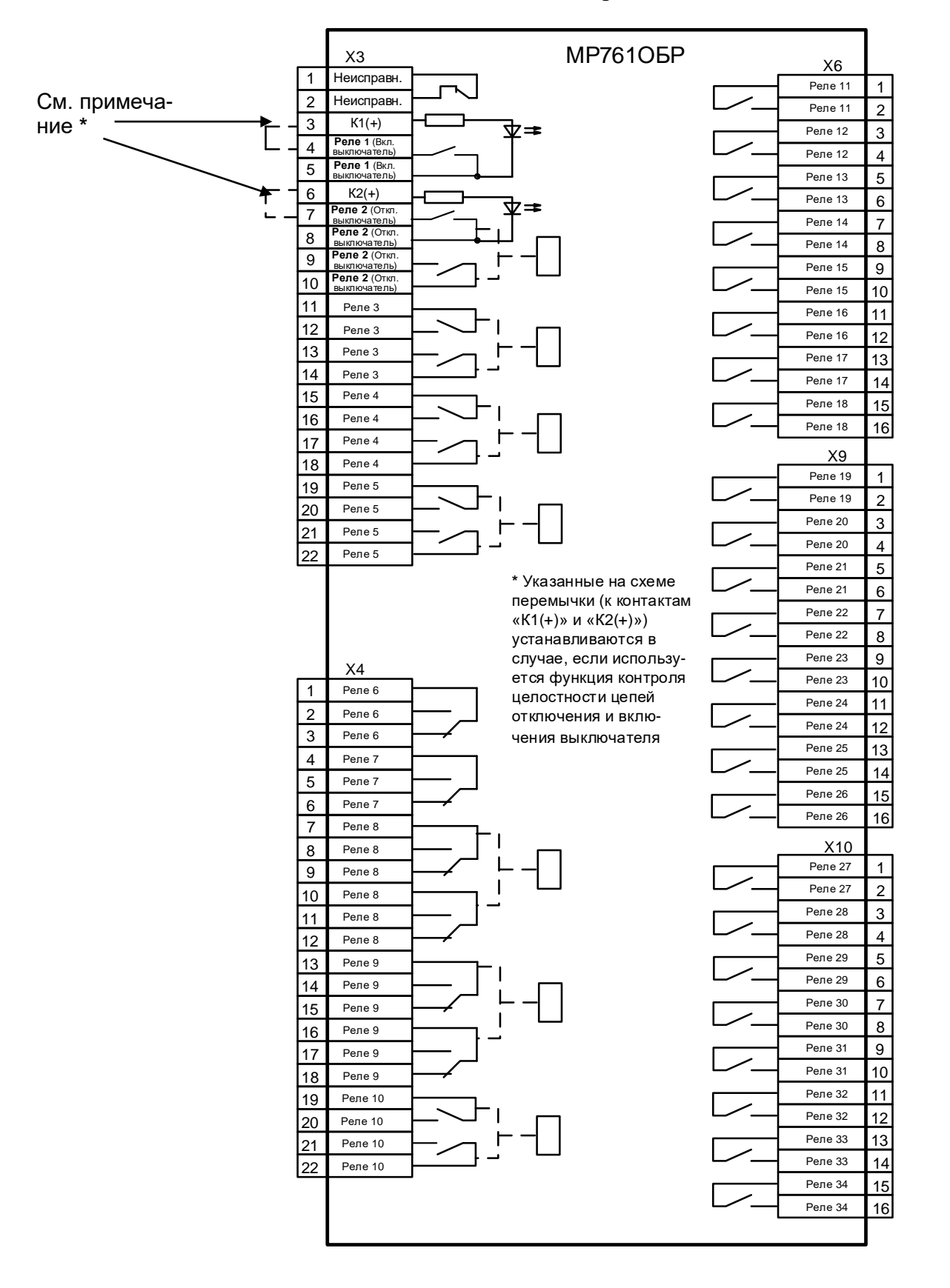

Рисунок Б.1 **–** Схема подключения релейных выходов МР761ОБР

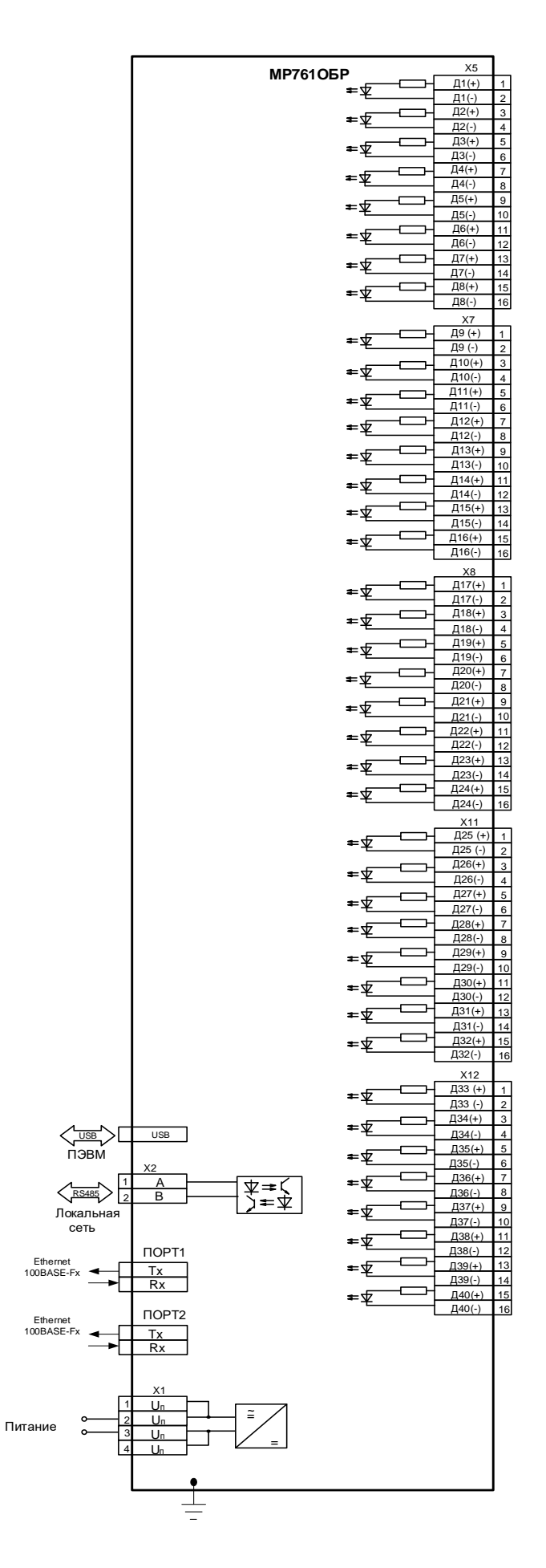

Рисунок Б.2 – Схема подключения дискретных входов, цепей электропитания с двумя оптическими портами типа ST (100BASE – Fx)

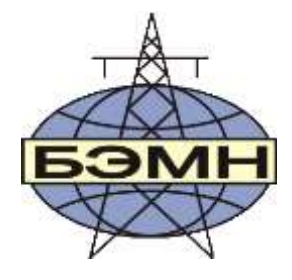

# EAC

# РЕЛЕ МИКРОПРОЦЕССОРНОЕ **МР761ОБР**

## ОПЕРАТИВНОЙ БЛОКИРОВКИ КОММУТАЦИОННЫХ АППАРАТОВ

### ПАСПОРТ

ПШИЖ 140.40.00.00.001 ПС

БЕЛАРУСЬ 220101, г. Минск, ул. Плеханова 105А, т./ф. (017) 378-09-05, 379-86-56 [www.bemn.by,](http://www.bemn.by/) [upr@bemn.by](mailto:upr@bemn.by)

#### **1 ОСНОВНЫЕ ТЕХНИЧЕСКИЕ ДАННЫЕ**

Микропроцессорные реле МР761ОБР (далее – МР761ОБР) предназначено для оперативной блокировки коммутационных аппаратов**.**

Таблица 1

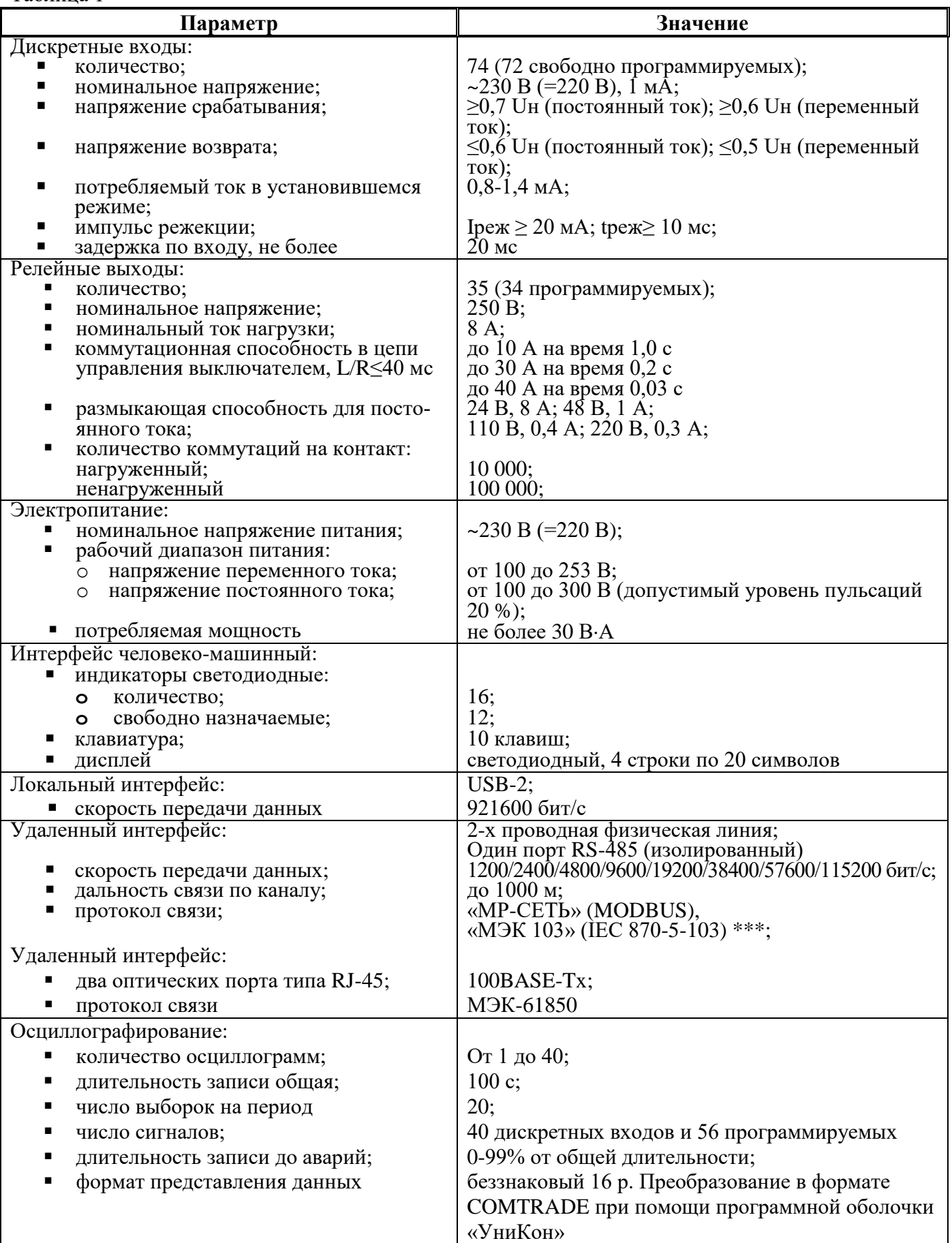

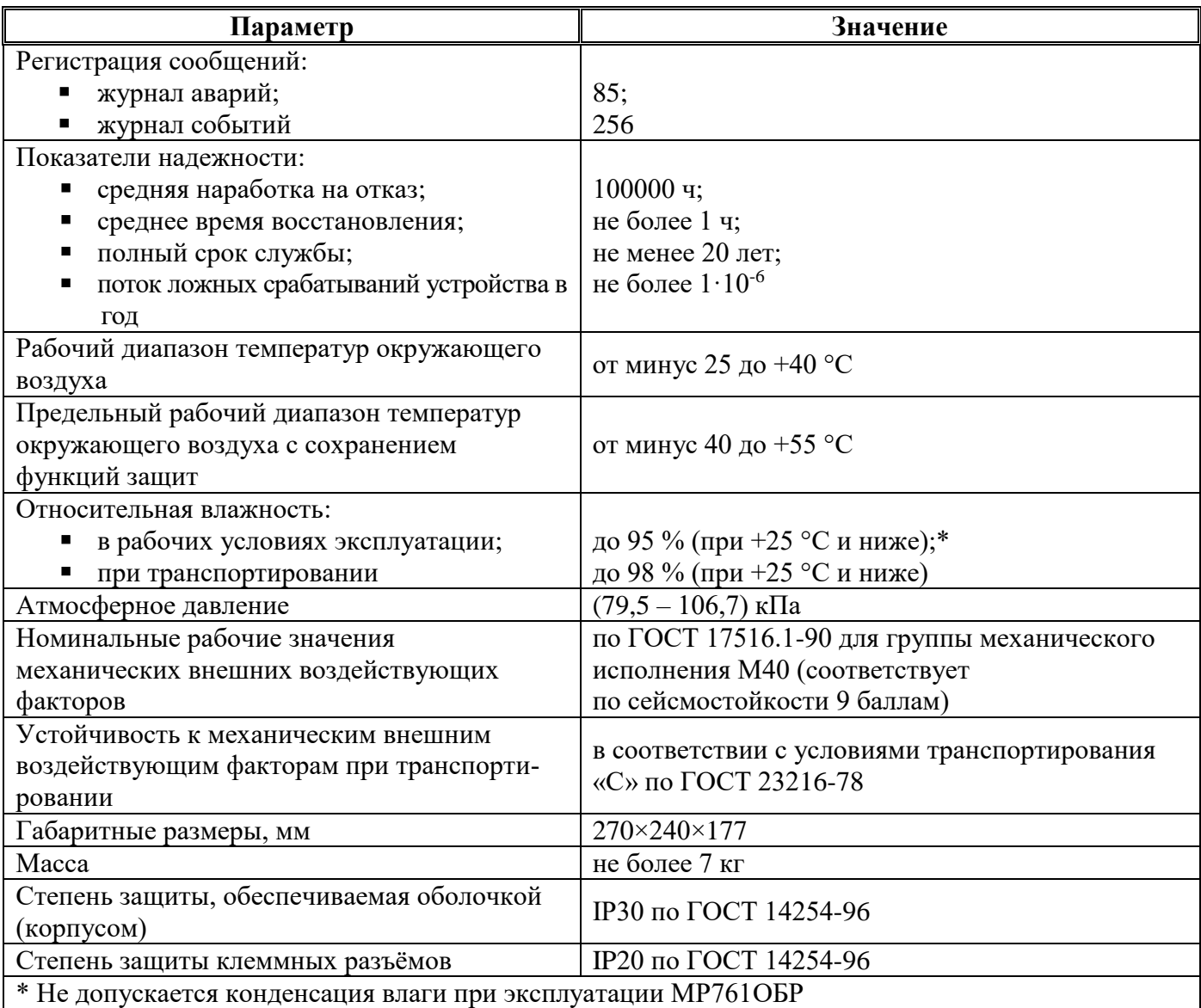

#### **2 КОМПЛЕКТНОСТЬ**

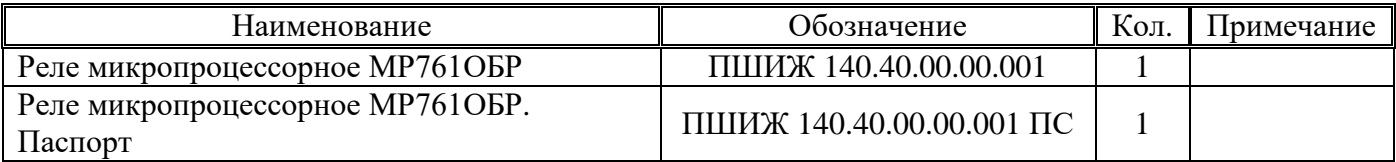

#### **3 СВИДЕТЕЛЬСТВО О ПРИЕМКЕ**

Реле микропроцессорное МР761ОБР оперативной блокировки коммутационных аппаратов, заводской номер (рисунок 1) соответствует техническим условиям ТУ BY 100101011.020-2005 и признан годным для эксплуатации.

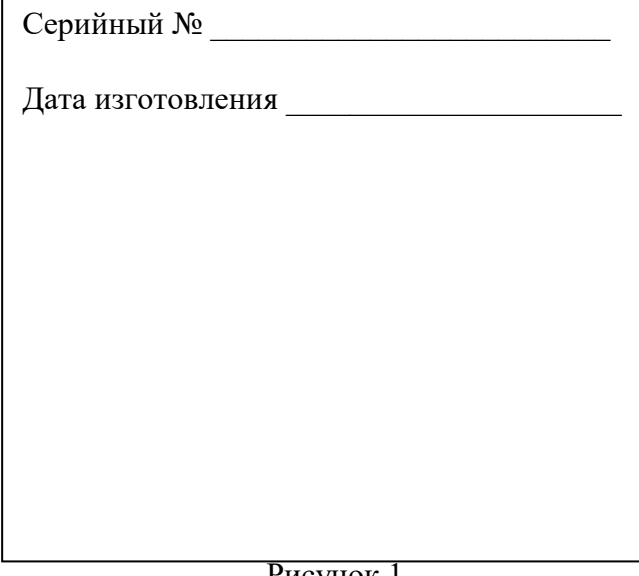

Рисунок 1

Представитель ОТК

М.П.

#### **4 ГАРАНТИЙНЫЕ ОБЯЗАТЕЛЬСТВА**

Предприятие-изготовитель гарантирует соответствие реле микропроцессорного МР761ОБР требованиям технических условий ТУ BY 100101011.020-2005 при соблюдении правил транспортирования, хранения и эксплуатации.

Гарантийный срок эксплуатации – пять лет с момента ввода в эксплуатацию.

Средний срок службы защиты не менее 20 лет.

Гарантийные обязательства изготовителя прекращаются в случае:

- возникновения дефектов вследствие нарушения потребителем условий транспортирования, хранения и эксплуатации;

- истечения гарантийного срока эксплуатации;

- если ввод изделия в эксплуатацию произведен персоналом, не прошедшим обучение и не имеющим сертификата, выданного предприятием-изготовителем (ОАО «Белэлектромонтажналадка»).

Предприятие-изготовитель выполняет гарантийный ремонт при наличии паспорта на реле, рекламационного акта и отметки о вводе в эксплуатацию.

Послегарантийный ремонт осуществляет предприятие-изготовитель в течение всего срока службы изделия. Потребитель осуществляет транспортирование реле за свой счет, либо оплачивает расходы на командирование специалистов предприятия-изготовителя для выполнения ремонта.

Воспроизведение (изготовление, копирование) защиты (аппаратной и/или программной частей) любыми способами, как в целом, так и по составляющим, может осуществляться только по лицензии ОАО «Белэлектромонтажналадка», являющегося исключительным правообладателем данного продукта как объекта интеллектуальной собственности*.*

#### **5 ТРАНСПОРТИРОВАНИЕ И ХРАНЕНИЕ**

МР761ОБР допускается транспортировать всеми видами транспорта в упаковке при условии защиты от прямого воздействия атмосферных осадков. При транспортировании воздушным транспортом МР761ОБР в упаковке должно размещаться в отапливаемом герметизированном отсеке. Размещение и крепление упакованного МР761ОБР в транспортном средстве должно исключать самопроизвольные перемещения и падения.

Условия транспортирования и хранения МР761ОБР в части воздействия климатических факторов:

- температура окружающего воздуха от минус 40 до плюс 70 °С;

- относительная влажность до 95 % при 35 ºС и более низких температурах без конденсации влаги.

МР761ОБР может храниться в сухих неотапливаемых помещениях при условии отсутствия пыли, паров кислот, щелочей, агрессивных газов, вызывающих коррозию металла и разрушение пластмасс. Срок хранения – 3 года.

#### **6 УКАЗАНИЯ ПО ЭКСПЛУАТАЦИИ**

Монтаж, наладка, техническое обслуживание и эксплуатация МР761ОБР должны производиться с соблюдением всех требований, изложенных в ТКП 181 и в руководстве по эксплуатации ПШИЖ 140.00.00.00.100 РЭ.

#### **7 СВЕДЕНИЯ О ВВОДЕ В ЭКСПЛУАТАЦИЮ**

Реле микропроцессорное МР761ОБР введено в эксплуатацию « и » 202\_г. Ввод в эксплуатацию выполнил:

Наименование организации \_\_\_\_\_\_\_\_\_\_\_\_\_\_\_\_\_\_\_\_\_\_\_\_\_\_\_\_\_\_\_\_\_

Подпись специалиста \_\_\_\_\_\_\_\_\_\_\_\_\_\_\_\_\_\_\_\_/\_\_\_\_\_\_\_\_\_\_\_\_\_\_\_\_\_\_

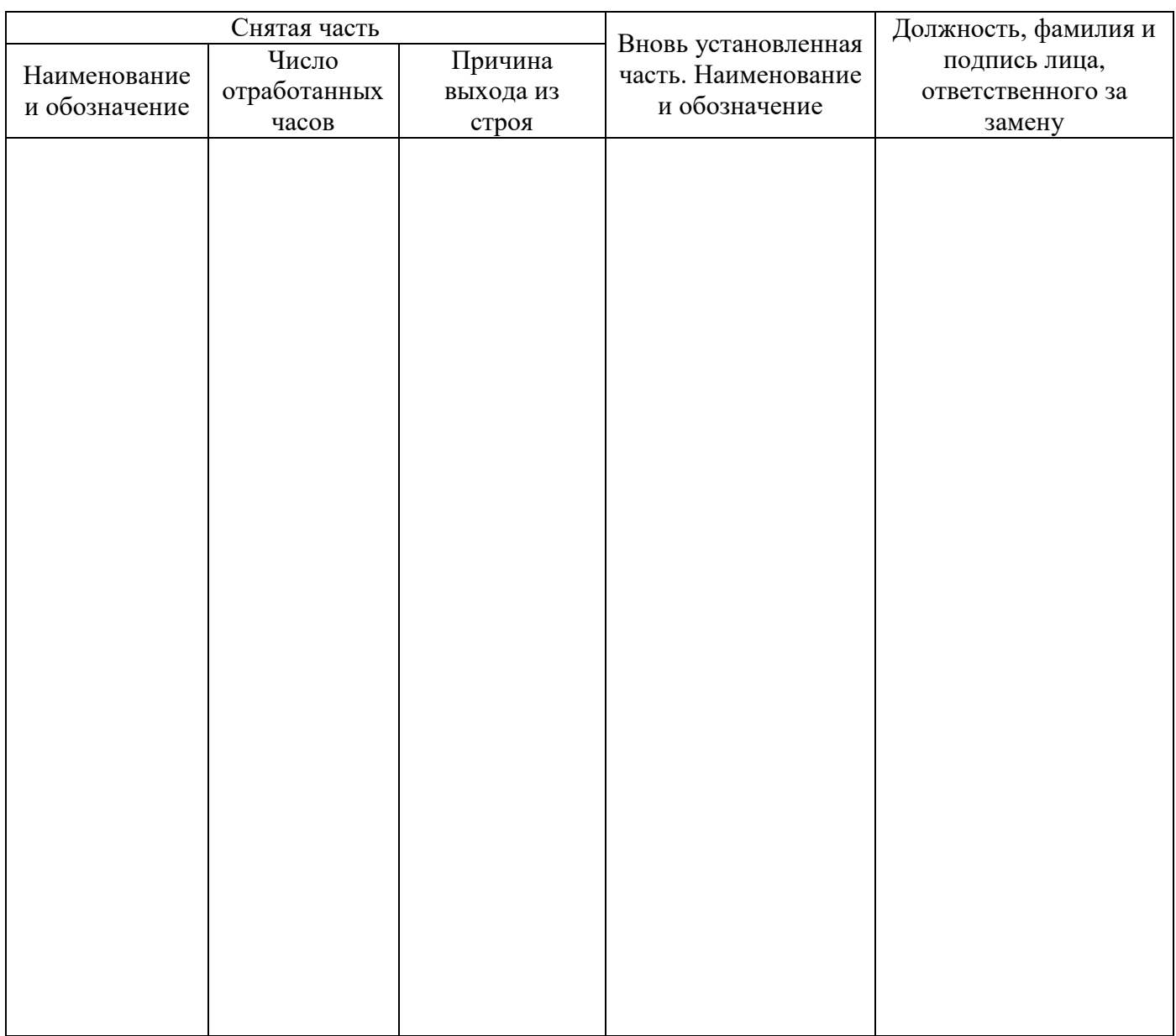

#### **8 СВЕДЕНИЯ О ЗАМЕНЕ СОСТАВНЫХ ЧАСТЕЙ ЗАЩИТЫ**

#### **9 СВЕДЕНИЯ О СОДЕРЖАНИИ ДРАГОЦЕННЫХ МЕТАЛЛОВ**

Данные о содержании драгоценных металлов в МР761ОБР справочные. Точное количество драгоценных металлов определяется при утилизации изделия на специализированном предприятии.

Золото – 0,0424353г; Серебро – 2,3935672 г; Палладий – 0,0003891; Рутений – 0,000065.

#### **10 ПОДТВЕРЖДЕНИЕ СООТВЕТСТВИЯ**

Сертификат соответствия № ЕАЭС RU С-BY.AД07.B.00080/19 (серия RU №0147663) о соответствии требованиям ТР ТС 004/2011 «О безопасности низковольтного оборудования», и ТР ТС 020/2011 «Электромагнитная совместимость технических средств».

#### **ПРИЛОЖЕНИЕ А**

#### **Габаритные и присоединительные размеры, размеры окна под установку устройства и вид задней панели**

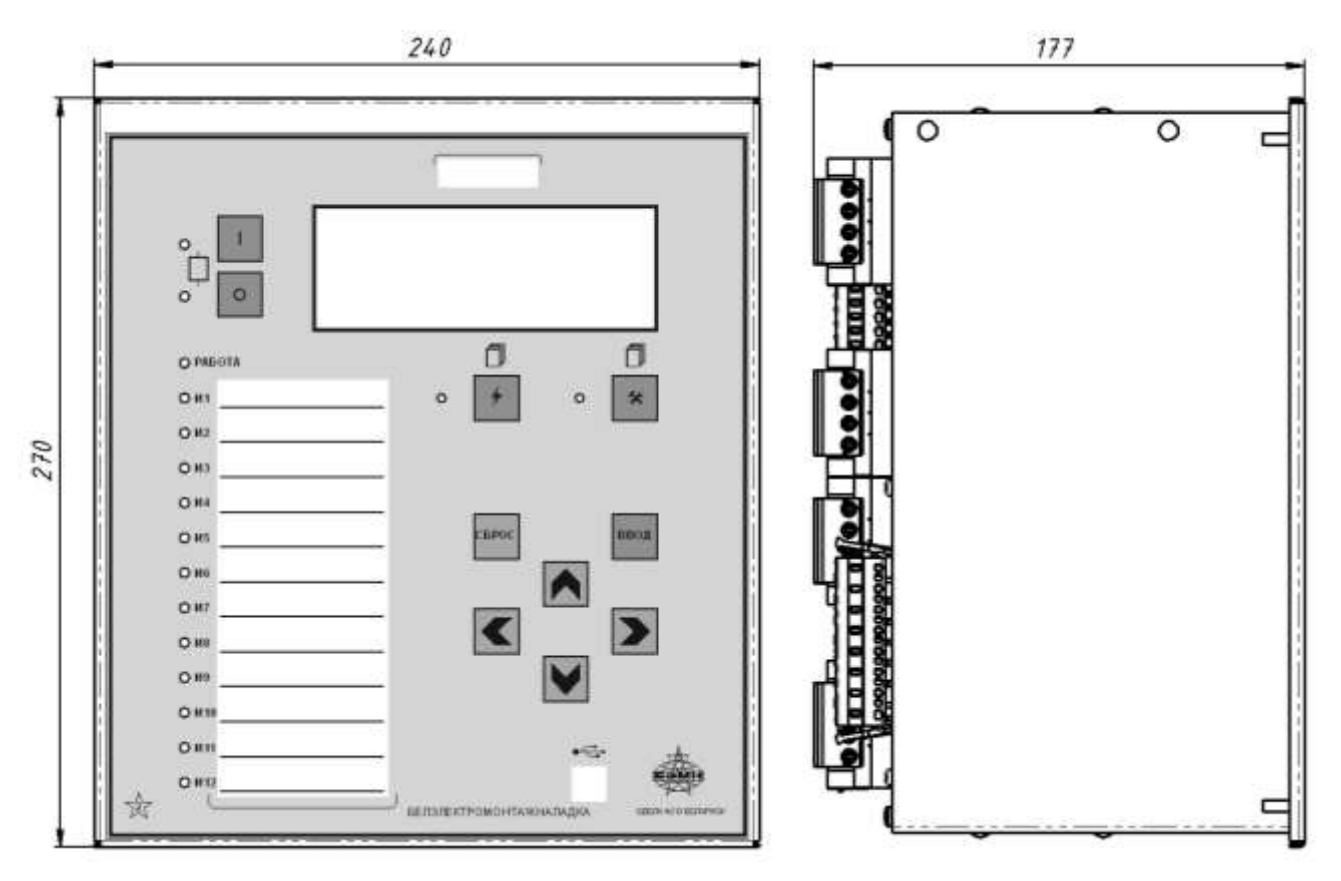

Рисунок А.1 – Габаритные размеры МР761ОБР, корпус К2

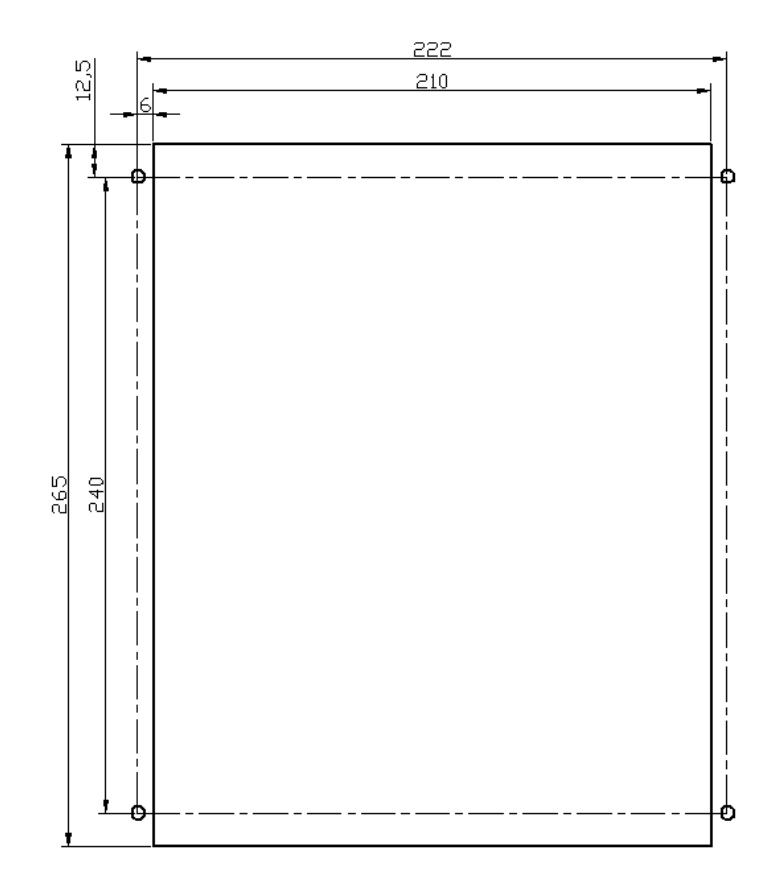

Рисунок А.2 – Размеры окна и монтажных отверстий под установку МР761ОБР, корпус К2

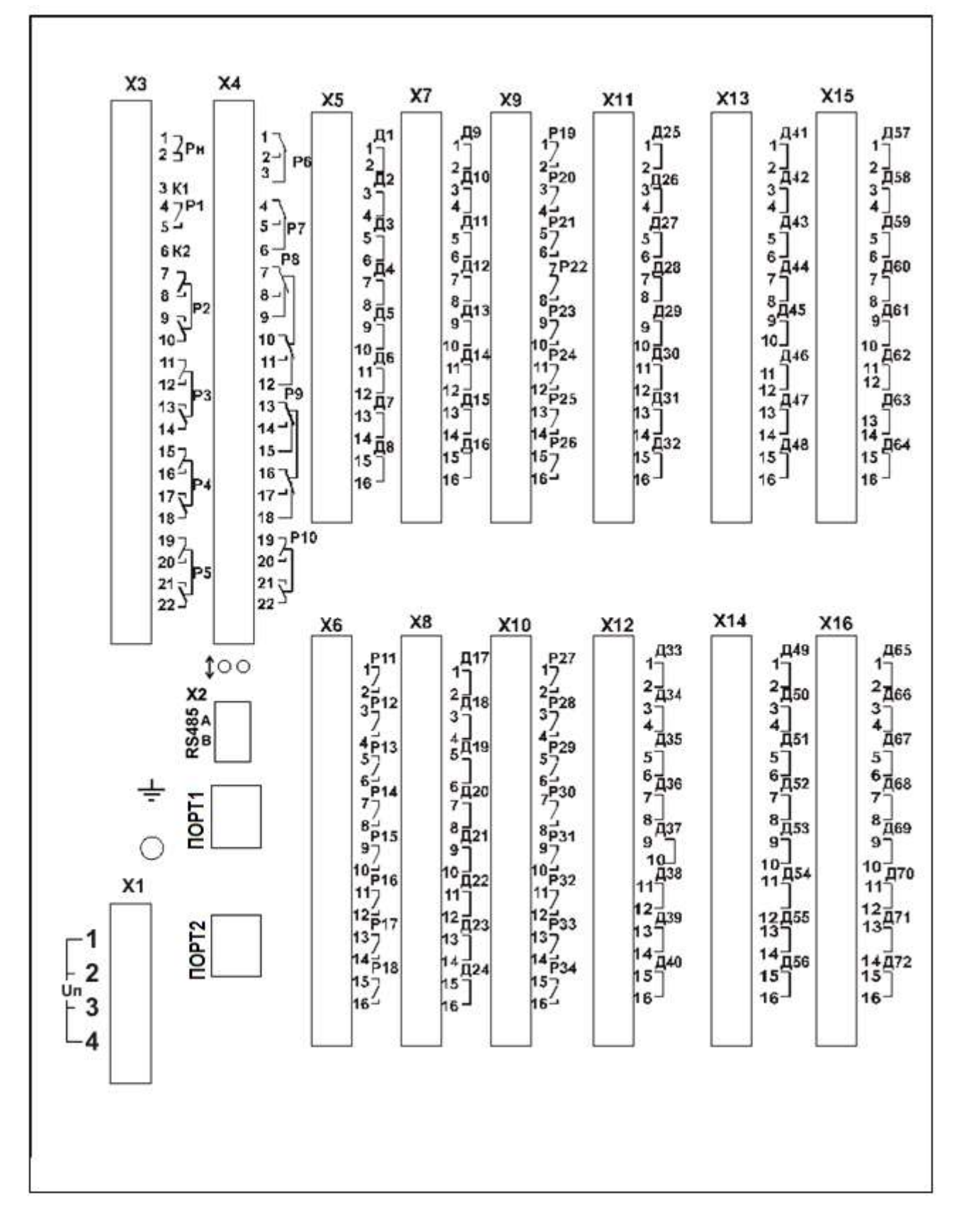

Рисунок А.3 – Вид задней панели МР761ОБР с двумя портами типа RJ-45 (100BASE – Tx) и одним портом RS485, код аппаратного исполнения T0, N0, D74, R35

#### **ПРИЛОЖЕНИЕ Б**

#### **Схемы внешних присоединений**

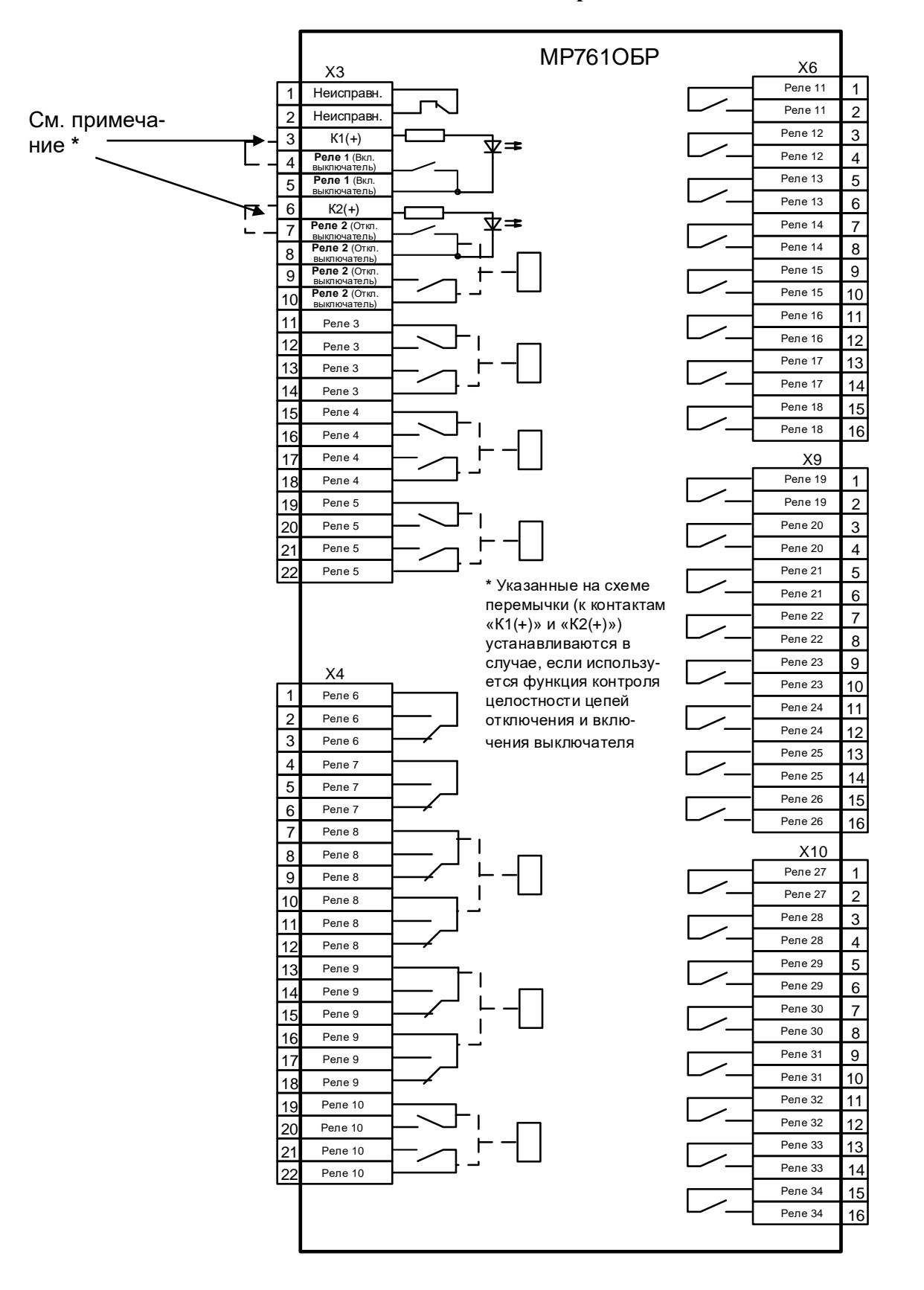

Рисунок Б.1 **–** Схема подключения релейных выходов МР761ОБР

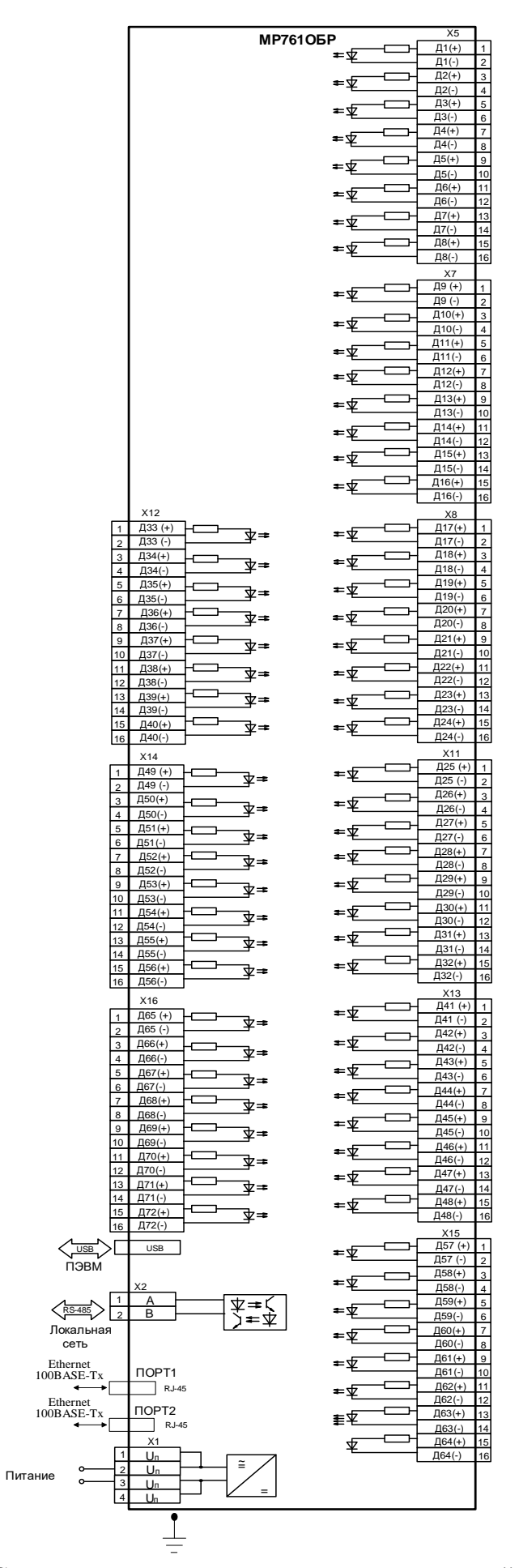

Рисунок Б.2 – Схема подключения дискретных входов, цепей электропитания с двумя портами типа RJ-45 (100BASE – Tx) и одним портом RS485, код аппаратного исполнения T0, N0, D74, R35